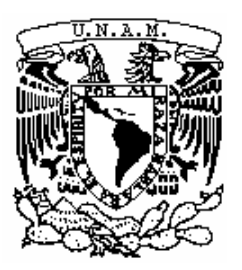

 **UNIVERSIDAD NACIONAL AUTÓNOMA DE MÉXICO**

# **FACULTAD DE ESTUDIOS SUPERIORES "ARAGÓN"**

POSICIONAMIENTO COMO ESTRATEGIA DE MARKETING EN SISTEMAS WEB. CASO PRACTICO: "AGENCIA DE VIAJES IESTUR".

# **TESIS**

QUE PARA OBTENER EL TÍTULO DE **INGENIERO EN COMPUTACIÓN**

# PRESENTA

## **GERARDO ESCAMILLA NÚÑEZ**

REVISORES:

MTRO. RICARDO ARTURO GUTIÉRREZ OROZCO

MTRA. MARÍA ANGÉLICA FERIA VICTORIA

ING. RODOLFO VÁZQUEZ MORALES

ING. BLANCA ESTELA CRUZ LUÉVANO

ING. IVÁN GRADA HUERTA

MÉXICO, D. F. 2012

FES Aragón

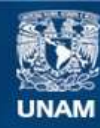

Universidad Nacional Autónoma de México

**UNAM – Dirección General de Bibliotecas Tesis Digitales Restricciones de uso**

#### **DERECHOS RESERVADOS © PROHIBIDA SU REPRODUCCIÓN TOTAL O PARCIAL**

Todo el material contenido en esta tesis esta protegido por la Ley Federal del Derecho de Autor (LFDA) de los Estados Unidos Mexicanos (México).

**Biblioteca Central** 

Dirección General de Bibliotecas de la UNAM

El uso de imágenes, fragmentos de videos, y demás material que sea objeto de protección de los derechos de autor, será exclusivamente para fines educativos e informativos y deberá citar la fuente donde la obtuvo mencionando el autor o autores. Cualquier uso distinto como el lucro, reproducción, edición o modificación, será perseguido y sancionado por el respectivo titular de los Derechos de Autor.

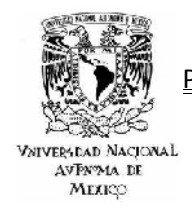

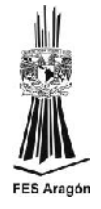

*AGRADECIMIENTOS*

A mis padres: Rosa Núñez y Felipe Escamilla, que me brindaron lo necesario para poder concluir mis estudios pero, sobre todo, fueron más allá, inculcándome valores como: la perseverancia, la honradez, el amor al trabajo, la necesidad por mejorar mi entorno, el respeto a mis semejantes y el gozo por la vida, todo ello brindado bajo el manto del amor incondicional y sincero, anteponiendo el cansancio o dificultades económicas para convertirse en los pilares de mi vida.

A mis hermanas: Adriana y Mariana, que, independientemente del vínculo fraternal, han sido unas verdaderas amigas con las que he podido confiar y compartir los momentos agridulces de mi desarrollo.

A mi pareja: Neydi Pimentel, por ser la mujer que me ha brindado su regazo en los momentos de desesperanza, tendiéndome su mano para ayudarme a seguir adelante; ha sido culpable y copartícipe de muchos momentos de felicidad que han sacado las sonrisas más duraderas que he tenido, convirtiéndose en la base sobre la cuál he conformado mi propia familia.

A mi asesor: Ing. Rodolfo Vázquez, que me ayudó infinitamente al darle sentido y forma a este proyecto, rescatándome de muchos atolladeros mentales, siendo un mentor en las cuestiones técnicas de mi carrera y de quien me puedo sentir orgulloso de llamar: amigo.

A la Mtra. Angélica Feria y al M. en C. Ricardo Orozco, quienes compartieron su infinita sabiduría y conocimientos (sin reservas) a lo largo de mi vida universitaria.

Y por último y no menos importante, a mi tocayo y amigo: Lic. Gerardo H. Arellano y al grupo 14 bis. que me apoyaron con material, asesorías y apoyo humano, siendo así, parte fundamental para la culminación de este proyecto, por lo que siento una sincera relación fraternal con ellos.

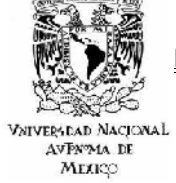

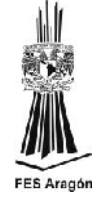

#### INDICE

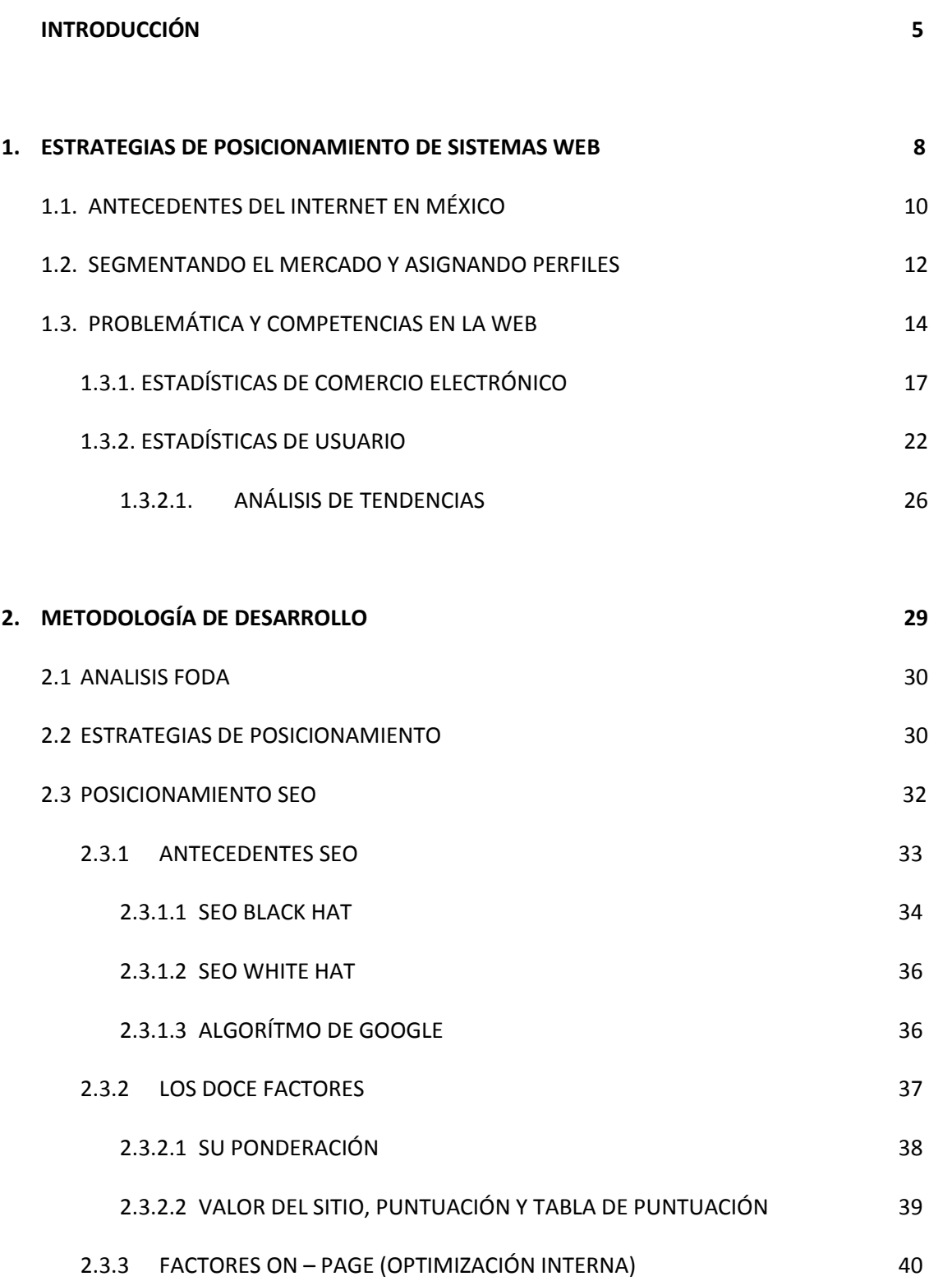

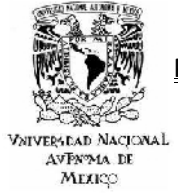

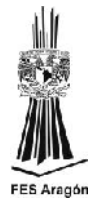

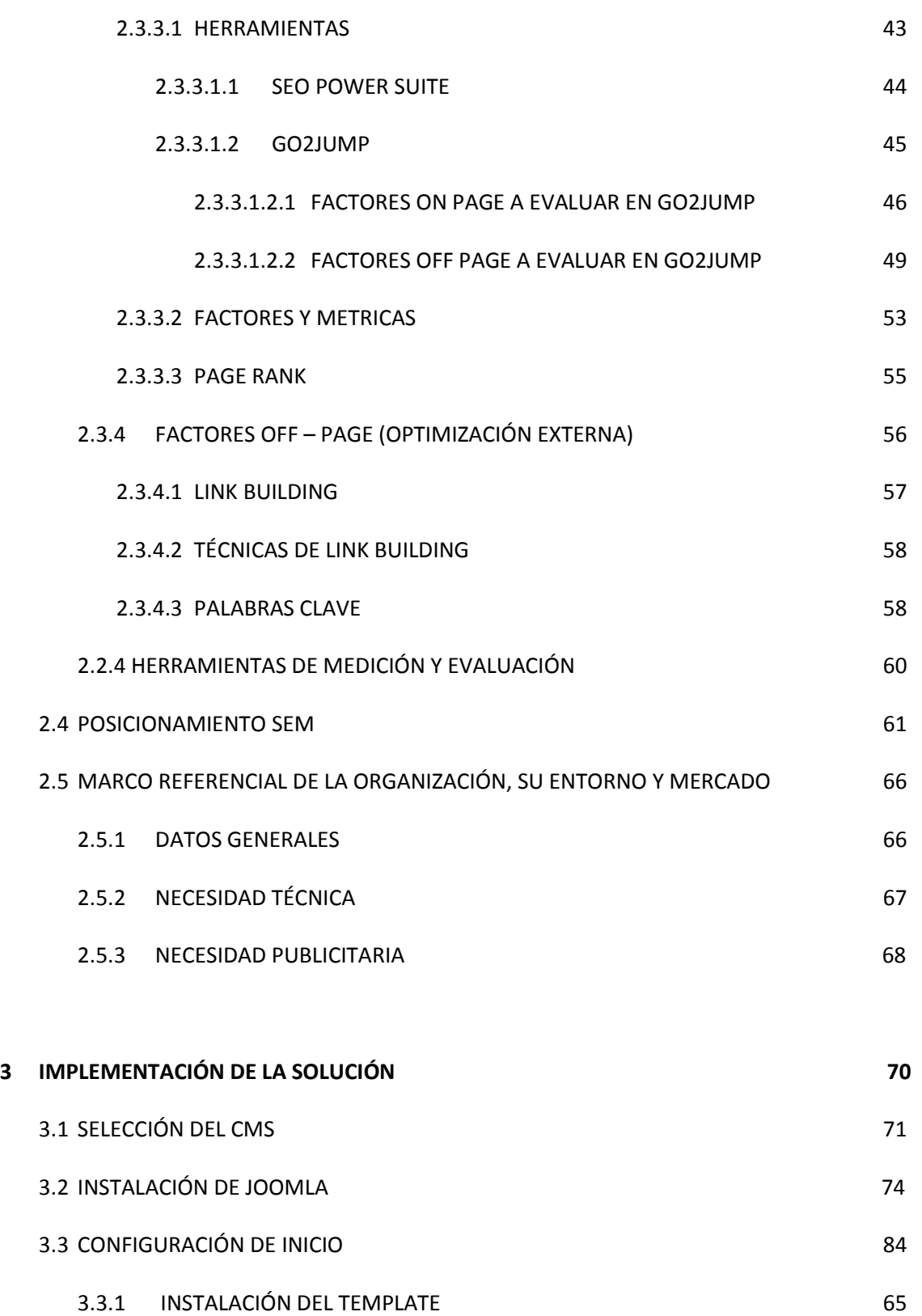

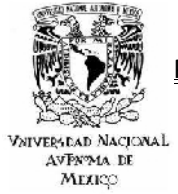

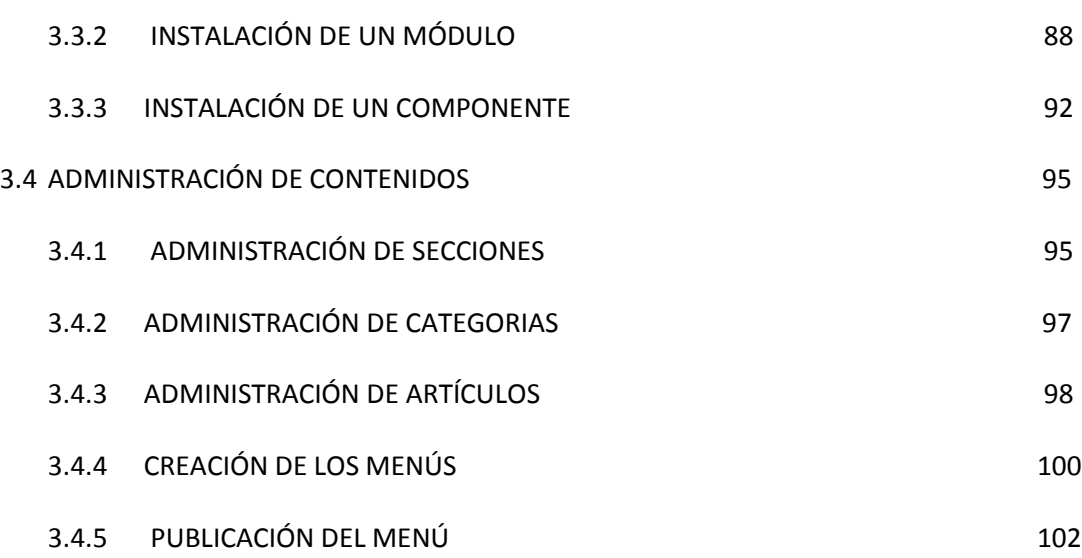

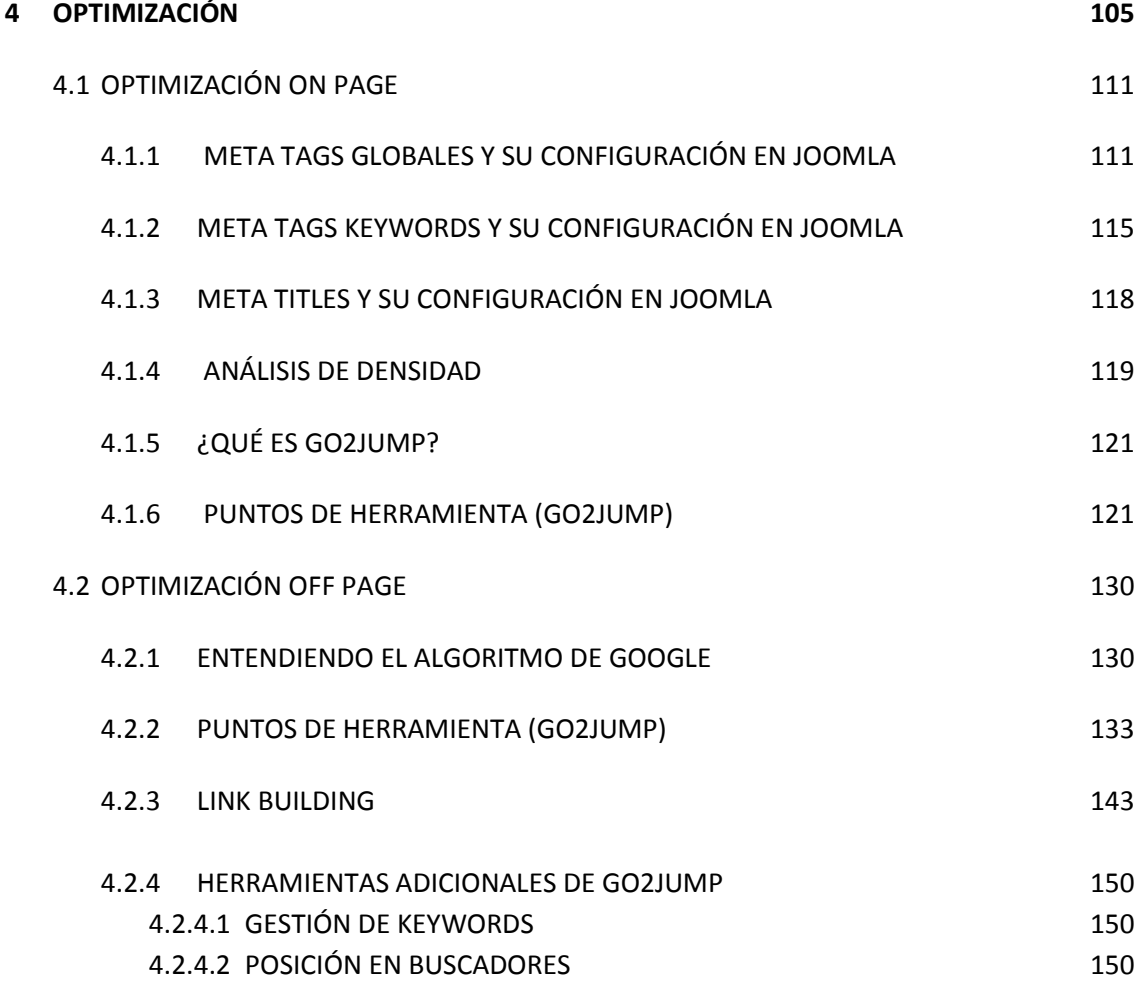

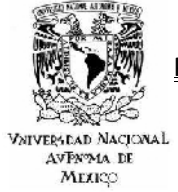

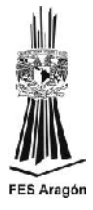

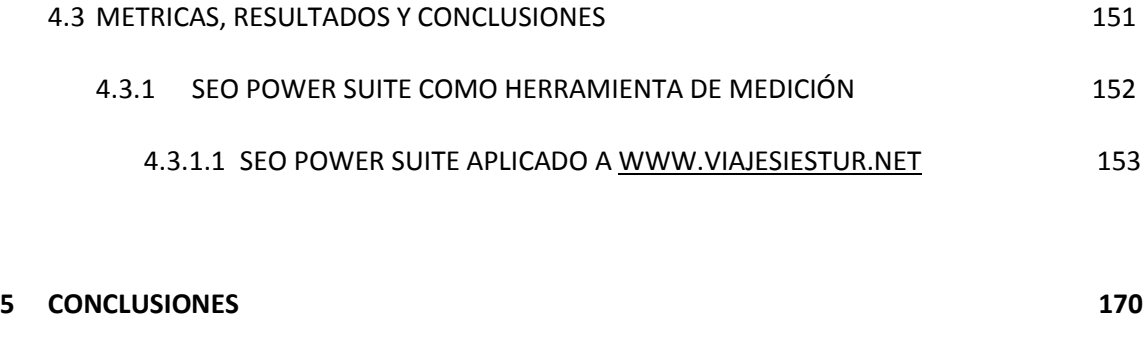

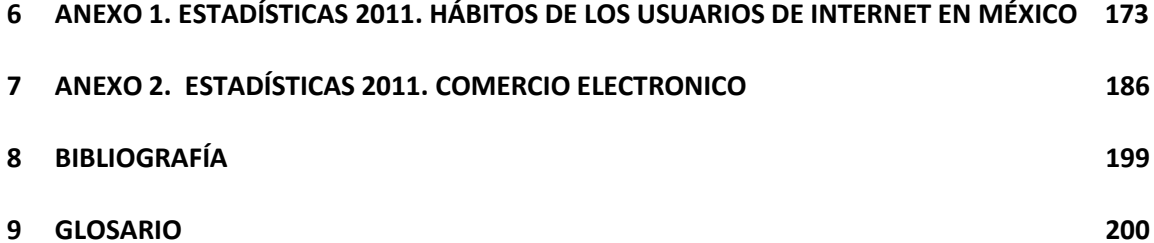

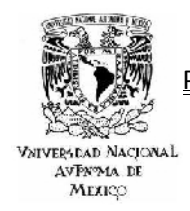

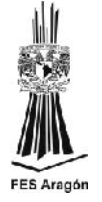

#### *INTRODUCCIÓN*

Hasta hace algunos años en nuestro país como en gran parte de Latinoamérica, los problemas básicos de las empresas se concentraban en los procesos de fabricación o manufactura de los productos, ocupando la mayor parte de los recursos humanos y económicos en aspectos técnicos sobre el cómo producir, dejando de largo temas esenciales como que producir y como llevar a cabo su distribución. Esto nos lleva a un mercado con una demanda insatisfecha, el cual adquiere todos los productos que el fabricante lanza, sin preocuparse demasiado por las necesidades particulares del consumidor, ha este fenómeno tan común en días pasados se le conoce como un mercado de oferta, en el que el fabricante prácticamente imponía el producto. Es evidente que ésta no es la situación actual, el proceso comercial ha dado un giro completo de sentido; antes este proceso empezaba en el fabricante que, ante alguna de las muchas necesidades de satisfacer, concebía un producto, resolviendo los problemas técnicos que su fabricación presentaba. Después, a través de canales de distribución, generalmente poco complejos y efectivos el producto llegaba al consumidor final, el cual tenía muy limitada su capacidad de opción.

Ahora, por el contrario, el proceso comienza por el consumidor pero claro sin descuidar aspectos tan fundamentales como el estudio previo a los procesos de fabricación, que productos desean los consumidores, que características han de reunir, que canales son los más adecuados para llegar a estos, que aspectos podrían influir en su decisión de compra, etc. Y es aquí donde empieza un proceso que debe terminar en una venta o incluso en la fabricación de un mercado cautivo dentro de un mundo globalizado.

Si hacemos una breve pero objetiva reflexión en lo expresado con anterioridad nos daremos cuenta que palabras como mercadeo, mercado, globalización, producto, oferta, demanda, empresa, etc. son términos que utilizamos a diario, pero realmente sabemos el impacto que tienen sobre nuestra sociedad, ya que dichos fenómenos por llamarlos de alguna forma son los responsables de la condición económica de nuestro entorno.

En muchas ocasiones nos preguntamos de que depende el éxito o el fracaso de una empresa como entidad operativa y económica, la respuesta puede ser tan compleja como la pregunta misma, pero un factor que es determinante es la localización, una empresa tiene ventaja sobre sus competidores si su ubicación es fácil y céntrica, ya que el consumidor final podrá acceder fácilmente a sus productos, de igual manera pasa con el posicionamiento de sitios web.

El posicionar un sitio en la web no significa aparecer en los primeros resultados de los buscadores para cualquier término y así generar vistas innecesarias, sino

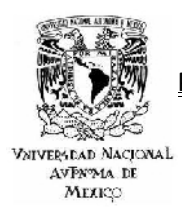

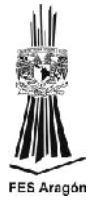

aparecer por aquellos términos o frases que son realmente relevantes para el negocio trayendo consigo clientes potenciales.

El posicionamiento en buscadores consiste en aplicar diversas técnicas tendientes a lograr que los principales buscadores de internet encuadren los sitios web en una posición y categoría deseada, mostrando resultados para determinados conceptos de búsqueda.

Algunos motores generan dos tipos de resultados, los resultados naturales u orgánicos (posicionamiento Seo), los cuales no implican inversión alguna en el propio buscador y los resultados patrocinados cuya clasificación depende del dinero que se invierta en los anuncios (posicionamiento Sem).

Al hablar de términos como posicionamiento Seo, Sem, motores de búsqueda, etc. implica al marketing, ya que el objetivo primordial de este caso práctico es manejar al posicionamiento como una estrategia de marketing en un sistema web.

Hoy en día el marketing es imprescindible para cualquier empresa que desee sobrevivir en un mundo tan competitivo como el nuestro. Lo que nos lleva a la pregunta ¿qué relación tiene el marketing con el internet?

No se tiene un dato exacto del inicio del marketing en el internet pero si se habla que tuvo sus orígenes en la década de los 90, como páginas web sencillas que estaban hechas con base en texto plano y sólo ofrecían información de sus productos, con el paso del tiempo se dio una evolución en la cual ya se incluía el uso de gráficos para ilustrar los productos o servicios. De igual manera se dio una evolución en los llamados motores de búsqueda, los cuales en sus inicios solo eran páginas web que ofrecían un directorio de páginas clasificadas por temas, siendo todo almacenado en una base de datos y ubicado para su consulta por índices de búsqueda.

En la actualidad los motores de búsqueda son mucho más sofisticados, su funcionamiento se basa en un programa llamado motor o araña, este programa va visitando la red y a su vez va creando una base de datos en la que relaciona la dirección de la página con las 100 primeras palabras que aparecen en ella, el acceso a esta se hace por palabras clave, ejemplo más popular el motor de búsqueda de Google.

También existen los metabuscadores, estos nos ofrecen una búsqueda sin que haya una base de datos propia detrás, utilizando los listados de varios motores ajenos para ofrecer sus resultados.

De manera muy general se ha tratado de dar una introducción a términos como motores de búsqueda, marketing, Seo, Sem, posicionamiento, Google, etc.

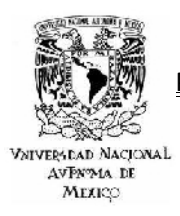

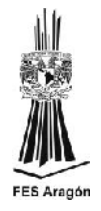

Siendo de gran relevancia para el desarrollo del siguiente caso práctico. **Que tiene por objetivo principal la creación de una plataforma web confiable para facilitar la venta de bienes o servicios de la Agencia de Viajes IESTUR, solucionando el problema de marketing de una forma óptima y de bajo costo, posicionado al sitio dentro de los primeros lugares en el motor de búsqueda de Google**; teniendo plena confianza en que si se desarrolla un trabajo sistemático, ordenado y de calidad en cuanto al SEO, se podrá observar al sitio [www.viajesiestur.net](http://www.viajesiestur.net/) dentro de los primeros 20 lugares a lo que se refiere al posicionamiento orgánico.

Internet es un medio masivo de comunicación, que está a la par o inclusive ya muchos especialistas del tema consideran que ha sobrepasado a los medios tradicionales de publicidad, pero la realidad es que su inversión es mas costeable y accesible que algunos otros medios como la radio y la televisión. Se concluye que internet es una solución de publicidad a bajo costo con mucho mas impacto en la actualidad, la cual se rige por la leyes de la oferta y la demanda, una realidad en la que solo podrán sobrevivir los mas adaptables al cambio y que al final del día lo único que importa es poder vender con calidad, que es una de las reglas y estándares fundamentales de este coloso de la informática, publicar contenidos de calidad.

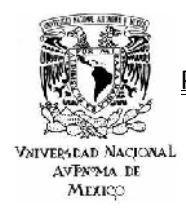

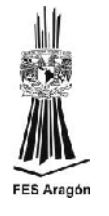

*CAPÍTULO 1*

#### *1 ESTRATEGIAS DE POSICIONAMIENTO DE SISTEMAS WEB.*

Hablar de internet hoy en día es hablar de un tema tan complejo como su mismo funcionamiento, ya que debido a su constante posición de cambio, es muy difícil abarcarlo y comprenderlo completamente. Pero debe quedar claro que es una plataforma muy amplia que nos permite establecer un canal de comunicación el cual nos brinda la oportunidad de **diseñar estrategias de marketing,** las cuales nos darán como resultado una **adquisición de prospectos**, una **conversión** de los mismos y así poder generar una **retención**, proceso denominado modelo de negocios.

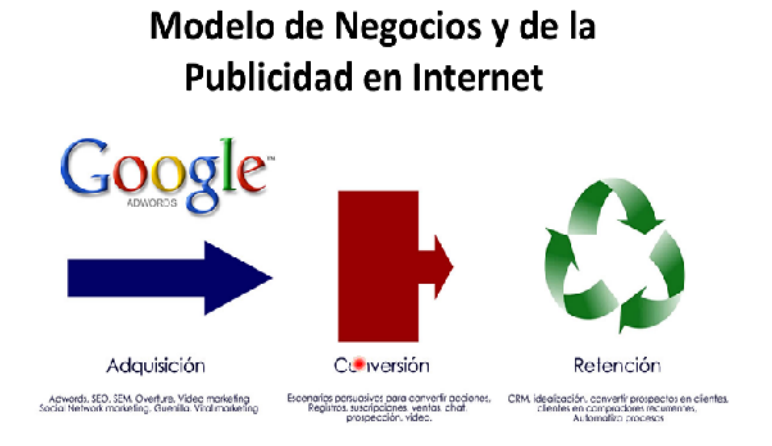

**Fuente: Vélez, Diego, (6 de Mayo del 2009). Nuevas tecnologías en internet[. http://dvelez.blogspot.mx/2009/05/](http://dvelez.blogspot.mx/2009/05/) Modelo-de-negocios-en-internet-por.html** 

**Figura 1.0**

El mercadeo o marketing por su nombre en inglés son todas las iniciativas, ideas o técnicas posibles, para dar a conocer un producto o servicio sin olvidar que en los negocios el objetivo fundamental del mercadeo es vender o en otras palabras motivar su consumo. Entre las técnicas tradicionales de marketing tenemos a los medios de comunicación clásicos, como: televisión, radio, revistas, periódicos versus las técnicas modernas como pueden ser: motores de búsqueda o el email marketing, solo por mencionar algunas. Si bien es verdad, que internet es un medio de comunicación masivo que se encuentra en constante cambio, también hay técnicas probadas y ratificadas las cuales son mencionadas y descritas brevemente en el siguiente cuadro, siendo el Seo y el Sem parte medular del siguiente caso práctico.

POSICIONAMIENTO COMO ESTRATEGÍA DE MARKETING EN SISTEMAS WEB

**VNIVERSDAD NACIONAL** AVPN'MA DE MEXICO

#### CASO PRACTICO: AGENCIA DE VIAJES IESTUR

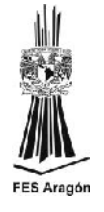

#### ESTRATÉGIAS DE MARKETING EGIAS DE MARKETING<br>ELECTRÓNICO

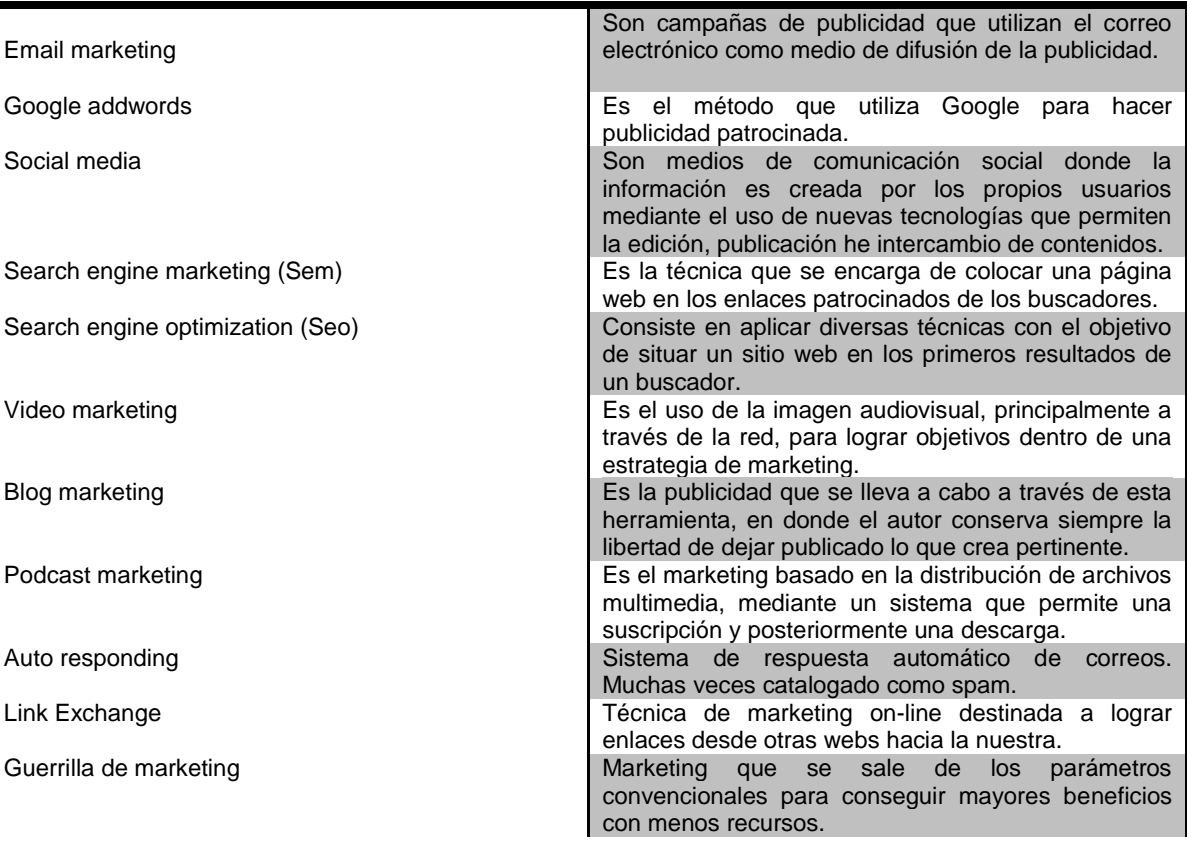

**Fuente: Kaba, Ibraim, (Ciudad de la Habana, 2008). Elementos básicos de comercio electrónico. Editorial Universitaria.<http://es.scribd.com/doc/97013779/33630386-Elementos-Basicos-Del-Comercio-Electronico>**

**Tabla 1.0**

Ante todo lo mencionado es importante resaltar la presencia de cuatro factores fundamentales que son tema de discusión y estudio dentro del marketing tradicionalista y el contemporáneo que son: diseño de estrategias de marketing, adquisición de prospectos, conversión de candidatos y retención de los mismos.

Lo que nos obliga a observar a nuestro alrededor y establecer donde estamos ubicados para así poder señalar indicadores y estadísticas sobre el comportamiento del internet en México y de igual forma enfocar un comportamiento tan importante como podría ser la frecuencia de uso del pueblo mexicano hacia esta herramienta de la información y sobretodo lo más importante redefinir un perfil, considerado muy importante porque gracias a él se da una segmentación del mercado y se evitara el desperdicio de recursos económicos y

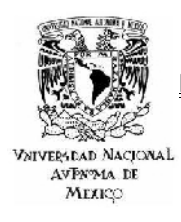

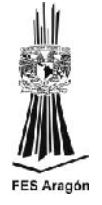

humanos en un sector de la población que francamente no es de interés para el mercado manejado.

Cabe resaltar que para una empresa el hacer marketing puede resultar muy costoso, mas cuando se invierte en medios convencionales, esto es lo que ha llevado a las empresas a buscar formas alternas de hacer buena publicidad y así poder bajar costos de inversión y tener como resultado un modelo de negocio optimo, siendo una excelente opción Internet.

Respondiendo a esta necesidad de las empresas que todavía se muestran incrédulas ante estas nuevas tecnologías, es mostrar al Seo y al Sem como una metodología de posicionamiento de Sistemas web para construir una herramienta que gestione la parte operativa y que a su vez permita estar presentes en todo momento.

#### *1.1 ANTECEDENTES DEL INTERNET EN MÉXICO*

Existen algunas vertientes y variables que se han considerado durante casi nueve años de investigaciones sobre el consumo del internet, a pesar de que han sido poco años de estudio a comparación con otros fenómenos informáticos que se han dado, los fracasos no han sido pocos; desde variables de un mismo estudio que aparecen un año y desaparecen al siguiente sin justificación alguna, hasta contradicciones en los reportes finales. A diferencias de este tipo Word Internet Proyect llevo a cabo este año un análisis del impacto social de la red en nuestro país, cuyo método brinda certidumbres para comprender los hábitos de consumo de los usuarios de Internet, que suman alrededor de 25 millones, los cuales se dividen de la siguiente forma.

> **25 millones de usuarios de internet** 58% Hombres 42% Mujeres 64% Jóvenes menores de 26 años (hombres y mujeres)

**Fuente: Islas, Octavio, (4 de Septiembre del 2009). Razón y Palabra. Consumo cultural de los usuarios de internet en México.<http://www.razonypalabra.org.mx/espejo/2009/sept4.html>**

**Tabla 2.0**

Si hay que señalar una fecha en específico donde empezaron los estudios sobre el comportamiento de los usuarios de internet en México ese debe ser el año 2000, año en que el Comité de Investigación de Mercados de la Asociación Mexicana de Internet y la firma Greenfield on line, realizaron el primer estudio nacional sobre hábitos de los usuarios de internet en nuestro país, más específico aún los hábitos del mercado on line en México, los resultados arrojados de ese primer estudio desgraciadamente carecen de credibilidad, ya que fueron

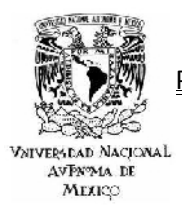

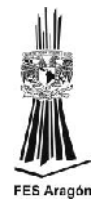

cuestionados por los estudios posteriores de la misma Asociación Mexicana de Internet (AMIPICI). Pero hay que reconocer que a pesar de sus limitaciones metodológicas, es justo resaltar que las investigaciones sobre los hábitos de los usuarios de internet en México, realizadas a partir del año 2000 por la AMIPICI son sin duda alguna, la principal fuente de información para toda aquella persona interesada en analizar el desarrollo e impacto del internet en nuestro país.

En la siguiente tabla se muestra a los diez países que concentran el mayor número de usuarios de internet durante los años 2007 y 2008.

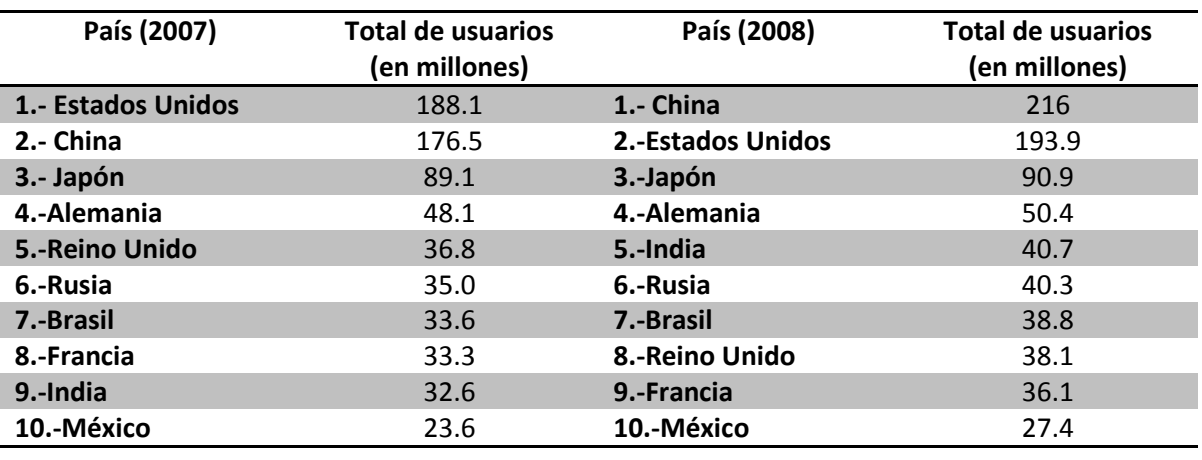

#### **TOTAL DE USUARIOS A NIVEL MUNDIAL**

**Fuente: Reiter, S., DiCamillo, J., Froggatt, M., Hill, D., Ku, J., Perrin, N., Smith, A. (Enero, 2009). México on line. eMarketer. 18[. http://www.slideshare.net/Engelnator/e-marketer-mexico-online-2009-presentation](http://www.slideshare.net/Engelnator/e-marketer-mexico-online-2009-presentation)**

#### **Tabla 3.0**

El 31 de diciembre de 2008, la Internet World Stats estimo 23 millones 874 mil 500 usuarios en México. La penetración de internet en la población fue ubicada en 21.7 %, cifra inferior al promedio estimado en América Latina y el Caribe (28.8%) y también inferior al promedio mundial (23.8%).

De acuerdo con la investigación México On line, dada a conocer en enero del 2009 por la firma eMarketer, en 2007 México fue ubicado en la décima posición en la relación de países que concentran el mayor número de usuarios de este servicio.

En la siguiente tabla se muestran un concentrado de resultados los cuales fueron arrojados gracias a diversos estudios que se realizaron en el Distrito Federal y en cada uno de los estados de la República Mexicana, en ciudades con más de 50 mil habitantes y en edades que oscilan entre los 12 y 70 años, lo cual es el equivalente a 72 millones de personas de la población mexicana. Cabe aclarar

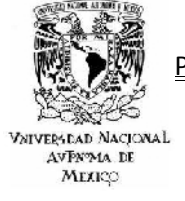

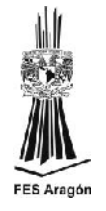

que dichos estudios fueron realizados por diferentes asociaciones mundiales dedicadas a estudiar el comportamiento del internet y financiadas por corporativos transnacionales como por ejemplo Microsoft, HP, Prodigy MSN ya que ellos son los principales interesados en explorar nuevos mercados potenciales para aplicar un ciclo tan preciso y lucrativo como es el del marketing en internet (**estrategias de marketing + adquisición de prospectos + conversión + retención = marketing)**

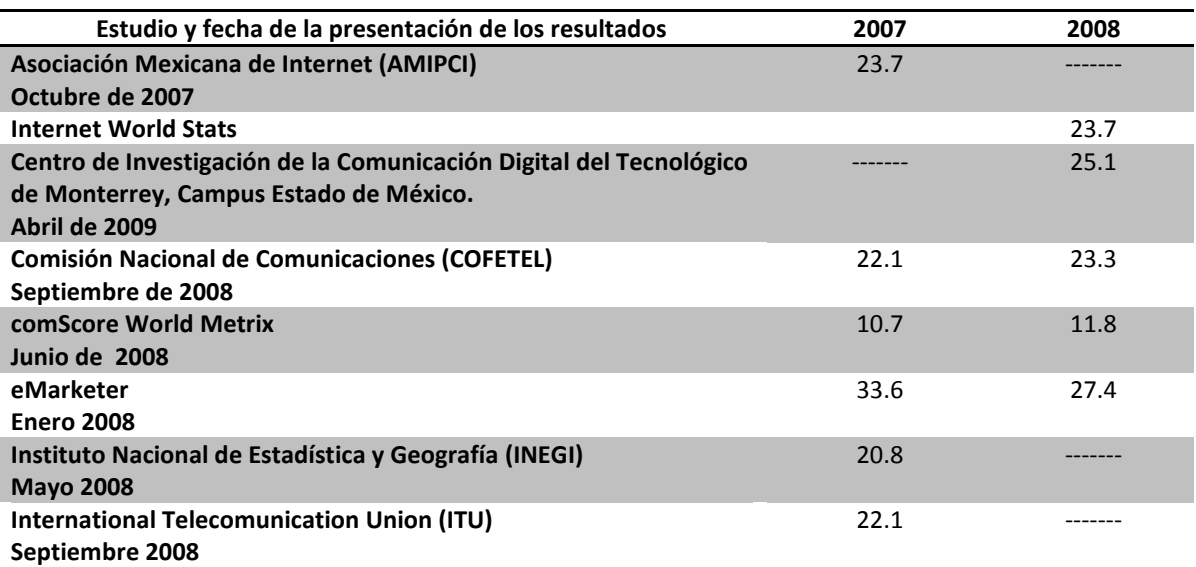

#### **COMPORTAMIENTO DEL INTERNAUTA EN MÉXICO**

**Fuente: Reiter, S., DiCamillo, J., Froggatt, M., Hill, D., Ku, J., Perrin, N., Smith, A. (Enero, 2009). México on line. eMarketer. 18[. http://www.slideshare.net/Engelnator/e-marketer-mexico-online-2009-presentation](http://www.slideshare.net/Engelnator/e-marketer-mexico-online-2009-presentation)**

**Tabla 4.0**

### *1.2 SEGMENTANDO EL MERCADO Y ASIGNANDO PERFILES.*

Al definir los perfiles del internauta mexicano, nos encontramos con que el total de usuarios de Internet en México (12-70 años) fue estimado en 25 millones 217 mil 500.

El acceso a Internet todavía no admite ser considerado como significativo en los sectores menos favorecidos de la sociedad. El nivel socioeconómico de los usuarios de Internet es el siguiente: Nivel A o clase alta cuenta con un 41%, B o media alta 22%, C o media baja 28% y D o clase baja 5%.

Prevalece una acentuada brecha digital por género: 58% de los usuarios de Internet en México son hombres y 42% mujeres.

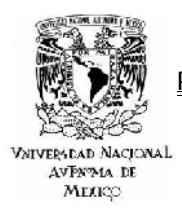

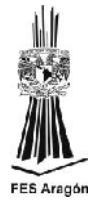

La mayoría de los usuarios de Internet son jóvenes: 64% de los usuarios de Internet tienen menos de 26 años y 79% tienen menos de 40 años. La distribución de los usuarios de Internet, por edad, está especificada en la tabla 5.

El 21% de los encuestados comenzó a utilizar Internet en 2007 y 2008 y el principal punto de acceso a Internet son cibercafés y casas de amigos y en segundo lugar el hogar.

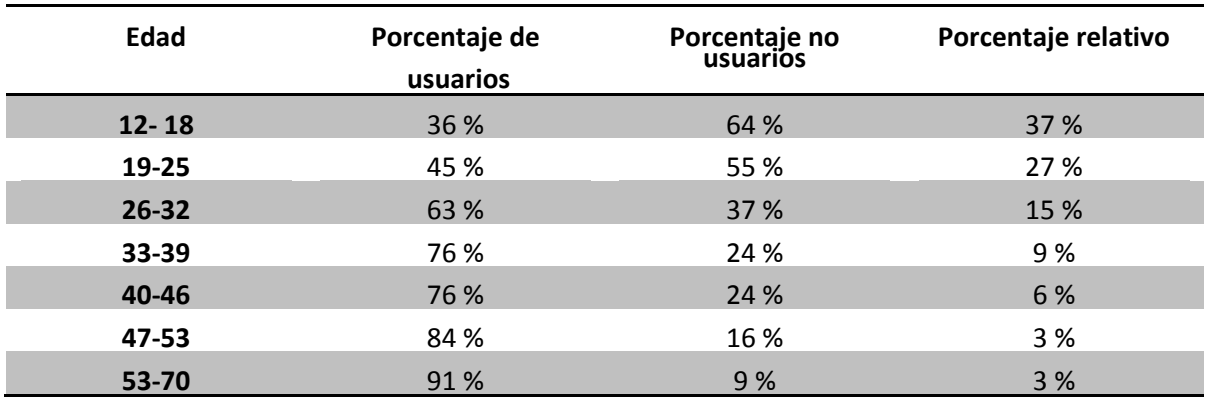

#### **RESUMEN DE USUARIOS POR EDAD**

**Fuente: Islas, Octavio. (México, 2009). Estudio 2009 de hábitos y percepciones de los mexicanos sobre internet y diversas tecnologías asociadas. Centro de investigación de la comunicación digital. ITESM, Campus Edo. De México. http://www.wipmexico.org**

#### **Tabla 5.0**

En promedio, el usuario de Internet dedica semanalmente 25.5 horas a la familia; 10.3 horas a escuchar radio; 9.5 horas a los amigos; 9 horas a ver televisión y 7.8 horas a Internet. El 79% de los usuarios afirmó dedicar a la familia el mismo tiempo o más desde que usa Internet.

La mayoría de los no usuarios de Internet (31%) aseguró no utilizarlo porque no le interesa, mientras que para los internautas (78%), la red es el mejor medio de comunicación para poder mantenerse informado y el segundo mejor medio de entretenimiento (57% frente al primero, que es la televisión: 58%)

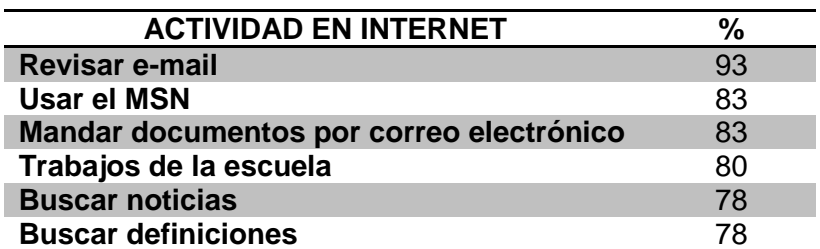

CASO PRACTICO: AGENCIA DE VIAJES IESTUR

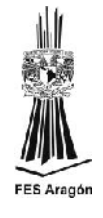

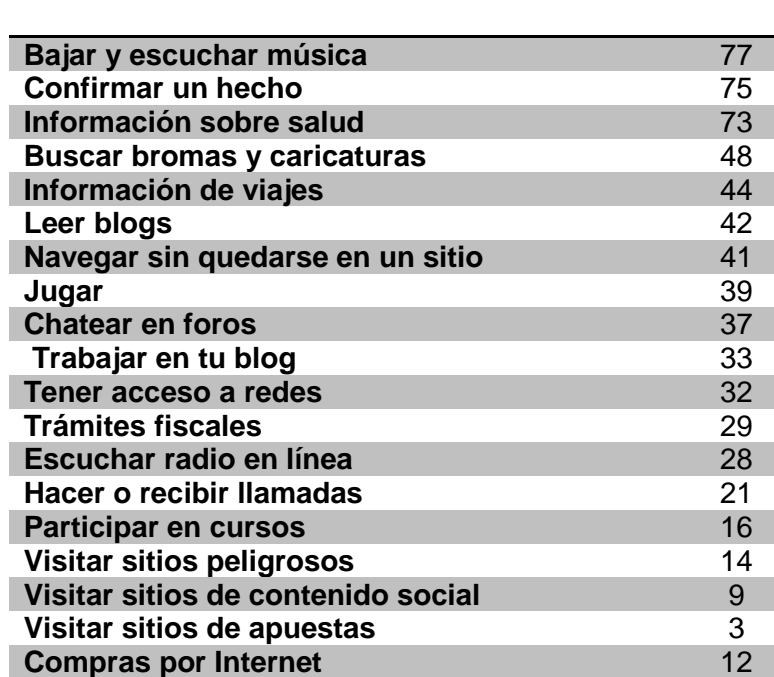

**Fuente: Islas, Octavio, (4 de Septiembre del 2009). Razón y Palabra. Consumo cultural de los usuarios de internet en México.<http://www.razonypalabra.org.mx/espejo/2009/sept4.html>**

**Tabla 6.0**

#### *1.3 PROBLEMATICAS Y COMPETENCIAS EN LA WEB.*

**VNIVEPSCAD NACIONAL** AVPN'MA DE MEXICO

> Ante tal entorno de usuarios de Internet, es relevante reconocer, el poder que tiene como medio de comunicación siendo una herramienta estratégica para el marketing. Es cierto que casi todas las empresas disponen de **página web corporativa**, con su oferta de productos y servicios, pero ¿sabemos realmente **aprovecharla** para lograr un aumento de las ventas? Siendo básico y fundamental el objetivo de vender. **Internet** ha llegado para quedarse en nuestras vidas, tanto a nivel profesional como personal, cambiando el modo en que nos comunicamos de forma silenciosa e imparable. De hecho, ya podemos hablar de las primeras generaciones que son **nativas digitales**, es decir, nacieron con Internet y otras tecnologías estaban en pleno crecimiento. El uso de la Red ha brindado una mayor comodidad y **calidad de vida** para las personas, mientras que a las compañías les ha permitido abrirse ante sus clientes y mercado de manera más directa y de este modo, ser **más competitivas**.

> Ante este panorama, surgen diversos aspectos a considerar: saben aprovechar el potencial que brinda la red, cuáles son las mejores **herramientas del Marketing**, sus puntos débiles y evolución del mismo tanto en la red como fuera de ella. Estos aspectos requieren realizar un análisis profundo sobre la influencia del internet en la sociedad, las empresas y el mercado. Resaltando el hecho de que las empresas

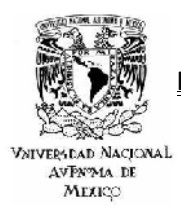

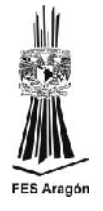

en la actualidad buscan hacer publicidad alternativa ante los medios publicitarios tradicionales, los cuales son muy costos y en ocasiones muy poco efectivos. En la siguiente tabla se muestran los principales medios de publicidad en internet versus los medios convencionales.

#### **MEDIOS ELECTRÓNICOS VS MEDIOS TRADICIONALES**

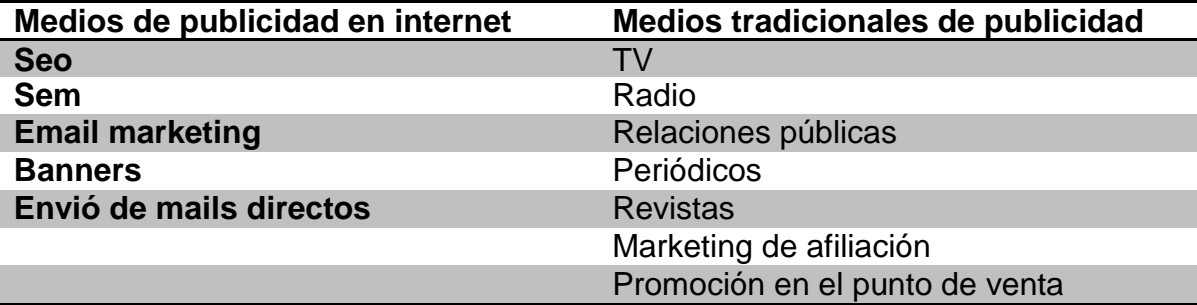

**Fuente: Introducción de los medios publicitarios. (S. F). [http://html.rincondelvago.com/comunicacion-y](http://html.rincondelvago.com/comunicacion-y-publicidad.html)[publicidad.html](http://html.rincondelvago.com/comunicacion-y-publicidad.html)**

**Tabla 7.0**

Para muchos empresarios el invertir en publicidad en línea puede resultar poco motivador o inclusive hasta riesgoso, ya que no se tienen presentes las ventajas que ofrece una inversión en este medio tan bondadoso, que siendo honestos es un nuevo campo de exploración para gerentes y empresarios, los cuales tendrán que probar y valorar la relación costo beneficio de los resultados obtenidos, evaluando las ventajas y desventajas de esta herramienta tan poderosa.

#### **VENTAJAS VS DESVENTAJAS DEL MERCADEO ONLINE**

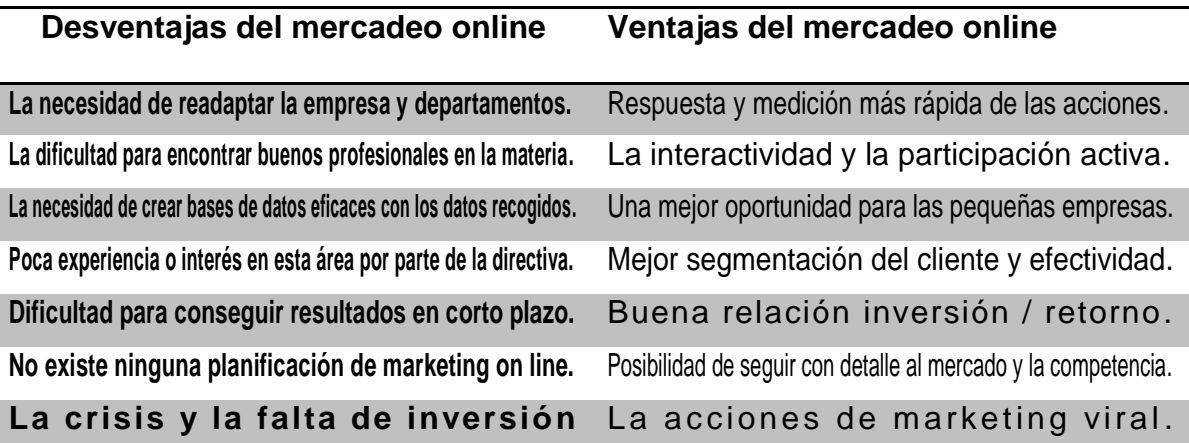

**Fuente: Introducción de los medios publicitarios. (S. F). [http://html.rincondelvago.com/comunicacion-y](http://html.rincondelvago.com/comunicacion-y-publicidad.html)[publicidad.html](http://html.rincondelvago.com/comunicacion-y-publicidad.html)**

**Tabla 8.0**

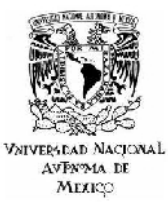

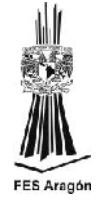

En el momento en que se decide hacer publicidad por internet, se debe tener en cuenta una frase muy popular en el mundo del marketing por internet; "No busques a tus clientes, deja que ellos te encuentren a ti", este frase toma mucho sentido cuando se manejan factores como ventajas y beneficios de un buen posicionamiento, ya que lograrlo no sólo brinda tráfico calificado y oportunidades de negocios, sino también, una competitividad nacional o inclusive internacional y como resultado se obtiene una plataforma muy poderosa para posicionar una marca o nombre en internet. Es por ello que en el siguiente caso práctico, se persigue el posicionamiento de la plataforma web en el motor de búsqueda número uno a nivel mundial "Google". Todos los buscadores desde sus inicios han mostrado alguna evolución para bien, pero ya ha quedado demostrado que este coloso de la información es el que ha evolucionado y crecido mucho más que sus próximos competidores (Yahoo, MSN, etc.). Algunas de sus funciones más prácticas con que cuenta son: su traductor de páginas web y en línea, corrección ortográfica, la búsqueda específica y directa de libros, videos, noticias e imágenes y claro esta no podemos olvidar a su motor de búsqueda adicional "VOY A TENER SUERTE"; después de haber mencionado algunas de sus cualidades creo que es muy sensato realizar la siguiente pregunta ¿En qué beneficia o perjudica un buen posicionamiento en Google? Ya que Google domina el total de búsquedas a nivel nacional y mundial, el estar en las primeras posiciones en Google indiscutiblemente garantiza una gran cantidad de tráfico para el sitio web, obviamente una empresa que su objetivo fundamental es ofertar algún producto o servicio, esto le es de gran utilidad ya que le llegaran a su sitio una gran cantidad de visitantes a diario, generando buenas oportunidades de negocio, por supuesto que esto solo es el principio, ya que el alto tráfico y vistas sobre una página no garantiza ventas o usuarios satisfechos al leer o ver el contenido que se ofrece, ya que si el sitio cuenta con un diseño bajo en calidad o carece de un contenido visual atractivo para sus visitantes; éstos simplemente abandonaran la página y esa supuesta ventaja del posicionamiento en Google se convierte en una debilidad que será explotada por la competencia de una forma indirecta, debido a que futuros usuarios o candidatos potenciales como los denomina el marketing no regresaran a visitar el sitio, al tener la certeza de que no hay nada interesante que consultar, leer o comprar.

De igual forma en que comenzó este apartado me gustaría cerrarlo con una frase no menos conocida que la primera, "NO HAY NADA PEOR QUE ENVIAR A TUS CANDIDATOS POTENCIALES CON TU COMPETENCIA" y es lo que pasara al no haber satisfecho su necesidad de compra, seguramente buscaran con la competencia. Este mismo fenómeno se ha dado en marcas ya posicionadas y reconocidas en el mercado, ya que el consumidor al buscar el bien o servicio y no encontrarlo se dará a la tarea de cotizar algo similar, es cuando se pierde todo el terreno avanzado ya que el consumidor invertirá su presupuesto con el competidor más próximo.

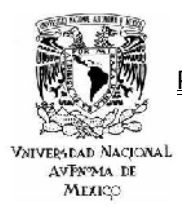

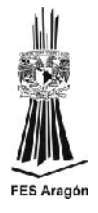

#### *1.3.1 ESTADÍSTICAS DE COMERCIO ELECTRÓNICO*

Para demostrar la importancia y crecimiento del comercio electrónico, tenemos las siguientes estadísticas que fueron obtenidas de la Asociación Mexicana de Internet, la cual es la responsable de realizar año con año un estudio sobre el uso del internet en México, con el fin de orientar y favorecer el uso del mismo. La AMIPCI consciente de que es necesario conocer y analizar los aspectos que pueden afectar al comercio electrónico en nuestro país, presenta por sexto año consecutivo EL ESTUDIO COMERCIO ELECTRÓNICO 2010, los resultados de este análisis nos permiten tener una mejor perspectiva sobre la evolución, así como las oportunidades que presenta este nuevo canal de venta en nuestro país, a fin de subrayar los logros y oportunidades en la materia en México, midiendo la magnitud de las ventas de productos o servicios a través de internet, para lo que se conto con el apoyo de 25 empresas líderes en el ramo del entretenimiento, la computación e informática, electrónicos, publicaciones, telefonía celular, servicios turísticos, etc. Con la finalidad de tener una base de comparación homogénea se le pregunto a estas compañías tanto sus cifras históricas como sus perspectivas para 2010, por lo que se debe mencionar que las cifras presentadas son el resultado del análisis de esta información y sus tendencias.

#### **EMPRESAS PARTICIPANTES**

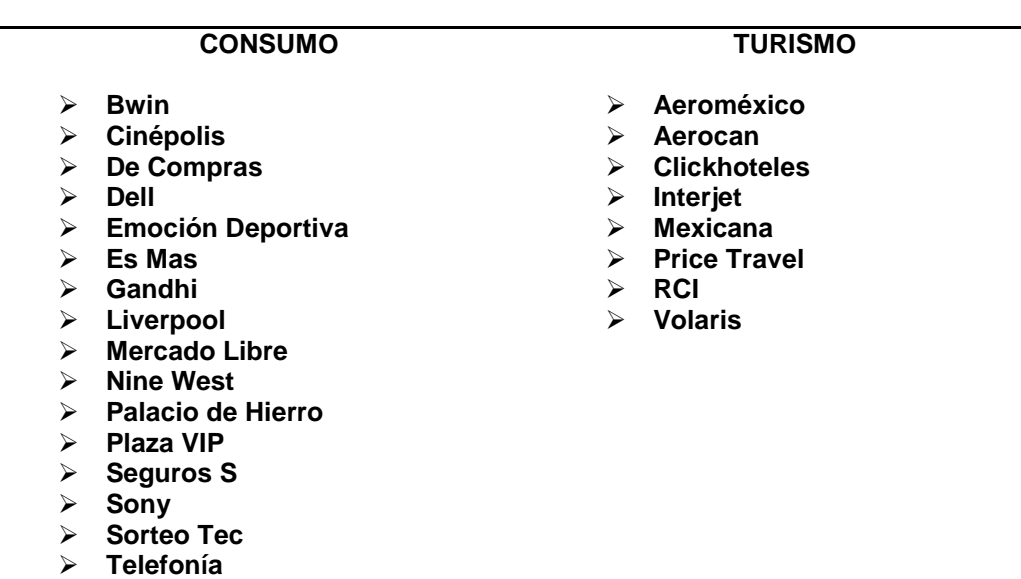

**Ticket Master**

**Tabla 9.0**

**Fuente: Islas, Octavio, (4 de Septiembre del 2009). Razón y Palabra. Consumo cultural de los usuarios de internet en México.<http://www.razonypalabra.org.mx/espejo/2009/sept4.html>**

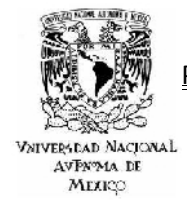

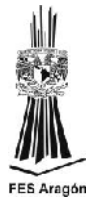

El comercio electrónico tuvo un crecimiento muy importante por encima de la economía en 2009 y tuvo una mejora significativa en 2010.

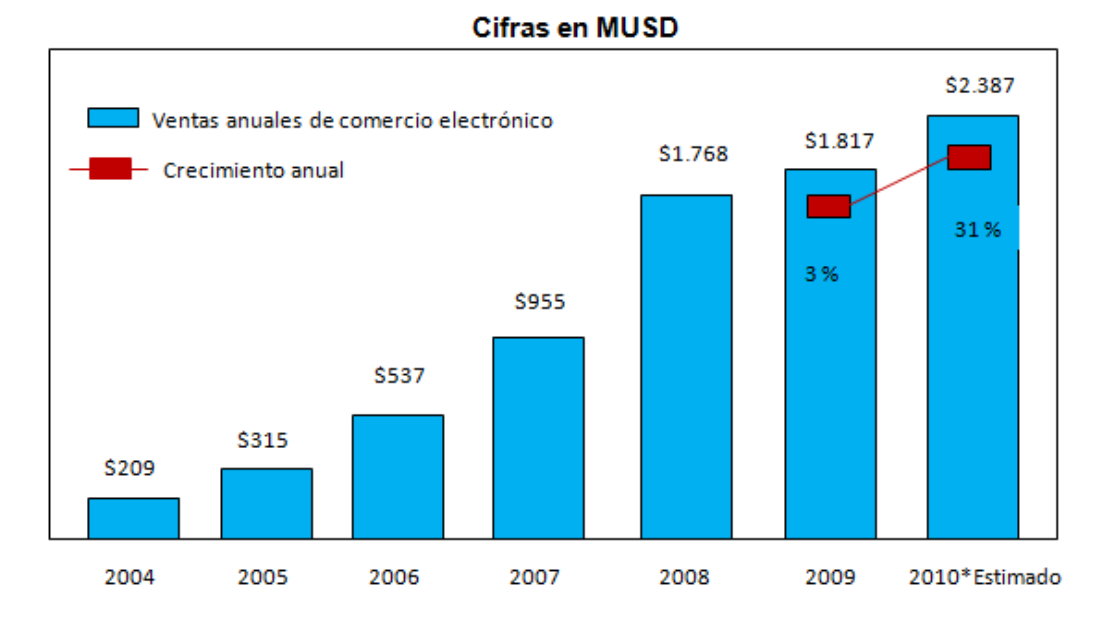

**Fuente: Arboleya, Diana. (Marzo, 2011). Estudio de comercio electrónico 2010. http://www.promexico.gob.mx/ works/models/promexico/Resourse/105/1/images/EstudioDeComercioElectronico2010.pdf**

#### **Figura 2.0**

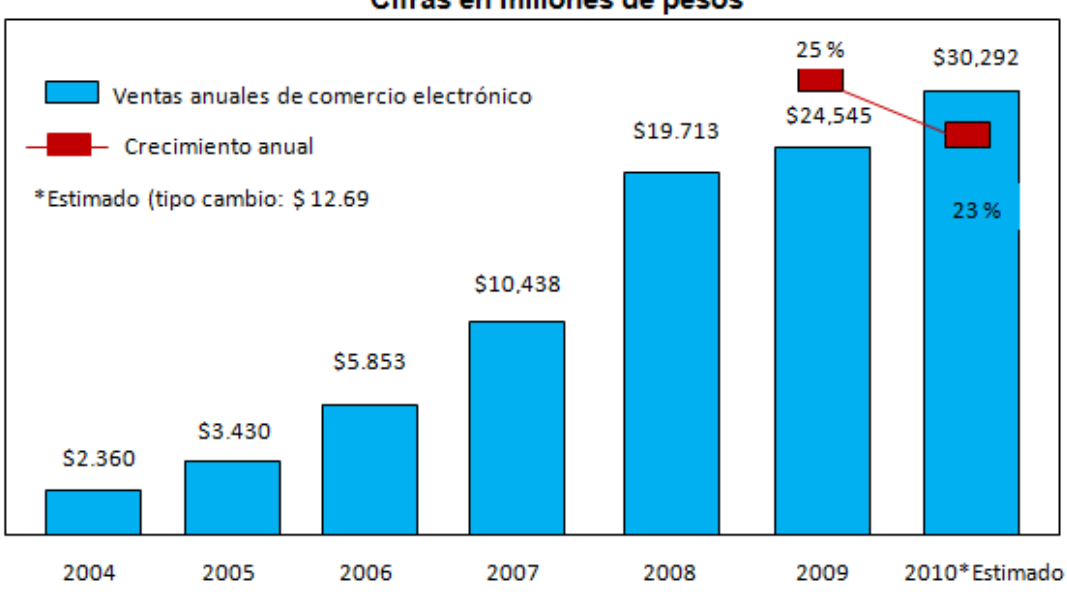

#### Cifras en millones de pesos

**Fuente: Arboleya, Diana. (Marzo, 2011). Estudio de comercio electrónico 2010. http://www.promexico.gob.mx/ works/models/promexico/Resourse/105/1/images/EstudioDeComercioElectronico2010.pdf**

**Figura 3.0**

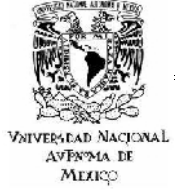

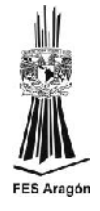

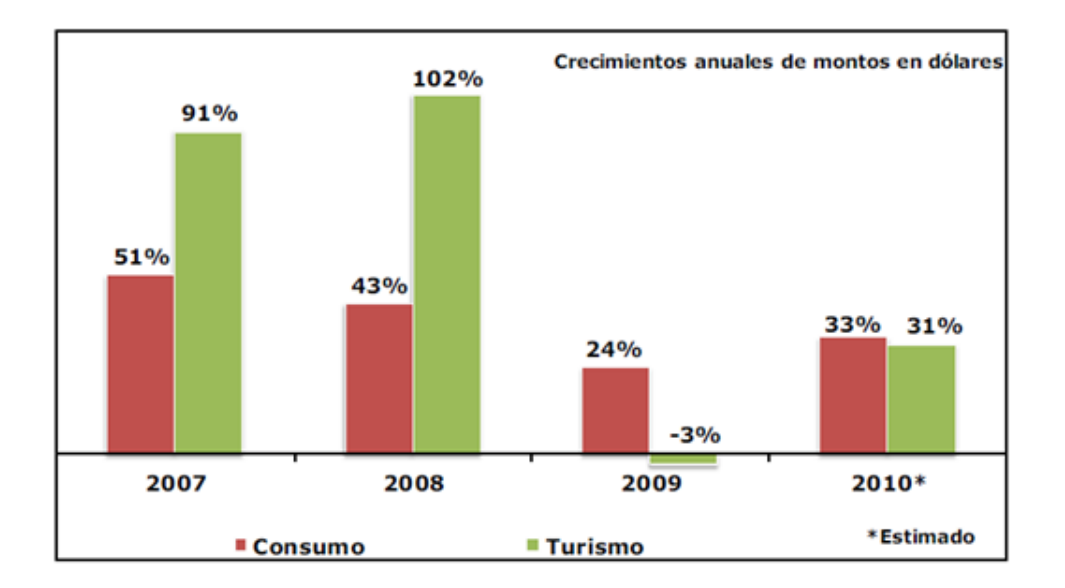

Crecimientos en consumo superiores a turismo en 2009 y 2010.

**Fuente: Arboleya, Diana. (Marzo, 2011). Estudio de comercio electrónico 2010.http://www.promexico.gob.mx/ works/models/promexico/Resourse/105/1/images/EstudioDeComercioElectronico2010.pdf**

**Figura 4.0**

Comercio electrónico gana participación vs negocio tradicional.

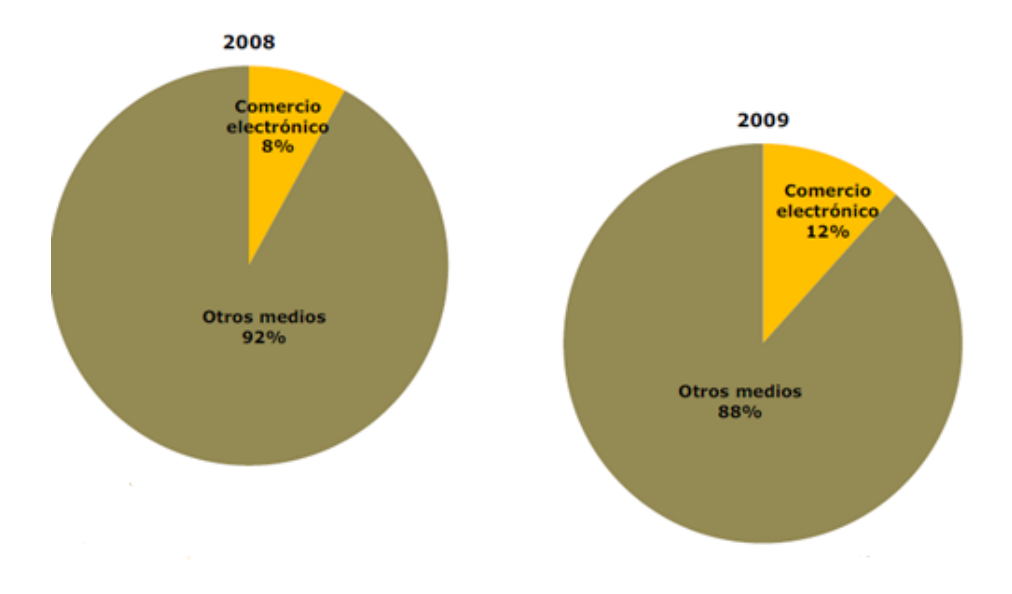

**Fuente: Arboleya, Diana. (Marzo, 2011). Estudio de comercio electrónico 2010. http://www.promexico.gob.mx/ works/models/promexico/Resourse/105/1/images/EstudioDeComercioElectronico2010.pdf**

**Figura 5.0**

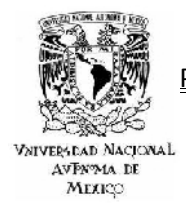

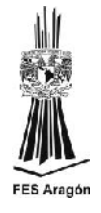

 Las ventas internacionales continúan con fuerte crecimiento (destino de las ventas de los negocios en el comercio electrónico en México.

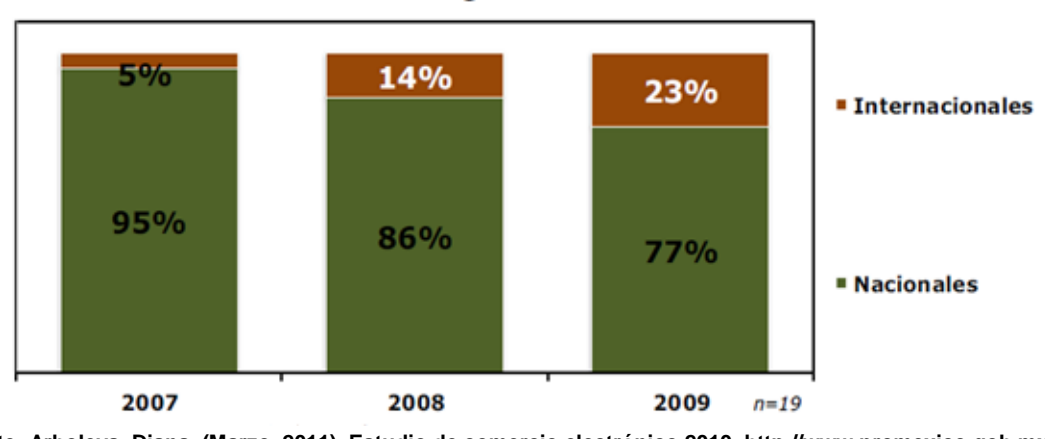

Destino de las ventas de los negocios de comercio electrónico en México

En el segmento de consumo el computó representa el mayor volumen de ventas.

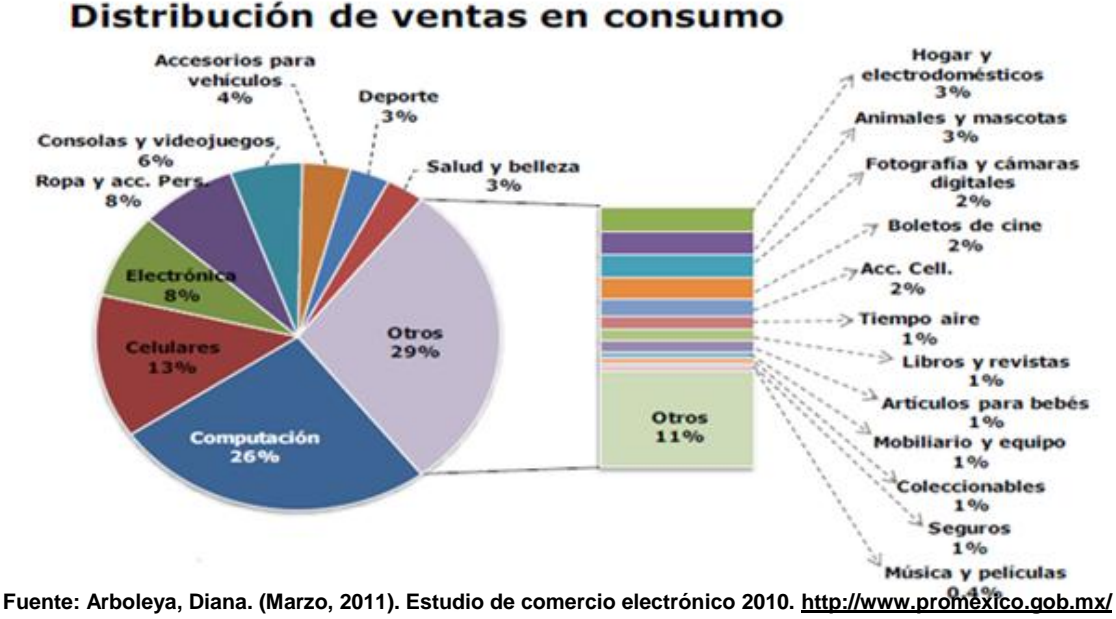

**works/models/promexico/Resourse/105/1/images/EstudioDeComercioElectronico2010.pdf**

**Figura 7.0**

**Fuente: Arboleya, Diana. (Marzo, 2011). Estudio de comercio electrónico 2010. http://www.promexico.gob.mx/ works/models/promexico/Resourse/105/1/images/EstudioDeComercioElectronico2010.pdf**

**Figura 6.0**

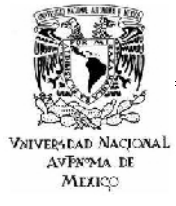

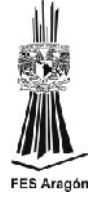

En turismo: el peso de boletos nacionales sigue impulsando el comercio.

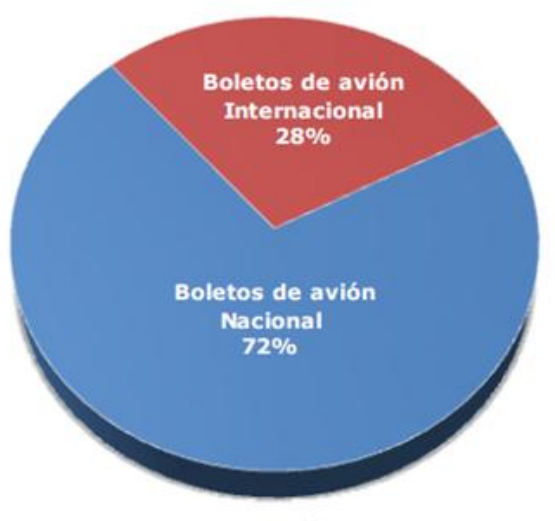

Distribución de ventas en turismo

**Figura 8.0**

## Depósitos o transferencias ganan terreno vs. TDC

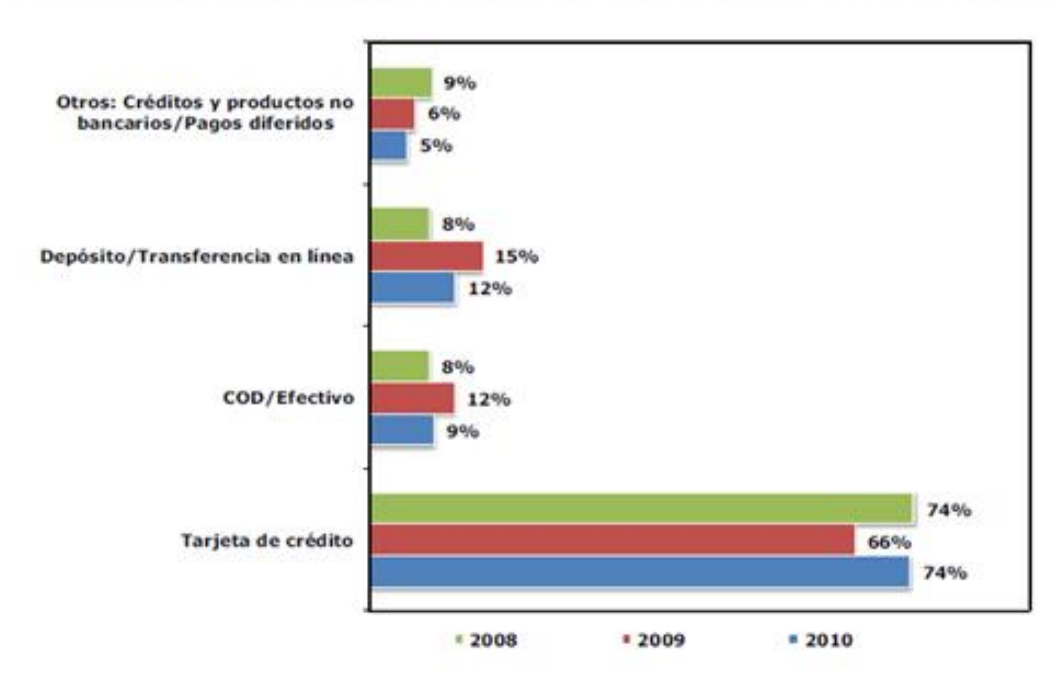

**Fuente: Arboleya, Diana. (Marzo, 2011). Estudio de comercio electrónico 2010. http://www.promexico.gob.mx/ works/models/promexico/Resourse/105/1/images/EstudioDeComercioElectronico2010.pdf**

**Figura 9.0**

**Fuente: Arboleya, Diana. (Marzo, 2011). Estudio de comercio electrónico 2010. http://www.promexico.gob.mx/ works/models/promexico/Resourse/105/1/images/EstudioDeComercioElectronico2010.pdf**

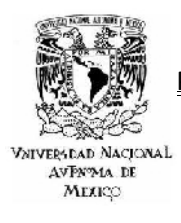

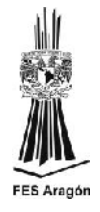

#### *1.3.2 ESTADISTICAS DE USUARIO*

Se realizo una encuesta en línea en el portal [www.consupermiso.com.mx](http://www.consupermiso.com.mx/) con el fin de conocer los hábitos de compra de los internautas mexicanos. Se tomaron 1024 registros como muestra, de los cuales el objetivo final es conocer los aspectos mas importantes que toma en cuenta el usuario de internet al comprar en línea, como son: las seguridad, nivel de confianza, costo y zona geográfica.

Los aspectos específicos que se tomaron para realizar las estadísticas son:

#### **ESPACIO MUESTRAL DEL ESTUDIO**

- Muestra: 1024 casos.
- Universo: internautas mexicanos de 18 años en adelante.
- Usuarios frecuentes de internet: Exposición mínima de dos horas diarias.
- ❖ Ambito geográfico: México.
- Técnica utilizada: C.A.W.I. Entrevista auto administrada online.
- Fecha de trabajo de campo: Octubre 2010.

**Fuente: Arboleya, Diana. (Marzo, 2011). Estudio de comercio electrónico 2010. http://www.promexico.gob.mx/ works/models/promexico/Resourse/105/1/images/EstudioDeComercioElectronico2010.pdf**

#### **Tabla 10.0**

 La distribución de géneros, edades, nivel socioeconómico son representativos al perfil del internauta mexicano.

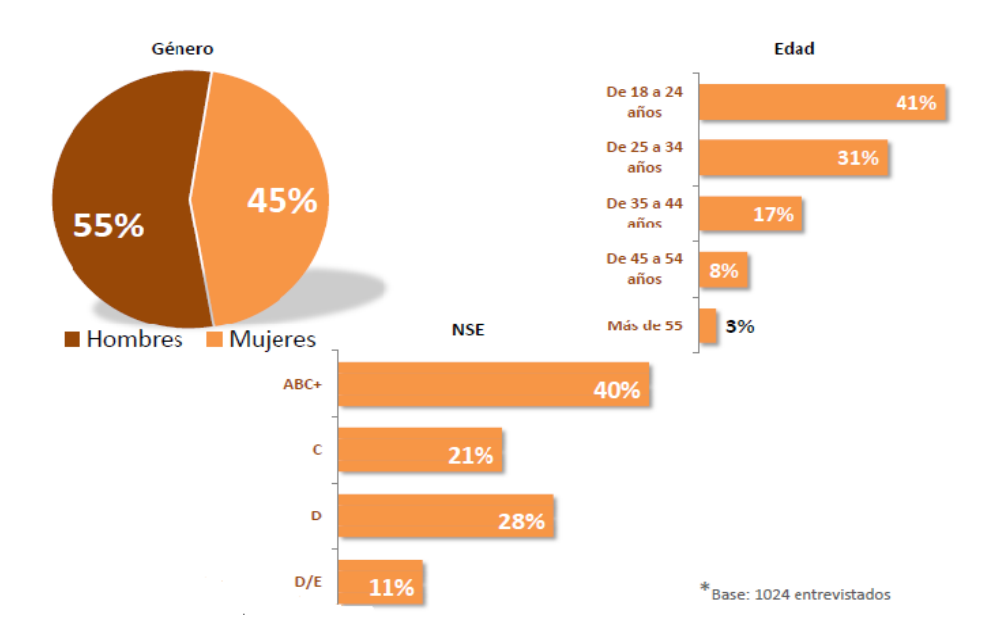

**Fuente: Arboleya, Diana. (Marzo, 2011). Estudio de comercio electrónico 2010. http://www.promexico.gob.mx/ works/models/promexico/Resourse/105/1/images/EstudioDeComercioElectronico2010.pdf**

**Figura 10.0**

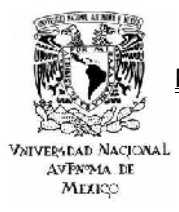

 El 65% de los entrevistados han comprado por internet. Y la principal razón para no comprar en línea es la falta de confianza.

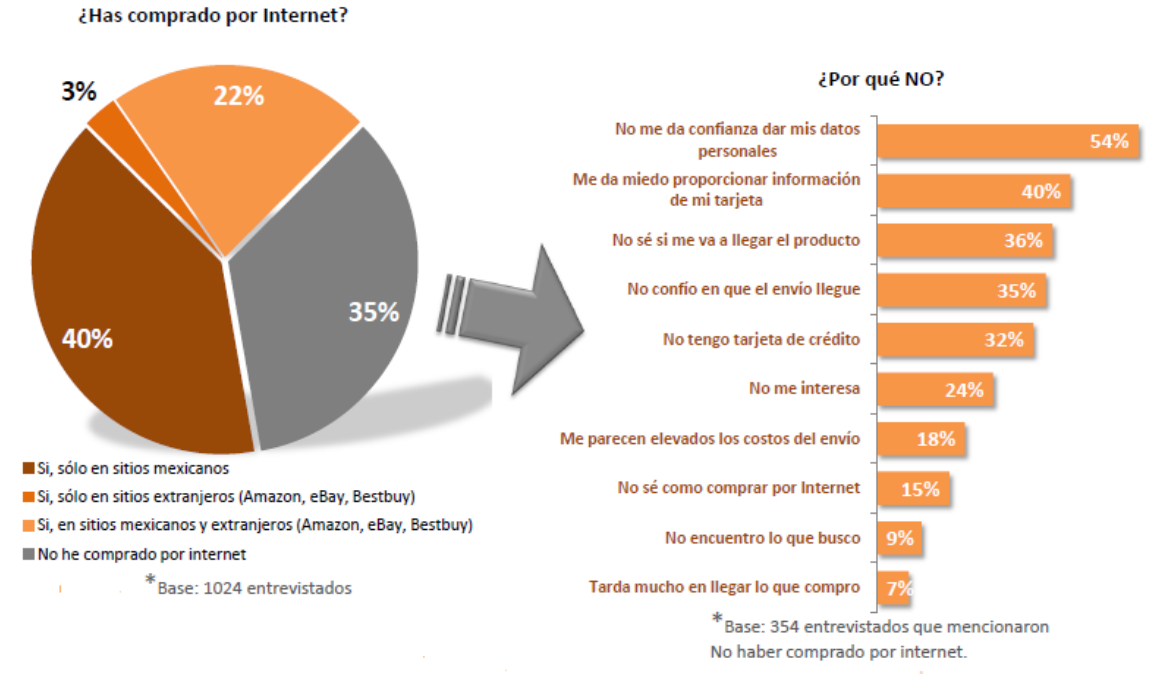

**Fuente: Arboleya, Diana. (Marzo, 2011). Estudio de comercio electrónico 2010. http://www.promexico.gob.mx/ works/models/promexico/Resourse/105/1/images/EstudioDeComercioElectronico2010.pdf**

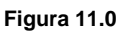

 El 99% de los entrevistados que han comprado por internet, considerará realizar alguna compra en el futuro.

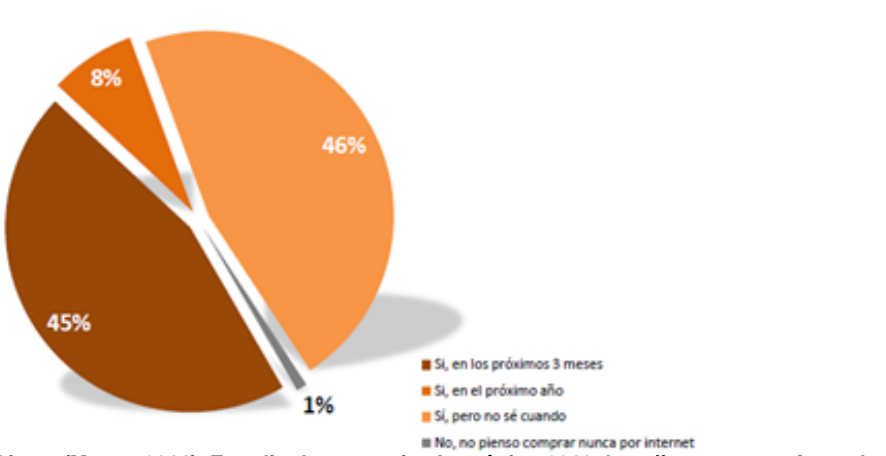

¿Piensas hacer alguna compra por Internet en el futuro?

**Fuente: Arboleya, Diana. (Marzo, 2011). Estudio de comercio electrónico 2010. http://www.promexico.gob.mx/ works/models/promexico/Resourse/105/1/images/EstudioDeComercioElectronico2010.pdf**

**Figura 12.0**

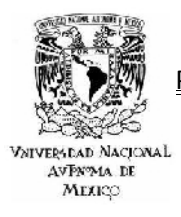

 El 49% de los entrevistados que han comprado por internet, han adquirido aparatos electrónicos.

FES Arao

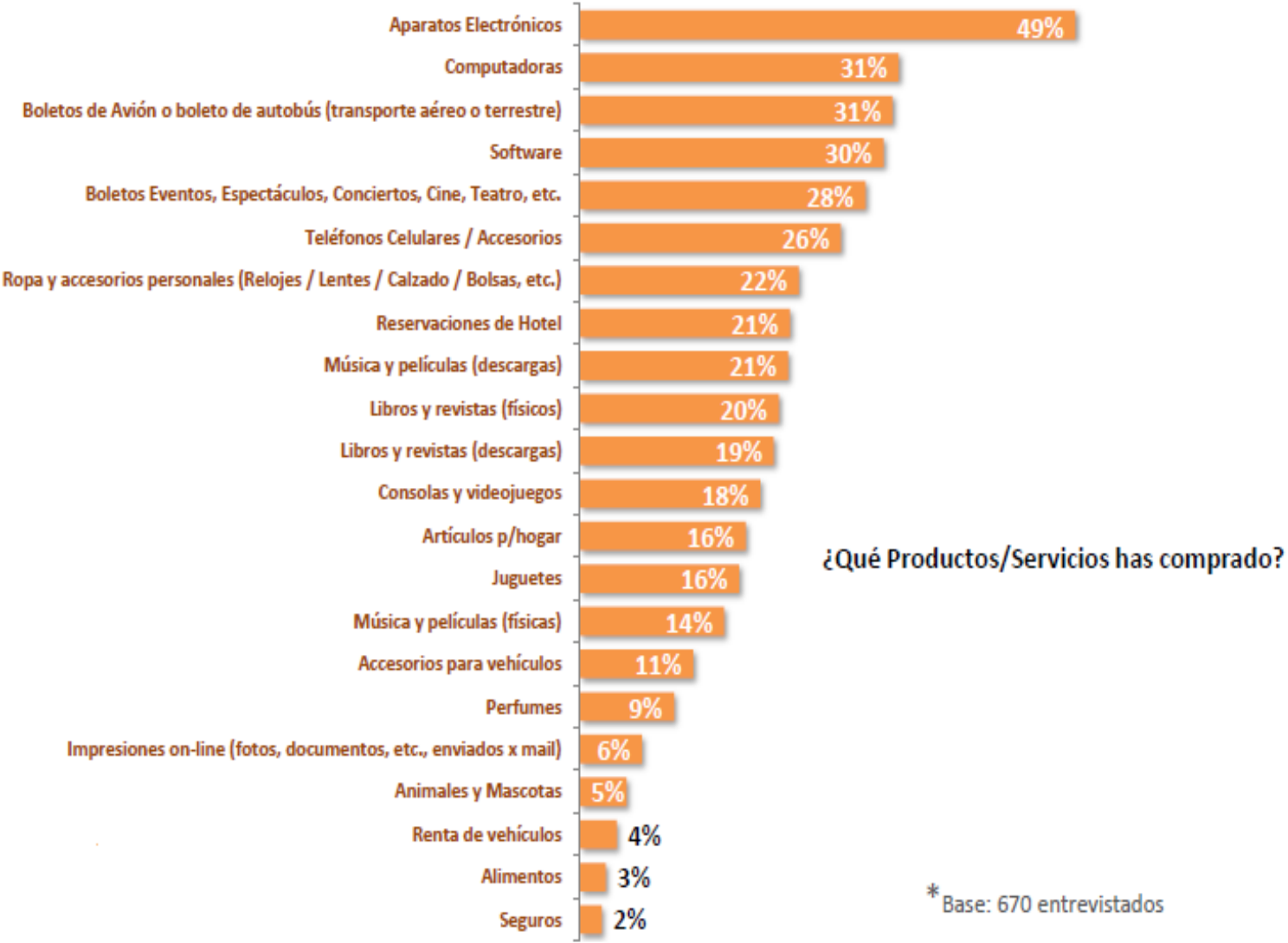

**Fuente: Arboleya, Diana. (Marzo, 2011). Estudio de comercio electrónico 2010. http://www.promexico.gob.mx/ works/models/promexico/Resourse/105/1/images/EstudioDeComercioElectronico2010.pdf**

**Figura 13.0**

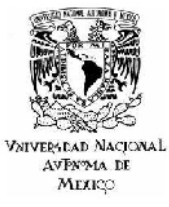

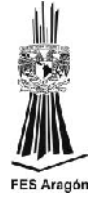

 El 66% de los entrevistados que han realizado compras por internet de productos y/o servicios, las han realizado en portales de compra/venta.

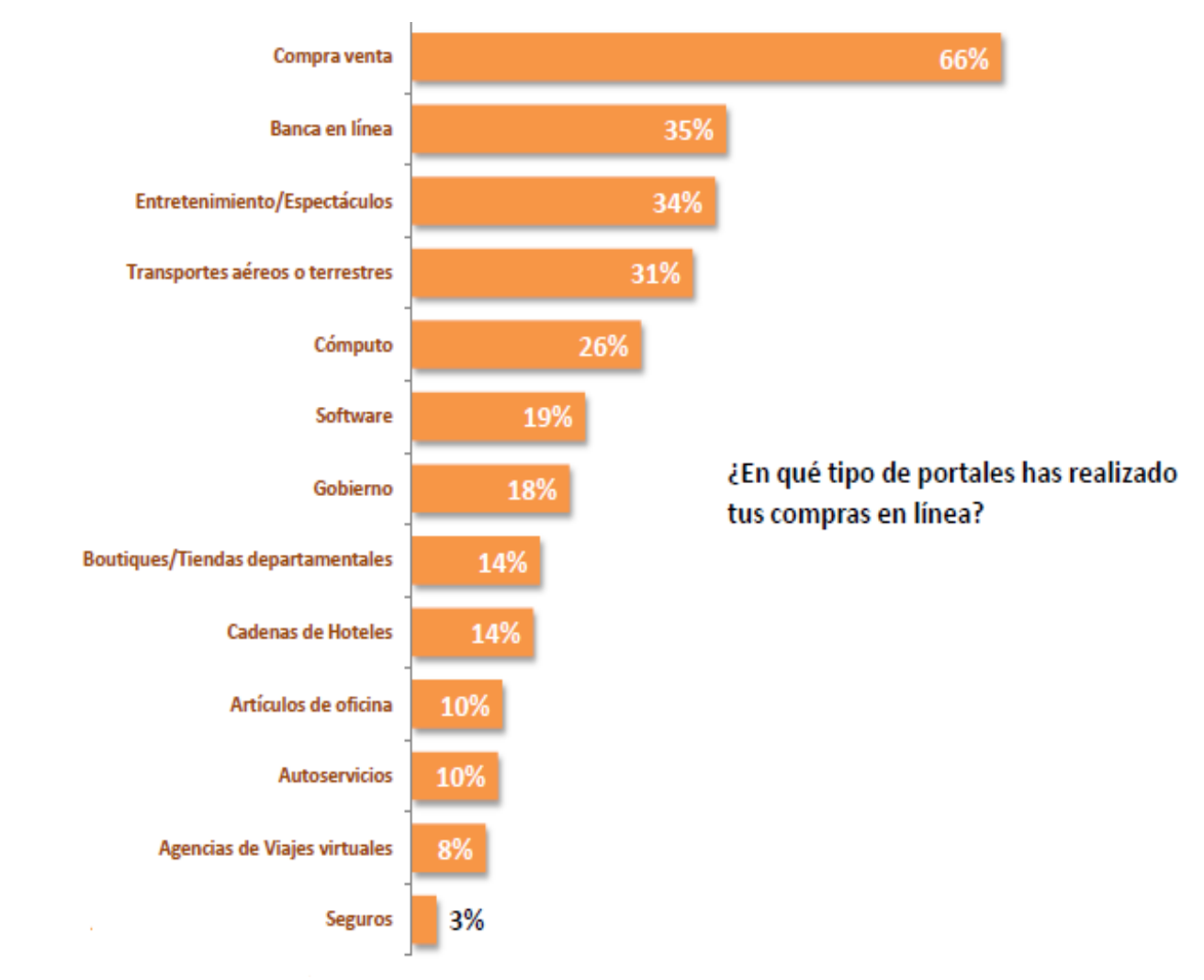

**Fuente: Arboleya, Diana. (Marzo, 2011). Estudio de comercio electrónico 2010. http://www.promexico.gob.mx/ works/models/promexico/Resourse/105/1/images/EstudioDeComercioElectronico2010.pdf**

**Figura 14.0**

 El gasto promedio de compras en línea es de 401 a 1000 pesos y lo hacen cada tres meses.

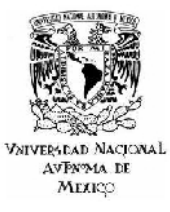

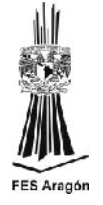

 El 45% de los entrevistados que han comprado por internet, utilizan internet como su principal fuente de información.

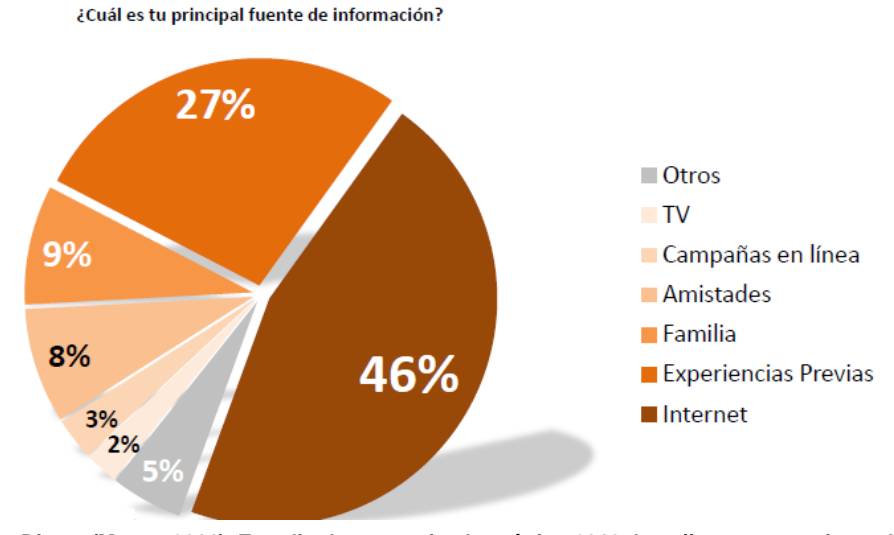

**Fuente: Arboleya, Diana. (Marzo, 2011). Estudio de comercio electrónico 2010. http://www.promexico.gob.mx/ works/models/promexico/Resourse/105/1/images/EstudioDeComercioElectronico2010.pdf**

**Figura 17.0**

 El 76% de los entrevistados que han comprado por internet, consideran que ahorran tiempo.

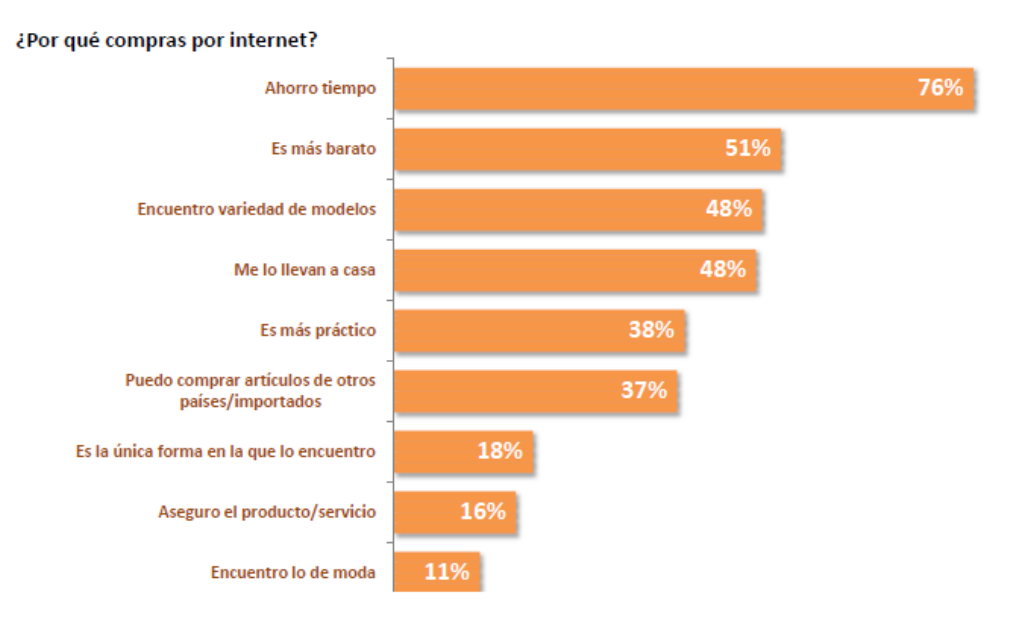

**Fuente: Arboleya, Diana. (Marzo, 2011). Estudio de comercio electrónico 2010. http://www.promexico.gob.mx/ works/models/promexico/Resourse/105/1/images/EstudioDeComercioElectronico2010.pdf**

**Figura 18.0**

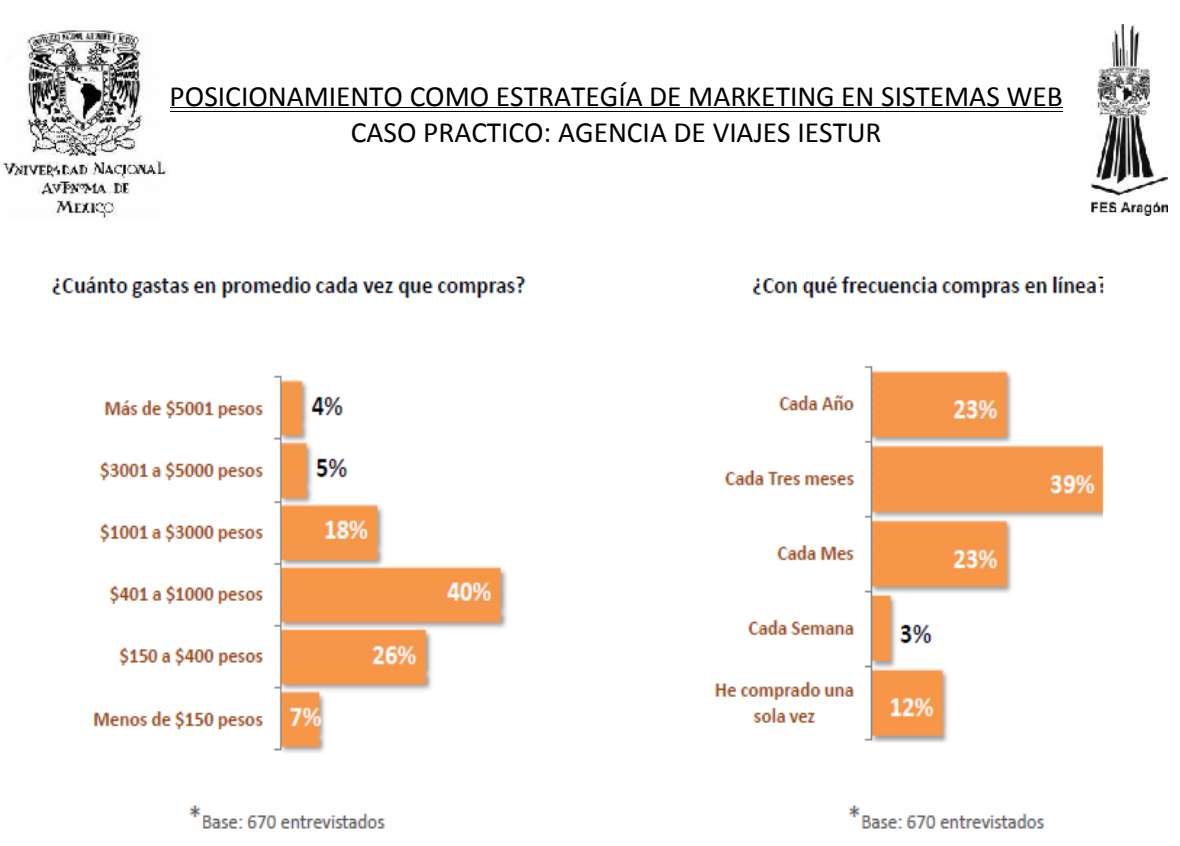

**Fuente: Arboleya, Diana. (Marzo, 2011). Estudio de comercio electrónico 2010. http://www.promexico.gob.mx/ works/models/promexico/Resourse/105/1/images/EstudioDeComercioElectronico2010.pdf**

**Figura 15.0**

#### *1.3.2.1ANÁLISIS DE TENDENCIAS*

 Dentro de este analisis de tendencias se muestra que la mitad de los entrevistados que han comprado por internet, han comparado precios en internet y en tiendas físicas.

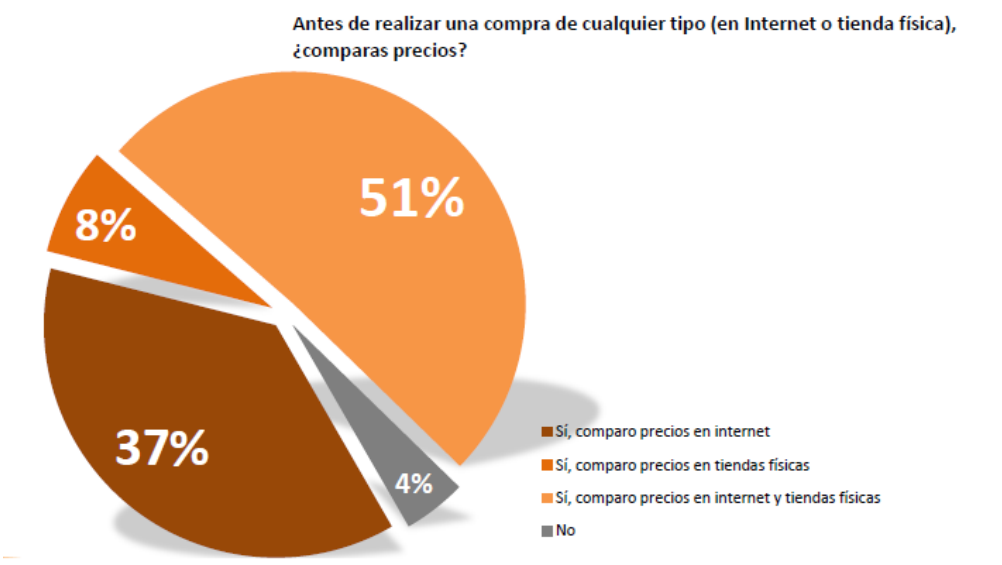

**Fuente: Arboleya, Diana. (Marzo, 2011). Estudio de comercio electrónico 2010. http://www.promexico.gob.mx/ works/models/promexico/Resourse/105/1/images/EstudioDeComercioElectronico2010.pdf**

**Figura 16.0**

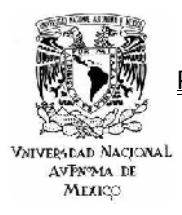

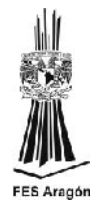

Después de analizar las estadísticas que se presentaron y sus tendencias, es importante concluir que Internet es una excelente opción publicitaria tanto por los beneficios económicos, su impacto social y el tiempo indefinido con el que se puede contar para tener las campañas activadas en la web, pero sin olvidar que se necesita un análisis formal en el que se refleje una estrategia clara y objetiva para su implementación.

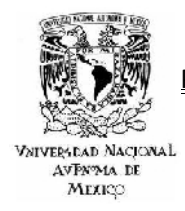

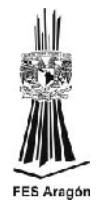

*CAPÍTULO 2*

### *2 METODOLOGÍA DE DESARROLLO*

No existe un manual de instrucciones a seguir para los profesionales del Seo o para el empresario que desea trabajar el posicionamiento, como estrategia de publicidad para su empresa. Lo que si existe es una diversidad de herramientas web, las cuales son de mucha utilidad al momento de diseñar y construir dicha estrategia. Herramientas en línea como Joomla para la gestión y creación de sitios web, Go2jump para el escaneo y diagnóstico de las condiciones del sitio, el mismo posicionamiento Sem para generar tráfico hacia el sitio, o el análisis FODA para detectar vulnerabilidades y fortalezas de nuestro sitio.

Es responsabilidad del profesional diseñar una estrategia en particular para cada cliente, ya que cada escenario es diferente y lo que funcione para algunos puede ser completamente inservible para otro, este tipo de trabajo depende mucho de la competencia de las palabras claves a publicitar o el campo de acción donde se interactúa. Hay que tener muy claro que logar un posicionamiento de calidad es algo que lleva tiempo, todo depende de la competencia que exista en el mercado donde se interactúa.

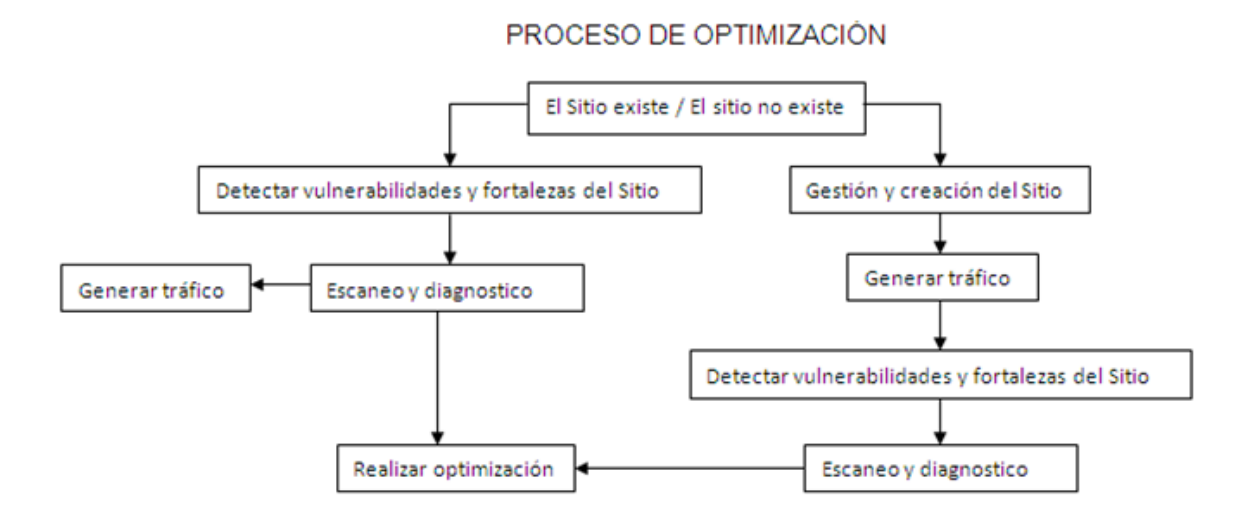

**Fuente: Chalom, Claudio. (Octubre, 2010). Buenas prácticas SEO de los 12 clubes más populares de Brasil. <http://www.babelteam.brinkster.net/club/E-book-clubes-mas-populares-BR-ES.pdf>**

**Diagrama 1.0**

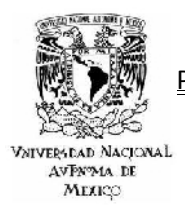

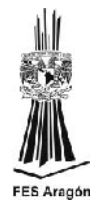

#### *2.1 ANALISIS FODA*

Este recurso fue creado a principios de la década de los setenta y produjo una revolución en el campo de la estrategia empresarial. Su fortaleza radica en detectar en detectar cuatro aspectos fundamentales en este caso aplicados a un sitio web como son fortalezas, debilidades, oportunidades y amenazas de un sitio web, como se ejemplifica a continuación.

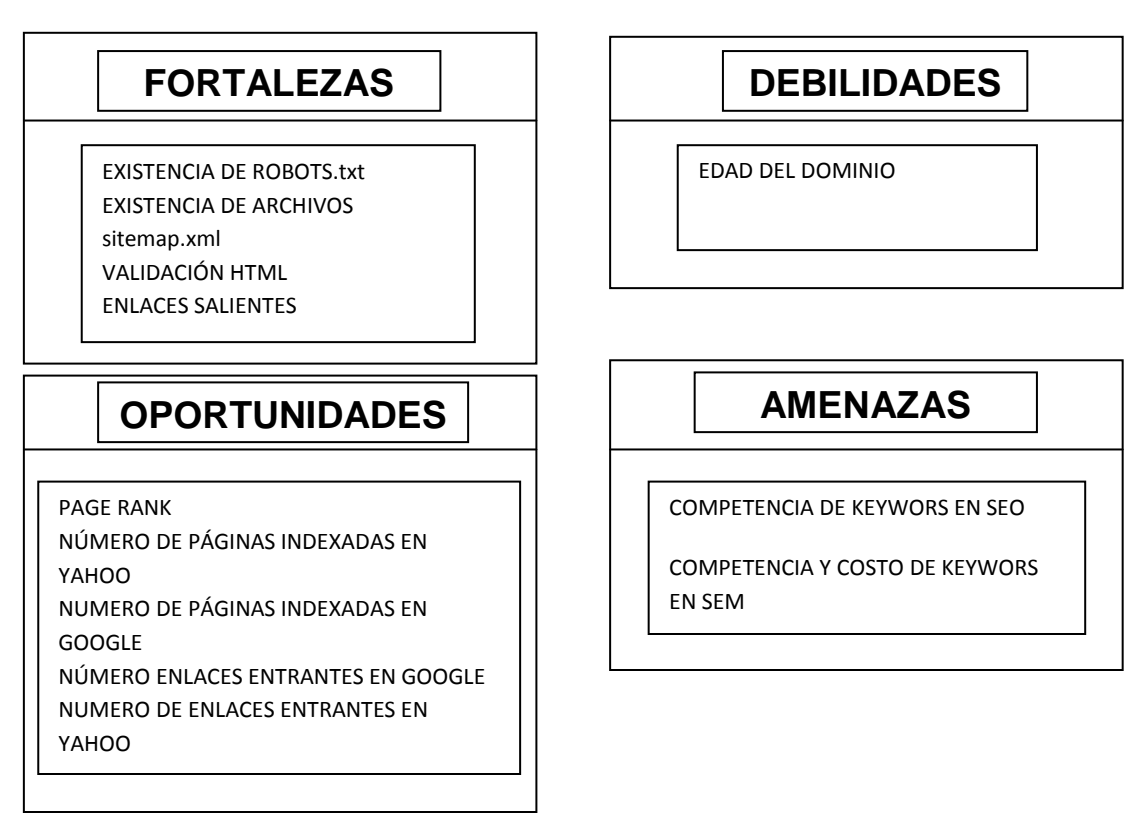

#### **ANALISIS FODA DE WWW.VIAJESIESTUR.NET**

**Fuente: Chalom, Claudio. (Octubre, 2010). Buenas prácticas SEO de los 12 clubes más populares de Brasil. <http://www.babelteam.brinkster.net/club/E-book-clubes-mas-populares-BR-ES.pdf>**

**Diagrama 2.0**

#### *2.2 ESTRATEGIAS DE POSICIONAMIENTO.*

Se debe tener bien claro qué objetivos se persiguen con el posicionamiento y que resultados se quieren obtener, siendo consciente de los dos factores anteriores se puede definir con qué tipo de posicionamiento se quiere trabajar, teniendo presente que el posicionamiento orgánico es un proyecto de mediano a largo plazo, el cual rinde más dividendos que los enlaces patrocinados (posicionamiento

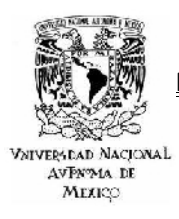

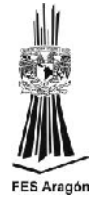

Sem), los cuales son una forma de tener presencia inmediata en la web. Hay expertos de la materia que gustan de combinar las dos técnicas y así generar tráfico rápido y de alta calidad hacia la web.

El posicionamiento orgánico no es más que una serie de actividades y técnicas a realizar dentro y fuera del sitio para mejorar su ubicación en ciertos criterios de búsqueda, el proceso incluye optimización del contenido y estructura, estrategia de enlaces contacto del sitio a otros directorios en la red y algunas otras tareas para aumentar la popularidad del sitio en la web.

Desafortunadamente el llegar a los primeros lugares en un posicionamiento orgánico puede tardar de tres a doces meses, dependiendo de qué factores ya se tengan optimizados y en cuales otros hay que trabajar, ya sean de off u on page, los cuales se desarrollaran más adelante. El proceso lleva su tiempo y es crucial para no cometer errores, realizar un previo análisis de la palabras claves con que se van a trabajar con el fin de ver que tan competidas y solicitadas están, y de esta forma tener un estimado de tiempo y recursos que se necesitarán.

Sin duda alguna dentro de las ventajas que se tiene dentro de este posicionamiento, es que una vez que se llega a los primeros lugares rara vez se desciende, pero claro está que siempre hay que estar al pendiente y revisar que la competencia directa no logre un despunte sobre nosotros. Pero algo es seguro, si ya Google fijo el lugar de honor, significa que el sitio esta optimizado y que ofrece calidad a los usuarios de la red.

Por esa razón a largo plazo es más conveniente hacer una inversión en posicionamiento orgánico y no en patrocinado. Los honorarios de un experto de Seo pueden lucir elevados para alguien que no conoce el tema, pero si conoce a alguien que uso Seo y que llego a los primeros lugares, seguro le va decir que valió la pena. En general, la contribución que tiene la publicidad en el internet por medio de posicionamiento en buscadores y orgánico en específico es mucho más grande y económica en comparación a otros modelos de publicidad.

El proceso de optimizar el sitio no solo lo lleva a los primeros lugares en los buscadores si no que también garantiza que el sitio este accesible a todos los usuarios del internet, que ofrece un contenido de alta calidad y que además genera más tráfico que antes lo que se traduce en más visitantes satisfechos.

Por lo contrario el resultado del posicionamiento patrocinado o Sem es casi inmediato, desde el momento que se crea el anuncio y se realiza el pago, el sitio aparece en los primeros lugares. Hay que tomar en cuenta que no se garantiza el primer lugar sino aparecer en los primeros lugares normalmente aparecen dos o tres resultados patrocinados en la parte superior y 10 en el lado derecho de la hoja como se muestra en la siguiente figura.

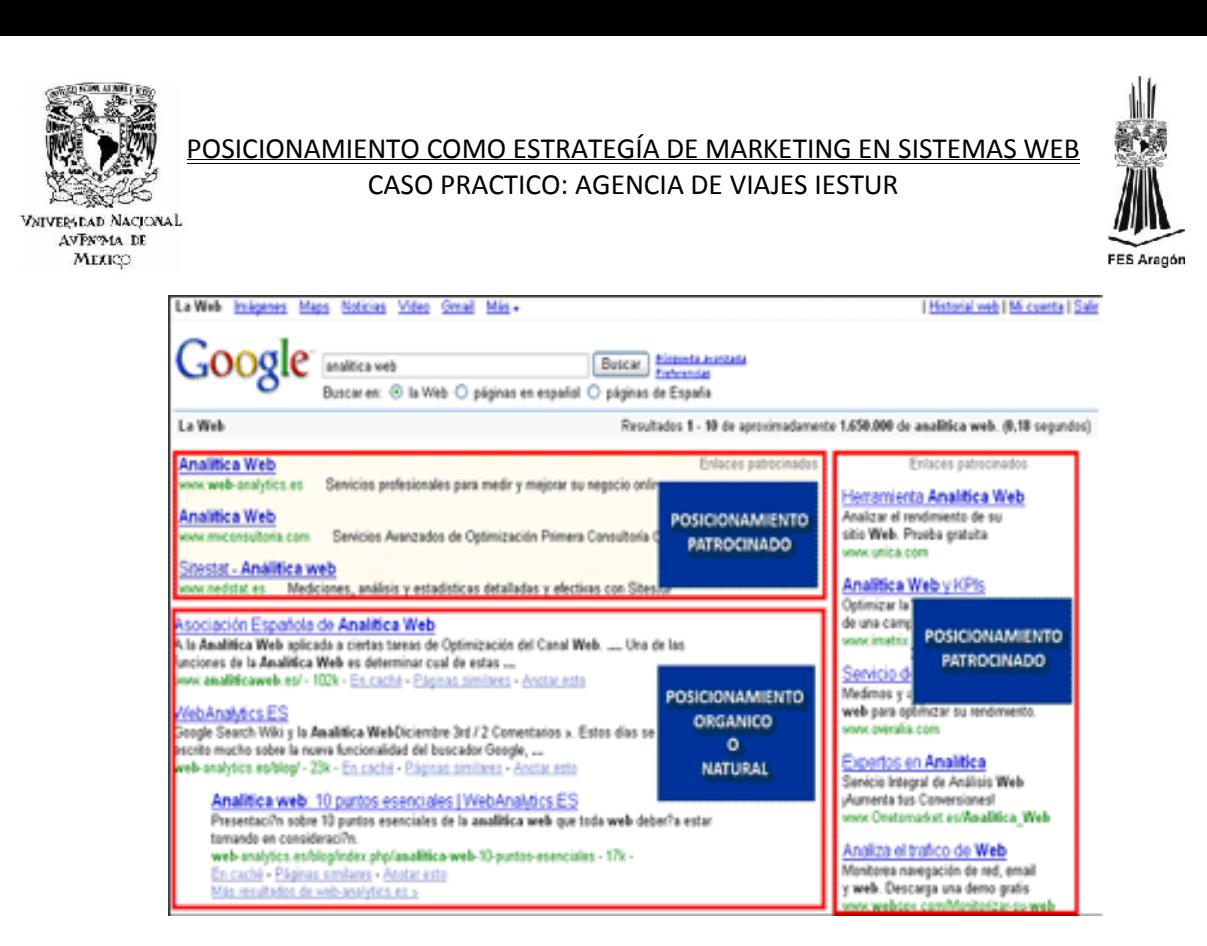

**Fuente: Búsqueda en Google. (S. F.) http://www.google.com.mx**

**Figura 19.0**

Solo se debe pagar un importe cuando el usuario hace clic en el anuncio. Se dan casos en los que el presupuesto llega a durar semanas o meses pero hay otros en los que el presupuesto se acabe en cuestión de horas, todo depende de que tan competitivo se encuentre el mercado en ese momento. Es por eso que se puede manejar y cambiar la campaña de acuerdo a los resultados que se obtengan, cambiando el anuncio, el presupuesto y las palabras clave. Suponiendo que se tomo una mala decisión sobre alguna palabra clave que no esté dando resultados, se podrá reconocer muy rápido la situación y tomar acciones para mejorar la campaña.

Hasta el momento se ha dado un panorama muy general de lo que son estos dos tipos de posicionamiento, sus ventajas y desventajas, pero sin duda alguna el usuario es el que debe valorar que tipo de posicionamiento desea trabajar y sobre todo resultados desea encontrar. Claro está siempre respetando un objetivo de trabajo y un presupuesto establecido.

#### *2.3 POSICIONAMIENTO SEO.*

Es el momento de aclarar que no existe una receta de cocina para posicionar un sitio, el posicionamiento es resultado de una serie de herramientas aplicadas que a su vez forman una metodología y mucha constancia y esfuerzo para no dejar de trabajar en el ya que se corre el riesgo de perder posiciones o inclusive desaparecer del mismo buscador.

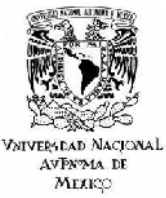

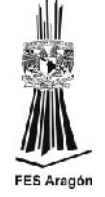

Se debe mencionar que hay demasiadas empresas en el rubro que te aseguran que son capaces de situar un sitio en una posición determinada y mantenerlo ahí por una cuota mensual, inclusive hay otras que te ofrecen algún código para añadir al sitio y automáticamente quedar posicionado en los primeros lugares, lo cual es una clara violación a las normas de ética que rigen el tema del posicionamiento y no tiene nada que ver con la práctica de un buen Seo, en este aspecto si se debe tener mucho cuidado, ya que desgraciadamente es muy difícil asegura una posición y un tiempo determinado en la misma, debido a que los algoritmos matemáticos que utilizan los buscadores y principalmente Google cambian de forma imprescindible de un momento a otro, esto no quiere decir que el posicionar un sitio en la web sea irreal o imposible, solo hay que tener paciencia, perseverancia y sobre todo una muy buena metodología de trabajo a realizar, metodología que se desarrollará en el capítulo posterior.

A manera de resumen podrimos decir que el posicionamiento orgánico o natural (Seo – Search Engine Optimization) Consiste en conseguir situarse en los primeros puestos de los resultados (enlaces orgánicos o naturales) que arrojan los motores de búsqueda, cuando un usuario realiza una búsqueda de una palabra clave o frase. Para conseguir situarse entre estas primeras posiciones se necesita una correcta estrategia de promoción y un diseño de la web adecuado a los parámetros y algoritmos que utilizan los buscadores. Es decir, el objetivo es conseguir que los buscadores clasifiquen a nuestro sitio con una relevancia mayor que de la competencia a través de lo que se conoce como Search Engine Optimization.

#### *2.3.1 ANTECEDENTES SEO*

El posicionamiento en internet aunque es un objeto de estudio relativamente nuevo no es algo que tenga un par de años de edad como mucha gente piensa y a pesar de que Google es quien dicta las reglas y estándares de operación actualmente en esta materia, se debe aclarar que el posicionamiento por sí mismo ya era una necesidad que se estaba atendiendo desde antes del surgimiento de este coloso de la comunicación.

Y muestra de ello, es que la década de los noventa buscadores como Altavista contaban con un botón al final de la página llamado Add URL, el cual era el encargado de dar de alta la url especificada para posteriormente clasificar y ordenar la pagina registrada. Lo que nos da a entender que el funcionamiento de los primeros buscadores era muy básico en comparación con los actuales, ya que no eran más que un directorio de páginas web, situación que se vio forzada a cambiar gracias a la aparición del algoritmo de búsqueda de Google, que fue el encargado de innovar y aproximar el concepto de buscador al que actualmente conocemos.
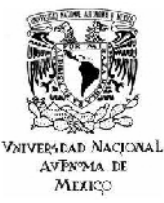

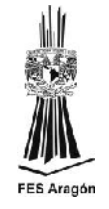

Trabajar el posicionamiento en internet puede resultar una actividad ardua y muy complicada en la actualidad, pero no siempre fue así, solo basta remontarse al año 2000, año en que internet tuvo un verdadero auge y crecimiento, gracias a esto el empresario tradicionalista se dio cuenta que invertir en publicidad grandes costos ya no era rentable a pesar de lo atractivo que pareciera el medio publicitario a elegir y así fue como los actuales gerentes de esa época se dieron a investigar nuevos canales publicitarios, que fueran más efectivos y costeables.

Ante esa necesidad se dieron cuenta que la respuesta era el internet, y así lo fue, sobre todo a finales de los noventa y algunos años posteriores. Desafortunadamente el internet tomo un giro inesperado y el situarse en los primeros lugares de los buscadores ya no era tan sencillo y además en todos aquellos buscadores en donde podías comprar y asegurar un lugar estaban dejando de funcionar. Se comenzó a vivir una realidad en donde el funcionamiento de los buscadores era regido por algoritmos automáticos. Este fue un momento crucial, ya que empresarios juntos con estudiosos del tema tuvieron que renovar sus técnicas de publicitación en internet si es que deseaban adquirir sus posiciones de nuevo dentro de los principales buscadores.

En los últimos años han sido bastantes los estudios sobre el internet a nivel mundial y las tendencias son muy claras; el 95% de los usuarios de la red la han utilizado esencialmente para buscar, pero ¿realmente encuentra lo que necesitan? Lo que nos lleva a que el 4% de las visitas que llegan por medio del buscador se convierten en clientes cautivos, es claro que este porcentaje de sebe hace crecer y además una tercer datos muy importante nos dice que una tercera parte de los usuarios cree que si te encuentras posicionado en los primeros lugares eres una empresa relevante o líder de tu sector.

## *2.3.1.1 SEO BLACK HAT*

Cuando se habla de métodos y técnicas que no son legales para posicionarse en los buscadores pero que sirven para adquirir una mejor posición en los mismos se hace referencia al Black Hat Seo. Esta técnica se caracteriza por romper las reglas de los buscadores y por la presentación de contenido alterado por algoritmos para generar contenido automático.

La línea que separa un posicionamiento web correcto de un ilícito es muy delgada y hay que tener presente que en la mayoría de los casos estas prácticas solo son efectivas por un corto tiempo y suelen afectar de forma muy negativa la imagen de la empresa. Por otro lado las consecuencias frente a los buscadores pueden ser muy severas, ya que puedes ser penalizado hasta el punto de ser borrado totalmente, lo que implicaría una pérdida muy notable del tráfico generado hacia el sitio.

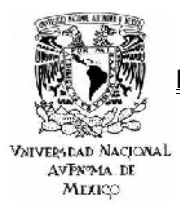

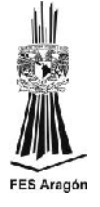

En la siguiente tabla se muestran las técnicas más comunes que se practican en el Black Hat Seo.

## **BLACK HAT SEO**

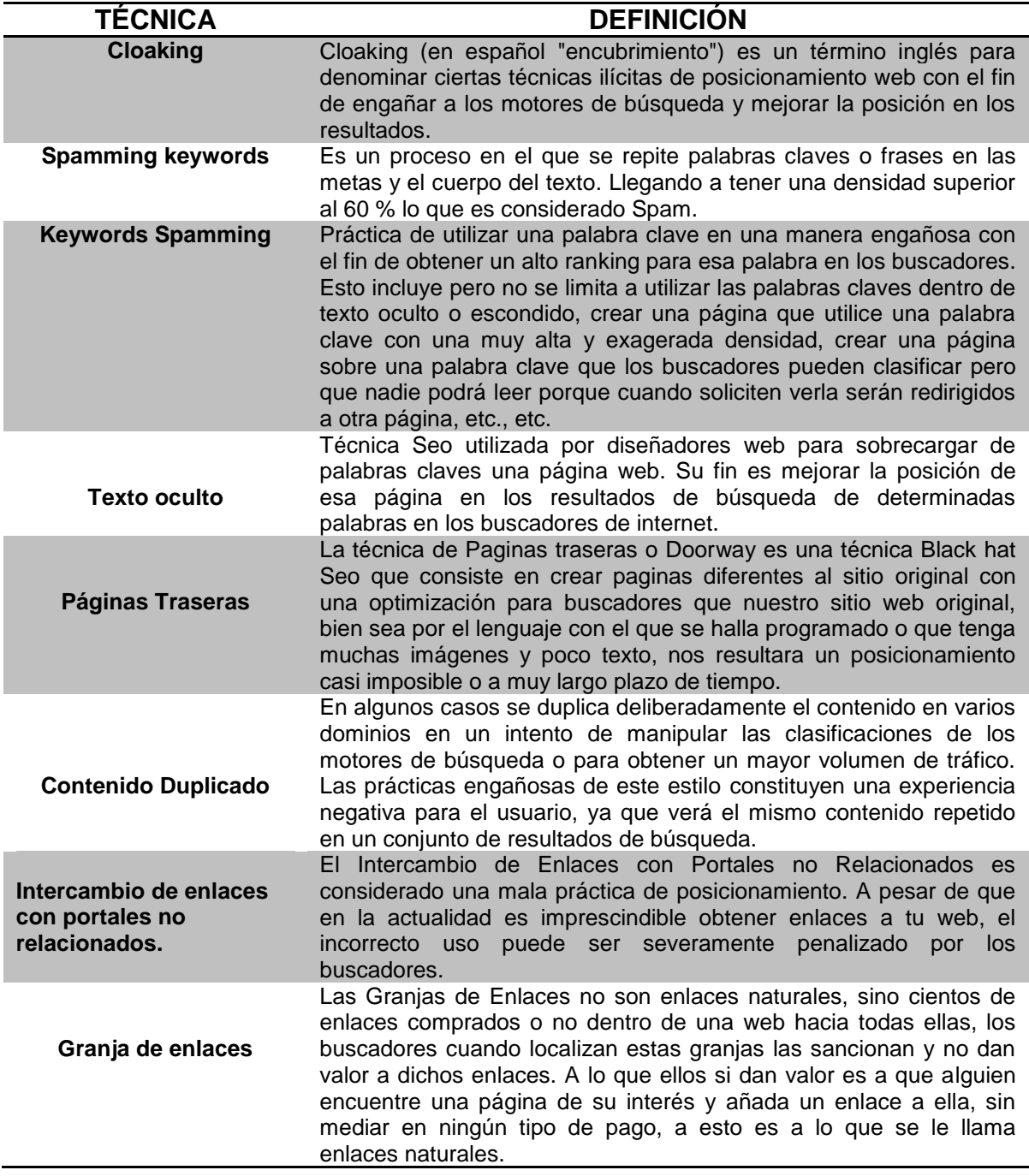

**Fuente: Kaba, Ibraim, (Ciudad de la Habana, 2008). Elementos básicos de comercio electrónico. Editorial Universitaria.<http://es.scribd.com/doc/97013779/33630386-Elementos-Basicos-Del-Comercio-Electronico>**

**Tabla 11.0**

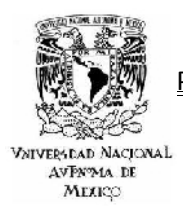

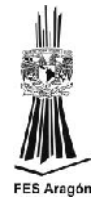

## *2.3.1.2 SEO WHITE HAT*

White Hat Seo, se le llama así a la práctica de un posicionamiento ético, que se opone al abuso. Realiza lo correcto, optimiza los textos (ubica el título y la descripción donde tiene que ir, sólo posicionará búsquedas sobre las que tiene un contenido real y coherente). Implementa estándares de accesibilidad, crea una estructura de enlaces, para así poder rehacer la forma de enlace entre ella misma, lo que comúnmente se le llama sitemap.

## *ALGORITMO DE GOOGLE 2.3.1.2*

Sin duda Google es el buscador más utilizado en estos momentos, su uso crece exponencialmente y ha logrado desplazar a los buscadores tradicionales en lo que a recuperación y organización de información se refiere. Por lo tanto, obtener un buen posicionamiento en Google será de vital importancia para generar tráfico hacia el sitio.

El algoritmo de relevancia ó Page Rank consiste en la creación de un sistema de clasificación de páginas web. El Page Rank se podría definir como: la probabilidad de que un usuario acabe visitando una página web partiendo de otra página de entrada. ¿Pero dónde tuvo su origen este algoritmo? El proyecto tuvo sus inicios en 1996, este algoritmo se encargaba de calcular la importancia de un sitio web con base en los enlaces que recibía.

Se puede decir que el secreto de Google es contar con una interfaz muy clara y sencilla y a la vez mostrar sus resultados relevantes, que son generados por el Page Rank.

En la actualidad no han cambiado mucho las cosas, el algoritmo tiene como principal misión rebajar el ranking de aquellos sitios cuyo contenido sea pobre o que haya sido copiado de otros sitios o simplemente irrelevante para los usuarios de la red. Detalles tan minúsculos han sido evaluados gracias a la aplicación de la inteligencia artificial y de esta forma saber si un sitio es de calidad o no; cabe aclarar que dicho algoritmo sólo es conocido por los ingenieros de Google, excepto ellos nadie sabe cómo está realizado o cual es su funcionamiento exacto, esa es la razón de porque existe tanta incertidumbre en la materia.

A través del algoritmo se consigue separar los sitios de calidad de los que no los son, tomando en cuenta características que llaman la atención del usuario, como pueden ser si son atractivos, rigurosos o completos, contemplando que estos criterios son los responsables de que un sitio escale posiciones o simplemente las pierda en el posicionamiento orgánico.

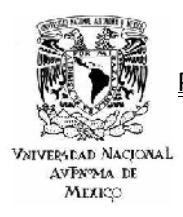

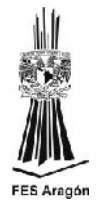

Como ya se menciono hasta ahora no se sabe a ciencia cierta cuáles son los criterios a evaluar por este buscador, pero algo que sí es seguro es que se debe tener un contenido original, un tiempo de carga muy reducido ya que el visitante actual promedio no espera más de cinco segundos en que cargue un portal, no hay que olvidar un buen trabajo en redes sociales y sobre todo un diseño amigable que cumpla con los estándares de este líder mundial de los buscadores.

# *2.3.2 LOS DOCE FACTORES*

Hoy en día el hacer negocios por internet tiene mucho que ver con tener una buena posición en los buscadores más populares de la actualidad, como por ejemplo Google, que es sin duda el buscador más utilizado en la red. Un usuario estándar medio o normal que no cuenta con una gran infraestructura como empresa, tiene que saber como mínimo cuales son las claves de un buen posicionamiento en Google, o en otras palabras como aparecer en los primeros puestos de las búsquedas realizadas por las palabras clave por las que se desea ser encontrados. Según la documentación de experiencias, al igual que algunas tendencias y los muchos estudios que tanto expertos en posicionamiento como usuarios normales han realizado en sus sitios web, el posicionamiento en Google hoy día pasa por doce factores fundamentales, que se desarrollan en el siguiente cuadro.

# **LOS DOCE FACTORES**

Factor 1- PageRank de Google: Es el ranking utilizado por Google para medir la popularidad de un sitio web en Internet. El valor del PageRank está comprendido entre 0 y 10.

Factor 2- Edad del Dominio (años): Representa la edad o antigüedad de registro que tiene el dominio. Dominios con vigencia superior a 5 años tienen mayor reputación e importancia por los robots.

Factor 3- Número de páginas indexadas en Google: Para un sitio web, es la cantidad de páginas web que Google tiene incluidas en su índice de resultados. A mayor cantidad de páginas indexadas, mayor será el nivel de saturación en el buscador y tiene mayor potencial de posicionamiento.

Factor 4- Número de páginas indexadas en Yahoo: Para un sitio web, es la cantidad de páginas web que Yahoo tiene incluidas en su índice de resultados. A mayor cantidad de páginas indexadas, mayor será el nivel de saturación en el buscador, por lo que genera un mayor potencial de posicionamiento. La creación continua de nuevo contenido en los sitios web ayuda a tener información fresca, renovada y crecer en la cantidad de páginas que indexan los buscadores.

Factor 5- Número de enlaces entrantes en Google: También conocidos en inglés como back links. Representan la cantidad de enlaces que apuntan hacia un sitio web y Google ha detectado. Es uno de los principales indicadores de popularidad en Google, ya que son la base del algoritmo PageRank. A mayor número de enlaces entrantes, mayor será el ranking del sitio web en los buscadores. Este número de enlaces representa sólo una porción del total de enlaces reales entrantes a los sitios web analizados; pero sirve como factor de comparación entre ellos. El número real de enlaces entrantes a un sitio web puede verlos el propietario del sitio a través de las herramientas para webmaster de Google.

Factor 6- Número de enlaces entrantes en Yahoo: Representan la cantidad de enlaces que

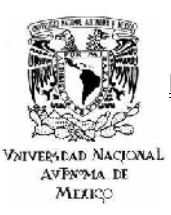

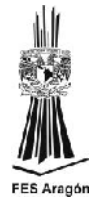

apuntan hacia un sitio web y Yahoo ha detectado. Es uno de los principales indicadores de popularidad en la red. Yahoo a diferencia de, tiene la capacidad de mostrar un número más acertado del total de enlaces entrantes a un sitio web.

Factor 7- Validación HTML: Los estándares establecidos por el W3C, permiten validar que un sitio cumple con los estándares necesarios para una correcta visualización en todos los navegadores web. Igualmente facilitan la indexación y lectura del sitio web por parte de los robots de los buscadores y mejoran su accesibilidad.

Factor 8- Ranking Alexa: Alexa es uno de los principales medidores de popularidad y rankings en Internet, donde se valoran diferentes aspectos como el número de visitas diarias, origen de las visitas, ranking mundial y ranking local. Una buena posición en los rankings de Alexa indica un gran potencial de posicionamiento y popularidad en Internet.

Factor 9- Enlaces salientes: los enlaces salientes son aquellos vínculos que apuntan a sitios web diferentes al analizado. Entre mayor cantidad de enlaces salientes a otras páginas, más bajo será el peso del sitio web a nivel de posicionamiento.

Factor 10- Existencia de archivo robots.txt: el archivo robots.txt facilita el acceso, lectura e indexación de un sitio web por parte de los motores de búsqueda. Igualmente permite bloquear contenido específico de un sitio web para que no sea rastreado por los robots de los buscadores y en consecuencia no se indexe en el buscador.

Factor 11- Existencia de archivo sitemap.xml: el archivo sitemap.xml permite a través de las herramientas para webmasters, indicar de forma explícita a los buscadores cuales son las páginas de nuestro sitio web que queremos que se indexen y muestren en los resultados de búsqueda.

Factor 12- Enlaces Entrantes Del.icio.us: Los marcadores sociales son otro indicador de nuestra popularidad en Internet. Hemos elegido Del.icio.us por ser el más popular en la red e igualmente usar un factor de comparación homogéneo. A mayor cantidad de enlaces en los marcadores sociales, mayor será la popularidad de un sitio para un buscador.

**Fuente: Chalom, Claudio. (Octubre, 2010). Buenas prácticas SEO de los 12 clubes más populares de Brasil. <http://www.babelteam.brinkster.net/club/E-book-clubes-mas-populares-BR-ES.pdf>**

#### **Tabla 12.0**

## *2.3.2.1 PONDERACIÓN*

La ponderación refleja la importancia de cada uno de los 12 factores respecto a los demás. La sumatoria de las ponderaciones totaliza el 100%, que representan la correcta implementación y puesta en marcha de acciones de posicionamiento Seo. A continuación se describen los porcentajes asignados a cada factor en función de su importancia para el algoritmo de los buscadores.

## **TABLA DE PONDERACIÓN DE LOS DOCE FACTORES**

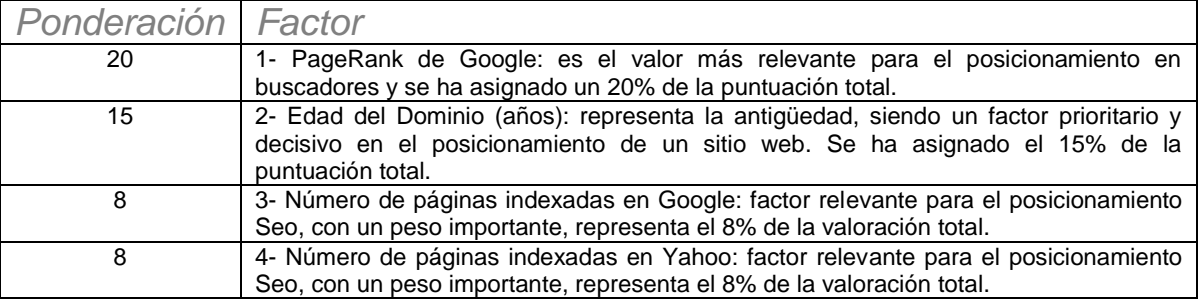

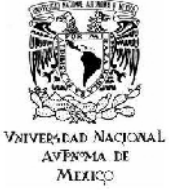

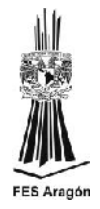

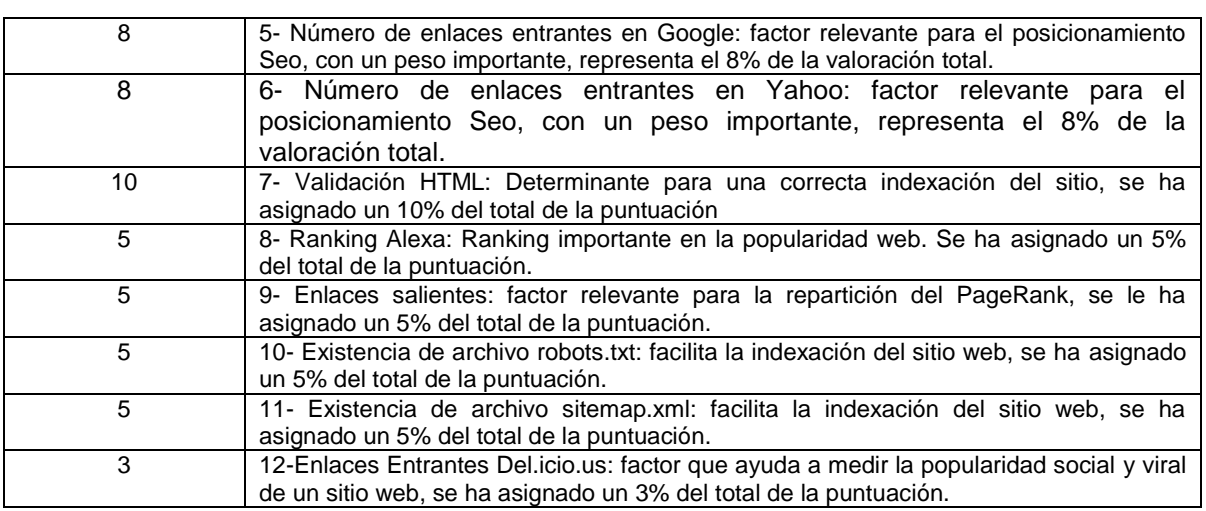

**Fuente: Chalom, Claudio. (Octubre, 2010). Buenas prácticas SEO de los 12 clubes más populares de Brasil. <http://www.babelteam.brinkster.net/club/E-book-clubes-mas-populares-BR-ES.pdf>**

**Tabla 13.0**

# *2.3.2.2 VALOR DEL SITIO, PUNTUACIÓN Y TABLA DE PUNTUACIÓN*

El valor del sitio es el dato obtenido para un factor y sitio web específico. La siguiente tabla de puntuación muestra los siguientes rangos que existen para cada factor analizado y la puntuación que le correspondería en función del valor obtenido para el sitio web.

La valoración está comprendida entre 0 y 1 (siendo 1 la mayor puntuación posible), en función de su valor, se asigna la puntuación para el factor / sitio web analizado. Por ejemplo, si el valor de Page Rank para un sitio web es 6, se le asignaría una puntuación de 0.8.

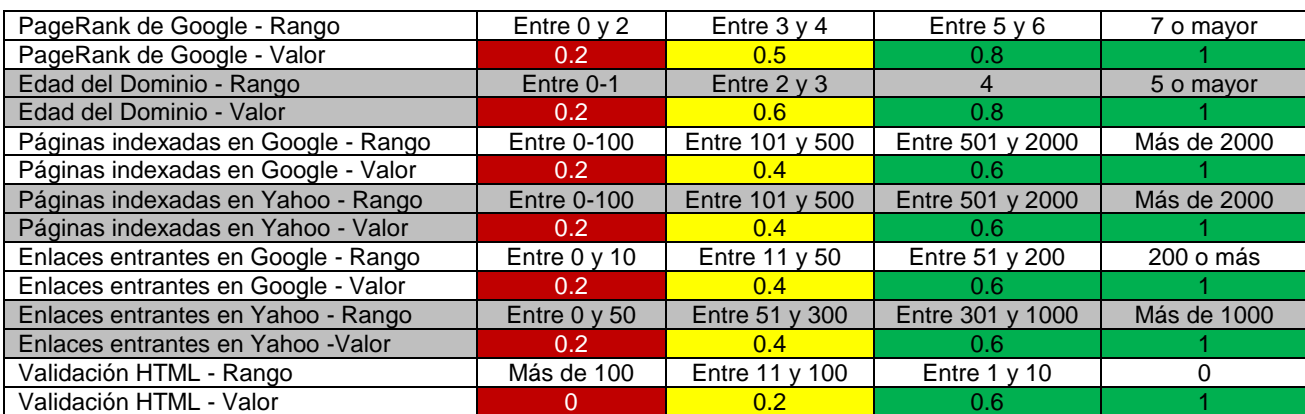

### *Tabla de Puntuación*

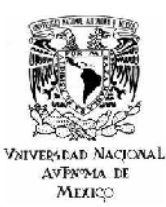

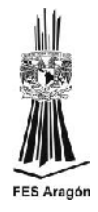

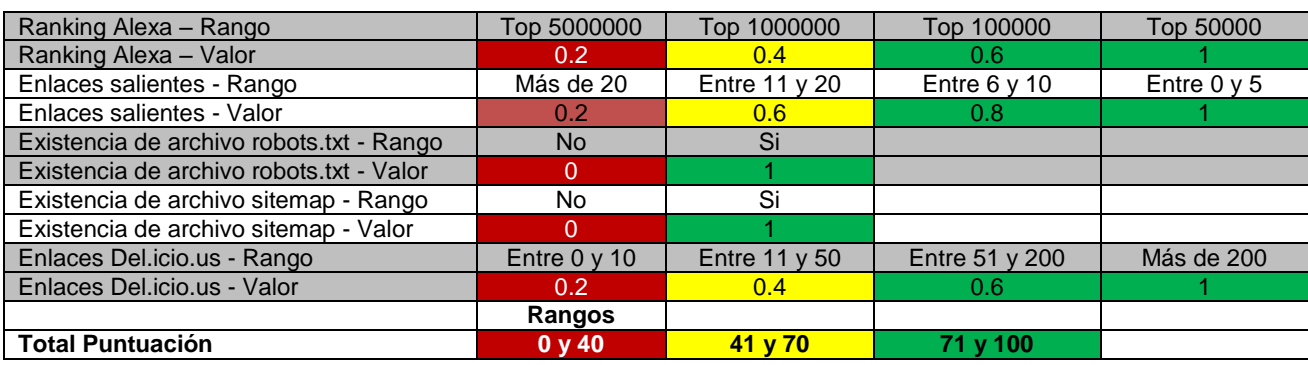

**Fuente: Chalom, Claudio. (Octubre, 2010). Buenas prácticas SEO 11 empresas mexicanas de exámenes de paternidad basados en adn.** [http://es.scribd.com/doc/58394035/23/Grafico-10-Puntuacion-por-empresa-laboratorio-del](http://es.scribd.com/doc/58394035/23/Grafico-10-Puntuacion-por-empresa-laboratorio-del-factor-8-ranking-Alexa)[factor-8-ranking-Alexa](http://es.scribd.com/doc/58394035/23/Grafico-10-Puntuacion-por-empresa-laboratorio-del-factor-8-ranking-Alexa)

**Tabla 14.0**

## *2.3.3 FACTORES ON – PAGE*

Como ya se ha explicado con anterioridad el Seo es un conjunto de factores que afectan a la web con el fin de posicionar una palabra o frase en la máxima posición posible de los buscadores. Los factores que condicionan al Seo pueden clasificarse en factores on – page y factores off – page.

En la opinión de muchos expertos los factores on – page son la parte más objetiva del Seo y se catalogan como la estructura física de la plataforma debido a que son elementos de la página que se pueden modificar a la brevedad, siendo dichas modificaciones responsabilidad del programador de la plataforma. Dentro de estos factores los más importantes son:

### **A. Dominio y Hosting**

- a. **Edad**: un dominio con mucho tiempo en línea se considera como una fuente veraz de información, por tal motivo es más fácil que un buscador de un mejor ranking a un dominio viejo que a uno que tenga poco tiempo en la web.
- b. **Parking**: existen dominios en la web que han sido estacionados o parados por mucho tiempo, las razones pueden ser muchas desde un proyecto fallido hasta el acaparamiento del mismo para una futura venta, práctica muy común hoy en día, desafortunadamente este es un factor con demasiada relevancia para un buscador debido a que el sitio ya ha sido analizado por un largo periodo y no ha mostrado un contenido estático e irrelevante. Cuando un sitio se enfrenta ante esta situación se recomienda crear contenido de calidad y de forma diaria, así de esta forma se generara tráfico y a su vez se

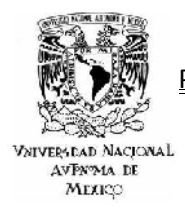

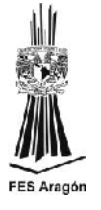

implementará un sitio dinámico que será aprobado por los buscadores.

- c. **Renovación**: los buscadores no están al tanto únicamente de la edad de un dominio o de su pasado del mismo, también analizan su futuro, es decir, da un punto a favor de los dominios que son registrados de 5 a 10 años, ya que así se asegura que dicho portal seguirá aportando información relevante por mucho tiempo más.
- d. **Extensión**: hay dos tipos de extensiones de dominios, las territoriales y las descriptivas. Las territoriales son aquellas que señalan a que zona va dirigido el contenido de la página o bien la localización de la web. Mientras que las descriptivas son aquellas que indican sobre que trata tu página, es decir, el dominio .com significa "comercial" lo cual indica que la web va dirigida a la venta de productos o servicios, el dominio .net significa "networks", el dominio .org significa "organización" y por último el .info significa "información", hay muchos más pero estos son los más importantes, si tu contenido va dirigido a todo el mundo sin necesidad que sean de una zona en concreto se recomienda usar el .com, ya que es el más globalizado pese a que no vendas ningún servicio o producto ni tu web tenga un objetivo comercial.
- e. **Hosting**: al igual que en el caso del dominio el hosting es muy importante para temas de ubicación y posicionamiento, ya que la ip del servidor debe pertenecer al país al que se enfoca la campaña de publicidad, al igual que la extensión del dominio. De esta forma se tendrá ventaja en el momento que se publiquen los resultados con determinadas palabras claves, desde el país en que se enfoca el trabajo de posicionamiento.

# **B. PROGRAMACIÓN**

- a. **Limpieza del código**: para Google un código sucio es un código pobre, el cual no merece ser posicionado. Son evaluados desde los más básicos errores de HTML hasta las funciones más complejas de PHP. Existen algunos analizadores de código en la web que son de gran utilizar al momento de optimizar un sitio web, el más popular es w3c.
- b. **Encabezados**: los encabezados de cada una de las secciones del sitio son lo más importante a nivel programación. Los buscadores

POSICIONAMIENTO COMO ESTRATEGÍA DE MARKETING EN SISTEMAS WEB

**VNIVERSEAD NACIONAL** AVPN<sub>24</sub> DE MEXICO

CASO PRACTICO: AGENCIA DE VIAJES IESTUR

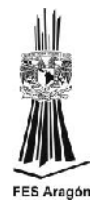

utilizan la información de los encabezados para resumir la información de toda la página y posicionar las palabras claves especificadas. Dentro del head o encabezado la variable más importante es el título de la página que se determina por la etiqueta title, la cual debe ser única o no repetirse en varias secciones, además debe tener las palabras más significativas del contenido, así como la descripción de la pagina y por último las palabras clave o keywords, que son las palabras más importantes de la pagina o sitio.

- c. **Imágenes y el uso de Flash**: en el caso de las imágenes es importante indexarlas a partir de una palabra clave los más específica posible con la etiqueta alt, cabe aclara que las imágenes y el uso de software como flash no son comprobables por Google. Se recomienda incluir algunos elementos hechos con flash en el sitio pero sin abusar y que no contengan contenido importante.
- d. **Enlaces salientes**: los enlaces salientes del sitio son muy recomendables ya que así se genera tráfico seguro hacia el sitio a posicionar, claro está se debe ser muy cuidadoso con esta técnica ya que los buscadores detectan perfectamente cuando un enlace es relevante y cuando no lo es.
- e. **URL's amigables**: de nada sirve una URL con muchas variables, las URL's deben ser cortas y fáciles de recordar y deben incluir las palabras claves más importantes del contenido, deben ser únicas y sencillas, hay dos tipos de esquemas recomendables:
	- i. <http://url.dom/sección> o artículo
	- ii. <http://url.dom/categoria/> sección o artículo
- f. **Sitemap y RSS**: es muy recomendable crear un sitemap y mostrar el canal RSS en el exterior del sitio web, así serán mucho más accesibles ambos elementos y aumentarán la rapidez de indexación de estos. El sitemap es un archivo en el que se encuentran todas las páginas del sitio. El RSS es algo parecido, pero mucho más dinámico, en el aparecen los últimos contenidos publicados en el sitio ordenados por fecha o categorías.
- g. **Robots**: los robots.txt es un archivo configurable en el que se da permiso o no a los robots de los diferentes buscadores para acceder al sitio. En este archivo se pueden bloquear secciones que no se desean indexar o bien recomendar alguna otra que cuenta con mayor interés para indexar.

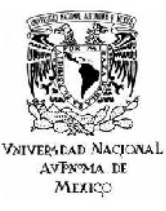

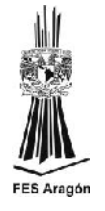

h. **Errores**: es posible que el usuario detecte errores a la hora de buscar una sección en específico, ya sea por equivocación al escribir la dirección o bien porque el contenido fue borrado, cabe destacar que borrar contenido no es nada recomendable, en cambio modificarlo provoca una nueva indexación la cual es buena para la web. El error más común es el 404 o página no encontrada, este error es bastante prevenible usando códigos .htaccess bastante sencillos, los cuales crean una página estándar para todas las raíces del sitio que no existan, con lo cual Google no lo tomará como un error, sino como una sección más a la que no debe dar importancia.

# **C. CONTENIDO**

- a. **Abundancia y Periodicidad**: cuanto más contenido se cree más posibilidades se tendrán de ser indexados por los motores de búsqueda, de nada sirve tener un artículo muy visitado que recibirá tráfico por un tiempo limitado. Es mucho mejor ser constante y publicar contenidos con regularidad, así de esta forma se creara tráfico constante y regular hacia el sitio.
- b. **Calidad**: la abundancia es muy importante, pero practicas como la duplicidad de contenido, el escribir solo dos líneas o la publicación de información sin interés alguno o con faltas de ortografía son factores que ocasionaran la salida del sitio de los índices de búsqueda.
- c. **Contenido fresco y reciente**: se trata de escribir cosas nuevas dentro de la temática del sitio tratando que sea información fresca que no haya sido tratada con anterioridad, de nada sirve el hablar de cosas que ya fueron publicadas en mil sitios anteriores.

## *2.3.3.1 HERRAMIENTAS*

En resumen, el llevar un sitio web al primer puesto de los buscadores es un arte y se llama Seo. Aplicar las técnicas correctamente garantiza que el sitio web será visitado por miles de personas nuevas cada día, que se traducen en un mayor éxito en internet. A continuación se hará un recorrido muy detallado por cada una de las herramientas que se utilizaran es este proyecto, las cuales son de uso gratuito y ampliamente recomendadas por algunos expertos del Seo.

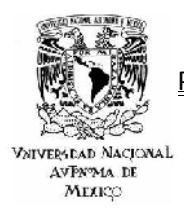

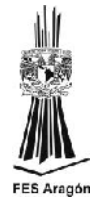

# *2.3.3.1.1 SEO POWER SUITE*

Una de las aplicaciones más populares y que de hecho hemos utilizado para la realización de este proyecto es Seo Power Suite, el cual se caracteriza por ser una herramienta completa, lo cual nos dice que no dependeremos de un software adicional. La suite cuenta con un conjunto de programas de alta efectividad para la práctica del Seo, capaz de proporcionar y mantener el mayor tráfico posible a un sitio web, generando el posicionamiento que se desee en cualquier buscador.

Seo Power Suite nos apoyara paso a paso en cuestiones tan básicas pero tan importantes al momento de comenzar un proyecto de posicionamiento como son:

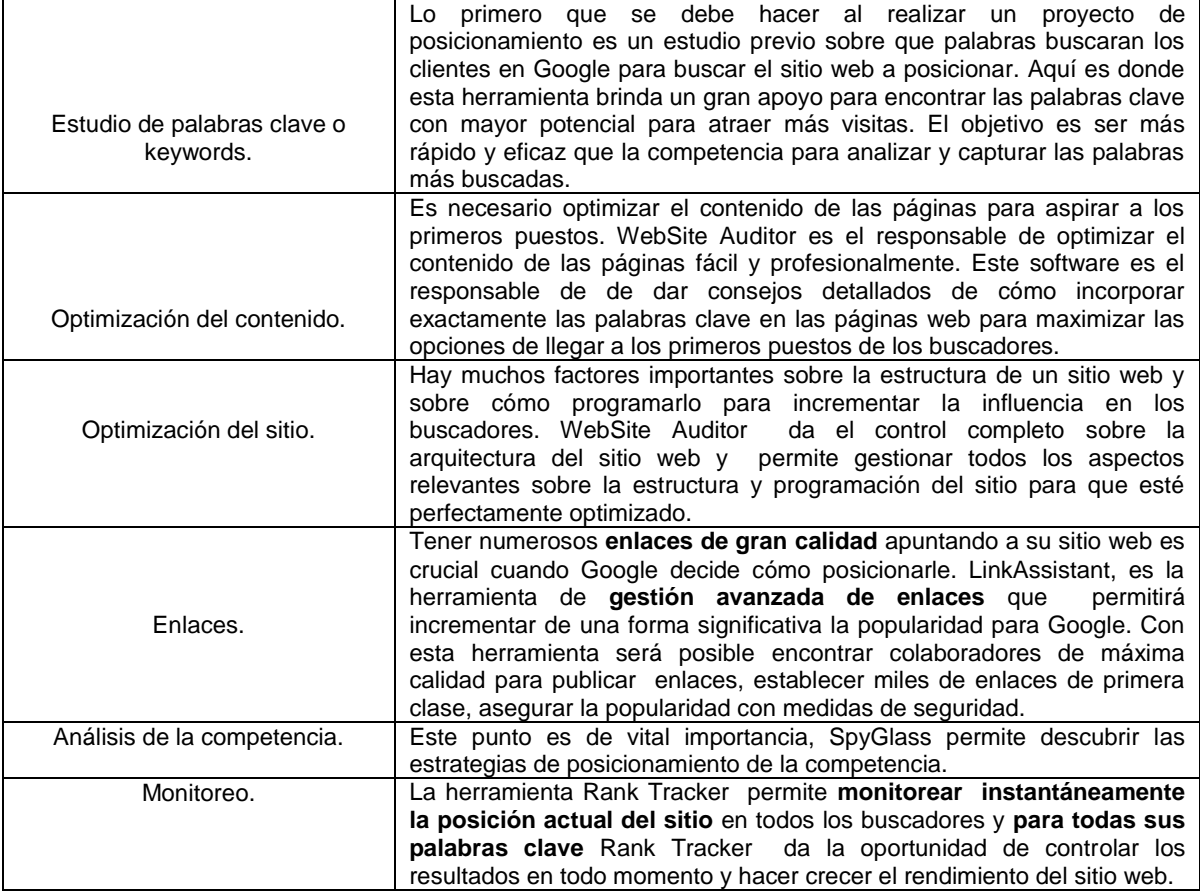

# **ELEMENTOS BÁSICOS DE UNA PRÁCTICA SEO**

**Fuente: Chalom, Claudio. (Octubre, 2010). Buenas prácticas SEO 11 empresas mexicanas de exámenes de paternidad basados en adn.** [http://es.scribd.com/doc/58394035/23/Grafico-10-Puntuacion-por-empresa-laboratorio-del](http://es.scribd.com/doc/58394035/23/Grafico-10-Puntuacion-por-empresa-laboratorio-del-factor-8-ranking-Alexa)[factor-8-ranking-Alexa](http://es.scribd.com/doc/58394035/23/Grafico-10-Puntuacion-por-empresa-laboratorio-del-factor-8-ranking-Alexa)

**Tabla 15.0**

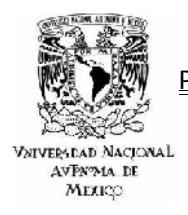

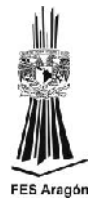

A continuación realizamos una breve descripción de cada una de las herramientas que componen a Seo Power Suite

# **HERRAMIENTA SEO POWER SUITE**

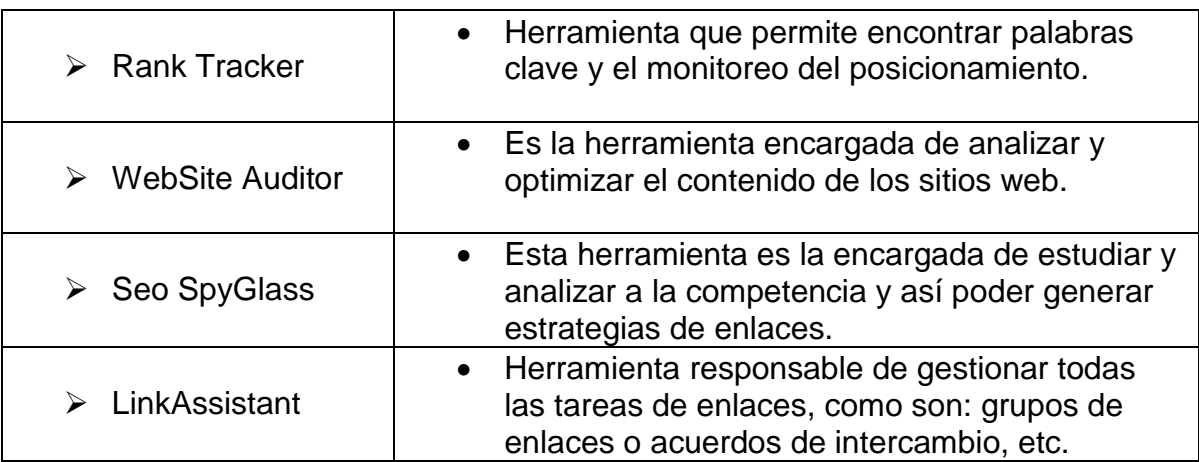

**Fuente: SEO Power Suite. (S. F.). Fecha de consulta: 10 de Marzo 2012. [http://www.seopowersuite.es](http://www.seopowersuite.es/)**

#### **Tabla 16.0**

En concusión podemos decir que Seo Power Suite este compuesto por cuatro herramientas muy potentes que garantizan el liderazgo en los buscadores y el tráfico de nuevas visitas.

### *2.3.3.1.2 GO 2 JUMP*

Go2jump es una herramienta de posicionamiento web en buscadores, donde rápidamente puede verse el estado de un sitio web frente a los principales buscadores (Google, Yahoo, Bing) y así de esta forma aprender a actuar en cada situación.

Go2Jump es una herramienta Seo en línea y de carácter gratuito, que aún que es verdad que se encuentra en una fase beta, es una de las herramientas on line más confiables de la web que nos permiten realizar acciones de reconocimiento, monitoreo y mejoramiento del posicionamiento web. La herramienta cuenta las siguientes funcionalidades:

- > Informe de valoración Seo.
- > Análisis y conocimiento de las palabras clave en buscadores.
- La facilidad de lanzar campañas de inclusión en directorios web y de empresas.

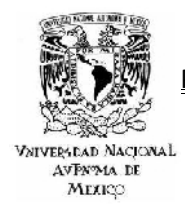

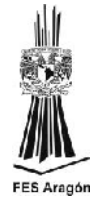

Gestión de las palabras clave.

Go2jump basa su potencia en el análisis de los factores internos y externos del sitio web, con el objetivo de localizar fácilmente aquellos aspectos en los que se debe mejorar o corregir alguna técnica para lograr una correcta optimización para los buscadores de internet.

## *2.3.3.1.2.1 FACTORES ON PAGE A EVALUAR DE GO2JUMP*

Son los factores internos los que afectan directamente el posicionamiento web, al optimizarlos adecuadamente será posible conseguir un mejor ranking en los buscadores. Desde Go2jump actualmente se analizan 12 factores internos que se describen a continuación.

- **Título del sitio web:** se valida la existencia de la meta etiqueta Title y que tenga un tamaño adecuado para los buscadores.
- **Descripción del sitio web:** se valida la existencia de la meta etiqueta Descripción y que tenga un tamaño adecuado para los buscadores.
- **Palabras Clave:** se valida la existencia de la meta etiqueta Keywords y que tenga un tamaño adecuado para los buscadores.

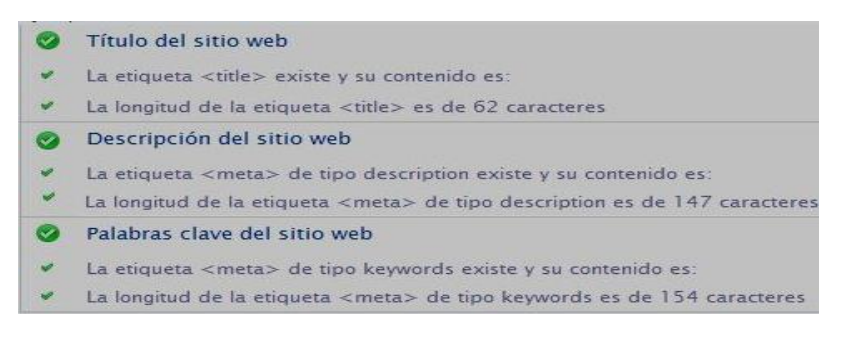

**Fuente: Go 2 Jump. (S. F.). Fecha de consulta: 15 de Marzo 2012. http://www.go2jump.com/como-funciona.html** 

**Figura 20.0**

 **Análisis de cabeceras / Headers:** Se valida la utilización de las etiquetas <H1>….<H5> como buena práctica de optimización interna.

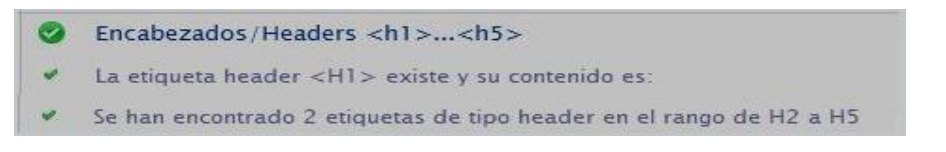

**Fuente: Go 2 Jump. (S. F.). Fecha de consulta: 15 de Marzo 2012. http://www.go2jump.com/como-funciona.html** 

**Figura 21.0**

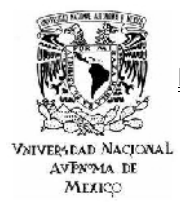

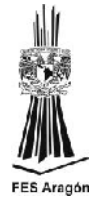

 **Análisis de redirecciones:** se verifica si el sitio web tiene algún tipo de redirección, siguiendo las buenas prácticas para el uso de redirecciones de cara a los buscadores.

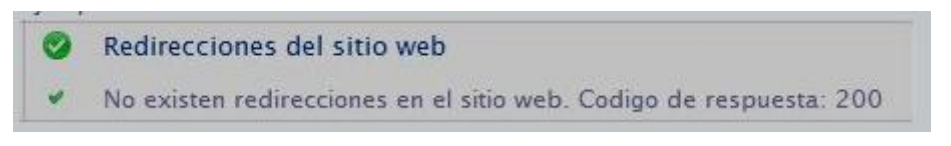

**Fuente: Go 2 Jump. (S. F.). Fecha de consulta: 15 de Marzo 2012. http://www.go2jump.com/como-funciona.html** 

**Figura 22.0**

 **Uso de los atributos TITLE y ALT** para mejorar el posicionamiento de las imágenes en los buscadores. se verifica que las imágenes del sitio web incluyan este atributo con un texto descriptivo para cada imagen.

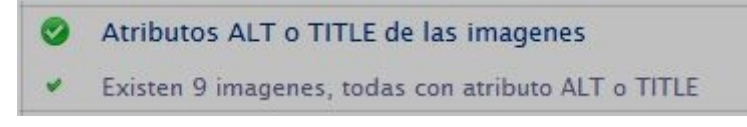

**Fuente: Go 2 Jump. (S. F.). Fecha de consulta: 15 de Marzo 2012. http://www.go2jump.com/como-funciona.html** 

**Figura 23.0**

 **Verificación del archivo Robots.txt:** se verifica la existencia del archivo robots.txt utilizado para mejorar la comunicación con los robots de los buscadores (crawlers).

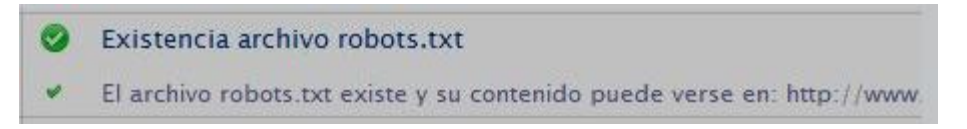

**Fuente: Go 2 Jump. (S. F.). Fecha de consulta: 15 de Marzo 2012. http://www.go2jump.com/como-funciona.html** 

**Figura 24.0**

 **Verificación del archivo sitemap.xml:** se verifica la existencia del archivo sitemap.xml utilizado indicar a los buscadores las páginas que queremos se incluyan en su índice de resultados.

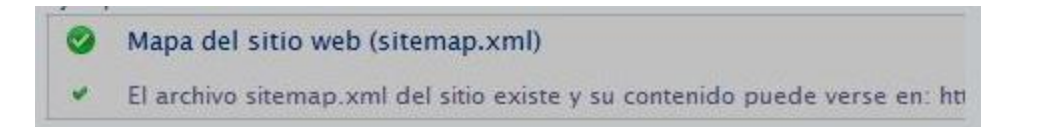

**Fuente: Go 2 Jump. (S. F.). Fecha de consulta: 15 de Marzo 2012. http://www.go2jump.com/como-funciona.html** 

**Figura 25.0**

**VNIVERSDAD NACIONAL** AVPN<sub>24</sub> DE МЕЯКО

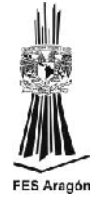

 **Enlaces internos y salientes:** se contabiliza el número de enlaces internos desde la página principal, y el número de enlaces salientes a otros dominios diferentes.

| <b>Karl</b>              | Número de enlaces internos y salientes                        |
|--------------------------|---------------------------------------------------------------|
| $\overline{\mathscr{L}}$ | Se han encontrado 19 enlaces internos en la página principal. |
| $\overline{\mathscr{L}}$ | Se han encontrado 6 enlaces externos en la página principal.  |

**Fuente: Go 2 Jump. (S. F.). Fecha de consulta: 15 de Marzo 2012. http://www.go2jump.com/como-funciona.html** 

#### **Figura 26.0**

 **Indexabilidad:** en este factor podrá controlar si su sitio web incluye objetos no deseados por los motores de búsquedas y empleados en la programación de su sitio web, tales como: frames y películas flash; además se calcula el tamaño y velocidad de descarga media de su sitio web.

| El tamaño del código fuente de la página principal es de 15.93 KB. |            |                    |  |
|--------------------------------------------------------------------|------------|--------------------|--|
|                                                                    | Tamaño(KB) | Tiempo Descarga(s) |  |
| Código Fuente                                                      | 15,93      | 0.00               |  |
| <i>Imagenes</i>                                                    | 623,95     | 0,90               |  |
| Estilos(CSS)                                                       | 21,67      | 0,00               |  |
| Scripts                                                            | 34,10      | 0,01               |  |
| Frames                                                             | 0.00       | 0.00               |  |
| Flash                                                              | 124.69     | 0.00               |  |
| <b>TOTAL</b>                                                       | 820,34     | 0,92               |  |

**Fuente: Go 2 Jump. (S. F.). Fecha de consulta: 15 de Marzo 2012. http://www.go2jump.com/como-funciona.html** 

**Figura 27.0**

 **Geolocalización:** se analiza la localización geográfica de su sitio web en función de donde se aloja su servidor web, extensión de dominio e idioma utilizado; facilitando la configuración según su público objetivo para determinar qué aspectos debe mejorar y obtener un mejor ranking en su buscador local o de país (Ejemplo: Google.es)

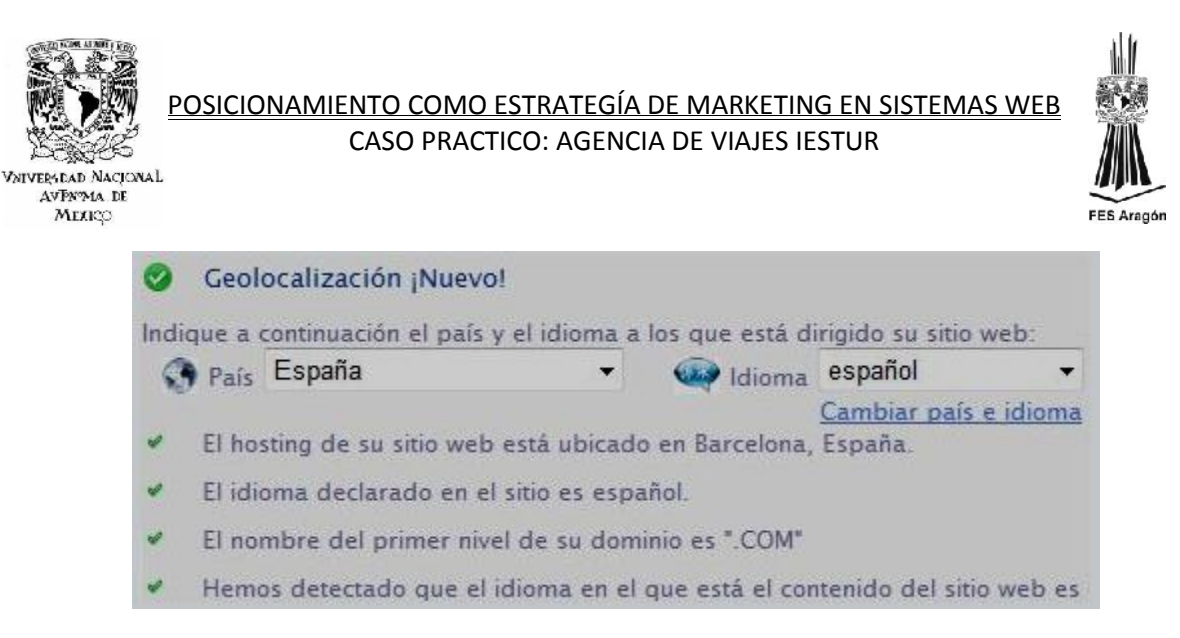

**Fuente: Go 2 Jump. (S. F.). Fecha de consulta: 15 de Marzo 2012. http://www.go2jump.com/como-funciona.html** 

#### **Figura 28.0**

 **Servicios de Google:** se verifica la existencia de imágenes indexadas en Google Imágenes y la presencia en Google Maps de su sitio web, así como el uso de Google Analytics para la medición de las estadísticas en el sitio, entre otros. Estos servicios de Google nos ayudan a mejorar la visibilidad de nuestro sitio en internet, tanto en el posicionamiento de imágenes como en el posicionamiento local y tener un mayor control de las estadísticas.

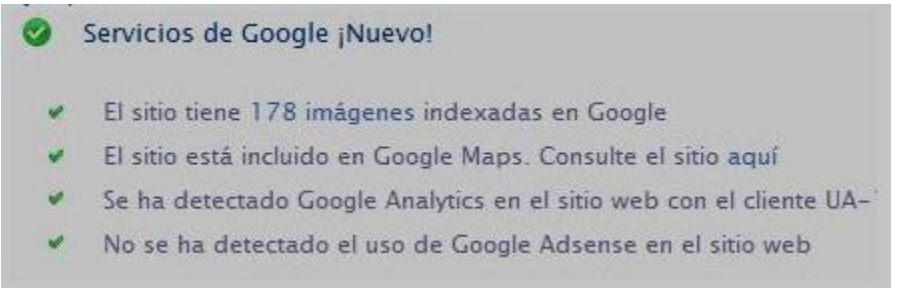

**Fuente: Go 2 Jump. (S. F.). Fecha de consulta: 15 de Marzo 2012. http://www.go2jump.com/como-funciona.html** 

**Figura 29.0**

## *2.3.3.1.2.2 FACTORES OFF PAGE A EVALUAR DE GO2JUMP*

Los factores externos que influyen al momento de hacer un trabajo Seo son también conocidos como factores OFF PAGE. A continuación se describen diez aspectos fundamentales que son perfectamente medibles y de fácil monitoreo mediante la herramienta Go2jump.

 **PageRank del sitio web:** en éste factor se analiza el ranking del sitio web para Google, que también puede visualizarse a través de la Toolbar de Google como se muestra en la imagen:

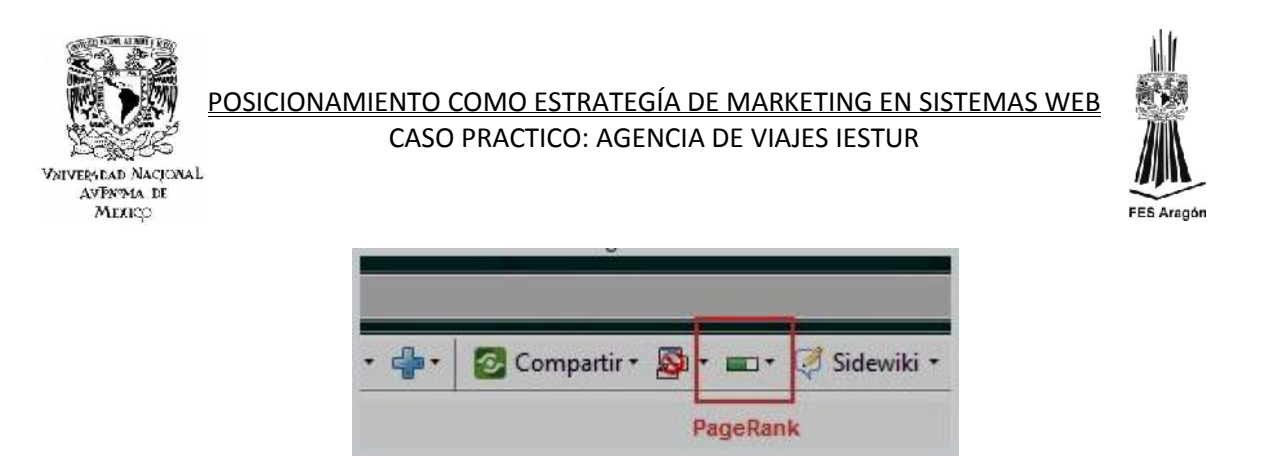

**Fuente: Go 2 Jump. (S. F.). Fecha de consulta: 15 de Marzo 2012. http://www.go2jump.com/como-funciona.html** 

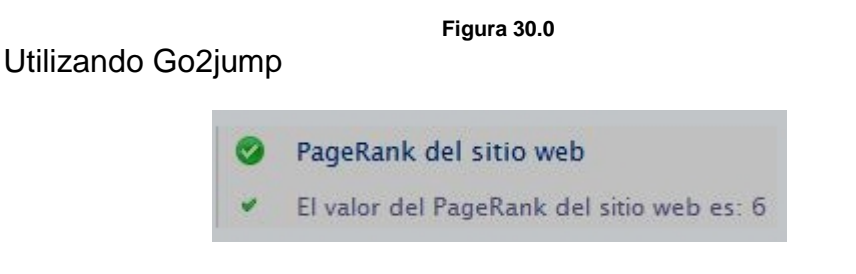

**Fuente: Go 2 Jump. (S. F.). Fecha de consulta: 15 de Marzo 2012. http://www.go2jump.com/como-funciona.html** 

**Figura 31.0**

Los factores que influyen en el valor del PageRank son muchos, y son parte de la estrategia global de posicionamiento: una buena optimización y una buena reputación online son de vital importancia.

- **Indexación en buscadores:** se debe verificar si el sitio web se encuentra incluido en los índices de resultados de los 3 principales buscadores: Google, Yahoo y Bing. Si el sitio web no se encuentra indexado en alguno de los buscadores puede enviar su sitio web a través de los formularios que cada buscador pone a disposición de los usuarios. Se recomienda que se envíe solo 1 a la vez en cada petición a cada buscador, a pesar de que pueda llevar un tiempo en indexarlo. También se recomienda enviar un mapa del sitio web (sitemap.xml) a cada buscador para agilizar éste proceso.
	- a. Formulario para Enviar sitio web a Google
	- b. Formulario para Enviar sitio web a Yahoo
	- *c.* Formulario para Enviar sitio web a Bing

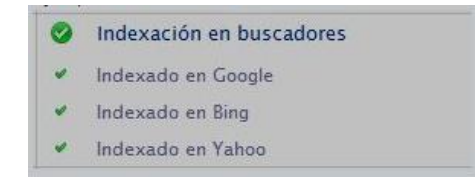

**Fuente: Go 2 Jump. (S. F.). Fecha de consulta: 15 de Marzo 2012. http://www.go2jump.com/como-funciona.html** 

**Figura 32.0**

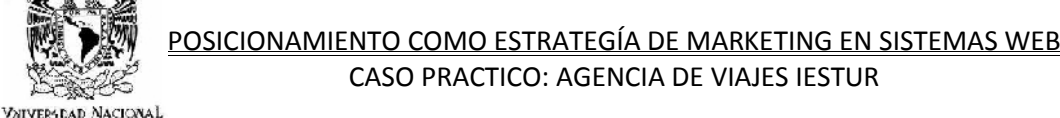

AVPN<sub>24</sub> DE MEXICO

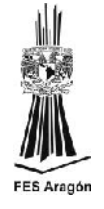

- **Número de páginas indexadas en los buscadores:** comprobará el número de páginas del sitio web, que cada buscador tiene incluidas en su índice, a mayor número de página, mayor nivel de saturación en el mercado.
	- Número de páginas indexadas en buscadores
	- El sitio web tiene 3690 páginas indexadas en Google
	- El sitio web tiene 25000 páginas indexadas en Bing
	- El sitio web tiene 18039 páginas indexadas en Yahoo

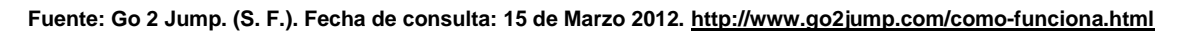

#### **Figura 33.0**

Existen muchas fórmulas para aumentar el número de páginas indexadas de un sitio web, la primera de ellas es comprobar que el buscador está indexando el total de páginas existentes, complementado con algunas de las siguientes acciones: creación de un blog, traducción la web a diferentes idiomas, creación de sección Noticias, alimentación con nuevo contenido el sitio web (productos, servicios, ofertas…). Este factor es determinante para un buen posicionamiento web, y se centra en la estrategia de generación de contenido.

 **Número de enlaces entrantes en buscadores:** comprobar en Google y Yahoo, el número de enlaces que existen en Internet y que apuntan hacia el sitio web analizado.

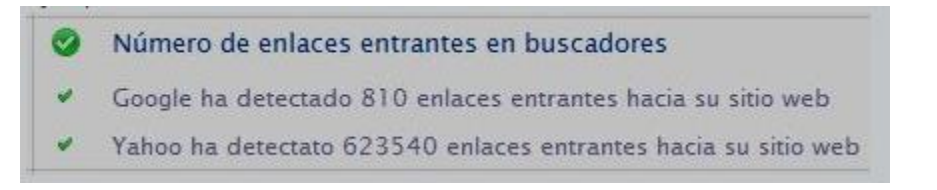

**Fuente: Go 2 Jump. (S. F.). Fecha de consulta: 15 de Marzo 2012. http://www.go2jump.com/como-funciona.html** 

#### **Figura 34.0**

La información que se muestra a través del indicador de Google es solo un resumen del número total de enlaces, que pueden visualizarse a través de las herramientas para webmasters de Google para ese sitio web.

La cantidad y calidad de los enlaces que apuntan a un sitio web son quienes marcan la diferencia en el posicionamiento en buscadores, ya que

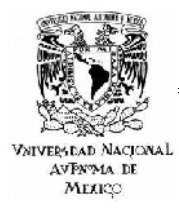

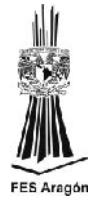

son el valor clave para el cálculo del PageRank y el posicionamiento por palabras clave.

Para conseguir más enlaces hacia el sitio web se debe optar por lanzar campañas de captación de enlaces (Link Building) a través de altas en directorios, intercambios de enlaces, notas de prensa, Link Baiting, etc.

 **Otros Rankings de popularidad**: Visualizará si el sitio web se encuentra en el directorio más popular de Internet, DMOZ.org, así como con que ranking cuenta en Alexa.

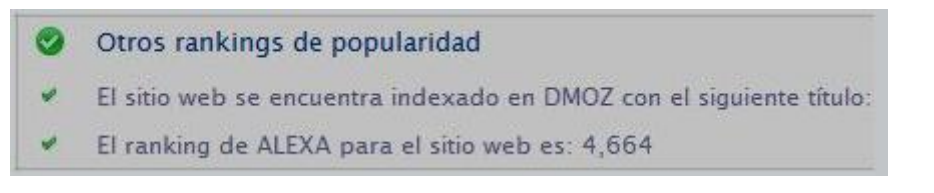

**Fuente: Go 2 Jump. (S. F.). Fecha de consulta: 15 de Marzo 2012. http://www.go2jump.com/como-funciona.html** 

#### **Figura 35.0**

 **Validación HTML del estándar W3C**: verificar a través del API que proporciona el W3C, el nivel de construcción de la página web principal, indicando si existen errores y donde puede acceder para comprobarlos y corregirlos. El estándar W3C principalmente valida que la página cumple los requisitos necesarios para poder visualizarse correctamente en cualquier navegador, cumpliendo los estándares de programación y accesibilidad web.

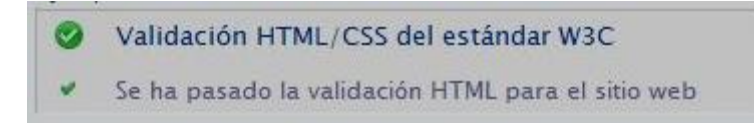

**Fuente: Go 2 Jump. (S. F.). Fecha de consulta: 15 de Marzo 2012. http://www.go2jump.com/como-funciona.html** 

**Figura 36.0**

Si el sitio web tiene errores de validación HTML, hay que revisar y corregir uno a uno los errores señalados, o bien envíe la URL de los errores detectados a su equipo de programación web para que sean solventados.

 **Edad del dominio y fecha de expiración:** Se podrá visualizar la fecha en la que fue creado el dominio del sitio web analizado, así como la fecha prevista de expiración.

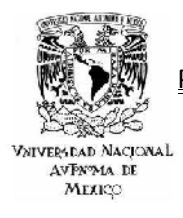

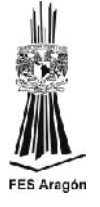

Si el sitio es de nueva creación, se deberá esperar un tiempo para que este factor tome relevancia en la estrategia de posicionamiento.

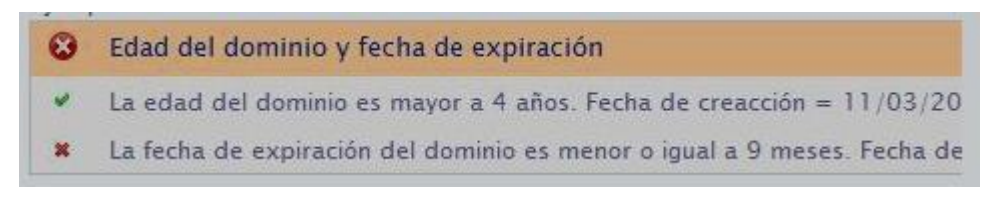

**Fuente: Go 2 Jump. (S. F.). Fecha de consulta: 15 de Marzo 2012. http://www.go2jump.com/como-funciona.html** 

#### **Figura 37.0**

Si el sitio web expira en 9 meses o menos, se recomienda renovarlo por largos periodos de tiempo; esto dará información a los robots sobre la intención de tener online el sitio web en el futuro, y que no hay intenciones de convertirse en un sitio web de spam o temporal.

 **Enlaces en marcadores sociales:** se contabiliza el número de entradas registradas en marcadores sociales como Digg.com o Delicious.com

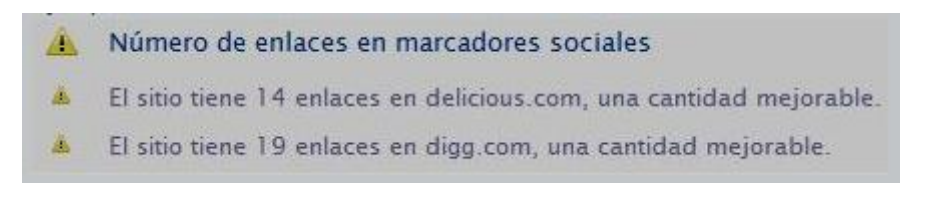

**Fuente: Go 2 Jump. (S. F.). Fecha de consulta: 15 de Marzo 2012. http://www.go2jump.com/como-funciona.html** 

#### **Figura 38.0**

- **Presencia en Facebook:** a través de éste indicador se calcula el número de fans que tiene la página de Facebook, así como el número de enlaces hacia la página principal, que se han encontrado en Facebook, también conocido como shares.
- **Presencia en Twitter:** a través de éste indicador se calcula el número de personas que sigue el sitio, número de seguidores y tweets, así como el número de veces que se ha compartido (enlaces) del sitio web en Twitter.

## *2.3.3.2 FACTORES Y METRICAS*

Hoy en día el Page Rank sigue siendo el elemento más famoso de Google, pero no necesariamente significa que sea el de mayor relevancia o el único que se tome en cuenta como un factor de posicionamiento o una métrica de ello. En la

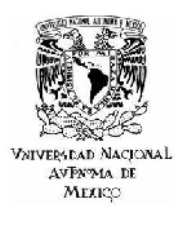

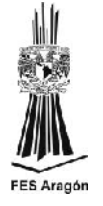

actualidad existen algunos otros factores y métricas para poder medir los resultados de un sitio web en su trayectoria hacia un buen trabajo de posicionamiento Seo, como son:

- **Conversion Rate o Tasa de Conversión**: La Tasa de Conversión es el porcentaje de visitantes que tiene un sitio web, en donde se logra que el usuario realice una acción determinada, la cual puede ser desde una suscripción hasta una compra o inclusive una descarga o cualquier otra actividad que se proponga en el sitio. Realmente es un proceso muy sencillo que indica el número de conversiones que tiene un sitio a partir de los usuarios que lo han visitado. Por ejemplo Si se dice que in sitio web tiene una tasa de conversión del 5% para la compra de un producto eso significa que el 5% de sus visitantes han comprado ese producto en específico.
- **Bounce Rate**: El porcentaje de rebote es un término utilizado en el análisis de tráfico que genera un sitio. De una forma muy sencilla es la estadística que se genera al momento de que un usuario abandona el sitio después de haber visitado una sola sección o página del sitio o inclusive después de haber permanecido solo unos segundos dentro del mismo. Cabe aclarar que algunos softwares estadísticos fijan al porcentaje de rebote en 30 segundos, esto quiere decir que un visitante se le define como desinteresado si abandona la página antes de este tiempo. Como resultado de la dura competencia que hay en la web, algunos softwares de aplicación han bajo este tiempo estimado a 5 segundos. Una baja tasa de abandono indica que el sitio cuenta con una buena organización de los contenidos y además con un aspecto grafico correcto el cual motiva al visitante a continuar con la exploración del mismo.
- **Clickthrough Rate o CTR**: El CTR es un indicador que es utilizado principalmente en la práctica del Sem, el cual es calculado por el número de pulsaciones que se realizan sobre un anuncio dividido por el número de veces que el anuncio ha sido mostrado (impresiones). El anuncio y las palabras clave tienen cada uno sus propios CTR's particulares para los resultados de una campaña concreta. El CTR de una palabra clave es un potente indicador de su relevancia para el usuario y, sobre todo, del éxito de la palabra clave. Por ejemplo, una palabra clave bien orientada que muestra un anuncio igualmente bien dirigido es más probable que tenga un CTR superior que el de una palabra clave genérica con un anuncio de texto no específico. Cuanto más palabras clave y anuncios se relacionen con el negocio, más probable será que un usuario pulse en el anuncio después de buscar la frase que contiene la palabra clave elegida. Un CTR bajo puede ser una señal de un mal comportamiento de la palabra clave, lo que muestra la necesidad de optimizar esta. Por tanto, se puede utilizar el CTR para evaluar qué anuncios y palabras clave no están teniendo el

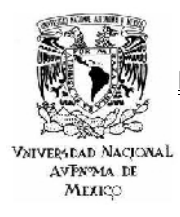

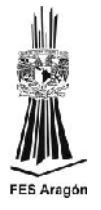

comportamiento esperado y necesitan optimización. CTR se usa también para determinar la Calidad de Puntuación (Quality Score) de las palabras clave. Un mayor CTR y una mayor Calidad de Puntuación pueden permitir alcanzar unos costos menores y un mejor posicionamiento del anuncio.

# *2.3.3.3 PAGE RANK*

El PageRank de Google es un indicador que mide de forma objetiva la importancia que tienen las páginas web. Este indicador va desde 0 (poco importante) hasta 10 (el más relevante), aunque hay sitios en los que Google aún no ha valorado este indicador.

El motor de Google ordena las búsquedas teniendo en cuenta la relevancia que se determina a partir de más de 200 factores, uno de los cuales es el PageRank. Por lo tanto cuanto mayor PageRank tenga nuestro sitio más arriba se situará en las búsquedas relacionadas.

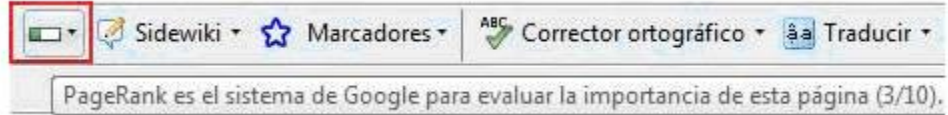

**Fuente: Go 2 Jump. (S. F.). Fecha de consulta: 15 de Marzo 2012. http://www.go2jump.com/blog/como-aumentar-elpagerank-de-tu-sitio.** 

**Figura 39.0**

El cálculo el PageRank se hace mediante una ecuación del algoritmo de Google de más de 500 millones de variables y 2.000 millones de términos. Lo que mide este algoritmo es la cantidad de votos que recibe una página, entendiendo como voto un vínculo hacia tu página. Además estos votos no valen todos por igual, es decir, se mide la calidad de los votos dependiendo de la procedencia del vínculo.

Teniendo esto en cuenta, algunos de los factores a tener en cuenta para mejorar el PageRank (PR) son:

- **Optimización web Interna**: lo primero de todo es tener un sitio web optimizado para facilitar la indexación y lectura a los buscadores, clave para que Google pueda medir la cantidad de votos que tu sitio recibe. Se debe tener una buena estructura interna de enlaces asegurándose de que todas las páginas son accesibles.
- **Sitio con contenido de calidad**: cuanto mayor contenido de calidad haya en tu sitio web, mejor valoración obtendrás. Google valora de forma positiva que ese contenido de calidad vaya aumentando y esté actualizado. Además se valora la densidad de las palabras clave en el contenido de tu sitio.

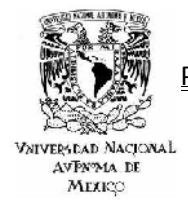

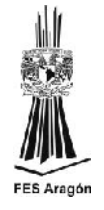

- c) **Número de enlaces externos**: en general podemos afirmar que cuantos más enlaces externos tengamos hacia nuestro sitio, mayor probabilidad de aumentar nuestro PageRank tendremos, siempre teniendo en cuenta la calidad de los enlaces.
	- **Enlaces con alto PR**: si los sitios que nos enlazan tienen un PR alto, mejoraremos nuestro PR. Además cuanto menos enlaces salientes tenga este sitio, mayor importancia tendrá su voto.
	- e) **Enlaces Naturales**: Google valora de forma muy positiva que los enlaces sean naturales, es decir, que por ejemplo hablen bien de nuestro sitio en otras páginas web, ya que la forma que tenemos de hablar bien en la red es enlazando o refiriendo un determinado sitio.
	- **Enlaces solicitados de forma manual**: cuando se ejecutan campañas de Linkbuilding siempre se debe hacer de forma manual y eligiendo los mejores directorios, blogs o sitios para solicitar el enlace, ya que Google detecta y penaliza los enlaces obtenidos de forma automatizada, además que estos enlaces tienen mucho menos valor, ya que es más fácil su inclusión y generalmente suelen ser sitios denominados Granjas de Enlaces.
	- **Conseguir enlaces de forma progresiva**: Google desconfía de los sitios web que obtienen un gran número de enlaces en poco tiempo, por ello la obtención de enlaces se debe hacer de forma progresiva, debe ser un trabajo diario y constante en el tiempo.

Aunque el PageRank es un indicador de Google, también afecta de forma positiva en los resultados en el resto de buscadores como Bing o Yahoo, ya que muchos de los factores que tiene en cuenta en su cálculo, también son relevantes en los algoritmos del resto de buscadores.

## *2.3.4 FACTORES OFF – PAGE*

Una vez que se ha optimizado el sitio web aplicando un trabajo sistemático en cada uno de los factores internos, ahora toca el turno de trabajar los factores externos, aquellos que no dependen directamente del sitio y que son más difícil de controlar en tu totalidad por el o los administradores del sitio.

A continuación solo se mencionan los factores off page para un buen trabajo Seo, ya que la descripción detallada y su aplicación ya han sido desarrollados en apartados anteriores.

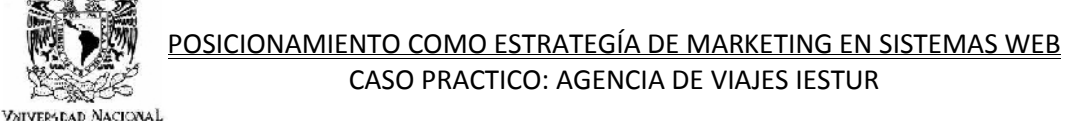

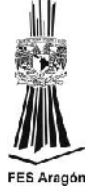

**PageRank del sitio web**

AVPN<sub>24</sub> DE MEXICO

- **Indexación en buscadores**
- **Número de páginas indexadas en los buscadores**
- **Número de enlaces entrantes en buscadores**
- **Otros Rankings de popularidad**
- **Validación HTML del estándar W3**
- **Edad del dominio y fecha de expiración**
- **Enlaces en marcadores sociales**
- **Presencia en Facebook**
- **Presencia en Twitter**

### *2.3.4.1 LINK BUILDING*

Una vez que se ha llevado a cabo la optimización del sitio en cuanto al aspecto interno solo queda comenzar a trabajar con la verdadera esencia del Seo, conseguir enlaces.

El Link Building es la estrategia previamente planificada para conseguir enlaces que permiten posicionar a un sitio en los buscadores. Por lo tanto, no se trata de solo conseguir el mayor número de enlaces posibles, sino que los enlaces generen tráfico de calidad hacia la web y así lograr una posición o ranking en el motor de búsqueda.

El secreto del Linkbuilding es conseguir enlaces de forma artificial pero simulando que lo hemos hecho de forma natural. Por lo tanto debemos tener claro algunos puntos a la hora de hacer enlaces.

- 4 Qué y cuántos enlaces necesito: Hay que tener claro qué términos se quieren posicionar, qué tipo de enlaces se necesitan, cuántos enlaces y en cuánto tiempo. En el caso de la mayoría de los blogs la respuesta es sencilla: cuantos más mejor, siempre que sean naturales.
- Cómo conseguir enlaces: Una vez que se sabe lo que se quiere, hay que plantear las estrategias. Estudiar los tipos de técnicas y mecanismos para conseguir enlaces.

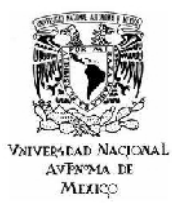

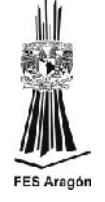

 $\ddot$  Tiempo: Que un buen enlace apunte al sitio, con las palabras adecuadas y a la sección que se quiere, no significa que automáticamente el contenido suba. Es un proceso largo. Los enlaces son más importantes por su antigüedad que por su PageRank. Las actualizaciones de Google suelen ser cada tres meses. Si el sitio es nuevo, hay que mantenerse acumulando buenos enlaces durante meses para ver resultados.

## *2.3.4.2 TECNICAS DE LINK BUILDING*

Las principales técnicas para conseguir enlaces son:

- o **Link Baiting**: Es la estrella del Link Building. Es la forma más efectiva, la mejor valorada por los buscadores, absolutamente legal y la **más recomendable**. Por desgracia, también es muy difícil de conseguir. Solo se reciben cientos de enlaces a un artículo si éste **aporta algo absolutamente de valor**.
- o **Directorios**: No hay que subestimar los directorios. Aparecer en directorios es positivo si son buenos directorios. Especialmente los que no te obligan a devolver el enlace.
- o **Intercambio de enlaces**: Sin duda una buena forma de conseguir enlaces, y probablemente la primera que apareció.
- o **Compra de enlaces**: Una técnica más efectiva que el intercambio, pero también más costosa.
- o **Otras técnicas**: envío de enlaces a blogs, a redes sociales, escribir revisiones, etc.

## *2.3.4.3 PALABRAS CLAVE*

Las palabras clave son los términos más representativos de un contenido, ya que de estas dependerá la futura afluencia del sitio. La selección de las palabras claves es esencial, ya que serán los términos que se usaran para realizar búsquedas de contenido por los usuarios de internet. Al final los términos que generen mas visitas hacia el sitio son los que interesan, ya que son las palabras clave por las que el sitio en buscado en internet.

En el siguiente cuadro se explica el uso de las palabras clave como también su valor ante los buscadores, así de esta forma se tendrá claro como comenzar a trabajar con estos términos.

VNIVERSEAD NACIONAL<br>AVFN<sup>3</sup>MA DE<br>MEXIÇO

POSICIONAMIENTO COMO ESTRATEGÍA DE MARKETING EN SISTEMAS WEB

CASO PRACTICO: AGENCIA DE VIAJES IESTUR

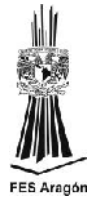

## **Tipo de palabra clave y su valor.**

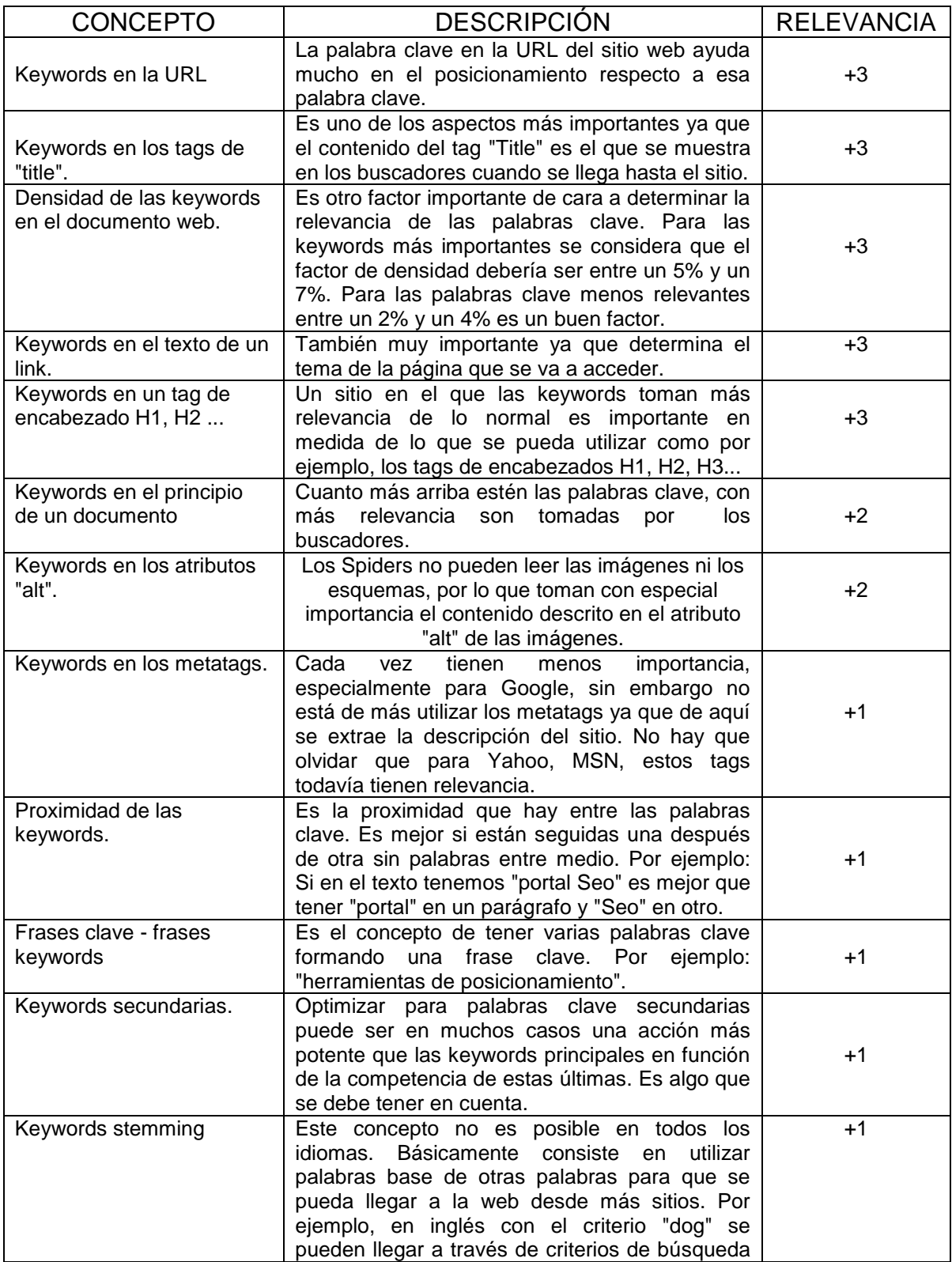

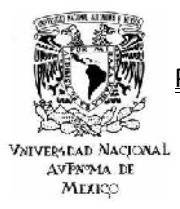

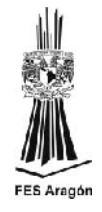

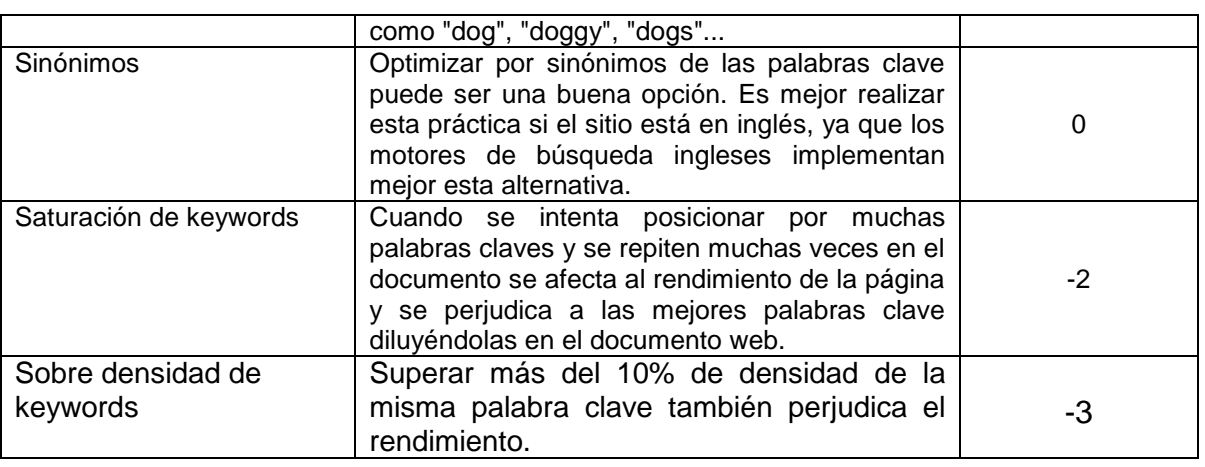

**Fuente: Chalom, Claudio. (Octubre, 2010). Buenas prácticas SEO de los 12 clubes más populares de Brasil. <http://www.babelteam.brinkster.net/club/E-book-clubes-mas-populares-BR-ES.pdf>**

**Tabla 17.0**

## *2.3.5 HERRAMIENTAS DE MEDICIÓN Y EVALUACIÓN*

Google Analytics es un servicio gratuito de estadísticas de sitios web. Ofrece información agrupada según los intereses de tres tipos distintos de personas involucradas en el funcionamiento de una página: ejecutivos, técnicos de marketing y webmasters.

Se pueden obtener informes como el seguimiento de usuarios exclusivos, el rendimiento del segmento de usuarios, los resultados de la campaña de marketing, el marketing de motores de búsqueda, las pruebas de versión de anuncios, el rendimiento del contenido, el análisis de navegación, los objetivos y proceso de redireccionamiento o los parámetros de diseño web. Este producto se desarrolló en base a la compra de Urchin (hasta entonces la mayor compañía de análisis estadístico de páginas web) por parte de Google.

Se comienza añadiendo un código Java Script a cada una de las páginas que se desea analizar, al que se denomina GATC (Google Analytics Tracking Code). Este carga algunos archivos desde los servidores Google y monitoriza para luego enviar toda esta información al servidor Google y almacenarla en la cuenta de cada usuario.

Para funcionar, el GATC carga un archivo más grande desde el servidor web de Google, y luego asigna a las variables con el número de cuenta del usuario. El archivo más grande (actualmente conocido como ga.js) es típicamente de 18 KB en tamaño y solo se descarga una vez al comienzo de la visita, ya que se almacenará en la caché durante el resto de la sesión. Como todos los sitios web

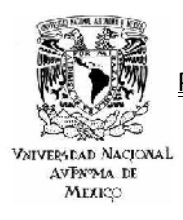

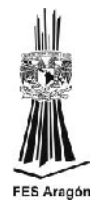

que implementan Google Analytics con el código de ga.js usan el mismo archivo maestro de Google, un visitante que anteriormente hubiera visitado cualquier otro sitio con este código implementado también tendrá el archivo en el caché de su máquina. El resultado es que el aumento del tiempo de carga de la página al incluir el código es mínima.

Tiene una interfaz muy completa de informes con gráficos desarrollados en Adobe Flash. Recientemente se actualizó la interfaz pero aún está disponible la interfaz antigua habilitada.

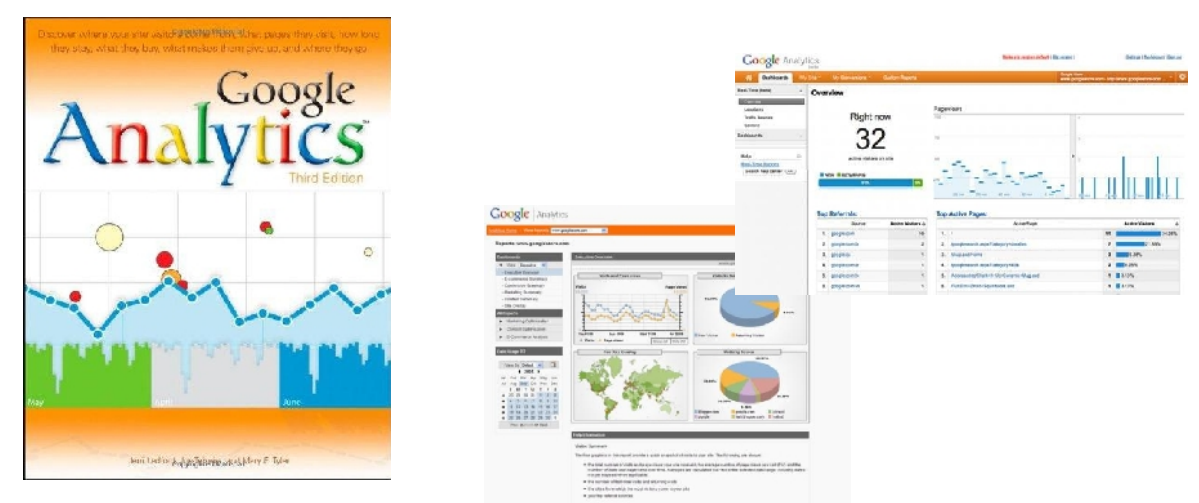

**Fuente: Google, AdWords. (S. F.). Fecha de consulta: 20 de Marzo 2012. https://www.support.google.com/adwords** 

**Figura 40.0**

# *2.4 POSICIONAMIENTO SEM*

Una de las cuestiones claves a la hora de encontrar la visibilidad de una empresa en internet es conseguir un buen posicionamiento, pero está claro que no siempre se puede ser el primer resultado en aparecer en el buscador, al igual que no todos pueden tener su negocio en la calle principal de la ciudad. Y es aquí donde el Sem se convierte en una herramienta fundamental para conseguir que una empresa sea visible.

El Sem permite aparecer en los buscadores junto con las campañas de marketing que se han diseñado. Se trata de aparecer en los enlaces patrocinados de los buscadores para de esta manera conseguir una mejor visibilidad del sitio o negocio. Se recurre a ellos cuando el posicionamiento no es bueno, o simplemente para neutralizar una campaña de la competencia.

Lo primero es definir en qué buscadores se desea aparecer. En nuestro país prácticamente la elección se reduce a un único candidato, Google, puesto que

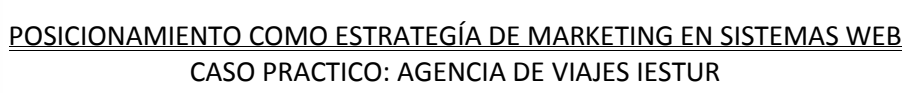

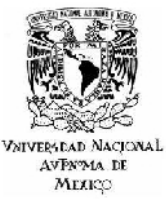

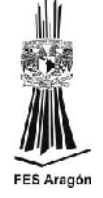

monopoliza casi la totalidad de las búsquedas, pero nos podría interesar aparecer también en Yahoo, o Bing. Es interesante aparecer en otros que no sean Google donde por la misma inversión se puede aparecer durante mucho más tiempo. Después se tendrá que definir con qué palabras se quiere aparecer. Adwords, por personalizarlo un poco, ofrece aparecer siempre que se realicen búsquedas por determinadas palabras. Por lo tanto se tiene que definir cómo los clientes potenciales buscan el servicio. Después también sería interesante intentar acotar el espacio de interacción de la empresa. Si somos una pyme del Distrito Federal, poco nos interesará que cuando alguien de Monterrey realice una búsqueda en nuestro sector en que aparecemos. Y definitivamente es una pérdida de tiempo si no operamos en esa zona de México.

Otro factor que se debe definir es determinar con qué presupuesto se cuenta. Las tarifas de los anuncios en buscadores se realizan por pago por click, es decir, sólo paga cuando el usuario pincha en el anuncio y enlaza a la página web. El precio del click se determina por subasta y oscila desde los 10 centavos en adelante. Se debemos acotar cuánto se está dispuesto a pagar por cada enlace.

Por último, es fundamental construir un buen texto que llame la atención de los clientes potenciales sobre la empresa. No se trata de ofrecer un texto tipo "Ofertas increíbles" si luego no lo son tanto, sino más bien buscar interesarlos en los productos que se ofrecen, que cuando entren a la página ya estén receptivos para lo que van a encontrar.

Para todo esto se puede buscar la asesoría de un especialista en Sem que nos debe dar los consejos más adecuados para que las campañas tengan el éxito adecuado. El objetivo primordial es invertir una pequeña cantidad de dinero que se pueda recuperar rápidamente con los primeros clientes que se capten por este canal. Así que una asesoría en esta materia brinda una gran ayuda pero claro está, que siempre se puede seguir el método de prueba y error, pero es más eficaz y menos tardío asesorase por un experto.

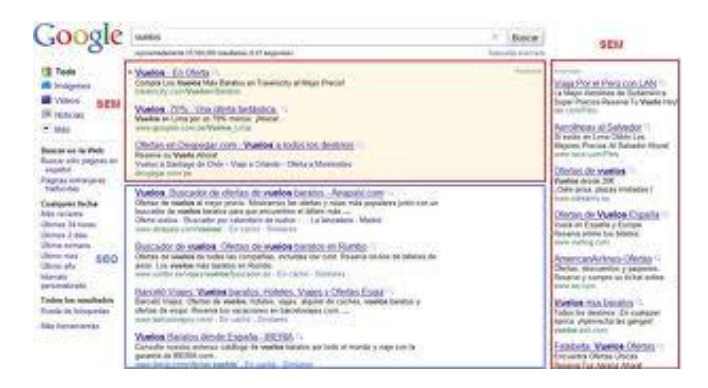

**Fuente: Búsqueda en Google. (S. F.) http://www.google.com.mx**

#### **Figura 41.0**

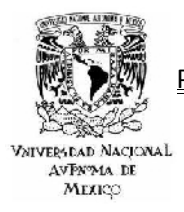

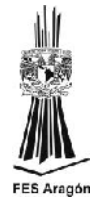

Si se realiza un comparativo de las dos herramientas de posicionamiento existentes, es claro que una gran cantidad de webmasters prefieren preparar sus dominios con la técnica Seo, debido a la variedad de factores gratuitos que existen dentro del posicionamiento orgánico, pero debe quedar claro que el Seo para buscadores si tiene un costo, que si tal vez no es monetario, si será de tiempo y paciencia. Por el contrario, si lo que se desea es obtener un resultado rápido casi instantáneo siempre existirá la opción de utilizar el marketing en buscadores o Sem.

La primera vez que se crea una campaña de anuncios, Adwords proporciona una ayuda de varios pasos donde se elige la configuración de la campaña, donde se debe escribir el primer anuncio y a continuación se debe hacer una selección de las palabras clave a utilizar, siempre pensando en los términos que los clientes usaran cuando busquen información relacionada con los productos o servicios que se ofertan. Pensar en las preferencias, los hábitos y las características de los futuros clientes potenciales es de gran ayuda para elegir la configuración adecuada para la campaña. La configuración adecuada es la responsable de que los anuncios lleguen a las personas adecuadas.

Lo primero que se debe hacer es establecer un perfil del cliente, tomado en cuenta algunos de los siguientes elementos, de esta forma se estará tomando en cuenta las tendencias y comportamientos de los futuros consumidores.

- I. Palabras y frases que utilizan para realizar búsquedas en línea.
- II. Tipos de dispositivos que se utilizan para navegar en la web.
- III. sitios web favoritos.
- IV. Ubicación geográfica.
- V. Determinar si el contacto con la empresa se realiza por correo electrónico y simplemente con una llamada telefónica.

En resumen, siempre antes de crear la campaña publicitaria, se debe pensar en quienes son los futuros consumidores o clientes, cuanto se quiere invertir para llegar a ellos con los anuncios seleccionados y sobre todo en que numero de resultado se desea aparecer para considerar a la campaña todo un éxito.

Después de tener definidos todos los aspectos anteriores, crear la campaña resulta demasiado fácil, ya que el procedimiento es demasiado intuitivo. A continuación se describen los pasos a seguir de una forma muy general.

- I. Con el usuario y contraseña de una cuenta de correo de gmail se debe acceder a la siguiente dirección [https://adwords.google.com](https://adwords.google.com/)
- II. Hacer click en Cree su primera campaña.
- III. Se abrirá una interfaz donde se Seleccionara la configuración de la campaña. En esta parte de la configuración de debe determinar cuánto se pagara (oferta y presupuesto), que más se va a incluir en el anuncio

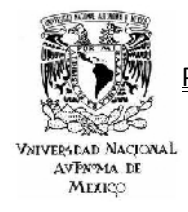

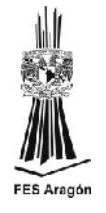

además del texto y el vinculo al sitio, elementos como número telefónico de la empresa, algún mapa o algún otro vinculo y por ultimo donde se desea que se publique el anuncio (ubicaciones geográficas, idiomas, sitios web .com, redes sociales e inclusive desde que tipos de dispositivos se visualizara el anuncio, computadoras, teléfonos celulares, tabletas, etc.)

- IV. Hacer click en guardar y continuar. Una de las ventajas del Sem es que se puede modificar cualquier categoría en el momento que se requiera sin necesidad de invertir demasiado tiempo.
- V. Para crear el anuncio de debe hacer click en la sección Crear anuncio y posteriormente se selecciona Anuncio de texto, en esta sección se ingresa el titulo, la descripción, se configura la Url visible y la Url de destino. Ambas Url deben provenir del mismo sitio web.
- VI. En la selección de palabras clave, se debe introducir una lista de 10 a 20 palabras clave. Posteriormente se puede añadir más keywords.
- VII. Hacer click en guardar y continuar con la facturación. En este momento se acaba de crear la campaña de anuncios de texto.

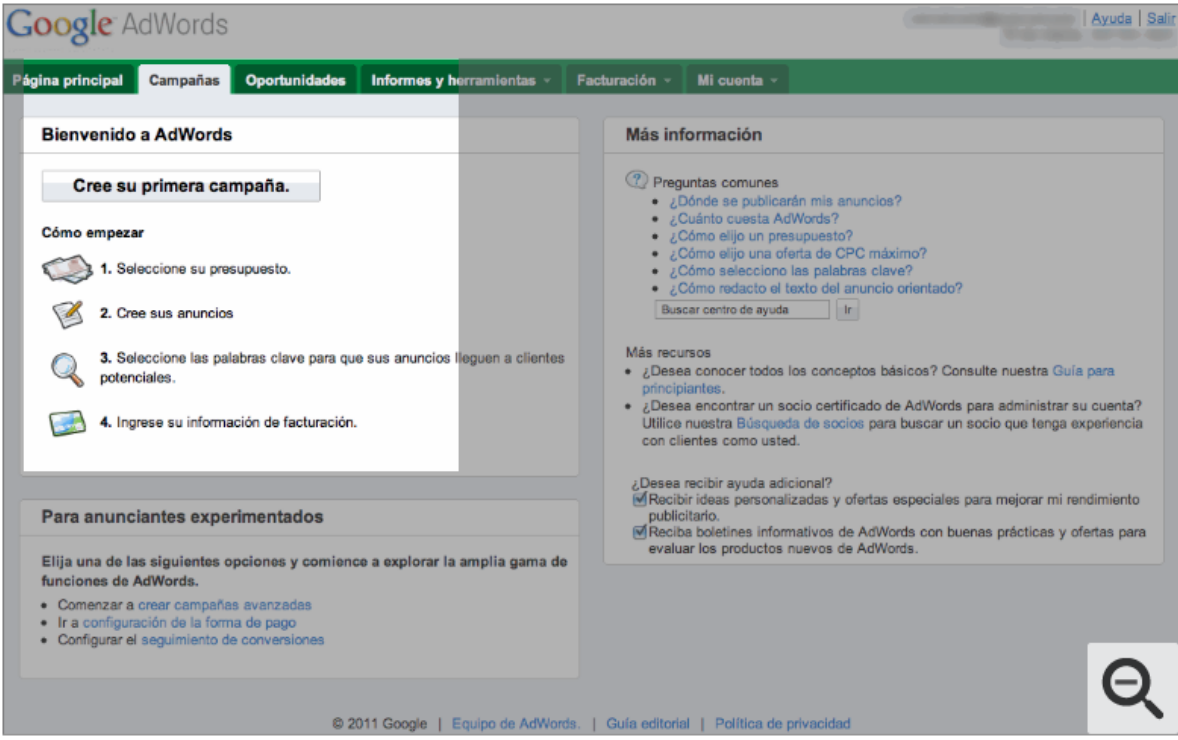

**Fuente: Google, AdWords. (S. F.). Fecha de consulta: 20 de Marzo 2012. https://www.support.google.com/adwords** 

**Figura 42.0**

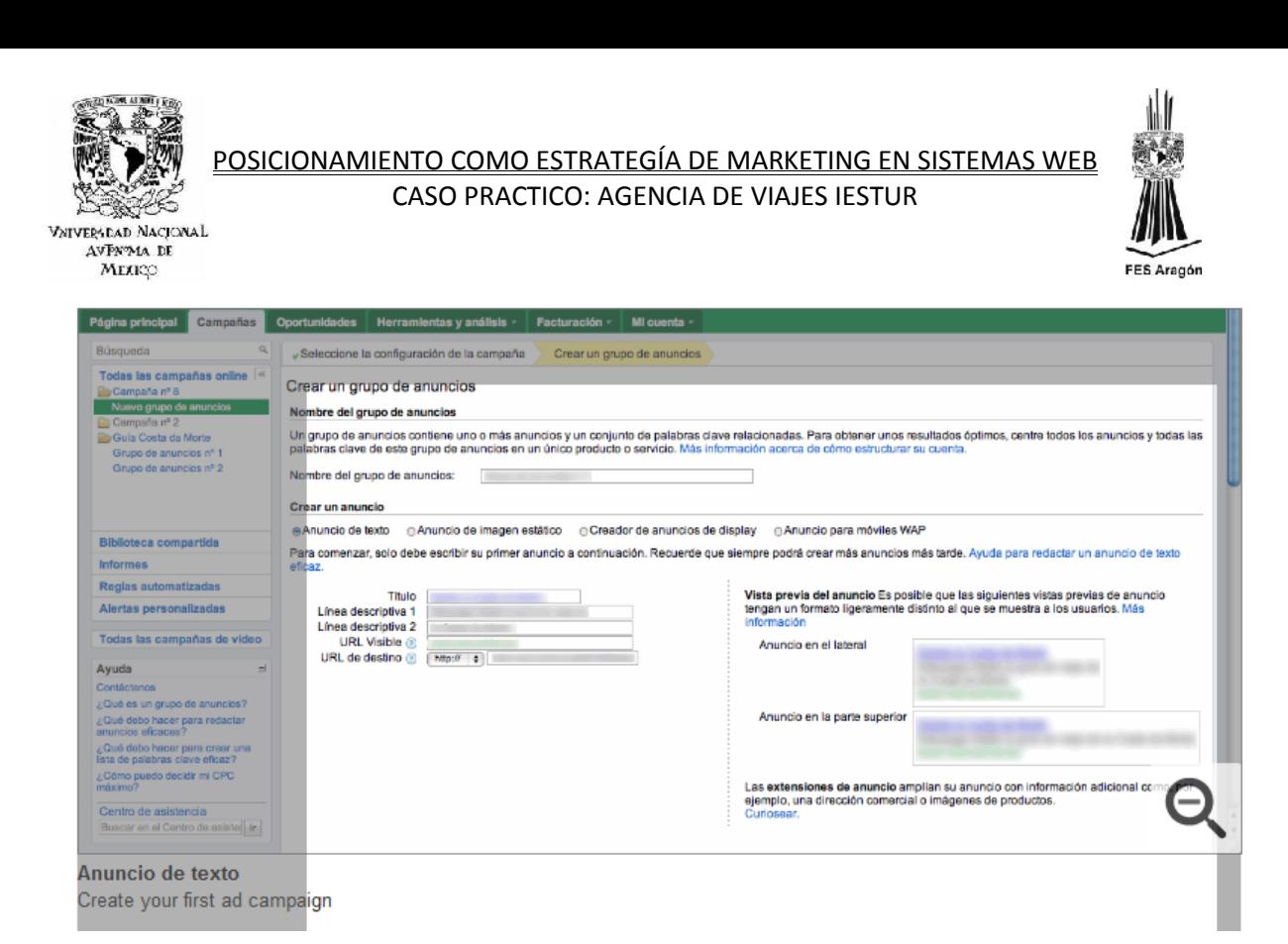

**Fuente: Google, AdWords. (S. F.). Fecha de consulta: 20 de Marzo 2012. https://www.support.google.com/adwords** 

**Figura 43.0**

El Sem es una herramienta de marketing on line muy poderosa, tal vez tanto como la monitorización, las redes sociales o inclusive el Seo, su inconveniente radica en el costo de la misma. El que sea costeable una campaña en internet por un tiempo determinado aplicando Sem dependerá de dos factores básicamente: de la actividad económica que se desarrolle la empresa y de la competencia que tengan las palabras clave para el anuncio on line.

Hay empresas que su giro comercial es muy común y además competido y el aparecer en los primero lugares de Google es una necesidad de primer orden, seguramente las inversión que se tenga que destinar a una campaña de Adwords será algo elevada.

Y el segundo factor que influye directamente sobre la inversión es la competencia de las palabras clave, no se debe olvidar que la forma de trabajar los enlaces patrocinados es muy similar a una subasta, entre más peleado sea un término o palabra de posicionamiento más alto será el costo de pago por click.

Sin duda alguna utilizar esta técnica sobre el Seo es poco recomendable, pero se debe tener bien, que el Sem es una técnica muy accesible y que no demanda de conocimientos avanzados de marketing o programación y que además ofrece resultados casi instantáneos al momento de generar tráfico.

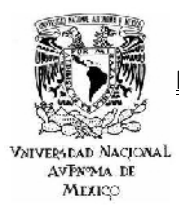

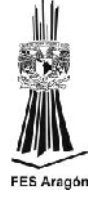

### *2.5 MARCO REFERENCIAL DE LA ORGANIZACIÓN, SU ENTORNO Y MERCADO.*

El Instituto de Estudios Superiores de Turismo "IESTUR" es una institución educativa que por más de treinta años ha forjado profesionales del turismo y la gastronomía, incorporándolos al mercado laboral con un alto desempeño en el sector privado y público. En IESTUR se imparten las carreras de Licenciatura en Turismo, Gastronomía, Profesional Asociado, como también la Maestría en Gastronomía y la Maestría en Planeación y Desarrollo Turístico, a su vez también cuenta con más de quince diferentes servicios dentro de los que destacan el Restaurante Escuela y la Agencia de Viajes IESTUR, este último siendo el objeto de estudio del presente caso práctico.

La Agencia de Viajes IESTUR es un proveedor de servicios turísticos en busca de ser reconocido por la calidad de sus recursos humanos y tecnológicos, enfocada a la satisfacción de sus clientes. Opera por medio de estudiantes y egresados del área del turismo, dirigidos por docentes especializados que fomentan el desarrollo de habilidades y destrezas.

La Agencia de Viajes IESTUR está en busca de la vanguardia en base al desarrollo y la innovación de su infraestructura, pero es necesario mencionar que su objetivo primordial es ayudar a comprender al estudiante el entorno al que se enfrentará en un futuro no muy lejano. Para cumplir con este objetivo, se requiere que los alumnos se introduzcan en casos prácticos y reales de la vida laboral, de ahí es que surge la idea de impulsar a la agencia y adentrarla dentro de un mercado globalizado y competitivo a través de un proyecto de posicionamiento Seo.

## *2.5.1 DATOS GENERALES.*

La Agencia de Viajes IESTUR es un proveedor de servicios turísticos que como ya se mencionó esta en busca de ser reconocida por la calidad de sus recursos humanos y tecnológicos, enfocada a la satisfacción y lealtad de sus clientes.

La Agencia de Viajes IESTUR ofrece:

- **E** Reservación de hoteles.
- $\overline{\phantom{a}}$  Paquetes individuales y grupales.
- $\frac{1}{\sqrt{2}}$  Reservaciones para actividades recreativas y culturales.
- $\leftarrow$  Renta de automóviles.
- **E** Reservación de boletos de avión.
- $\frac{1}{\sqrt{1}}$  Venta de boletos de autobús.
- $\blacktriangleright$  Excursiones.
- **↓** Viajes de graduación.

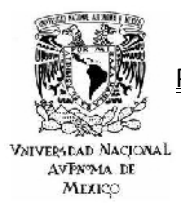

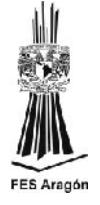

Su ubicación actual es Privada de Lago No. 38, como se muestra en el siguiente mapa.

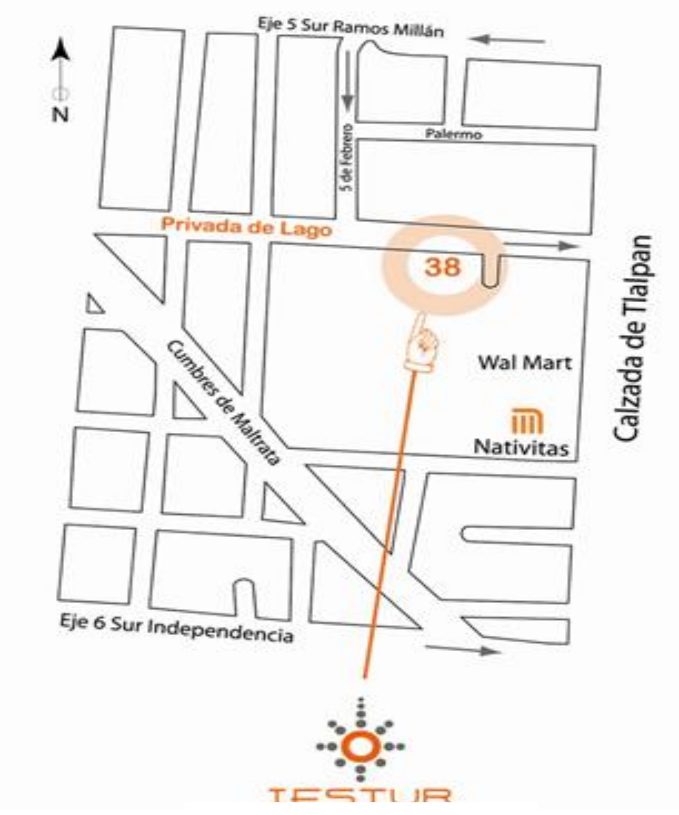

Agencia de Viajes IESTUR

**Fuente: IESTUR. (S. F.). Fecha de consulta: 15 de Marzo 2012. http://www.iestur.edu.mx/agencia**

**Mapa 1.0**

## *2.5.2 NECESIDAD TÉCNICA.*

Respetando el deseo de la Agencia por incursionar dentro de un mercado globalizado y competitivo se ha buscado implementar una solución integral, que cuente con una relación costo – beneficio favorable hacia la empresa, dejando de ser el presupuesto una limitante dentro de la estrategia publicitaria.

El objetivo principal de este proyecto es utilizar al internet como una plataforma publicitaria de bajo costo, claro está en comparación con otros medios publicitarios convencionales, como son la radio y televisión y que a su vez permita automatizar la parte operativa que involucra la venta de productos y servicios.

En resumen la intención es diseñar un sitio que tenga presencia en los principales buscadores de la red, contemplando dentro del diseño aspectos tan

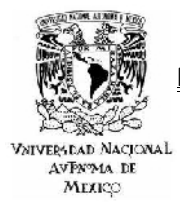

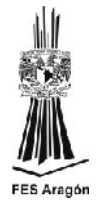

fundamentales como son una estructura definida, un diseño eficiente, la creación de palabras clave optimas, la fabricación de enlaces relevantes y el uso del Page Rank de forma óptima. Como se muestra en la siguiente figura.

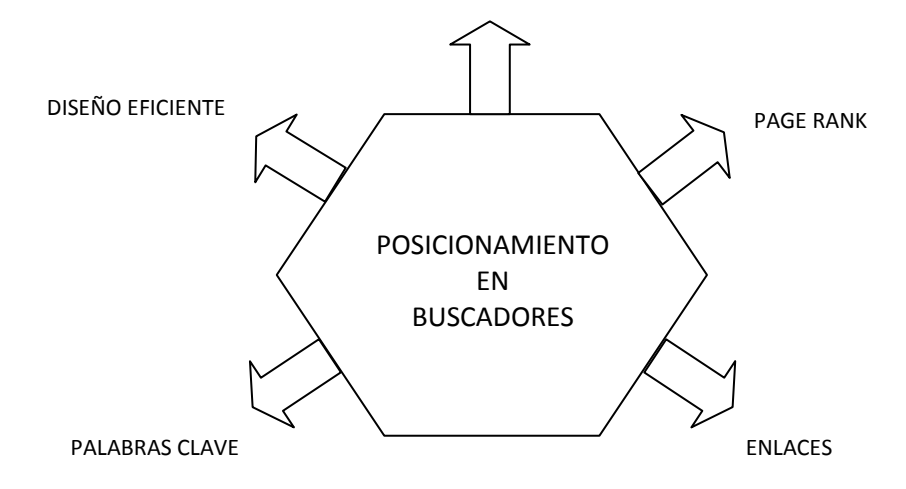

**Fuente: Chalom, Claudio. (Octubre, 2010). Buenas prácticas SEO de los 12 clubes más populares de Brasil. <http://www.babelteam.brinkster.net/club/E-book-clubes-mas-populares-BR-ES.pdf>**

**Figura 44.0**

*2.5.2 NECESIDAD PUBLICITARIA.*

En la actualidad el internet se ha convertido en una herramienta básica para el desarrollo de las actividades del hombre, como son la comunicación, el entretenimiento, el comercio, etc., actividades que todas ellas requieren de una difusión masiva para ser efectuadas por éxito, a dicha difusión se le da el nombre de publicidad.

No es objetivo de este proyecto teórico – práctico profundizar sobre teorías de mercadotecnia y publicidad, aunque si se deben tocar como referencia ya que es el marco teórico donde se desarrolla el tema de estudio.

Para fines prácticos debe quedar delimitado que la publicidad es el medio portador de un anuncio, el cual, a través de un vehículo específico conocido como canal, el cual transmite o distribuye el mensaje publicitario; el punto es distribuirlo de forma correcta siguiendo los siguientes lineamientos.

- $\ddot$  Transmitirlo a las personas correctas.
- **En lugar y tiempo correcto.**
- $\leftarrow$  Provocar un impacto preciso.
- Provocar un impacto de forma eficiente.
- ↓ Que el impacto cuenta con la frecuencia necesaria.

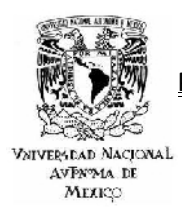

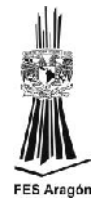

De tal forma que para una empresa es una decisión muy importante la selección de medios y canales óptimos, ya que a través de ellos se puede cumplir con los objetivos y estrategias publicitarias que se trazaron. De esta forma se resalta que debe existir un análisis previo, el cual dicta los criterios adecuados de los objetivos que se buscan de forma estratégica, como por ejemplo:

- **El alcance eficiente a un número óptimo de audiencia.**
- ← Óptima frecuencia y repetición.
- $\overline{\phantom{a}}$  Bajo costo.
- **E** Relación costo beneficio.
- **E** Respetar un presupuesto.

Retomado uno de los propósitos fundamentales del tema, se señala que el auge del fenómeno virtual trae consigo la necesidad de que personas y organizaciones sean parte de él, es decir, el internet tiene un efecto inclusivo, lo cual significa que la competitividad de un producto o servicio a ofertar dependerá de cuanto terreno virtual haya conquistado.
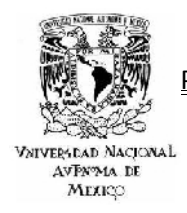

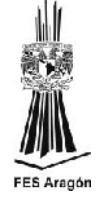

*CAPITULO 3*

# *3.0 IMPLEMENTACIÓN DE LA SOLUCIÓN*

El propósito fundamental de este proyecto de tesis es situar al internet como el mejor medio actual para promocionar productos y servicios, desde este punto de vista se sitúa al sitio web como el primer punto de contacto con sus principales clientes por lo tanto hay que tomar en cuenta que solo se tienen segundos para tratar de captar la atención de ellos. Debe quedar claro que esto solo se puede lograr con un diseño y una administración eficiente y así los objetivos fundamentados en internet tendrán un éxito asegurado.

La estética, funcionalidad y posicionamiento en buscadores, son los factores más importantes que se necesitan para alcanzar las metas establecidas, es por ello que el propósito es cubrir todos los puntos necesarios para cumplir con los estándares de calidad mínimos solicitados por Google y con los que debe contar un sitio web como son:

- $\checkmark$  Un diseño profesional y original.
- Utilización de estándares web establecidos por W3C.
- Contenido optimizado para buscadores Seo.
- $\checkmark$  Paginas optimizadas para mejorar la velocidad de descarga.

Además se debe tener bien claro las necesidades del giro, lo que nos llevara a desarrollar una solución integral a la medida, trabajando sobre diseños, funciones y contenidos especiales para el sitio web con la posibilidad de que el sitio pueda crecer sin problemas en el futuro.

Es aquí donde intervienen los administradores de contenido, ya que resultan ser una herramienta muy potente y adecuada para alcanzar los objetivos mencionados con anterioridad.

Los Sistemas de Administración de Contenidos o por sus siglas en ingles CMS son ideales para mantener actualizados los contenidos de un sitio web, ya que por medio de simples formularios se podrán realizar actualizaciones de noticias, eventos, archivos y galerías de imágenes entre muchas cosas más para logar generar contenido de calidad y llevar a cabo un buen proyecto de posicionamiento Seo.

Es por ello que se tomo la decisión de desarrollar el sitio en un administrador de contenidos tan eficaz como Joomla, uno de los CMS's más potentes del mercado.

Joomla es una de las principales herramientas líderes a nivel mundial, como ya se menciono es óptima para desarrollar y administrar sitios web, ya que mediante su

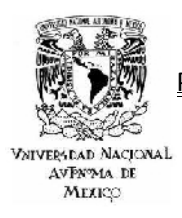

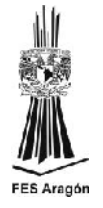

panel de administración se pueden crear, editar y eliminar contenidos de una manera muy sencilla, además gracias a su amplia lista de extensiones Joomla puede tener acceso a un sinfín de aplicaciones y componentes que harán de la pagina web un sitio más dinámico, funcional y atractivo para sus visitantes.

Es una realidad que la optimización Seo en Joomla y una optimización web tradicional debe arrojar el mismo resultado, la variante es la manera en que se lleva a cabo. Como ya se menciono Joomla nos proporciona una interfaz muy amigable que nos permite realizar un diseño web eficiente mediante plantillas y una administración total sobre el contenido, sin necesidad de depender de un tercero especialista para lograr cambios casi instantáneos sobre la plataforma.

## *3.1 SELECCIÓN DEL CMS*

Elegir el CMS más adecuado muchas veces no resulta una tarea fácil sobre todo si no se cuenta con conocimientos básicos de las tecnologías web que existen hoy en día. Al realizar una búsqueda detallada en internet nos podemos dar cuenta que hay una extensa variedad de aplicaciones destinadas al diseño, implementación y administración de sitios web que satisfaga las necesidades del cliente y de la plataforma.

A través por una extensa visita de sitios y foros en la web se analizo que Joomla es una de las aplicaciones más usadas junto con Wordpress y Drupal y está evaluado como uno de los mejores CMS's, con el que se puede realizar un proyecto de posicionamiento orgánico integral, la razón es muy sencilla, dado que Joomla es un gestor de contenidos dinámicos nos permite crear sitios web con una alta interactividad con el usuario, eficiencia y profesionalidad.

Su funcionalidad está basada en la gestión en línea, debido a que todas las actividades que se realizan sobre la plataforma, ya sea agregar, modificar o eliminar contenidos en el sitio se llevan a cabo exclusivamente con el uso de un navegador web (explorer, mozilla, google chrome, etc.) conectado a internet, es decir, a través del protocolo HTTP (Protocolo de Transferencia de Hipertexto). Este es el único requisito realmente indispensable para el usuario de Joomla, para así poder publicar información en la red global y mantenerla siempre actualizada y fresca. Esto convierte a Joomla en una poderosa herramienta de difusión de información y también porque no decirlo de negocios por internet (marketing on line, e-comerce, etc.)

Es tan sencilla y amigable la interfaz administrativa de Joomla, que cualquier persona puede gestionar sus propios contenidos web sin necesidad de poseer conocimientos técnicos o de programación web o inclusive sin tener que recurrir a un webmaster que intervenga cada vez que se requiera hacer una actualización de contenidos en el sitio. Todos los aspectos técnicos del sistema se encuentran

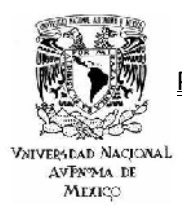

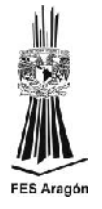

ocultos al usuario común y han sido resueltos por los programadores de Joomla, siguiendo la filosofía primordial de Joomla, hacer las cosas lo más sencillo posible, con la finalidad de que administradores y editores de contenidos no tengan que ser unos expertos especializados en el sistema de Joomla.

Joomla está programado en lenguaje PHP (Hypertext Pre Processor) y SQL (Structure Querry Language). Utiliza bases de datos relacionales, concretamente MySQL. Tanto PHP como MySQL son software de tipo open source, lo que significa que su uso y distribución es libre, otra característica muy importante que se debe mencionar, es que al ser Joomla una aplicación web, debe ser corrida en servidores de este tipo llamados HTTP Servers. Por lo tanto al trabajar bajo la filosofía open source se puede deducir que Joomla correrá perfectamente bien en servidores o data centers cuyas plataformas sean Linux/Unix acompañado de un servidor de publicación web como es Apache. Con lo antes mencionado no se quiere dar a entender que Joomla no funcione bajo plataformas Windows con servidores IIS (Internet Information Server de Microsoft), pero si se desea aprovechar al máximo el rendimiento de esta aplicación se debe utilizar bajo ambiente Unix/Apache; hoy día cualquier servicio de alojamiento tiene soporte para todos los requisitos que se acaban de enumerar, así que no serán ningún impedimento para implementar esta tecnología.

El funcionamiento de Joomla se lleva a cabo gracias a sus dos principales elementos, que son:

- a) Bases de Datos en MySQL: Ahí es donde se guarda toda la información del sitio y de configuración del sistema de una forma ordenada y en distintas tablas.
- b) Scripts PHP: Son los responsables de ejecutar consultas de usuario, así como modificaciones en la base de datos convirtiendo estos últimos en páginas web interpretables para los navegadores de internet y perfectamente legibles para los usuarios y administradores del sitio. No hay que dejar de largo que existen algunos otros tipos de archivos que son soportados por Joomla, como son: archivos XML, Java Script, CSS, etc. Lo que ratifica la potencia de esta herramienta y lo plural y versátil que puede llegar a ser cundo se aplica a un sitio web.

A manera de síntesis como ya se menciono, la fase de diseño resulta ser muy sencilla pues solo hay que preocuparse por el contenido a publicar en el sitio, ya que el sistema gestionara el resto como por ejemplo:

a) Organización de la web: se realiza a través del panel de administración, ahí es donde se crean las secciones, categorías y artículos necesarios. Para comprender mejor el funcionamiento de Joomla debemos ver al sistema como un diario o una revista de alguna editorial, observamos POSICIONAMIENTO COMO ESTRATEGÍA DE MARKETING EN SISTEMAS WEB

# **VNIVERSEAD NACIONAL** AVPN<sub>24</sub> DE МЕЛКО

CASO PRACTICO: AGENCIA DE VIAJES IESTUR

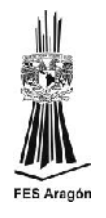

con detenimiento cualquier publicación podremos detectar que cuenta con una varias secciones como son sociales, deportes, política, economía, y en seguida hay categoría ligada a la sección como por ejemplo a las sección deportes se liga football nacional y futbol internacional, inclusive football, basketball, beisball, football americano y respectivamente a cada categoría se liga un artículo en específico. El proceso de muestra en el siguiente cuadro.

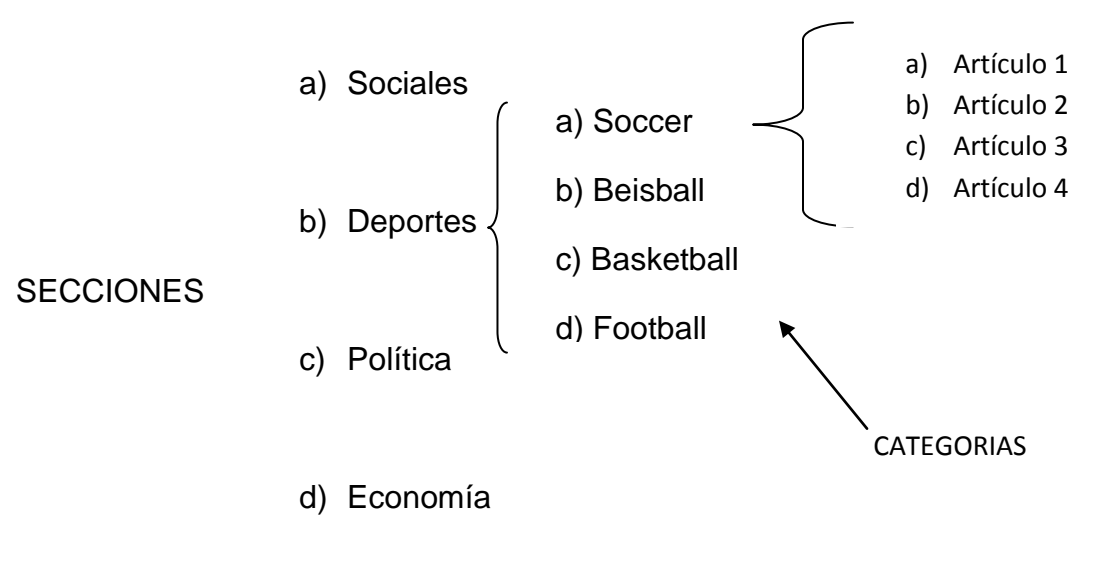

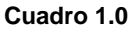

- b) Publicación de contenidos: mediante el editor de textos de Joomla se podrá dar el formato requerido para cada texto, como si se trabajara en una simple hoja de Word.
- c) Nuevas funcionalidades: se podrá dotar de nuevas aplicaciones al sitio para acrecentar su alcance en un futuro, ya sea a largo o a mediano plazo ya que dispone de una gran cantidad de software libre para implementar.
- d) Aspectos de diseño: se pueden hacer cambios en minutos con las muchas plantillas o templates que hay disponibles.
- e) Accesibilidad: cuenta con una navegación muy cómoda para el usuario, ya que la creación de sus menús y accesos son de diseño muy simple.
- f) Módulos y componentes: son aplicaciones en específico para el sitio, van desde módulos de calendarios hasta aplicaciones más complejas como algún modulo de reservación o de registro, normalmente muchos de estos módulos son de uso gratuito aunque hay algunos que están a la venta por Joomla, la ubicación de los mismos dependerá de la

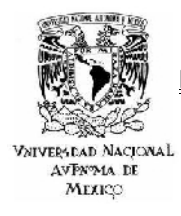

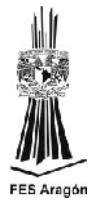

plantilla aunque en varias ocasiones se pueden situar donde el administrador desee.

g) Misceláneas: esta sección está dedicada a las diversas aplicaciones extras de uso libre con que cuenta el sistema de Joomla, como son calendarios, encuestas, estadísticos completos de visitas, etc.

Con toda la información que fue explicada a detalle en este apartado, se puede deducir fácilmente que el CMS de Joomla es altamente recomendable para el diseño y la publicación de un sitio web de una forma muy sencilla y eficiente, realmente una de las exigencias de Joomla es la creatividad en los contenidos, sobre todo cuando se habla del tema de posicionamiento, hay que recordar que el contar con contenidos frescos y de calidad es estrictamente necesario sobre todo cuando se quiere ser contemplado por un buscador de talla mundial como es Google.

*3.2 INSTALACIÓN DE JOOMLA*

1. Ingresar en la página principal de Joomla en español. <http://www.joomlaspanish.org/>

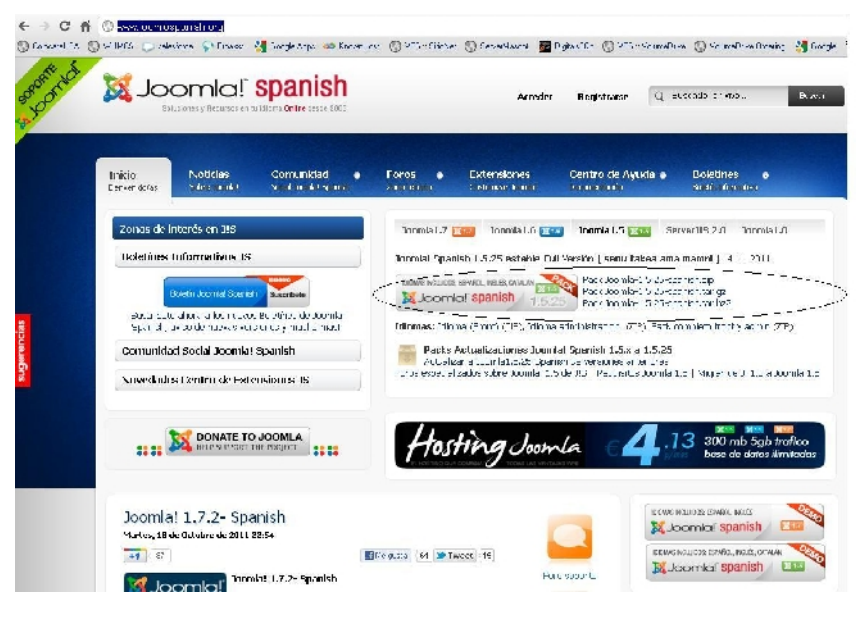

**Figura 45.0**

2. Descargar el paquete de la última versión (recomendado) [http://joomlacode.org/gf/download/frsrelease/15935/69089/Joomla\\_1.7.2-](http://joomlacode.org/gf/download/frsrelease/15935/69089/Joomla_1.7.2-%20%20Spanish-%20Pack_Completo.zip)  Spanish- [Pack\\_Completo.zip](http://joomlacode.org/gf/download/frsrelease/15935/69089/Joomla_1.7.2-%20%20Spanish-%20Pack_Completo.zip) 

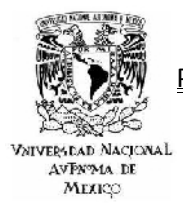

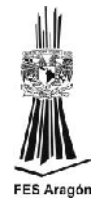

3. Descomprimir la carpeta zip.

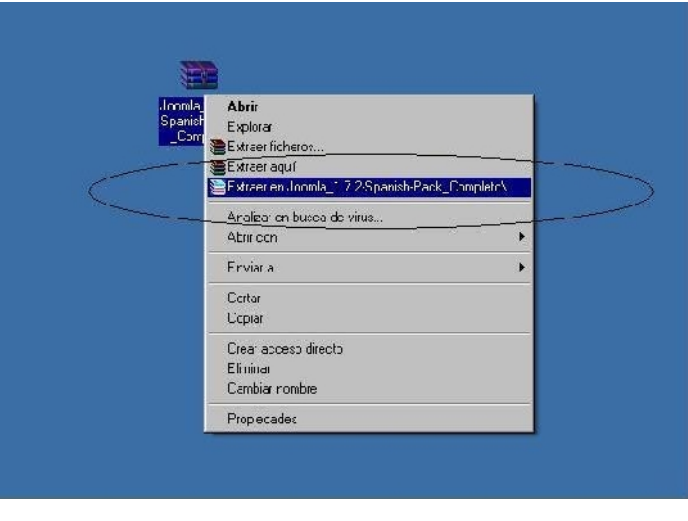

**Figura 46.0**

4. Una vez descomprimido el paquete se debe subir el contenido de esta a la carpeta public html del hosting, para esto se utilizara el software "FileZilla" (descargar e instalar el software en el equipo)

Link Site Web:<http://filezilla-project.org/>

Link de Descarga:

[http://downloads.sourceforge.net/filezilla/FileZilla\\_3.5.2\\_win32-setup.exe](http://downloads.sourceforge.net/filezilla/FileZilla_3.5.2_win32-setup.exe) 

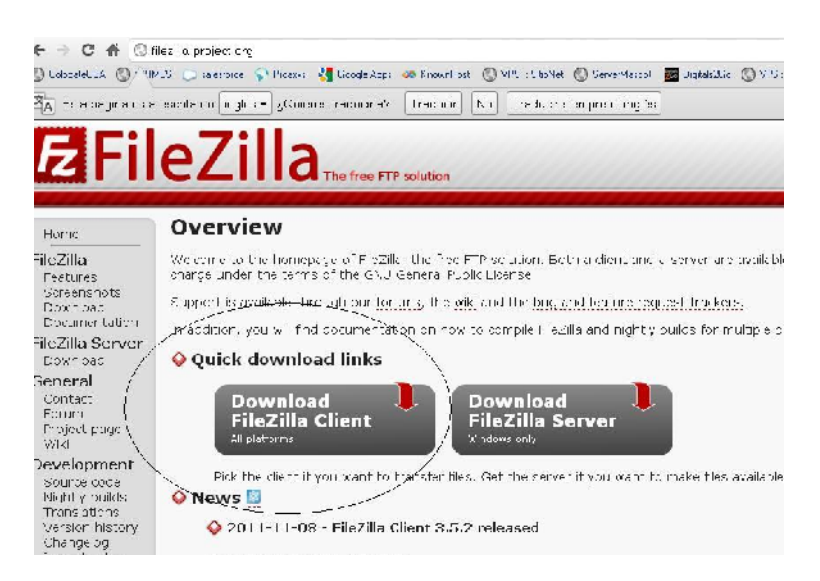

**Figura 47.0**

75

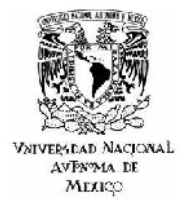

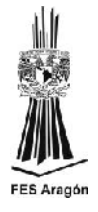

4.1Instalar el software en el equipo siguiendo los pasos de instalación.

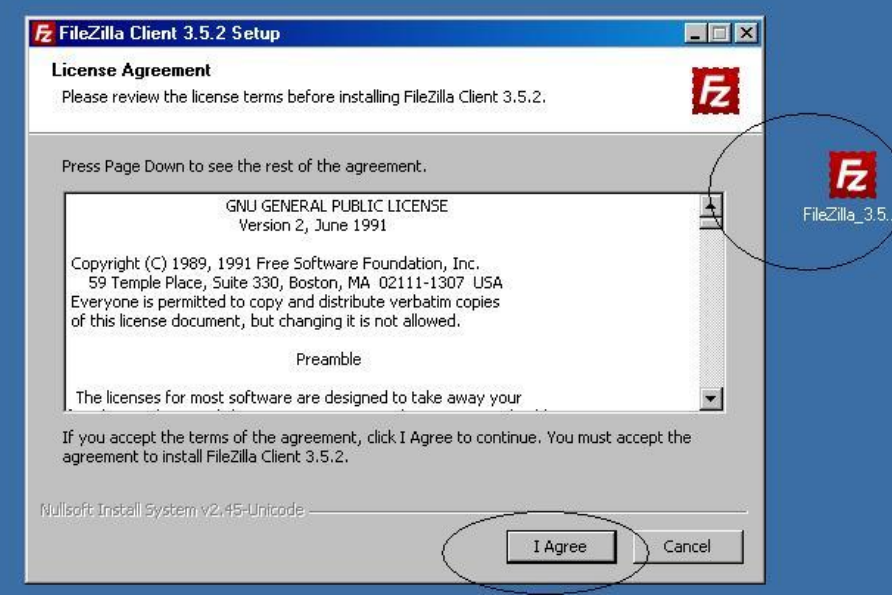

**Figura 48.0**

5. Se ejecuta el programa "FileZilla" el sistema pedirá el nombre del servidor, usuario y password del servicio de Hosting (estos datos son proporcionados por el proveedor)

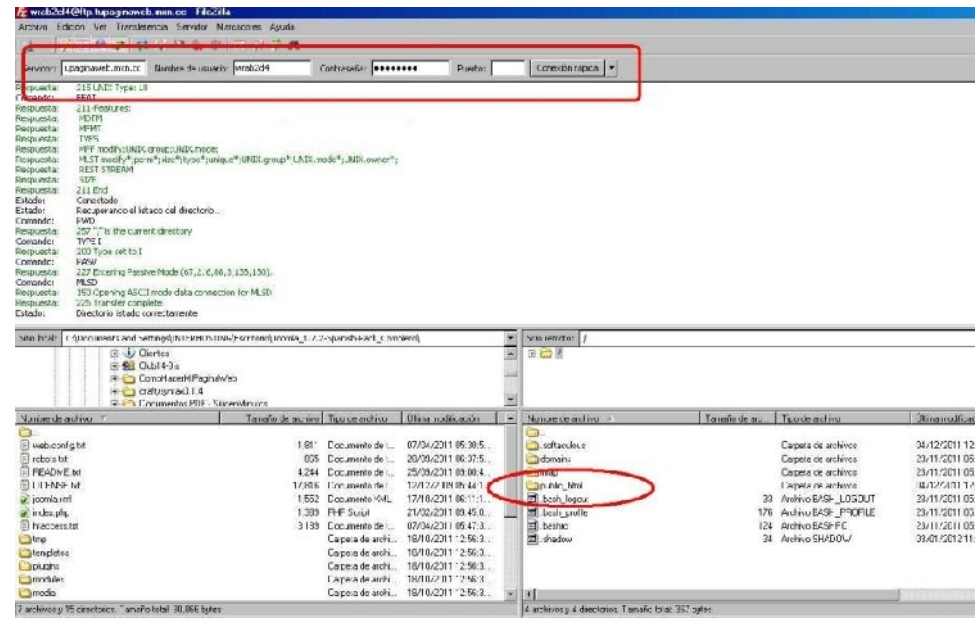

**Figura 49.0**

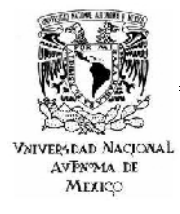

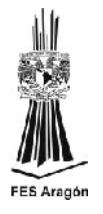

5.1Una vez realizada la conexión se debe dar doble clic sobre la carpeta "Public\_html" (este directorio es donde se aloja todos los archivos de instalación, configuración y diseño de Joomla)

| 5tic local: C:\Documents and Bettings\IMTERHOSTING\Excitatio\Documatic 1.7.2-Spanish-Pack, Completion<br>由 1) Ulentes<br><b>III SHE Club 4Bc</b><br>Lil CanodecerMiFaginaWeb<br>El Cafiyo, hlave.1.4<br><b>EL Continento: EDE - Eltoenkingtos</b> |                    |                                                                                        |                                                                               | Eitio re noto<br>圏<br>$\sqrt{m}$                               |              |                                                                                         |                                                                  |  |  |  |
|----------------------------------------------------------------------------------------------------|--------------------|----------------------------------------------------------------------------------------|-------------------------------------------------------------------------------|----------------------------------------------------------------|--------------|-----------------------------------------------------------------------------------------|------------------------------------------------------------------|--|--|--|
| Northie de aircrivo                                                                                                    | Latyric de Frihard | Interaction                                                                            | Tilling modbozones                                                            | Nombre de archivo                                              | Landin that. | I no te archivo                                                                         | Fillman modificate                                               |  |  |  |
| inable cirilici di<br>tal ciodor<br>README Ist<br>LICENSE.tkt                                                                                                    | 1,311              | Doccinenta de<br>E65 Documento de :<br>4.244 Documento de tu-<br>7.3 B Documento do tu | 07/04/23105 30.5<br>20/05/20106 37:5<br>25/05/2010 00:4.<br>22.272709.05.16 1 | <b>B</b> udlecture<br>domains<br><b>Command</b><br>public_html |              | Capela de a críota<br>Carteta de archivos<br>Carceta de archivos<br>Carbota do aronivos | 04/12/2011 12<br>23/11/2011 05<br>23/11/2011 05<br>04/12/2011 12 |  |  |  |
| oprila-m.<br>ndex php.<br>Flett Hot X                                                                                                    | $1 \,$ H<br>3185   | 1.tbs Documente KML<br><b>IPLICATION</b><br>Documento de                               | 1771221106115.11<br>2120-22-1110 4541<br>07/04/27 1.05:47:3                   | <b>Allors</b> orout<br>nost_noble<br>雨<br>AS III               |              | 33 Alertyo BAEH_UGUUT<br>176 Aidmon IIA 1 - 9.11-11.<br>124 Auction BAFERC              | 23/11/2.01.15<br>2012/01/5<br>23/11/2011 15                      |  |  |  |
| $\Box \mathbf{m}$<br>sentlates<br><b>Biogno</b>                                                                                                    |                    | Capela Le alchiul<br>Carpeta de archill.<br>Carpeta de architur                        | 13/10/2011 12:56:3<br>13/10/2011 12:56:3<br>13/10/2011 12:56:3                | m shapun                                                       |              | 34 Archive SHADCW                                                                       | 03/01/2012 11                                                    |  |  |  |
| modules <sup>1</sup><br>abor <sub>0</sub>                                                                                                    |                    | Cometa de archiul<br>Corpota de architur                                               | B/ 0/20 112 56:3<br>By 1721   12:56:3                                         |                                                                |              |                                                                                         | <u>matu ma</u>                                                   |  |  |  |
| 4 archivos v." = dresdoms - Lemaño total: 31,101) by es-                                                                                                    |                    |                                                                                        |                                                                               | drechtio arleccionato.                                         |              |                                                                                         |                                                                  |  |  |  |

**Figura 50.0**

5.2Se seleccionan todos los archivos de Joomla y con el botón derecho se selecciona la opción subir.

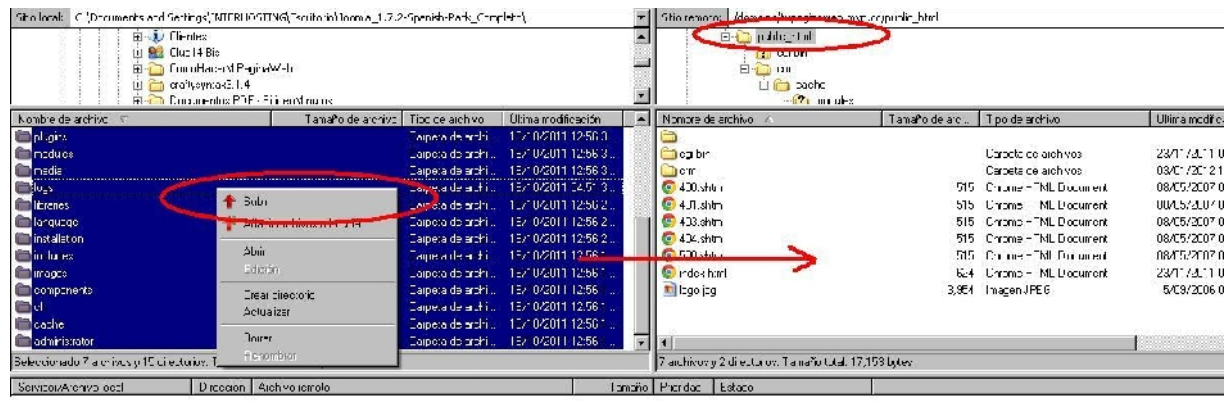

#### **Figura 51.0**

6. Se debe ejecutar la instalación de Joomla digitando en cualquier navegador web la siguiente url <http://tudominio.com/installation/index.php> (modificando "tudominio.com por el real)

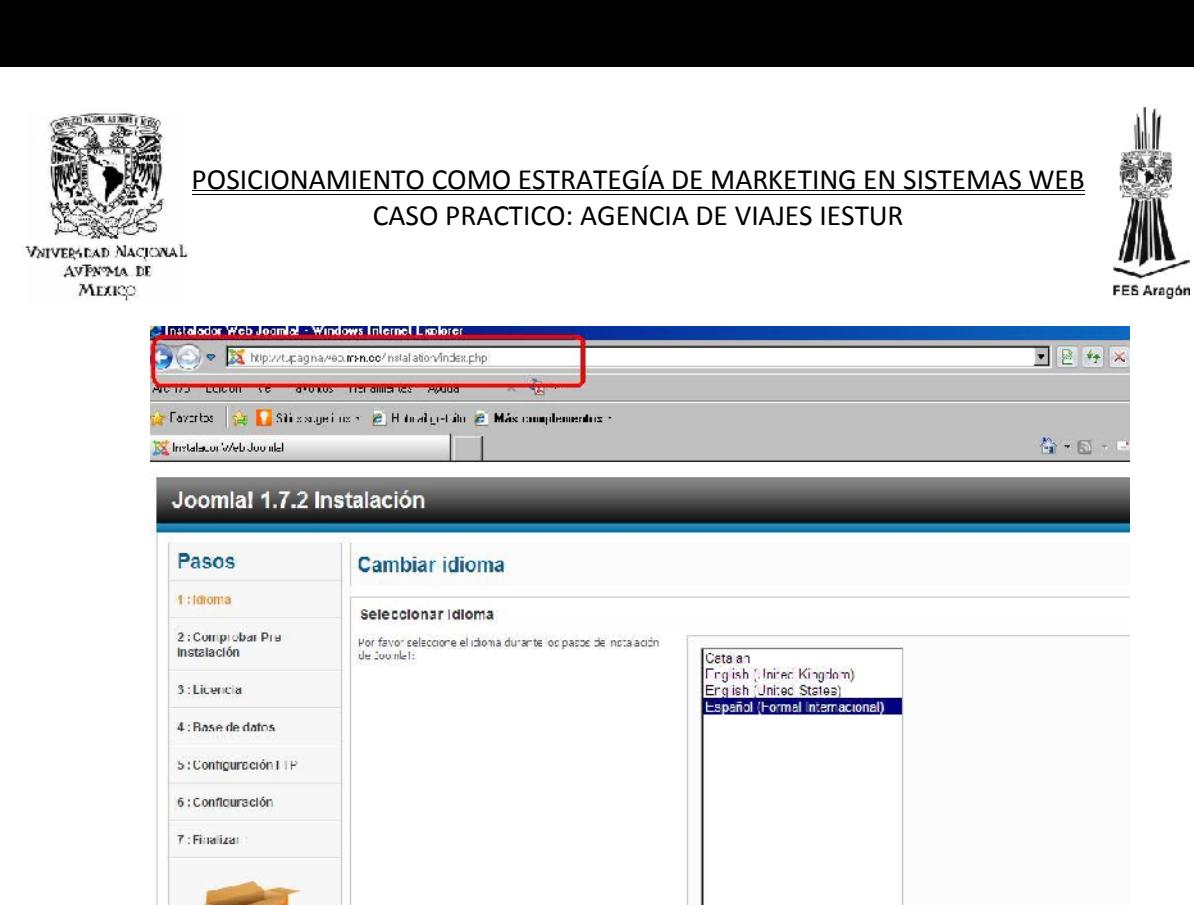

**Figura 52.0**

6.1Se verifica que el servidor (hosting) cumpla con todas las características requeridas por Joomla para la instalación, una vez realizada la verificación se presiona siguiente.

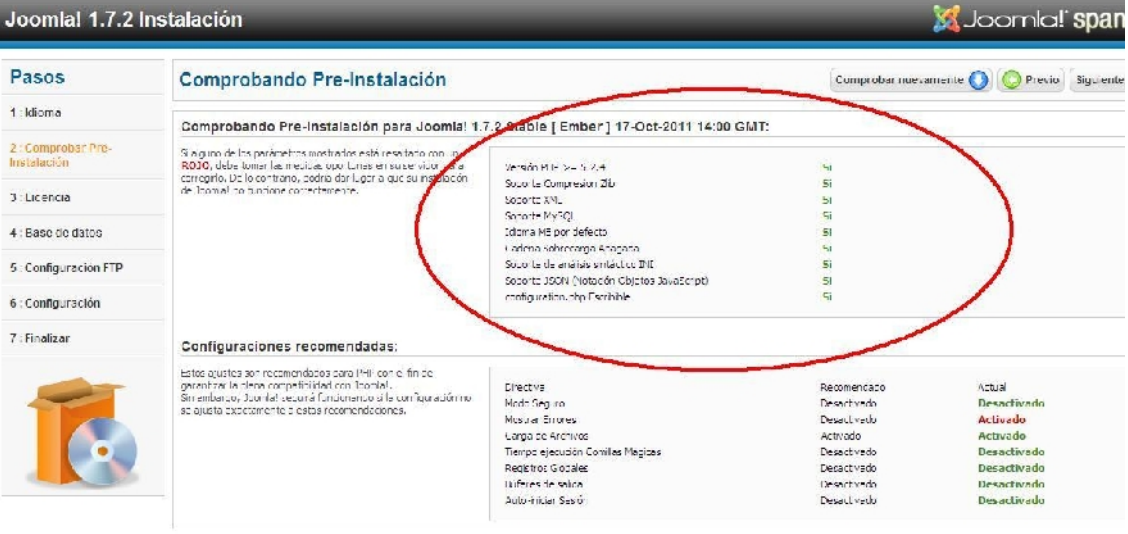

Joonla! @ es software libra distribuido baro la licencia GNU/GPL. Pack crease ser Joanla! Spanish 2011 Hesting Joanla Spanish Wesempresa

**Figura 53.0**

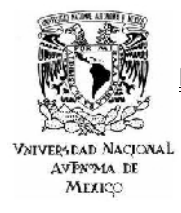

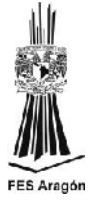

6.2En el siguiente paso se acepta la Licencia GNU de Joomla y se pulsa siguiente.

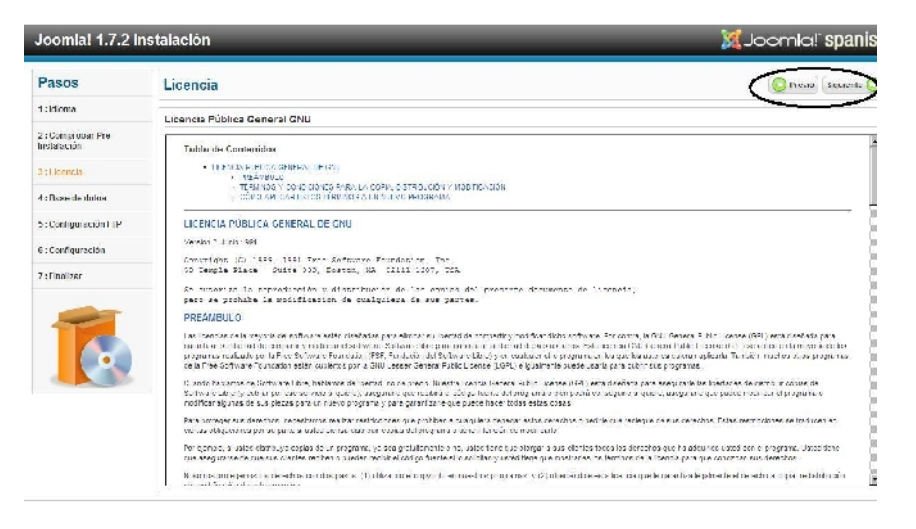

**Figura 54.0**

6.3Se ingresa al panel de administración del Hosting (este es proporcionado por la empresa de hospedaje web) y se crea una base de datos "MySQL".

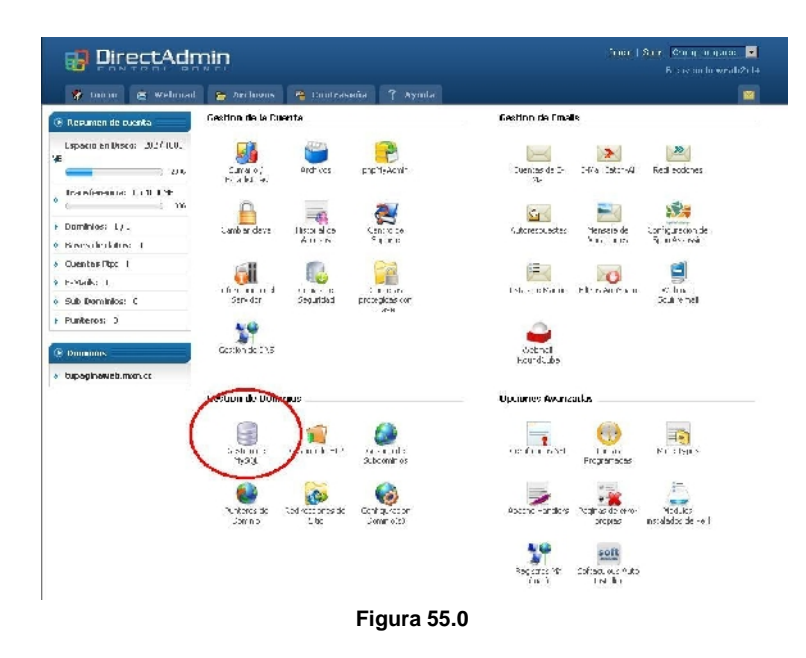

6.4Se deben guardar los datos de la DB (usuario, nombre de BD, password) ya que estos serán necesarios en el siguiente paso de la instalación de Joomla.

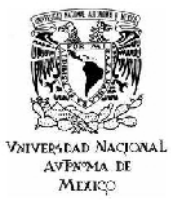

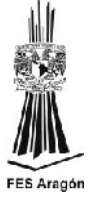

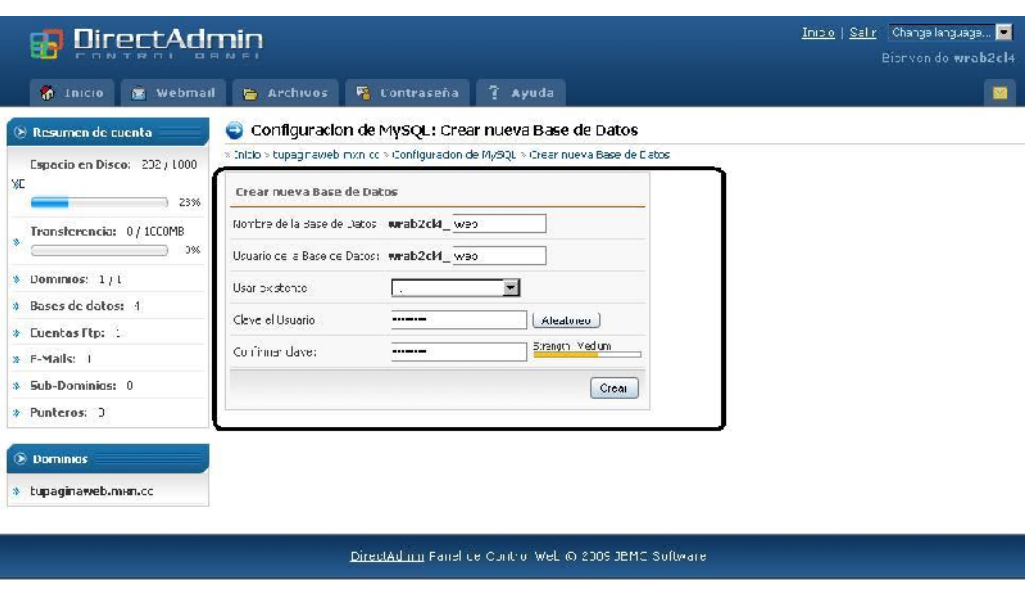

**Figura 56.0**

6.5 Con los datos de la base de datos creada se colocan en la siguiente interfaz de instalación de Joomla y se pulsa siguiente.

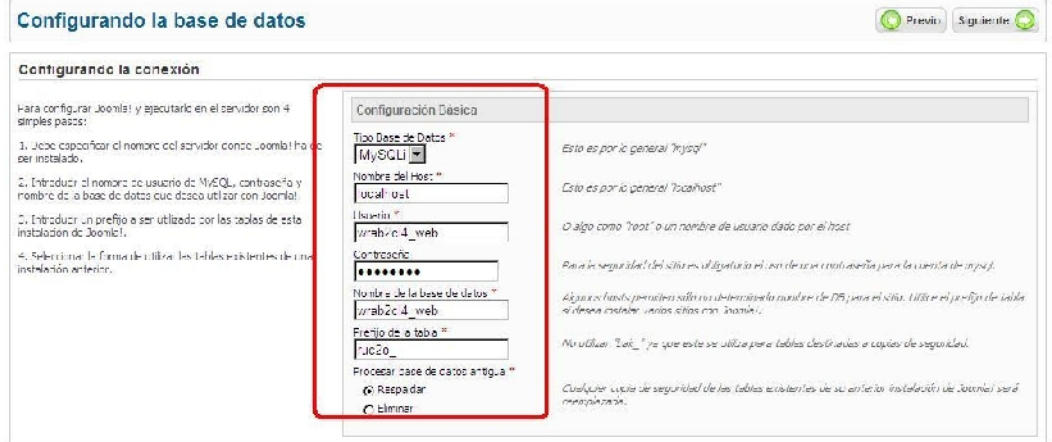

**Figura 57.0**

6.6En el siguiente paso el sistema solicitara la configuración FTP para subir archivos posteriormente al sitio web, por seguridad se sugiere dejar este paso en blanco y pulsar siguiente.

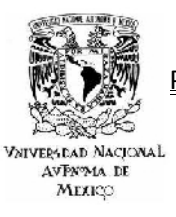

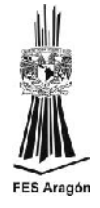

M JOOMICI: SPAIII

#### talacion

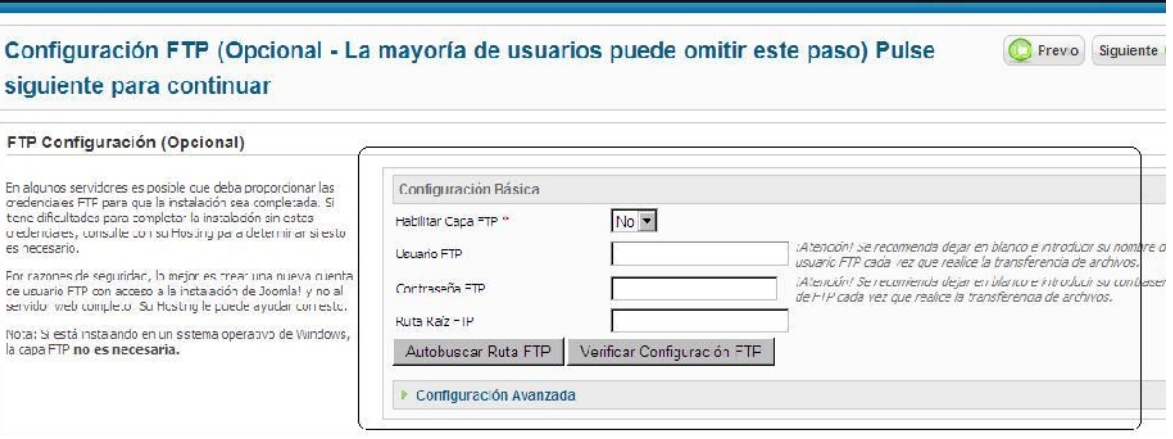

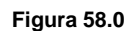

6.7El sistema solicitara la configuración del sitio web: nombre del sitio, usuario administrador, correo y password, para accesar al panel de administración.

NOTA: Es recomendable instalar los datos de ejemplo de Joomla para que se instalen la mayoría de Módulos & Componentes y sea más sencillo el diseño del sitio web.

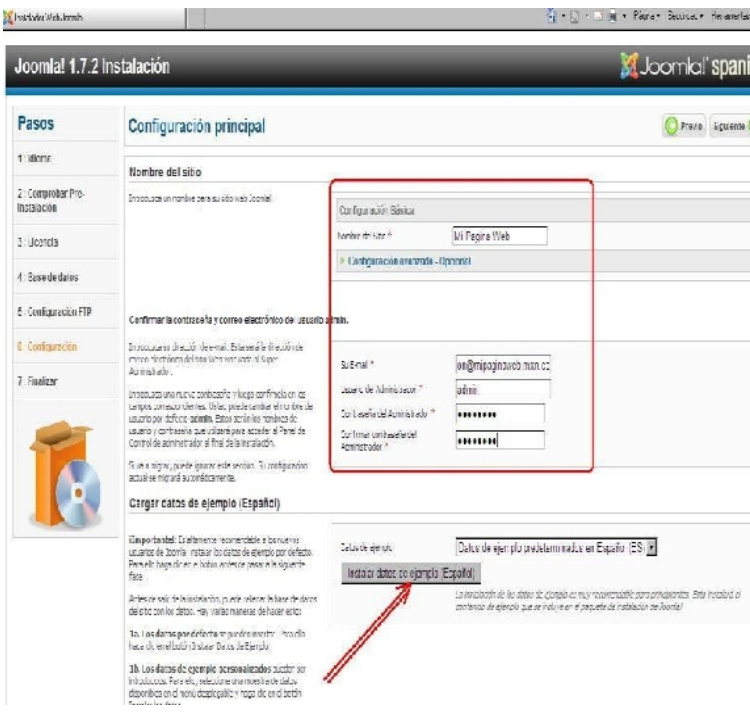

**Figura 59.0**

81

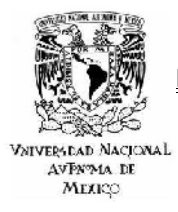

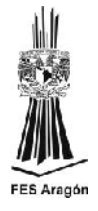

La instalación de los datos de ejemplo es muy recomendable para principiantes. Esto instalará el contenido de *ejemplo que se incluye en el paquete de instalación de Joomla!*

#### 6.8El sistema pedirá que sea eliminada la carpeta "Installation" para poder concluir con la instalación.

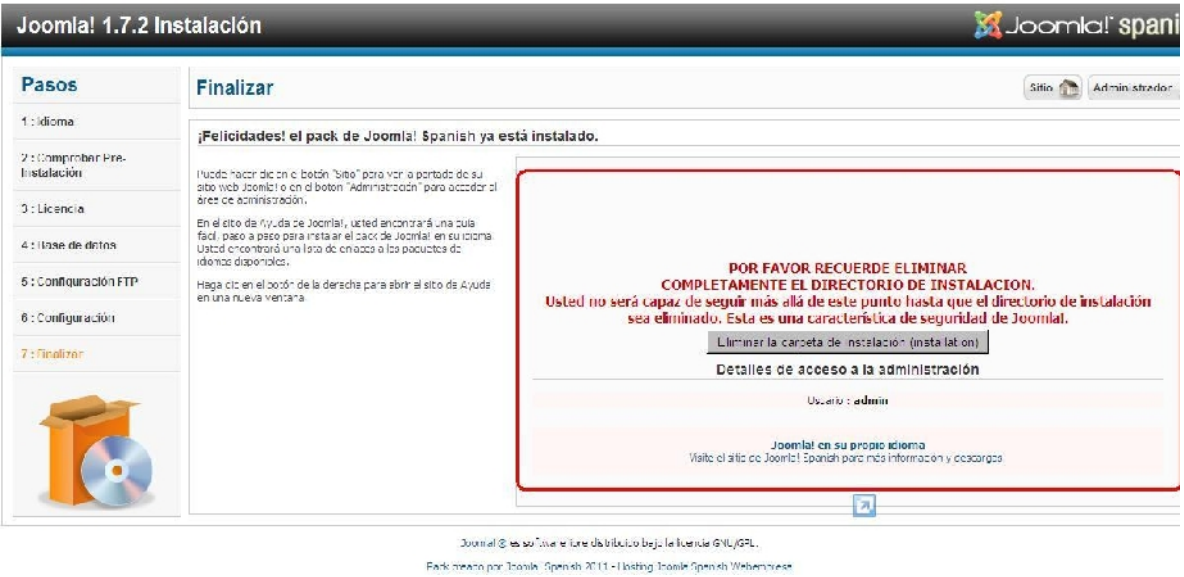

#### **Figura 60.0**

Debemos ingresar nuevamente en el programa FTP para borrar la carpeta de instalación.

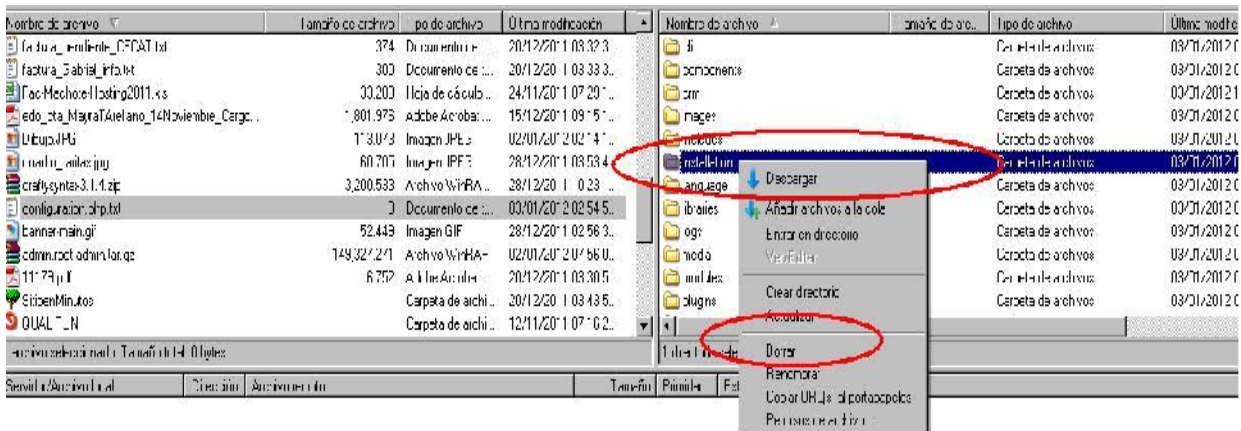

**Figura 61.0**

82

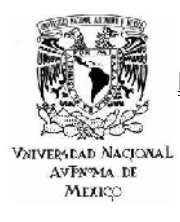

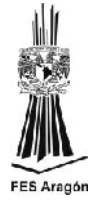

7. Se ha concluido la instalación de Joomla.

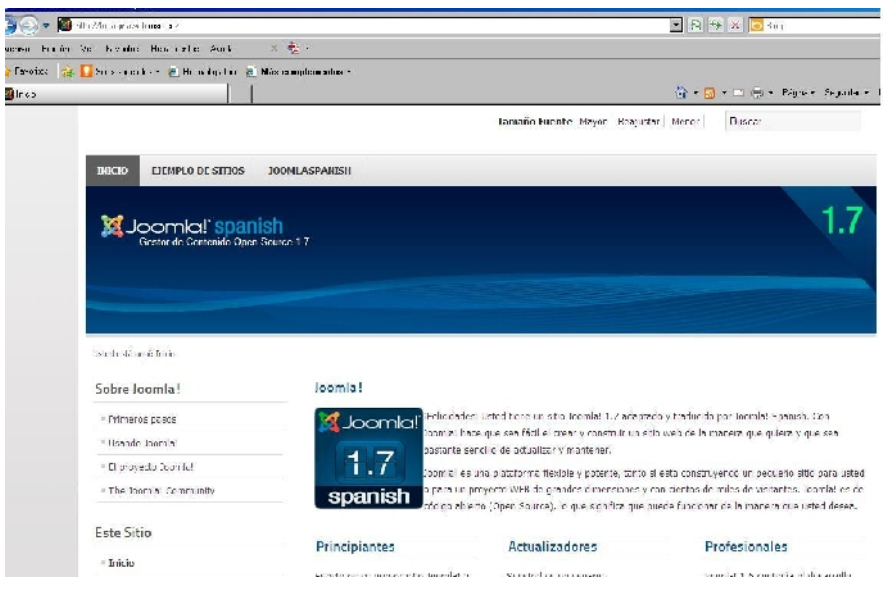

**Figura 62.0**

8. Para acceder a la administración y comenzar con el diseño del sitio web se debe ingresar en la siguiente url<http://misitioweb.com/administrator> (donde se sustituye "misitioweb.com" por el dominio real)

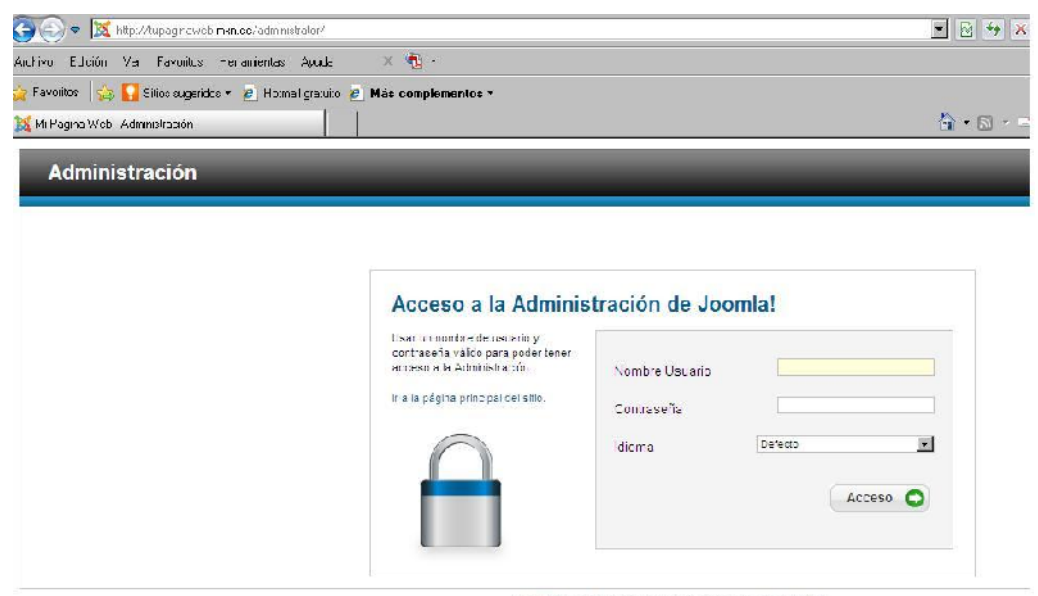

Joomla<sup>rg</sup> es ecitivisre libre d'atribuido bajo la libencia GNU/GHL. Pack creado por JoomlalSpanieh 2011 Hoeting Joomla Spanish Weberrynees

**Figura 63.0**

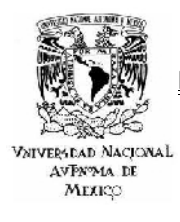

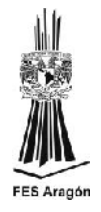

## *3.3CONFIGURACIÓN DE INICIO*

La configuración de inicio de Joomla es un punto esencial dentro de la implementación de la plataforma, ya que en este punto es donde prácticamente se define el diseño del sitio, empezando por qué plantilla se utilizara, seguido por el esqueleto del sitio y finalizando por los módulos y componentes de programación que se utilizaran para automatizar el funcionamiento y administración del sitio. El construir un sitio en Joomla puede resultar tan complejo como se desee, se pueden realizar sitios de un funcionamiento realmente sencillo pero con una alta funcionalidad o puede resultar todo lo contrario, un sitio muy complejo con poca efectividad, todo depende de la planeación con que se cuente. Dentro de la planeación es muy importante definir el backbone del sitio, el cual no es más que el diagrama que contiene el número final de secciones, categorías y artículos como se muestra a continuación.

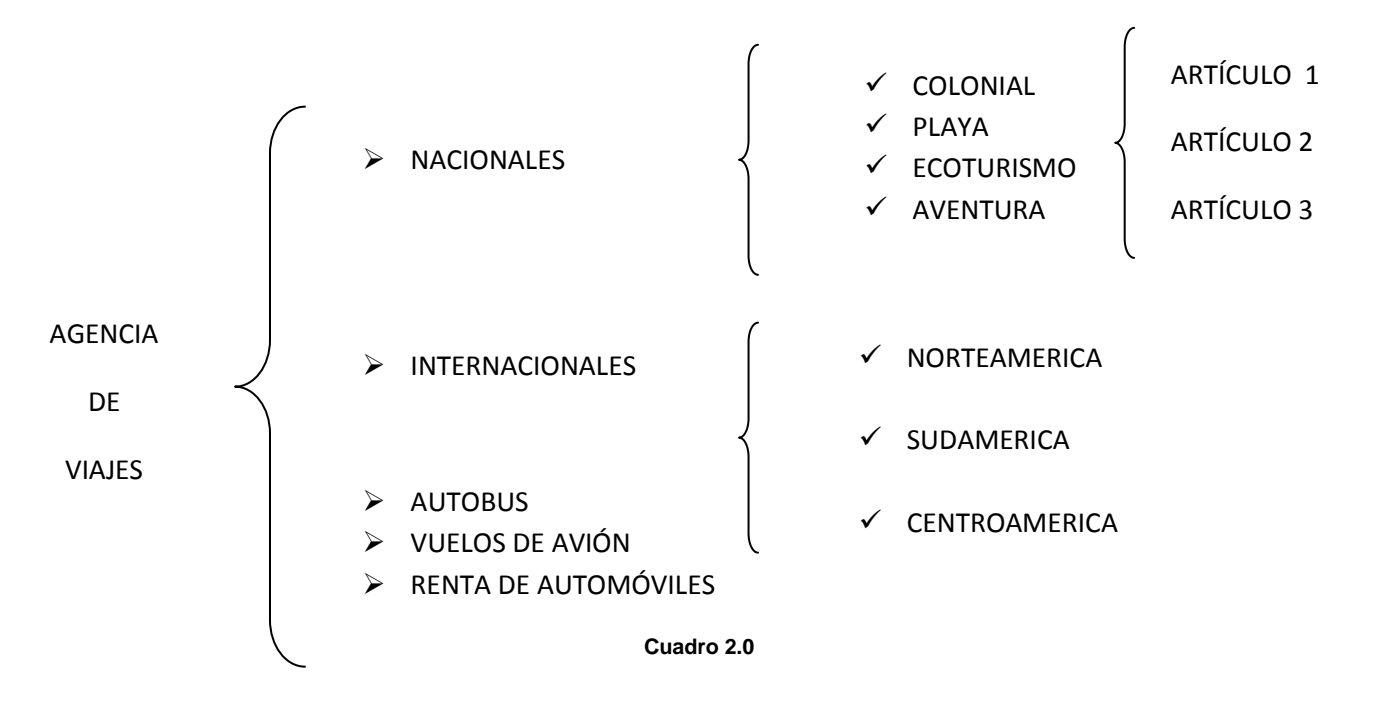

Realizar esta planeación al principio del proyecto resulta muy práctico ya que aclarara el proceso de diseño y construcción del sitio al trabajar ya directamente con Joomla.

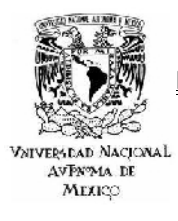

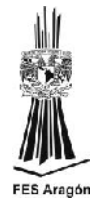

## *3.3.1 INSTALACIÓN DEL TEMPLATE*

El template o plantilla es el accesorio de Joomla que define al sitio web, ya que es el encargado de darle al portal un aspecto inconfundible. En el siguiente segmento se describirá el procedimiento exacto para instalar un template de Joomla.

- a) Se debe descargar el template de internet, hay una gran variedad de sitios que ofrecen templates gratuitos o inclusive de pago, pero la sugerencia es que se descargue del sitio oficial de Joomla.
- b) Una vez que se tiene el archivo de descarga del template guardado en disco duro, se debe entrar al panel de administración y seleccionar el menú Instaladores, Instalador de Plantillas.

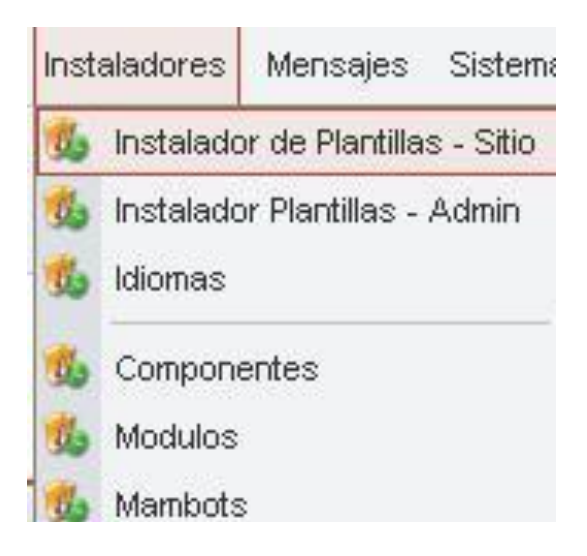

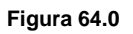

c) En la siguiente interfaz se debe presionar el botón examinar y se selecciona el archivo de la plantilla que normalmente tiene una extensión .zip, después de esto solo hay que subir el archivo seleccionando el botón Upload File & Install.

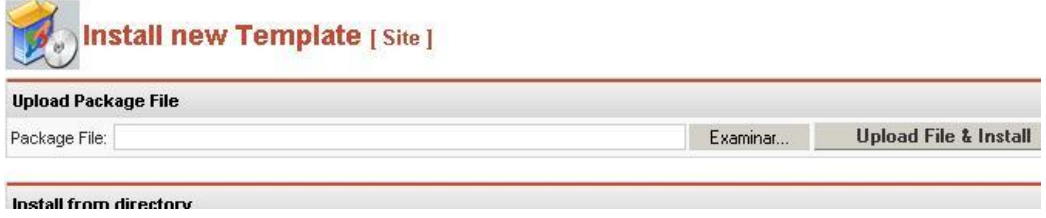

**Figura 65.0**

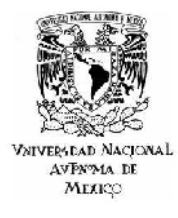

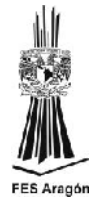

d) En el momento que el template se encuentra cargado e instalado correctamente mostrara la siguiente interfaz donde se debe oprimir el botón Continue.

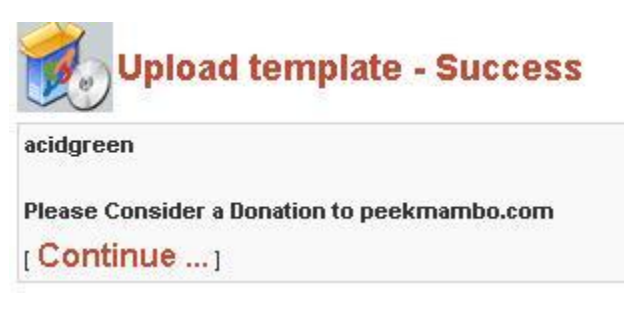

**Figura 66.0**

e) En este paso de la instalación se muestra la plantilla instalada y su nombre por lo que solo resta poner al template como predeterminado en el sitio.

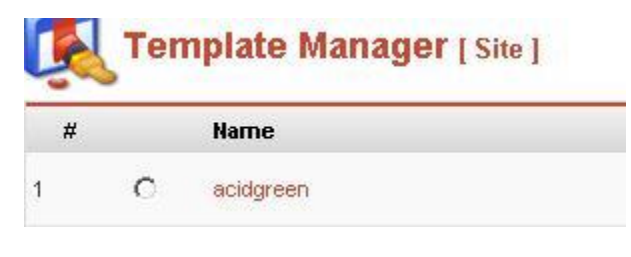

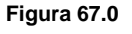

f) Para establecer al template como predeterminado se debe seleccionar el menú Sitio, Administrar Plantillas y Plantillas del sitio, que nos llevara a una segunda interfaz donde se muestra el nombre de la plantilla instalada, solo se debe activar la casilla de la plantilla y aceptar oprimiendo el botón defecto. El procedimiento de muestra a continuación.

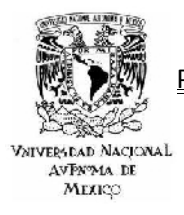

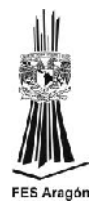

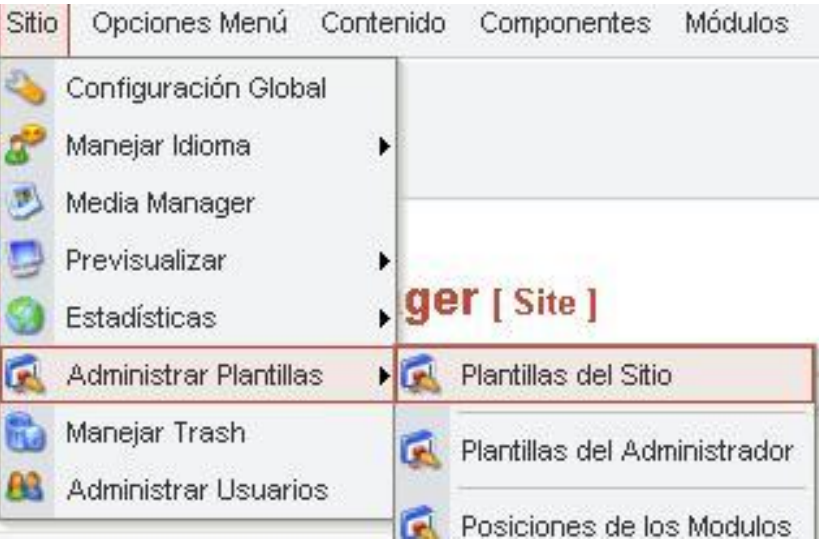

**Figura 68.0**

| acidgreen      |                                                                                                    |                           |
|----------------|----------------------------------------------------------------------------------------------------|---------------------------|
| <b>BlueBus</b> | acidgreen                                                                                                    |                           |
| <b>Brazen</b>  | <b>FTEL BILSYLVAN AN INVESTIGATION</b><br>adain n<br><b>International</b><br><b>Concent</b>                                                                                                    |                           |
| ddj001         | <b>College</b><br><b>Daniel of</b><br><b>NAMES</b><br>less or acceptable transitions are seen to actu-<br><b>Burgerman</b><br>may kidd ver ca ayrlangrations and<br><b>AND ANY</b><br>beginning to all distributed and price transites.<br>And the film contact for hands<br><b><i><u>Collaborn</u></i></b><br><b>Solder</b> | <b>WAS JUNE</b>           |
| ddj003         | <b>Gender</b><br>and dealer three days.<br><b>CLASS</b><br>procedure for Tourism company in a same if survey in a<br>admission degree to give process in the past different interpretations of the set of an<br>to look relation any for sind in model company that them<br><b>B</b> bronze leasters transport               | an straigants in          |
| Jactive        | take the Planners Street<br>Institute complete through [institute of a li-<br>\$1.7500 critics Place Editor: Michigan and<br>tic<br>who points to comit in the company<br><b>15 Norderson</b><br><b>B</b> productions<br><b>SOLUTION CONTINUES</b>                                                                           | $-11.11$<br>the cases and |
| joomlas        | surfamily (K.)<br>with the street resident Todds offices<br><b>Commercial</b><br>lated and other contact the position ( )                                                                                                    |                           |

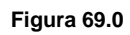

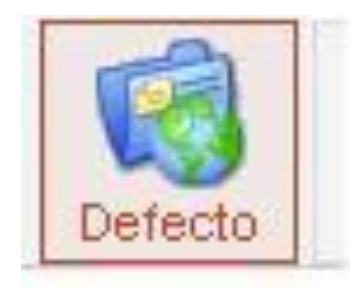

**Figura 70.0**

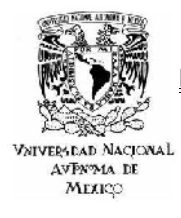

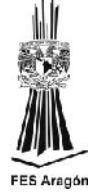

g) El siguiente cuadro muestra el resumen del proceso realizado, en donde la plantilla seleccionada ya se encuentra instalada por default en el sitio.

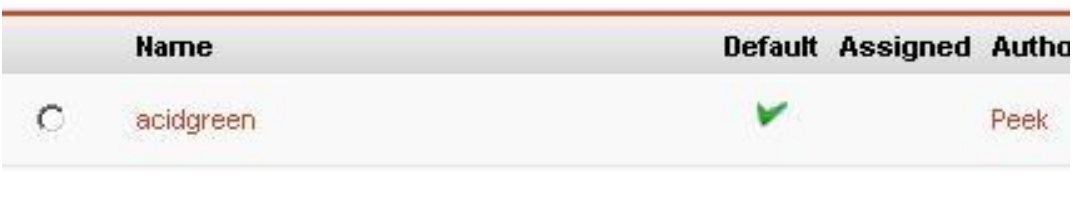

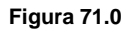

h) Por último solo hay que verificar que realmente que el template se encuentre instalado y configurado y para ello se de seleccionar el menú Sitio, Previsualizar y En una nueva ventana, como se muestra a continuación.

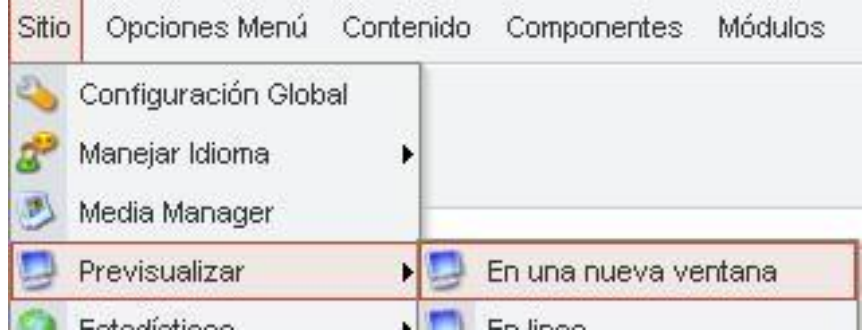

**Figura 72.0**

# *3.3.2 INSTALACIÓN DE UN MÓDULO*

Un modulo es una aplicación o accesorio que se ha creado para un fin en específico dentro del Joomla; dicha aplicación es muy fácil de instalar mediante unos sencillos pasos que se mostraran a continuación.

Los módulos al igual que los templates se descargan de internet y su formato también son en zip, debe quedar claro que no se deben descomprimir, ya que Joomla se encarga de hacerlo y además de instalarlo.

Es muy común confundir un módulo con un componente, aunque no es algo de lo que se deba preocupar el administrador del sitio ya que el mismo Joomla avisara

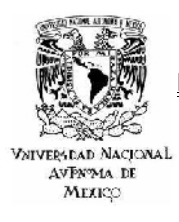

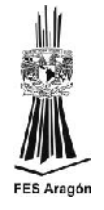

que lo que se trata de instalar no es módulo, aunque si se desea evitar esta confusión se debe visualizar que los nombres de los módulos empiezan por "mod\_nombre.zip".

Para ejemplificar el proceso de instalación a continuación se hará la demostración con un modulo muy común en los sitios web que trabajan algún tipo de posicionamiento, el modulo de ranking Alexa.

a) Al igual que en las plantillas se debe acceder a la consola de administración donde se selecciona el menú Instaladores y posteriormente Módulos, lo que nos conducirá a una segunda interfaz donde se examina la ubicación del módulo para poder subirlo a la plataforma.

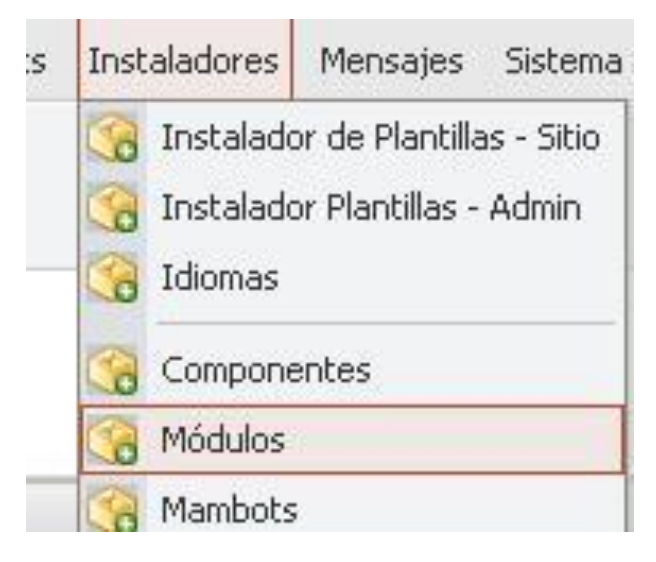

**Figura 73.0**

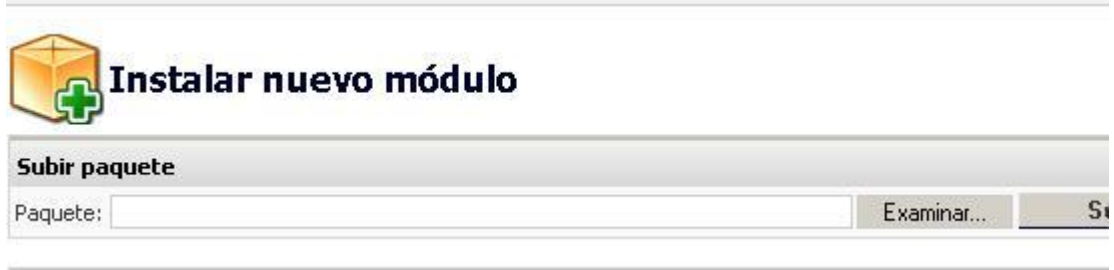

**Figura 74.0**

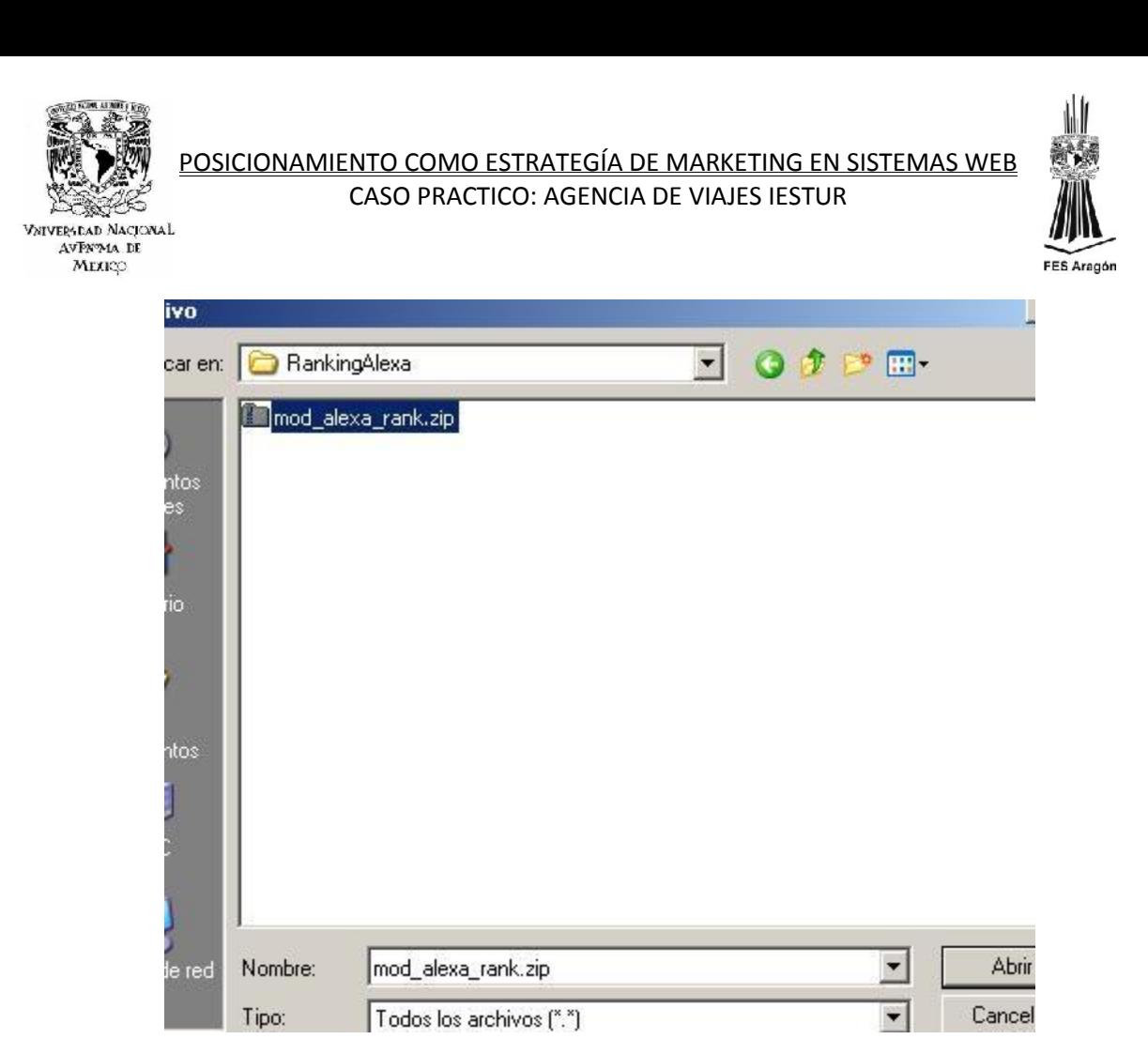

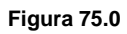

b) Una vez que se tiene ubicado el archivo solo hay que subirlo e instalarlo en la plataforma; después de unos instantes saldrá el mensaje de instalación correcta y se oprime el botón continuar. Donde mostrara una interfaz en la que se observaran todos los módulos instalados en el sitio.

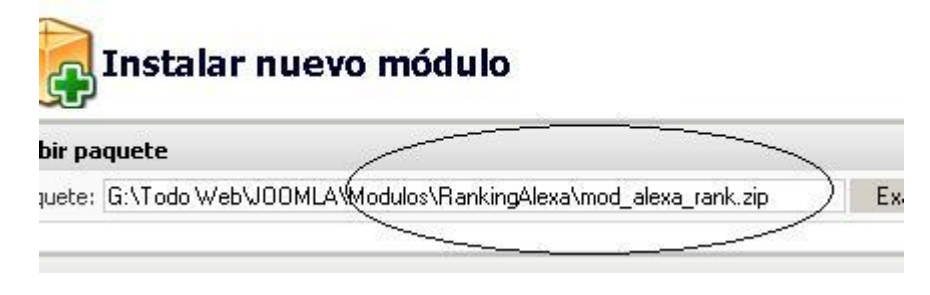

**Figura 76.0**

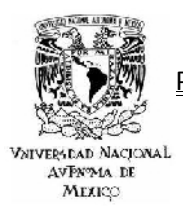

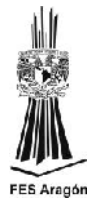

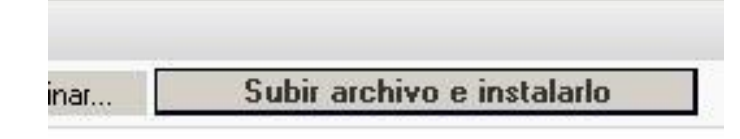

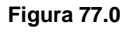

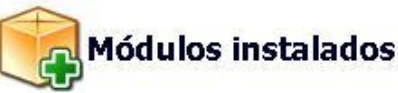

Sólo se muestran los módulos que pueden ser desinstalados

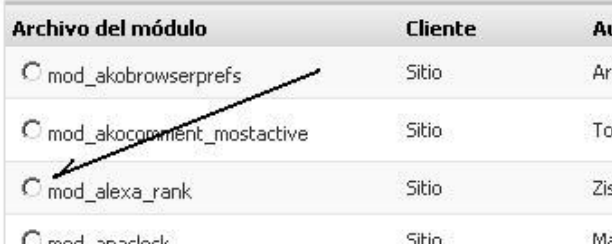

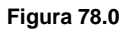

c) El siguiente paso es activar el modulo, y el proceso se realiza desde el menú Módulos, Zona de los Módulos, en la siguiente interfaz se activa la casilla del modulo instalado.

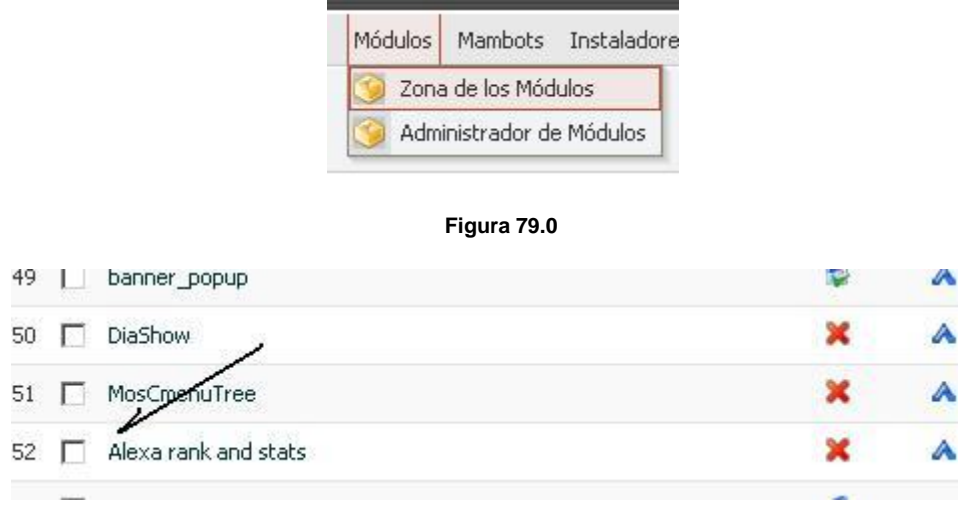

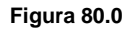

d) Por último se selecciona el modulo y saldrá automáticamente una interfaz donde se edita el titulo del modulo, la posición donde aparecerá y si se desea publicar. Solo resta guardar la configuración.

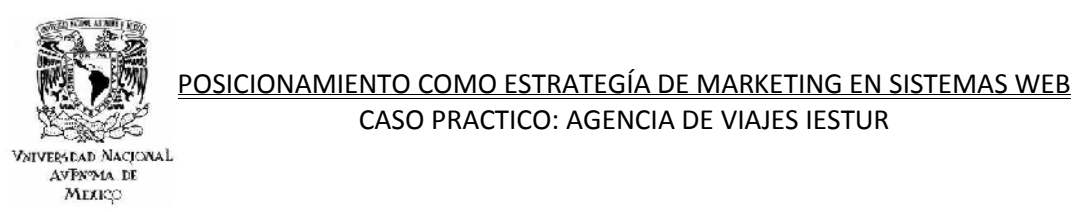

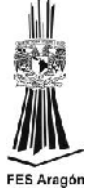

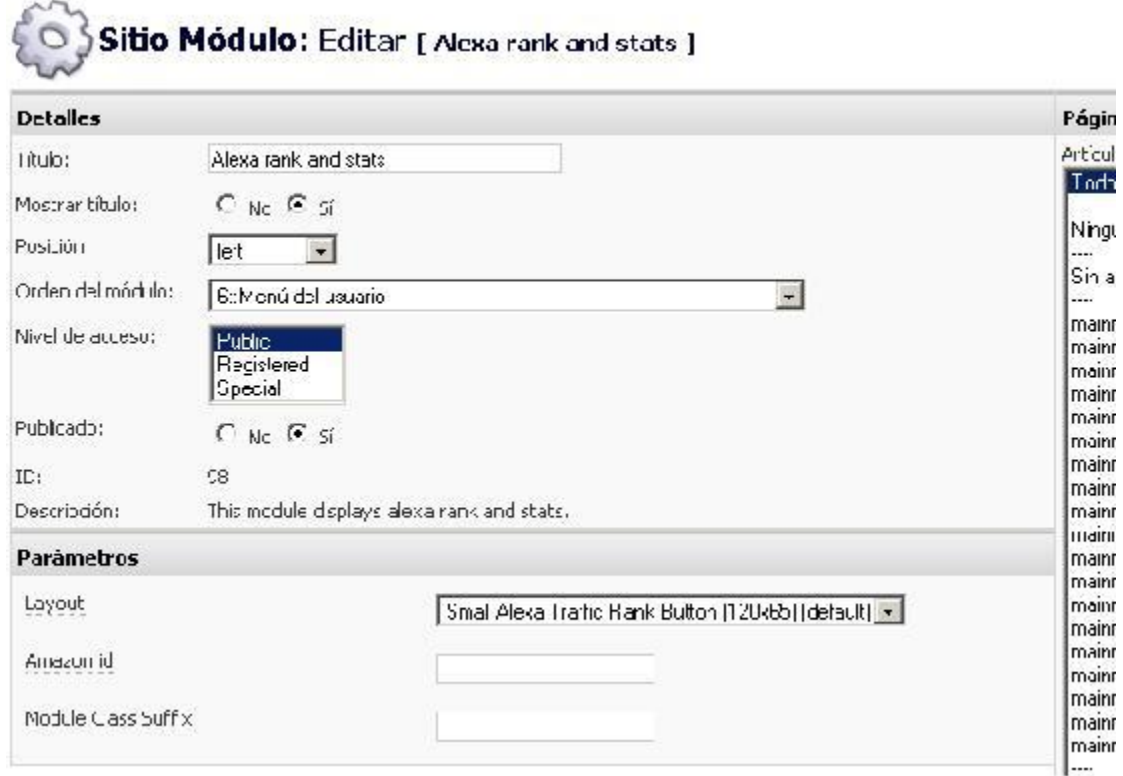

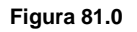

e) Ahora solo hay que visualizar los cambios como ya se explico en el apartado de templates, Previsualizar, en una nueva página.

## *3.3.3 INSTALACIÓN DE UN COMPONENTE*

Instalar un componente en Joomla es sumamente sencillo y no difiere mucho de lo explicado con anterioridad.

a) Se sigue el mismo procedimiento que se ha ejecutado hasta ahora desde el panel de administración. Menú Instaladores, Componentes.

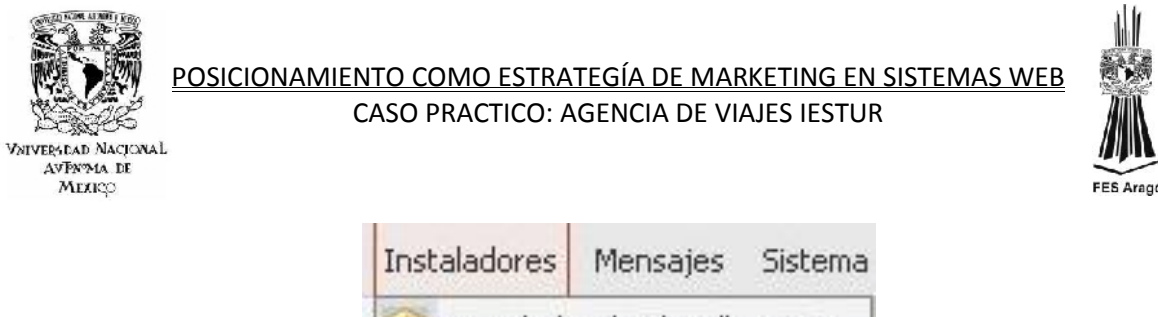

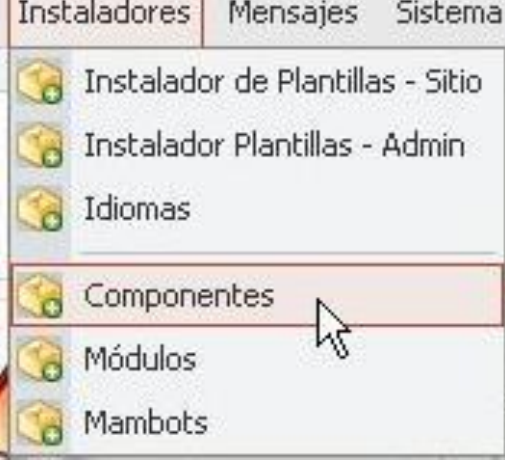

**Figura 82.0**

b) Se examina la ubicación del componente, ahora solo hay que subirlo e instalarlo.

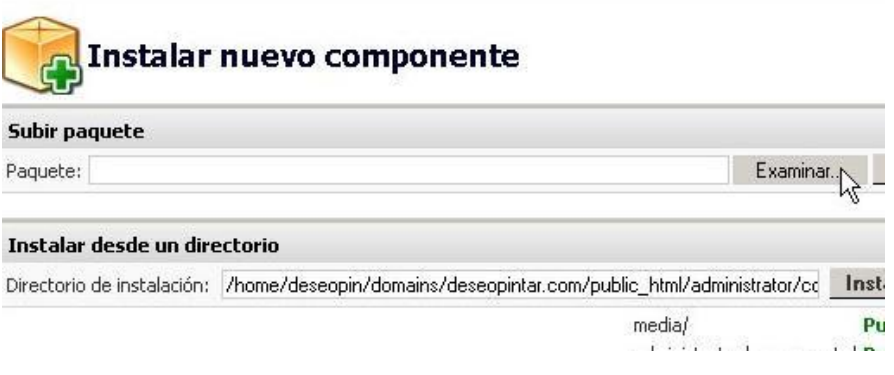

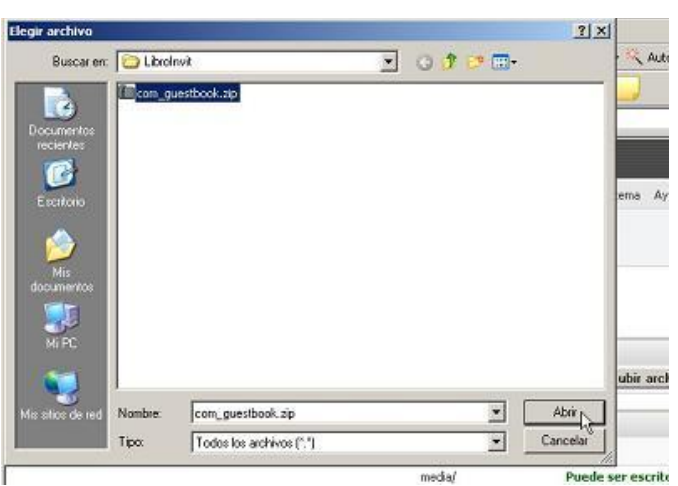

**Figura 84.0**

**Figura 83.0**

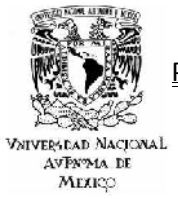

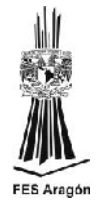

**inte** 

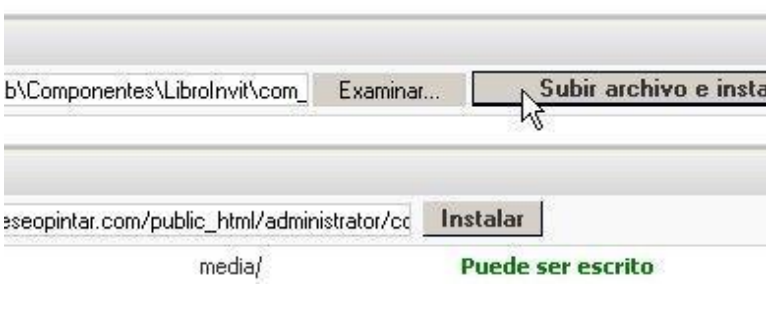

**Figura 85.0**

c) El siguiente paso es clic en Continuar, para poder visualizar que el componente a instalar está situado junto con los demás componentes de la plataforma.

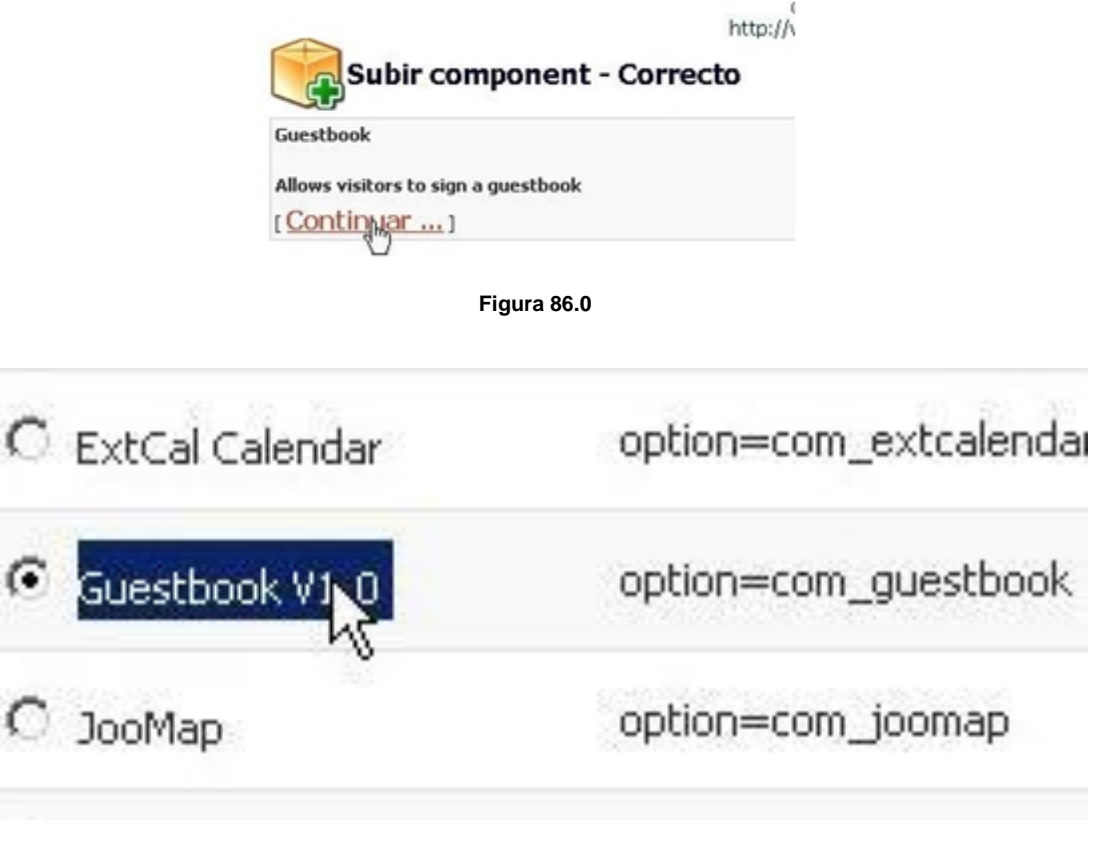

**Figura 87.0**

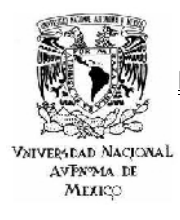

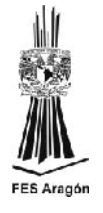

d) Solo resta ir al apartado Componentes y comprobar que realmente se encuentre ahí, usualmente se debe proceder a configurarlo como se observa en la imagen.

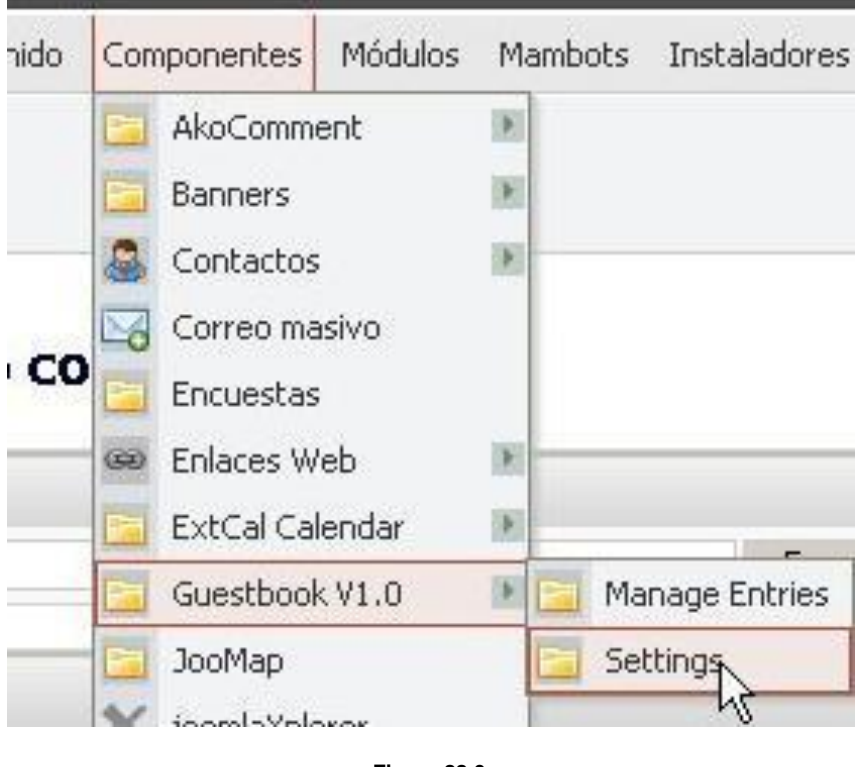

**Figura 88.0**

# *3.4 ADMINISTRACIÓN DE CONTENIDOS.*

El crear contenido en Joomla es muy sencillas gracias a que sus interfaces de trabajo resultan ser muy intuitivas y fáciles de utilizar. Como ya se menciono en un apartado anterior el requisito principal es la creatividad del administrador que lo generara. Así de esta forma se producirá contenido fresco y de calidad, el mismo que resulta muy útil para el trabajo de posicionamiento.

## *3.4.1 ADMINISTRACIÓN DE SECCIONES.*

a) Lo primero que se debe hacer para crear una Sección es ingresar al menú Contenido y después seleccionar Administrador de secciones. Es recomendable dar de alta todas las secciones necesarias al mismo tiempo, claro está, siguiendo el esqueleto del sitio. Esto se realiza con el botón crear.

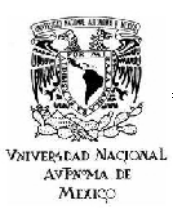

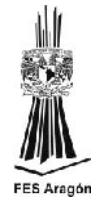

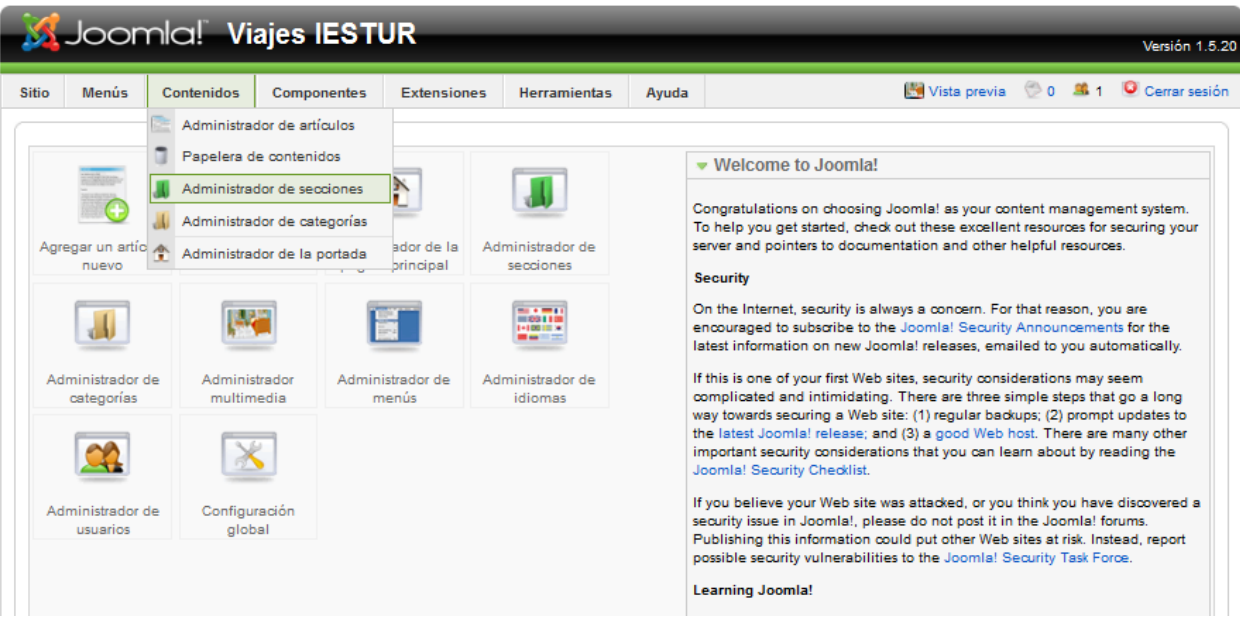

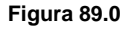

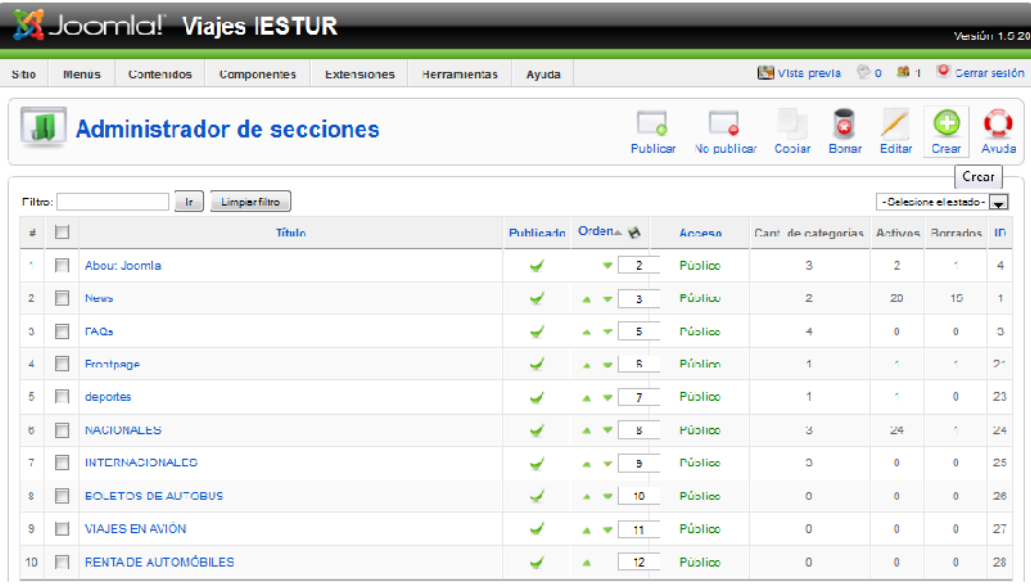

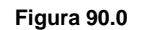

b) Al momento de crear la sección el siguiente paso es darle una configuración inicial. Los parámetros a configurar son muy sencillos, solo se tiene que dar un titulo a la sección, un alias y una breve descripción de la sección; estos parámetro son muy útiles al momento de crear sus respectivos enlaces hacia su categoría y artículos que la complementaran.

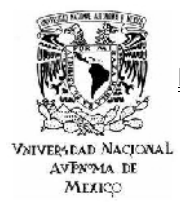

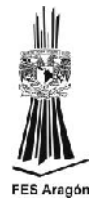

c) Para finalizar el proceso se cuenta con los botones aplicar, guardar y visualizar, este último es muy útil para observar los cambios hechos al sitio.

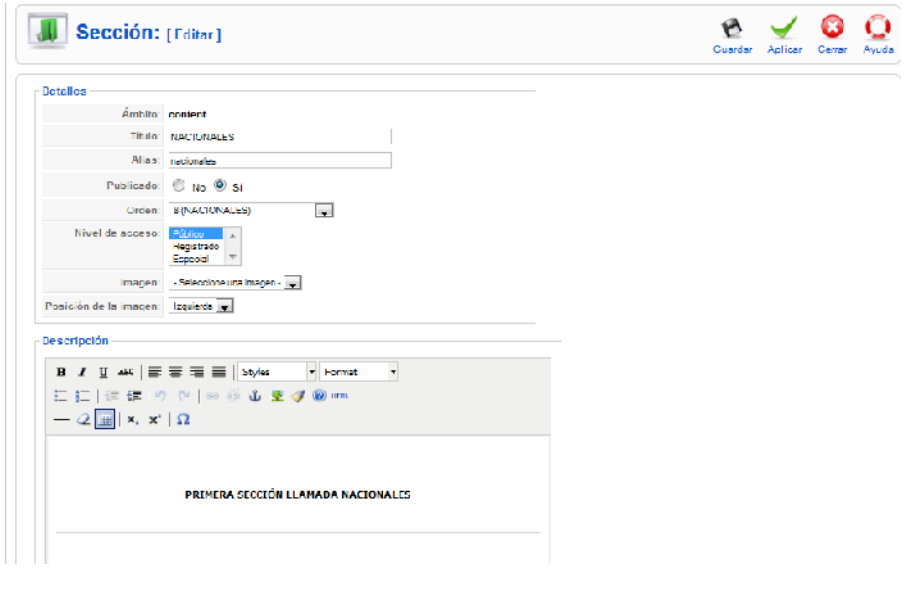

**Figura 91.0**

- *3.4.2 ADMINISTRACIÓN DE CATEGORIAS.*
	- a) Para crear una sección de debe acceder al menú Contenido, Administrador de categorías, con el botón Crear se dan de alta las categorías necesarias.

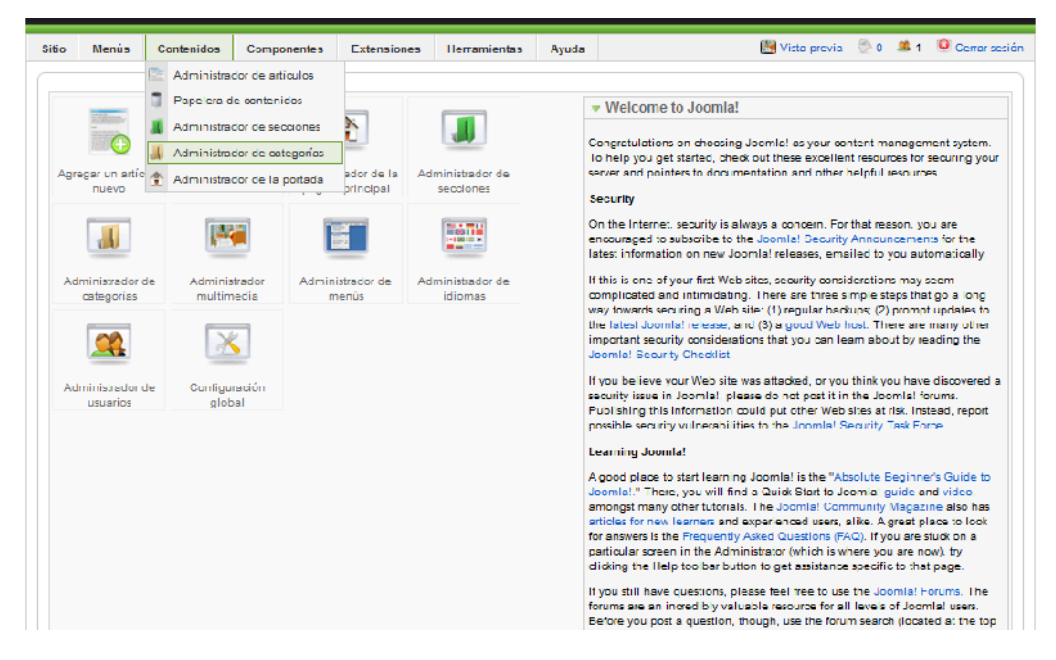

**Figura 92.0**

97

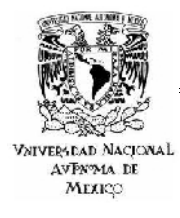

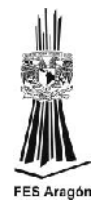

b) El segundo paso es configurar la categoría ya hecha de la misma forma que se hizo en la sección, a continuación solo bastara con aplicar y guardar los cambios. El parámetro más importante a configurar es donde se liga a la sección con la categoría como se muestra en la figura.

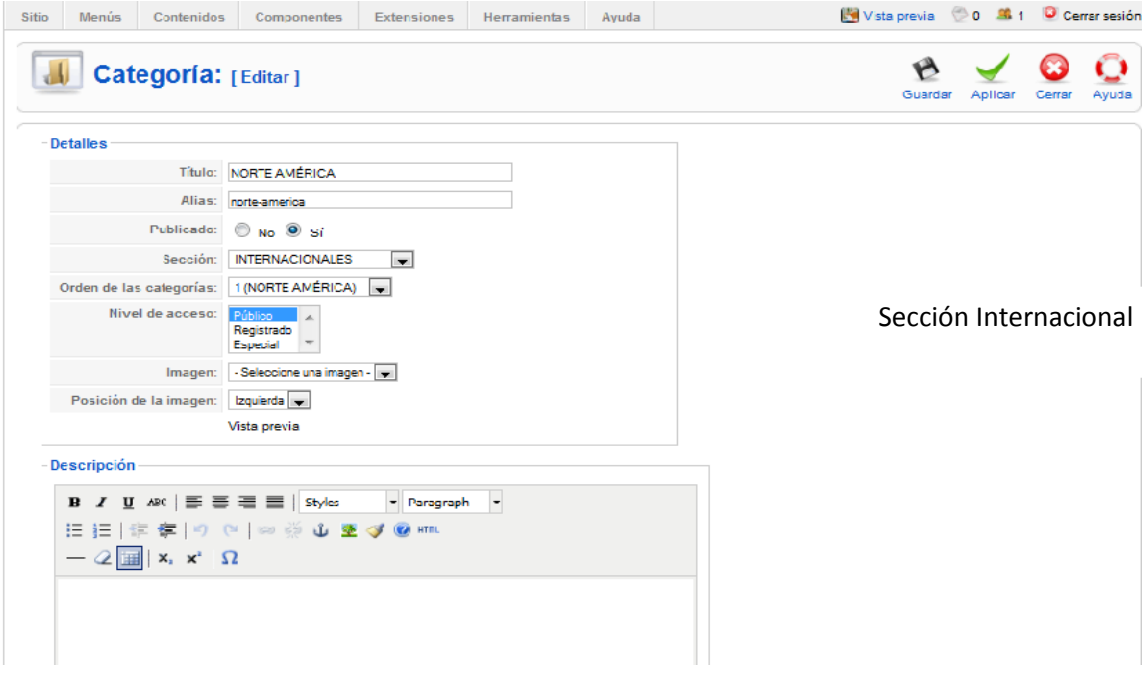

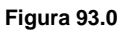

- *3.4.3 ADMINISTRACIÓN DE ARTÍCULOS*
	- a) Tal vez esta sección es la de mayor relevancia ya que aquí es donde se refleja el diseño y la implementación del sitio y es sin duda donde se requiere de la máxima creatividad para generar contenido, dado que es donde se reflejara toda la información consultada por el usuario. El proceso es muy similar a los anteriores, se debe acceder al menú Contenidos, Administrador de artículos y simplemente crear el artículo. La redacción del artículo se realiza como si se trabajara en un simple procesador de textos.

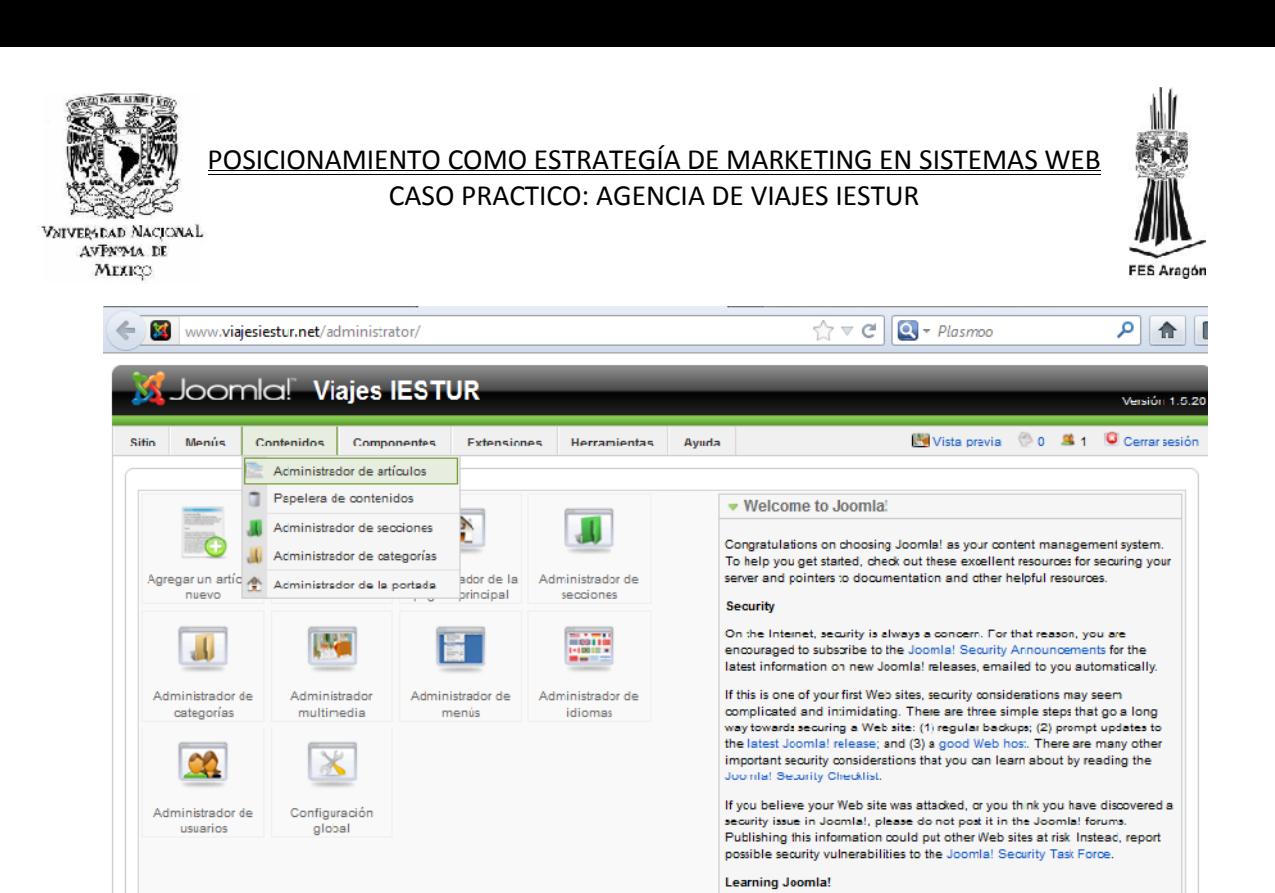

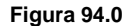

A good place to start learning Joomla! is the "Absolute Beginner's Guide to

b) En esta sección el parámetro más importante a configurar es la liga que debe existir hacia la sección y categoría indicadas.

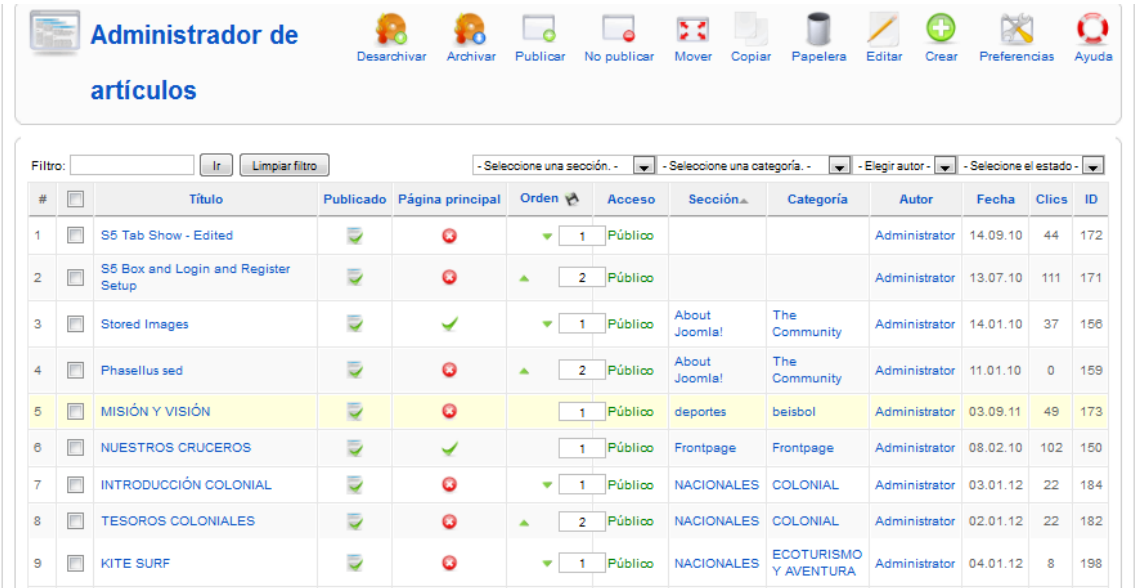

**Figura 95.0**

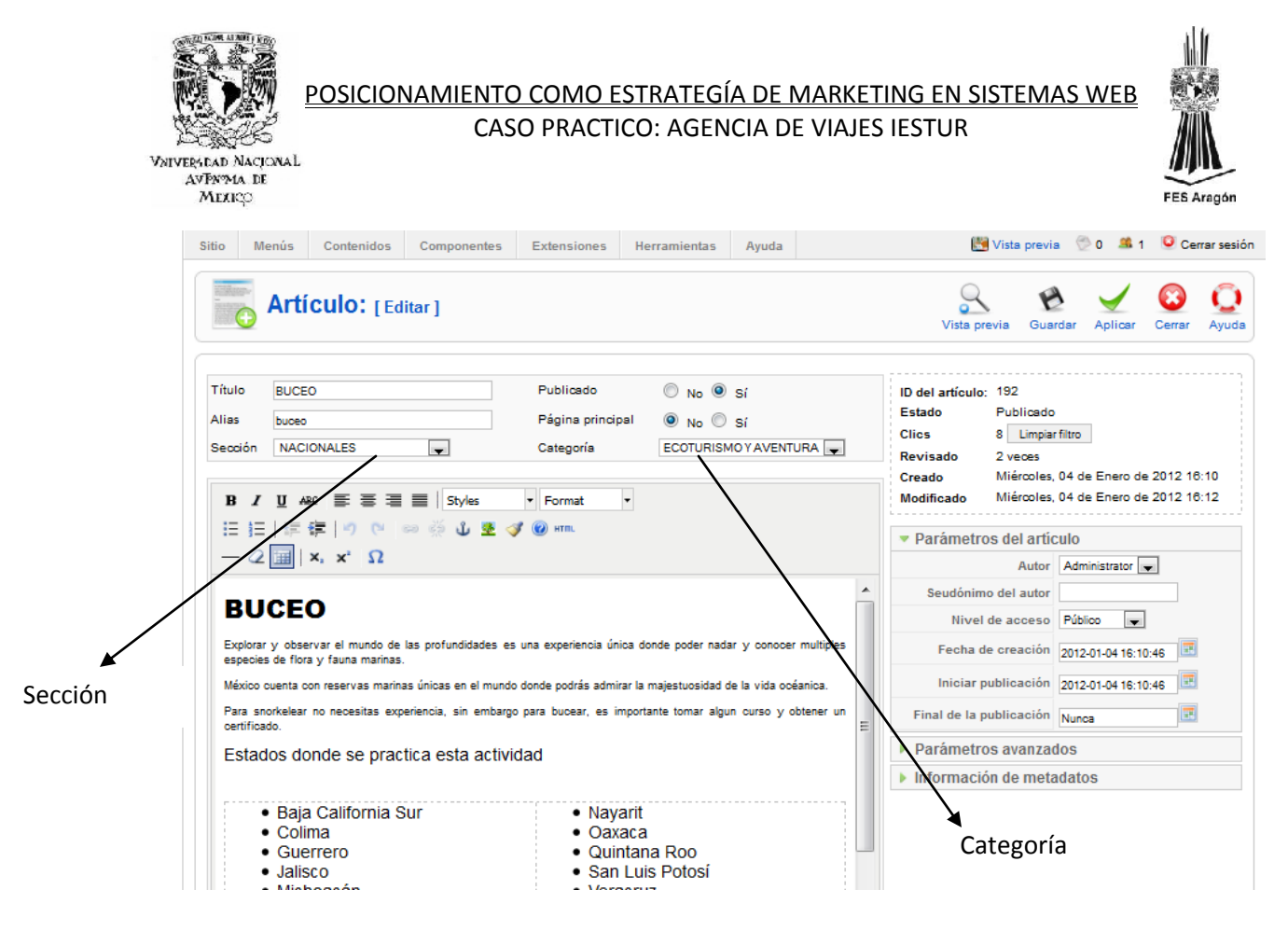

#### **Figura 96.0**

*3.4.4 CREACIÓN DE LOS MENÚS*

a) Se entra al Administrador de menús, se da click en el menú deseado (ítems de menú), por ejemplo Main menú, después se da clic en el botón crear al igual que en los procesos anteriores.

|                |   |                    | Administrador de menús |               |                        |                          | Copiar          | Borrar<br>Editar<br>Crear | Ayuda |
|----------------|---|--------------------|------------------------|---------------|------------------------|--------------------------|-----------------|---------------------------|-------|
| #              |   | Título             | Tipo                   | ítems de menú | Cant. de<br>publicados | Cant. no publicados      | <b>Borrados</b> | Cantidad de Módulos       | ID    |
| 1              | C | Main Menu          | mainmenu               | 胂             | 65                     | з                        | з               | d.                        | 1     |
| $\overline{2}$ | ⋒ | <b>Bottom Menu</b> | <b>Bottom Menu</b>     | 庚             | 6                      | $\overline{a}$           | $\overline{a}$  |                           | 12    |
| 3              | € | Middle Menu        | Middle Menu            | ಧ             | 6                      | $\sim$                   | ٠               | $\sim$                    | 17    |
| 4              | ⋒ | <b>Main Links</b>  | main-links             | 廷             | 4                      | ×.                       | $\sim$          |                           | 19    |
| 5              | ◉ | Who We Are         | who-we-are             | 矩             | 4                      | $\sim$                   | $\sim$          | d                         | 20    |
| 6              | ◉ | Downloads          | downloads              | 磨             | 5                      | $\sim$                   | $\sim$          |                           | 21    |
|                |   |                    |                        |               | Mostrar # 20           | $\overline{\phantom{a}}$ |                 |                           |       |

**Figura 97.0**

VNIVERSILAD NACIONAL AVPY MA DE МЕККО

## POSICIONAMIENTO COMO ESTRATEGÍA DE MARKETING EN SISTEMAS WEB CASO PRACTICO: AGENCIA DE VIAJES IESTUR

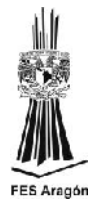

b) Se selecciona la opción de Artículos, Diseño de artículo estándar, se le da un titulo un alias, se selecciona la sección, la categoría y se activa el artículo a donde apuntara la liga del menú. Se aplican y se guardan los cambios.

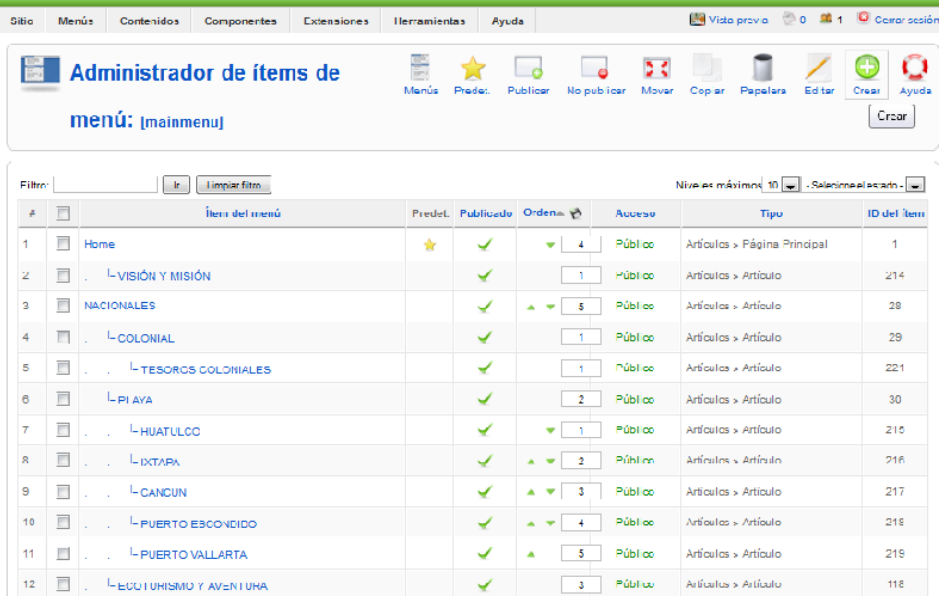

**Figura 98.0**

| Sitio   | Menús                    | Contenidos<br>Componentes<br>Extensiones      | <b>Herramientas</b> | Ayuda        |                               |             | Wilde provid 0 0 1 0 Correr sesión        |                              |
|---------|--------------------------|-----------------------------------------------|---------------------|--------------|-------------------------------|-------------|-------------------------------------------|------------------------------|
|         |                          | Administrador de ítems de<br>menú: Imainmenul | Menús               | Predet.      | Publicar<br>No publicar       | ъt<br>Mover | Copiar<br>Papelera<br>Editor              | ٠<br>Crear<br>Ayuda<br>Crear |
| Filtron |                          | Limpiar filtro<br>k.                          |                     |              |                               |             | Niveles máximos 10 - Selecime el estado - |                              |
| Æ       | $\Box$                   | Ílem del menú                                 |                     |              | Predet. Publicado Ordena &    | Acceso      | Tipu                                      | ID del item                  |
| 1       | F                        | Home                                          | ♠                   | ✓            | $\overline{4}$<br>v.          | Público     | Artículos > Página Principal              | $\mathbf 1$                  |
| 2       | п                        | -VISIÓN Y MISIÓN                              |                     | ✔            | $\mathbf{1}$                  | Público     | Articulos > Articulo                      | 214                          |
| 3       | π                        | <b>NACIONALES</b>                             |                     | ✓            | 5<br>٠                        | Público     | Artículos - Artículo                      | 28                           |
| 4       | П                        | -COLONIAL                                     |                     | ✓            | -1                            | Público     | Artículos > Artículo                      | 29                           |
| 5       | $\blacksquare$           | - TESOROS COLONIALES                          |                     | ↵            | H.                            | Público     | Artículos > Artículo                      | 221                          |
| 6       | F                        | -PI AYA                                       |                     | $\checkmark$ | $\mathbf{2}$                  | Público.    | Artículos y Artículo                      | 30                           |
| $\tau$  | $\Box$                   | -HUATULCO                                     |                     | ✔            | ٠<br>$\mathbf{A}$             | Público     | Artículos > Artículo                      | 215                          |
| s.      | $\Box$                   | <b>LIXTAPA</b>                                |                     | ✔            | $\overline{2}$<br>٠<br>٠      | Público     | Artículos y Artículo                      | 216                          |
| 9       | П                        | - CANCUN                                      |                     | ✓            | 3<br>$\overline{\phantom{a}}$ | Público     | Articulos > Articulo                      | 217                          |
| 10      | $\Box$                   | - PUERTO ESCONDIDO                            |                     | ✓            |                               | Público     | Artículos > Artículo                      | 218                          |
| 11      | $\Box$                   | - PUERTO VALLARTA                             |                     | ✓            | 5                             | Público     | Artículos > Artículo                      | 219                          |
| 12      | $\overline{\phantom{a}}$ | - ECOTURISMO Y AVENTURA                       |                     | ✔            | 3                             | Público     | Artículos > Artículo                      | 118                          |

**Figura 99.0**

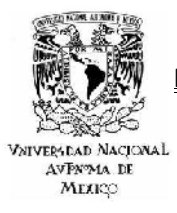

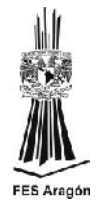

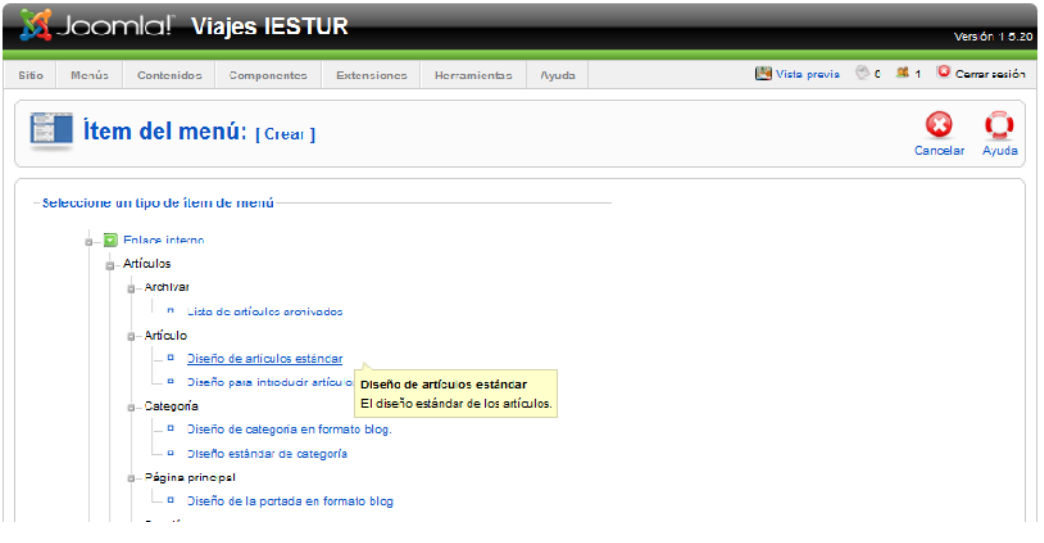

**Figura 100.0**

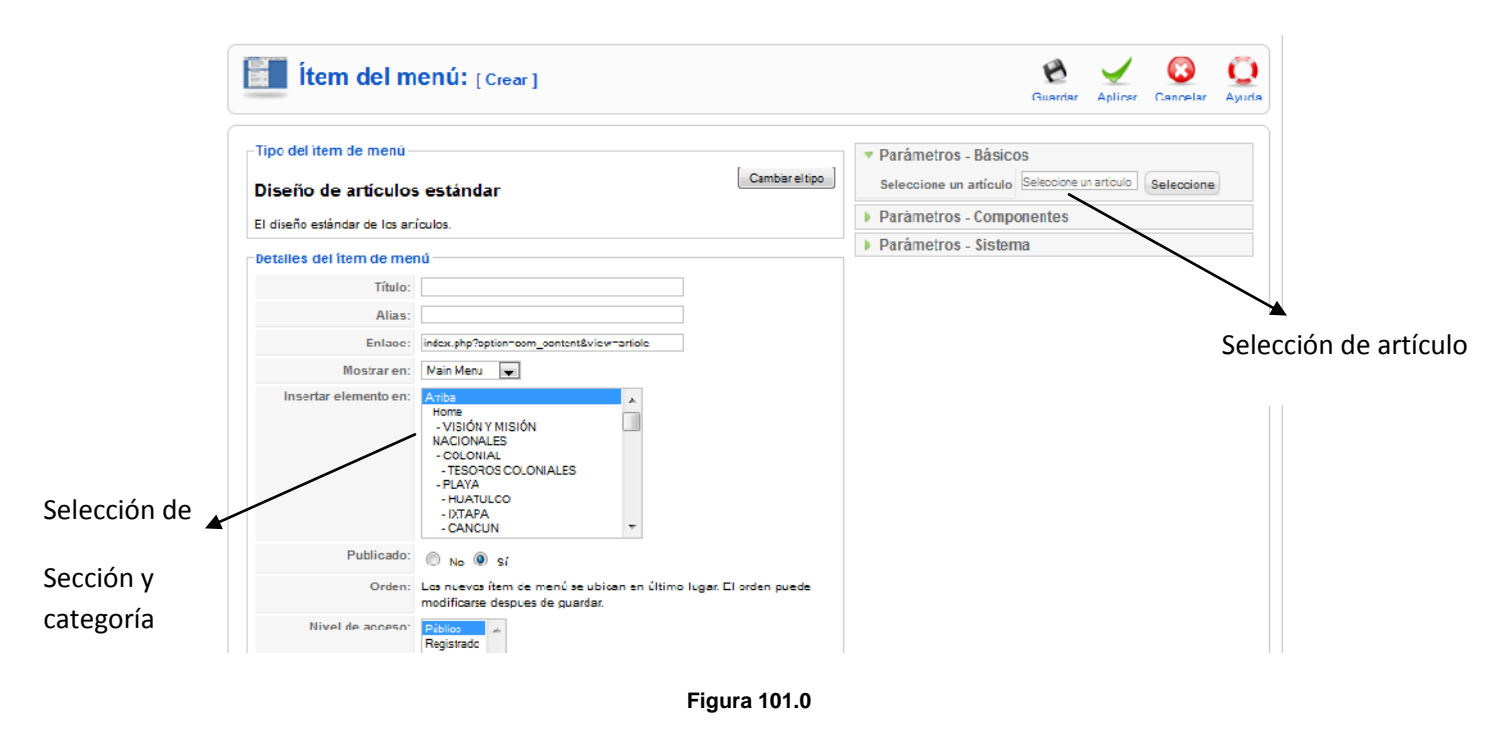

*3.4.5 PUBLICACIÓN DEL MENÚ*

a) La publicación del menú es de vital importancia ya que una vez redactado el artículo se debe publicar y la única forma de hacerlo es ligarlo a un menú que ya esta preestablecido dentro de la plantilla. Se accede al menú

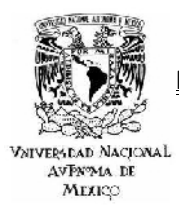

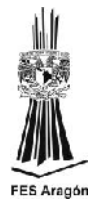

Administrador de menús en la pantalla principal, se da clic en el ítems de menú del Main Menú para poder entrar a todos los artículos redactados.

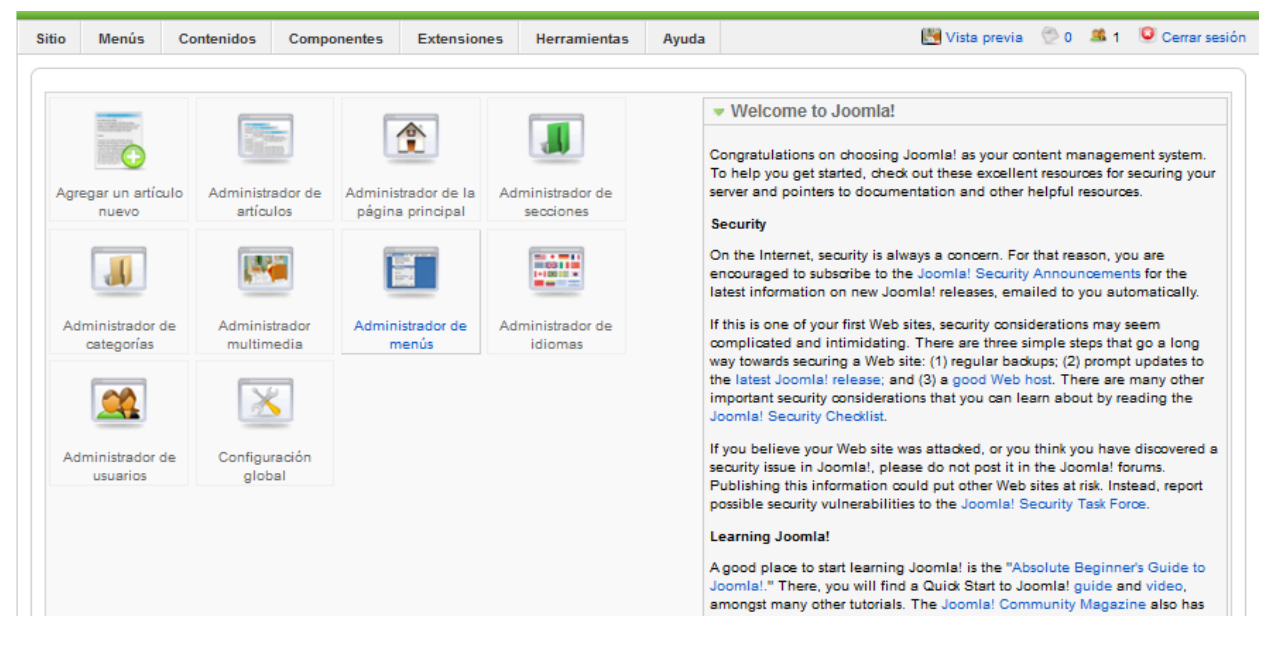

#### **Figura 102.0**

b) Y es aquí donde seleccionando cada artículo lo ligamos a un menú en específico. Como se muestra a continuación. Después solo basta con aplicar y guardar los cambios.

|                |         |                    | Administrador de menús |               |                        |                     | Copiar          | Borrar<br>Editar<br>Crear | Ayuda |
|----------------|---------|--------------------|------------------------|---------------|------------------------|---------------------|-----------------|---------------------------|-------|
| #              |         | Título             | Tipo                   | ítems de menú | Cant. de<br>publicados | Cant. no publicados | <b>Borrados</b> | Cantidad de Módulos       | ID    |
|                | $\odot$ | Main Menu          | mainmenu               | 厚             | 65                     | 3                   | 3               |                           | H     |
| $\overline{2}$ | ◉       | <b>Bottom Menu</b> | <b>Bottom Menu</b>     | ಧ             | 6                      | $\sim$              | ٠               | H.                        | 12    |
| 3              | €       | Middle Menu        | Middle Menu            | 居             | 6                      | $\sim$              | ٠               | ٠                         | 17    |
| 4              | ⋒       | Main Links         | main-links             | ಧ             | 4                      | $\sim$              | $\sim$          | đ                         | 19    |
| 5              | ◉       | Who We Are         | who-we-are             | 足             | 4                      | $\sim$              | $\sim$          | 4                         | 20    |
| 6              | ⋒       | Downloads          | downloads              | 足             | 5                      | $\sim$              | $\sim$          | H                         | 21    |

**Figura 103.0**

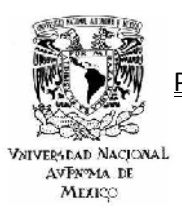

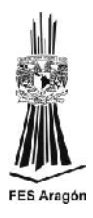

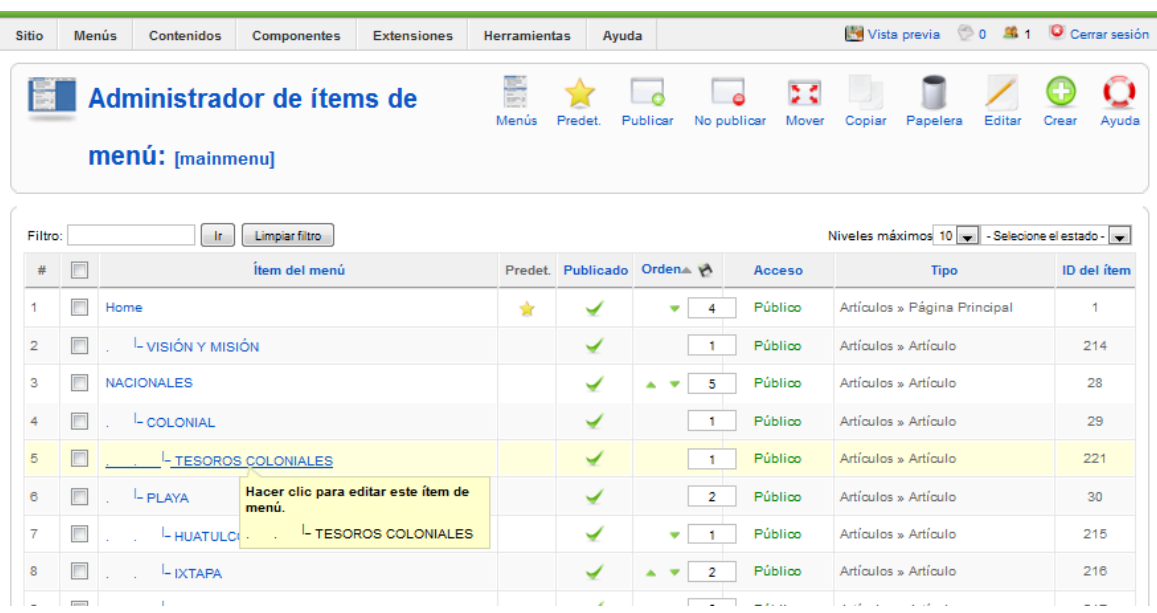

**Figura 104.0**

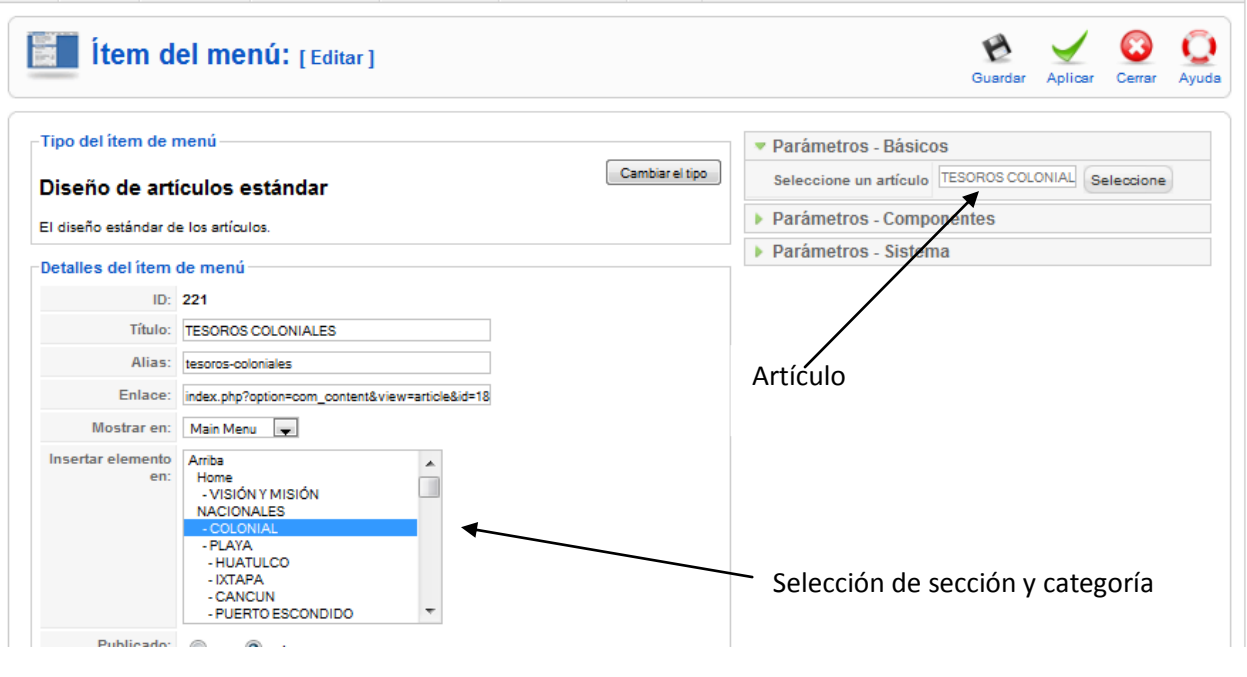

**Figura 105.0**

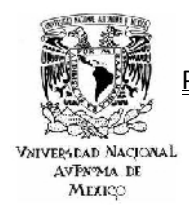

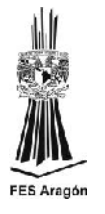

*CAPITULO 4*

## *4 OPTIMIZACIÓN*

Como ya se mencionó en capítulos anteriores el posicionar un sitio en internet resulta ser todo un reto que involucra una variedad de aspectos fundamentales para llevar a cabo una optimización adecuada, como por ejemplo, el logar que los motores de búsqueda conozcan el sitio de interés, logra satisfacer las necesidades de los clientes cautivos y los potenciales y tal vez el más importante de todos obtener una posición optima entre la multitud de las respuestas obtenidas de la búsqueda. ¿Pero que se necesita para lógralo?

La mayoría de las veces la respuesta resulta ser mucho más sencilla en comparación con el procedimiento para realizarlo sobre todo cuando no se cuenta con una serie de factores que influyen directamente en el proyecto, como son: un objetivo bien delimitado, el planteamiento de los alcances que se desea obtener, una buena estructura de contenidos, sencillez, precisión, la utilización de la tecnología adecuada, la obtención de enlaces, evitar penalizaciones, etc.

A continuación de mostrara un panorama muy general de cada uno de los aspectos de la optimización de un sitio, los cuales ya fueron resaltados en el párrafo anterior, comenzando por el concepto optimización, pasando por los factores que influyen en la optimización, su metodología y finalizando con las penalizaciones, un tema muy relevante y que hay que tener presente cuando no se siguen las buenas prácticas del Seo.

I. Optimización web: El concepto de optimización o conocido en otras palabras por optimización web, optimización en buscadores, o posicionamiento Seo, no es más que un conjunto de técnicas que pretenden mejorar la calidad de un sitio web, ya sea mediante la mejora continua de su código o de su contenido, cuya finalidad es mejorar la posición de un sitio web para una consulta determinada, una vez logrado esto se busca permanecer de forma definitiva en esa determinada posición. Estudiosos del Seo coinciden en que las ubicaciones más atractivas para los usuarios de la red en lo que se refiere a la búsqueda orgánica son de la tercera a la quinta posición, es ahí donde el usuario de forma inevitable tendrá que acceder al sitio en busca del bien o servicio que satisfaga sus necesidades.

Debe quedar muy claro que el figurar en las primeras posiciones en Google no es un valor agregado al sitio, sino una necesidad, ya que el estar presente dentro de este buscador asegurara al sitio un incremento en su trafico de usuarios, estadísticamente hablando se maneja un incremento del 70 al 90 % en cuanto a lo que se refiere al número de
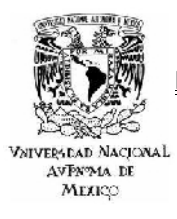

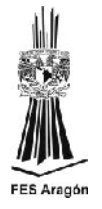

vistas del sitio. Lo que define al Seo como un conjunto de herramientas que persigue la mejora continua de la posición de un sitio para una consulta determinada. Claro está que todo depende de la buena elección y ejecución de las herramientas de posicionamiento, las cuales permiten comparar las palabras clave y el título con las mejores páginas posicionadas, se estudian los enlaces, se monitoriza y se compara el sitio con la competencia, además de ayuda y recomendaciones de mucha utilidad. Ahora bien, el uso de estas herramientas de forma engañosa puede ser considerado por los buscadores como ilícita.

Una correcta optimización es sinónimo de unan web atractiva y relevante para el criterio de búsqueda que se determino; de ahí la importancia de las palabras clave. Hoy en día ya muy pocos usuarios realizan búsquedas de una sola palabra, optando por frases más largas y así obtener resultados más precisos, es por ello, que el contar con una planeación efectiva sobre las keywords resulta de vital importancia, debido que es uno de los factores de mayor relevancia para el Seo.

II. Factores relevantes: Existen una serie de factores directos e indirectos que influyen de manera determinante en un trabajo de posicionamiento, por ejemplo dentro de los factores directos se encuentran la tipología que se aplica en la búsqueda, la popularidad de la página, el formato, el perfil de los usuarios, entre otros. Dentro de los factores indirectos podemos resaltar a la misma estructura del sitio, la accesibilidad junto con su creatividad y credibilidad, este último se ha convertido en un factor de gran relevancia en la actualidad, inclusive ha sido bautizado por Google y otros colosos de la publicidad y mercadotecnia en línea como reputación.

Es necesario aclarar que al trabajar la optimización se debe poner mucho más atención en los factores indirectos que en los directos, debido a que los primeros son evaluados por los buscadores tanto de forma positiva como negativa.

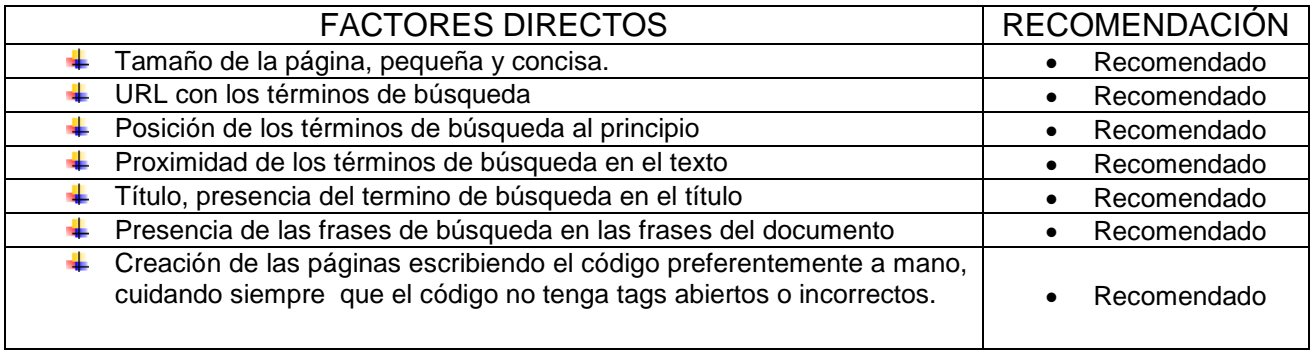

**Fuente: Chalom, Claudio. (Octubre, 2010). Buenas prácticas SEO de los 12 clubes más populares de Brasil. <http://www.babelteam.brinkster.net/club/E-book-clubes-mas-populares-BR-ES.pdf>**

**Tabla 18.0**

POSICIONAMIENTO COMO ESTRATEGÍA DE MARKETING EN SISTEMAS WEB

CASO PRACTICO: AGENCIA DE VIAJES IESTUR

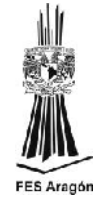

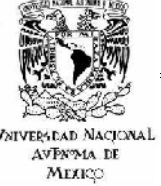

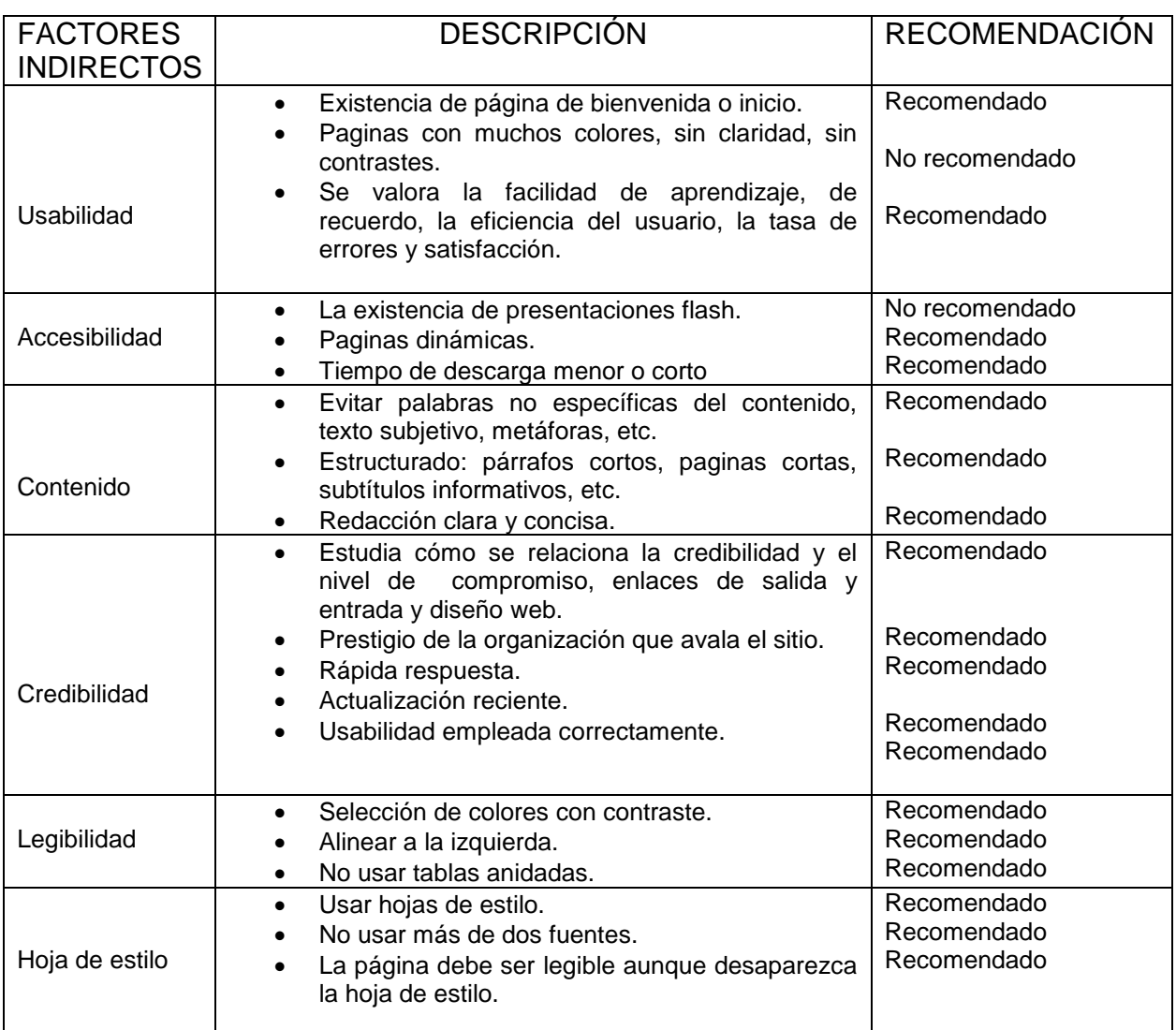

**Fuente: Chalom, Claudio. (Octubre, 2010). Buenas prácticas SEO de los 12 clubes más populares de Brasil. <http://www.babelteam.brinkster.net/club/E-book-clubes-mas-populares-BR-ES.pdf>**

#### **Tabla 19.0**

I. Penalizaciones: el hacer publicidad de bajo costo y efectiva no resulta ser una tarea fácil o simple por esta razón muchos administradores web recurren a malas prácticas del Seo. Ante una política rígida por parte de los colosos de la búsqueda en internet a aumentado la tendencia a intentar engañar a los buscadores y algunos como Google están empezando a tomar medidas contra los sitios web que realizan prácticas no muy éticas para mejorar su posicionamiento.

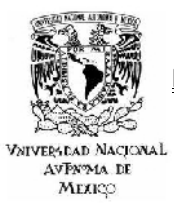

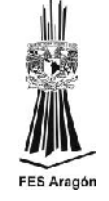

Las penalizaciones hacen referencias a sanciones que impone un buscador ante las malas prácticas del Seo, las cuales pueden ser parciales, es decir, una baja de posición del sitio, o definitiva, que es la eliminación total del sitio indexado en la web. Las penalizaciones de baja importancia solo nos restaran posiciones y el número de éstas dependerá de la gravedad de la infracción según las políticas de cada buscador, otro penalización que también es considerada de bajo costo es el bloqueo del traspaso del Page Rank o inclusive la supresión del mismo de forma definitiva. La penalización máxima, consiste básicamente en la eliminación de todas las páginas indexadas en la web. El lograr retirar la sanción del sitio, es un procedimiento tedioso y que puede llevar mucho tiempo.

Ahora bien, no se debe confundir a las penalizaciones con los cambios de algoritmo de los buscadores, es decir, se debe identificar plenamente si la baja de posición se debe a una sanción o simplemente ha cambiado la forma de posicionar del buscador, o inclusive si la competencia directa a rebasado a la plataforma.

En el siguiente cuadro se muestran las prácticas más comunes que son penalizadas por Google.

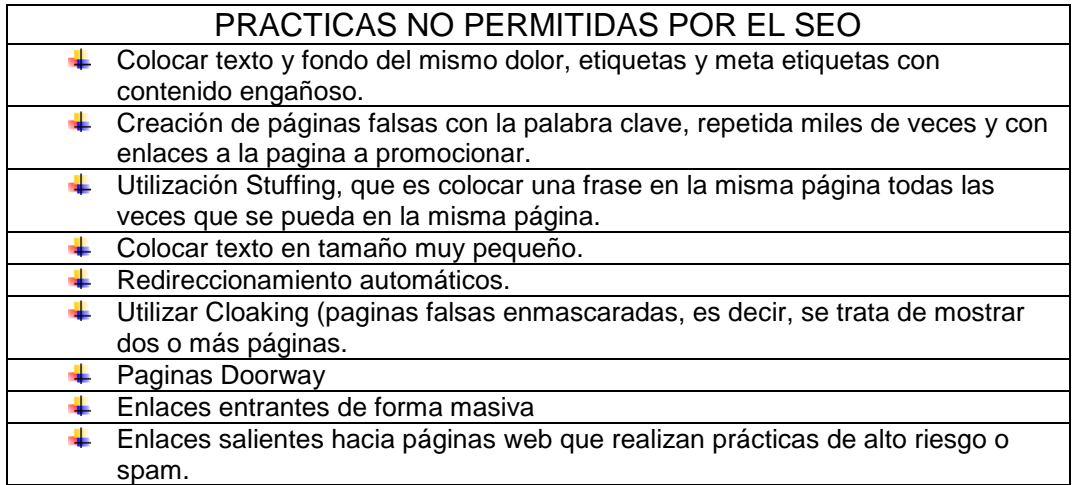

**Fuente: Chalom, Claudio. (Octubre, 2010). Buenas prácticas SEO de los 12 clubes más populares de Brasil. <http://www.babelteam.brinkster.net/club/E-book-clubes-mas-populares-BR-ES.pdf>**

#### **Tabla 20.0**

I. Metodología de la optimización web: La metodología es una estrategia a seguir en la cual debemos cuidar cuatro aspectos fundamentales, como son: el análisis de la palabra clave, las acciones de optimización del código del sitio web, acciones de optimización afuera del sitio y el seguimiento de resultados y ajustes pertinentes.

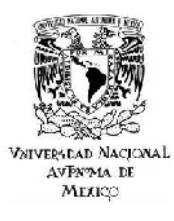

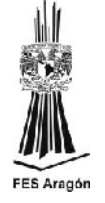

II. Análisis de la palabra clave: Este primer paso se debe llevar a cabo con mucho cuidado, ya que una mala selección de las palabras o frases puede provocar menos visitas. Sin embrago si se realiza una buena selección se optimizara el sitio de forma correcta y se obtendrá un mayor tráfico, lo cual significa que los usuarios que accedan al portal serán clientes potenciales que verdaderamente están interesados en el contenido que ofrece la web.

> La selección puede ser de una sola palabra, dos palabras o hasta frases de tres o más palabras. Se menciona lo anterior ya que una buena optimización consiste en generar una densidad del 3 al 5 %, así la densidad de palabras o frases dentro del sitio es la clave principal para una correcta optimización, quedando claro que un porcentaje menor implicaría bajar posiciones y un porcentaje mayor podría ser catalogado como spam, lo que implica ser trasladado hasta las últimas posiciones.

III. Acciones de optimización del código del sitio web: Los términos (palabras clave) deben aparecer en los textos, y mejor si es en negrita o con etiquetas de titular. Las palabras clave deben ser lo más buscadas posible pero también lo más específicas, y debe haber una concordancia clara entre lo que el usuario está buscando y lo que se ofrece. La situación ideal se optimiza así: una palabra clave, una página dedicada.

> Se debe asegurar el acceso al sitio web a los robots o spiders mediante el archivo robots.txt. De esta forma se consigue la indexación de la web completa.

> También es imprescindible que la palabra que se desea posicionar esté en la etiqueta Title. Si se cuenta con varias páginas dentro de un sitio web, cada una deberá llevar su correspondiente Title.

> Por lo general se suele decir que Google no tiene en cuenta las etiquetas. Pero lo cierto es que no es así, se puede observar en ocasiones extractos de texto de estas etiquetas en las páginas de respuesta. También las etiquetas semánticas "h1" aportan un valor añadido.

> En cuanto a la estructura del texto; éste debe contener las palabras clave a lo largo del texto sin forzarlas, y es conveniente que aparezcan en el primer párrafo.

> Al momento de desarrollar la estrategia de optimización se debe pensar siempre en que el usuario pueda leer lo mismo que el robot

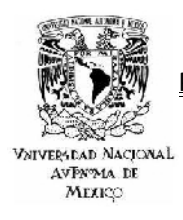

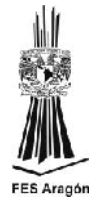

de búsqueda. Así el usuario no se va a sentir defraudado con el buscador y además encontrará la plataforma web de una manera directa y fácil. Por tanto, el contenido y las palabras clave que se optimicen deben estar relacionados temáticamente.

IV. Acciones de optimización fuera del sitio: Se debe de tener en cuenta el Page Rank, que es el cálculo basado en el número de páginas que apuntan al sitio. Un enlace de una página vale más para Google, si este a su vez recibe gran cantidad de los mismos. Se tienen contemplados alrededor de cien factores que afectan el Page Rank, pero los enlaces es el factor principal, debido a la estabilidad de los resultados a largo plazo

> Existen diversas técnicas conocidas para obtener enlaces de interés, como es el netweaving, se trata de la creación de redes de enlaces y es una de la mejores maneras de asegurar una buena posición y un alto Page Rank.

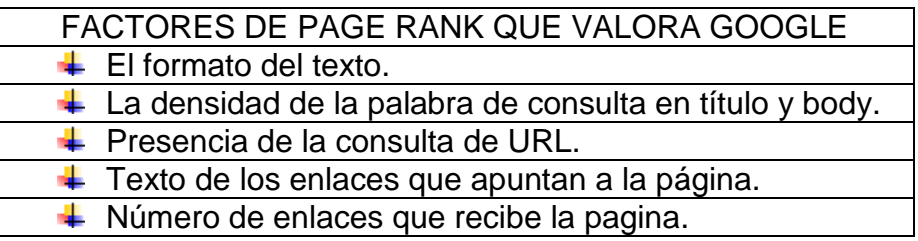

**Fuente: Chalom, Claudio. (Octubre, 2010). Buenas prácticas SEO de los 12 clubes más populares de Brasil. <http://www.babelteam.brinkster.net/club/E-book-clubes-mas-populares-BR-ES.pdf>**

#### **Tabla 21.0**

 Seguimiento de resultados y ajustes: Cualquier proyecto de optimización necesita un seguimiento. Por lo que hay que evaluar los progresos obtenidos de forma que se pueda saber sí se está avanzando hacía la dirección correcta; conocer si se obtiene accesos desde las palabras clave que no se habían contemplado; así como visualizar sí no se están logrando los resultados previstos, de forma que todo aquello se pueda cambiar. La optimización en buscadores es un proceso lento pero seguro, por mucho que se tengan mejoras en la página o cambios en el código no obtendrán resultados instantáneos. El robot debe visitar la web, pero claro está que también debe hacerlo con la competencia y así de esta forma rehacer sus cálculos y restablecer el Page Rank de cada página.

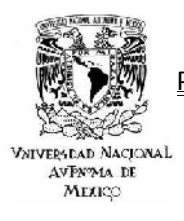

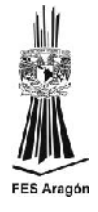

# *4.1 OPTIMIZACIÓN ON PAGE*

Dentro de la optimización para los motores de búsqueda (Seo) hay diferentes aspectos que se deben tener en cuenta, los cuales se pueden clasificar de manera muy general en dos tipos; los factores on page, que son aquellos que se trabajan directamente en la pagina y de manera interna y la optimización off page, la cual depende de un trabajo externo en referencia al sitio.

La optimización interna resulta ser un poco compleja, sobre todo cuando el sitio ya existe y requiere de una reestructuración para llevar a cabo el proyecto Seo, a continuación se enumeran una serie de factores que se deben cuidar al momento de diseñar o rediseñar el sitio.

- Uso de encabezados: Se utilizan para destacar títulos y subtítulos, resulta muy importante no abusar de estos, pero si son de gran utilidad cuando se requiere destacar palabras clave.
- Utilizar URL's amigables: Las URL's llenas de variables no son tan efectivas como las que están optimizadas.
- Optimización de enlaces internos: Es importante enlazar las páginas internas para que todo el sitio se indexe correctamente y se distribuya el Page Rank por las diferentes secciones y paginas. Además es importante señalar que al hacer los enlaces internos se debe utilizar correctamente los textos de anclaje del link para reforzar la relevancia de las palabras que se desean posicionar.
- Optimización de enlaces externos: Para mejorar el posicionamiento utilizando esta herramienta se sebe tener controlado el numero de enlaces salientes y utilizar el atributo follow cuando sea posible hacerlo. Un ejemplo claro son los banners, donde el pago es por click o por afiliados y no por el link propiamente. No tiene caso transferir el Page Rank a un sitio que para al sitio que se está trabajando por otros conceptos.
- Mantener la pagina lo más ligera posible: Optimizar correctamente el tamaño de las imágenes y no abusar de estas y mantener el código html lo más limpio posible, ya que desde hace algún tiempo la velocidad de descarga es una variable mas del posicionamiento.
- Optimización de imágenes: utilizar los atributos alt y title, incluyendo ahí las palabras clave seleccionadas.

# *4.1.1. META TAGS GLOBALES Y SU CONFIGURACIÓN EN JOOMLA.*

Los meta tags de la configuración global son los responsables de que los motores de búsqueda como Google, tomen en cuenta las palabras que el administrador de la web o el webmaster desea posicionar; así que es recomendable realizar esta configuración en la Joomla. A continuación se muestra como se visualiza la

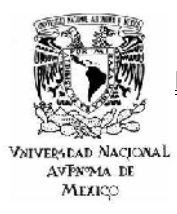

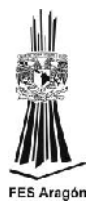

búsqueda de [www.viajesiestur.net](http://www.viajesiestur.net/) en Google e identificando el título de la página, la meta descripción global y las meta palabras clave globales.

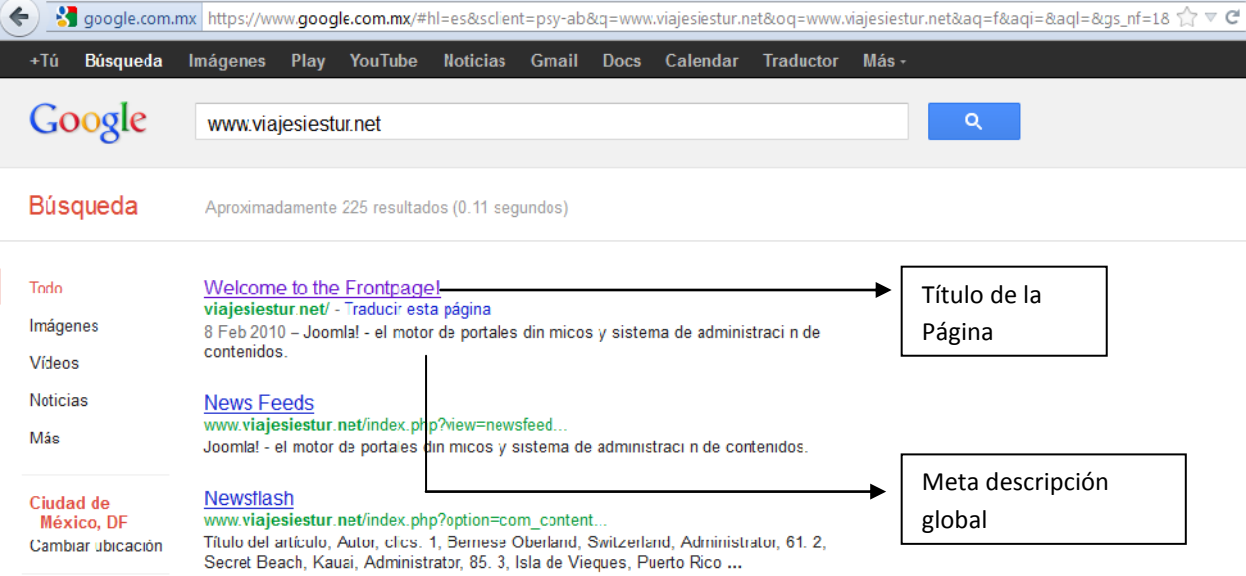

#### **Figura 106.0**

- Titulo de la página: Aquí se configura el texto a exhibir como titulo de la página. Si el espacio está en blanco será utilizado el titulo predeterminado en su lugar.
- Meta descripción global: Se ingresa una descripción general del contenido o propósito del sitio web para que sea interpretada por los motores de búsqueda. Es recomendable utilizar un máximo de veinte palabras.
- Meta palabras clave globales: Se ingresan las palabras y frases que tipifican al sitio web. Las palabras clave se deben separar por comas y los grupos de frases con comillas simples.

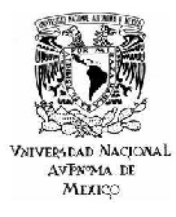

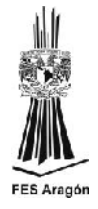

Visualización de la configuración en Joomla.

a) Configuración del Título de la página.

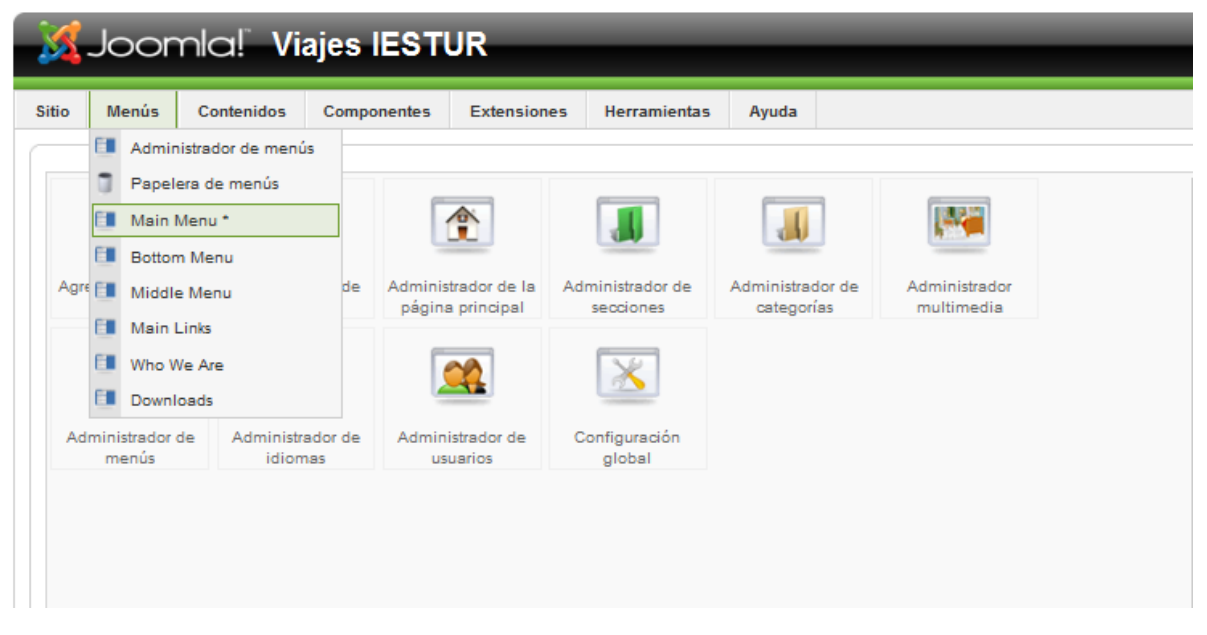

#### **Figura 107.0**

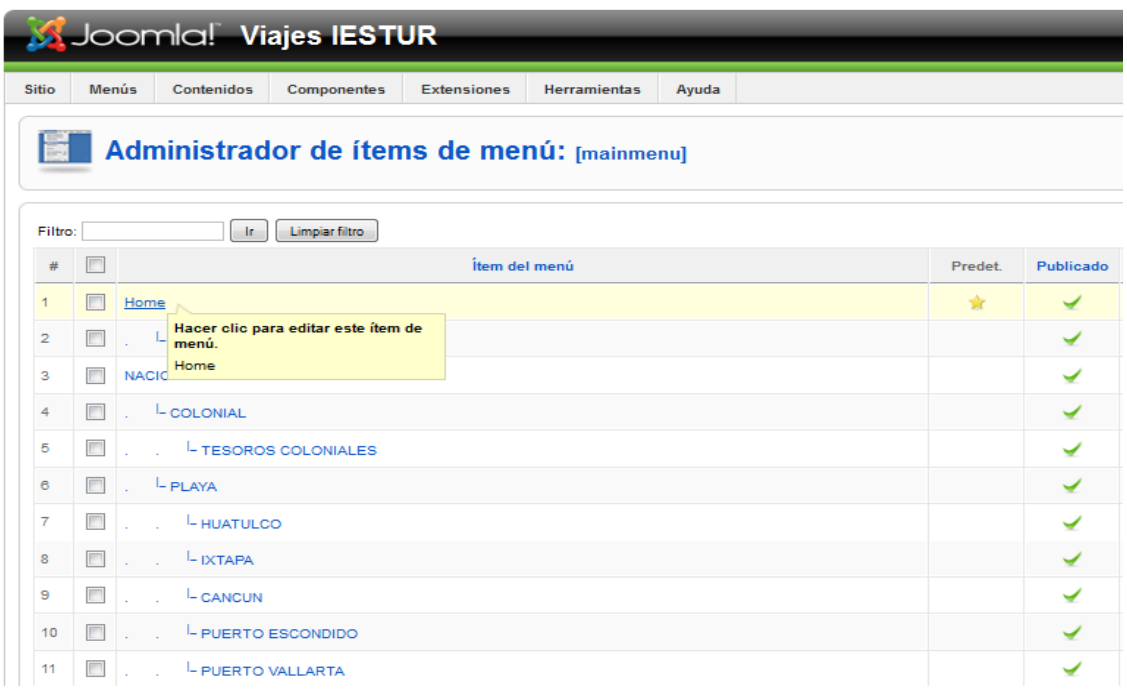

**Figura 108.0**

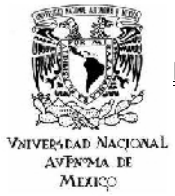

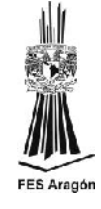

#### Joomlal Viajes **IESTUR** Versión 1.6.20 Vista pravia 0 0 M 1 O Cenar sesión Contanidad Extensiones Herramientas Ayuda Guarder Aplicar Cerrar Ayuda **Exercise Set in the Internal Party Inc.** 1 -<br>Tipo del îtem de menŭ Parámetros - Básicos Cambiarel tpo  $\triangleright$  Parámetros avanzados Diseño de la portada en formato blog Parámetros Componentes El diseño estándar de la portada muestra artículos designados para estar en la portada en formato blog \* Parámetros - Sistema -<br>Detalles del îtem de menú Título de la página Viajes IESTUR  $ID: 1$ Mostrar el título de la  $\bigcirc \limits_{\text{p\'sujina}} \bigcirc \limits_{\text{N}_0} N_0 \bigcirc \limits_{\text{N}_0} S'_0$ Título: Hame Sufijo de clase para la<br>Página Allas: home-mannenu-1 Enlace: index.php?option=com\_content&view=frontpage Imágen para el menú -Noutilizar  $\overline{\phantom{a}}$ Mostrar en: Man Menu 2 Insertar elemento en: Arrina Arria<br>NACIONALES<br>- COLON AL<br>- TEGORIO COLONIALES<br>- PLAYA<br>- NITATRI<br>- CANCUN<br>- COLONIA<br>- PUERTO VALLARTA<br>- PUERTO VALLARTA 55L habilitado | Activar | Ignorar | Desectivar

**Figura 109.0**

- b) Configuración de la Meta descripción global.
- c) Meta palabras clave globales.

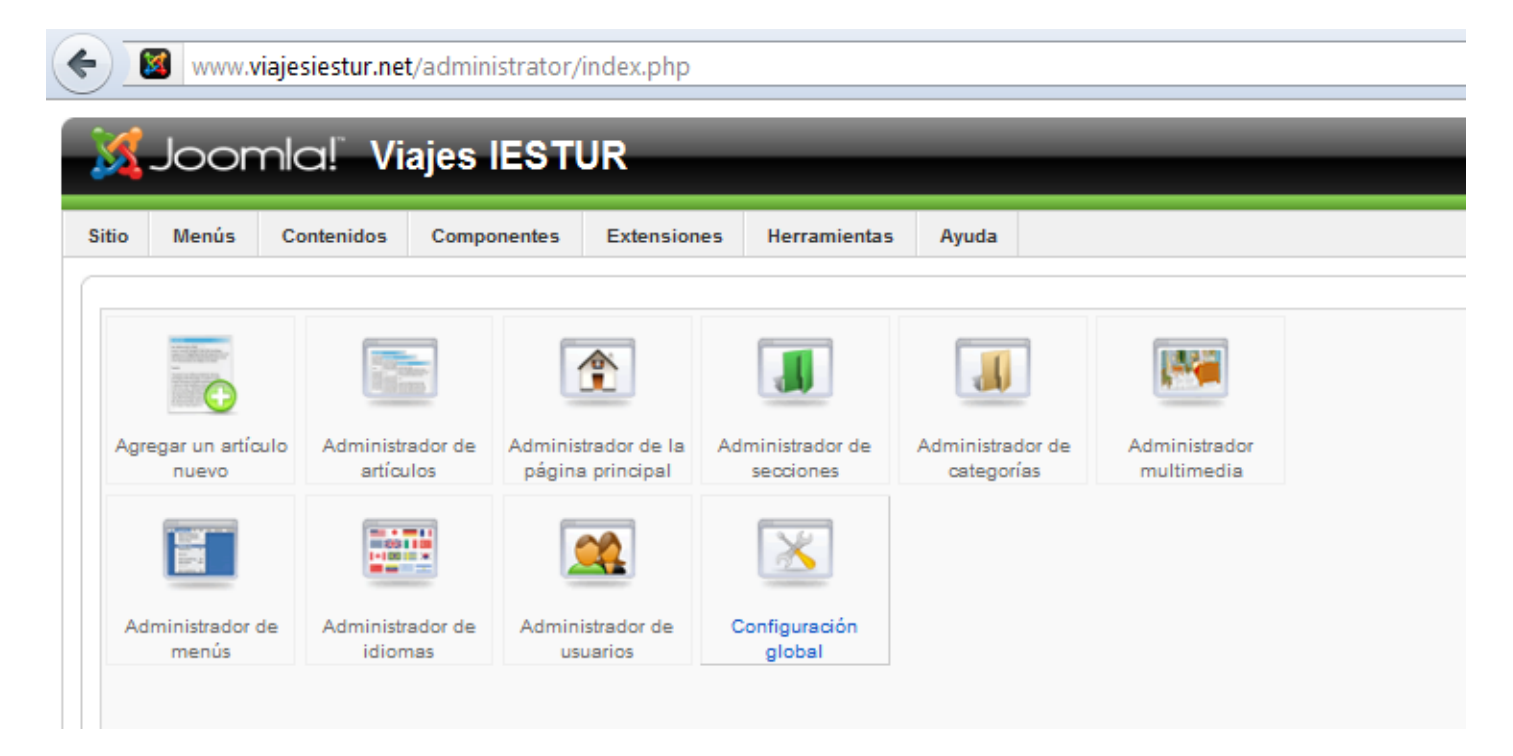

**Figura 110.0**

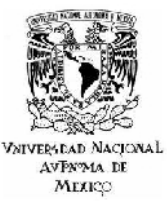

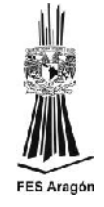

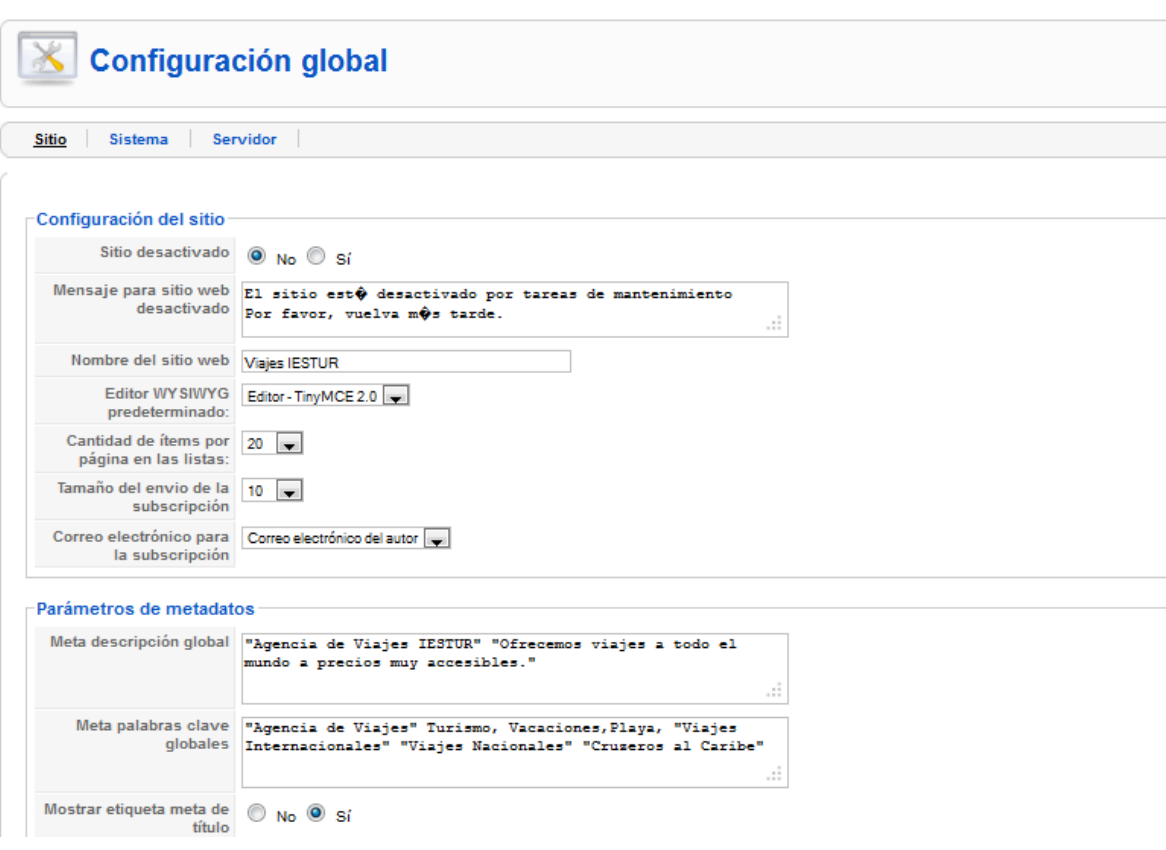

**Figura 111.0**

## *4.1.2 META TAGS KEYWORDS Y SU CONFIGURACIÓN EN JOOMLA.*

Antes de explicar que son las meta etiquetas es muy importante aclarar que cada página del sitio requiere una personalización individual de sus meta etiquetas, así el sitio aumentara sus posibilidades de ser encontrado por cada una de las paginas.

Las descripciones y títulos de los sitios que figuran en los resultados de búsqueda se generan gracias a un proceso automatizado que tiene en cuenta tanto el contenido de la pagina como la referencia de la misma dentro de la web (reputación) y el texto situado en las meta etiquetas. El objetivo de este proceso es dar resultados coherentes a las búsquedas de los usuarios. Cabe aclarar que aunque el uso de descripciones de meta etiquetas puede mejorar el numero de vistas al sitio, no tiene una relación directa con el Ranking del sitio dentro de los resultados de búsqueda, pero si son de bastante ayuda para que los buscadores analicen la relación que existe entre el titulo del sitio, su descripción y lo más importante su contenido.

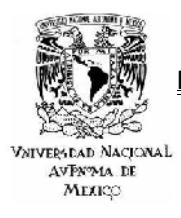

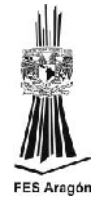

Algunos webmasters marcan como fundamental que para logar construir meta etiquetas ideales tiene que existir una relación directa entre todas ellas y el contenido de la web claro está utilizando las palabras clave que se encuentren inmersas en el contenido del sitio.

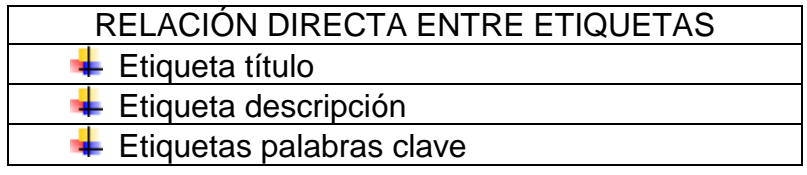

**TABLA 22.0**

Otros aspectos importantes que son tomados en cuenta por los motores en el resultado de una búsqueda son:

- A Nombre de la URL de cada página relacionada con las meta etiquetas.
- A Nombre del dominio relacionado con la actividad de la página.

Realmente resulta muy sencillo crear meta etiquetas que sean eficientes solo es necesario seguir los siguientes tres puntos:

- **↓** Se debe diferenciar el título, descripción y palabras clave de cada página. De nada servirá utilizar descripciones idénticas o similares, tal vez este proceso tome un poco de tiempo pero el diferencial el contenido de cada página mediante las meta etiquetas aumentará la posibilidad de ser encontrado.
- Utilizar descripciones del sitio en la página principal o en otras páginas generales y preferentemente que sean concretas por ejemplo centradas en un producto determinado.
- ↓ El titulo y descripción de una página debe incluir información relevante, así se le facilitara al usuario la opción de elegir entre uno u otro sitio de interés. Un ejemplo práctico de esta situación es cuando una página muestra un producto en particular agregando información clave del mismo como el precio, el fabricante, unidades existentes, facilidades de pago, etc. información clave que una meta etiqueta efectiva debe mostrar.

Hasta este punto se han desarrollado conceptos fundamentales como meta tags, meta descripciones, inclusive los aspectos que se deben tener en cuenta al momento de crearlos, ¿pero cómo se configuran el Joomla? En realidad este paso resulta ser muy sencillo cuando se tiene claro que información es la que se ingresara en cada apartado de la interfaz de Joomla. A continuación se dará un recorrido por la herramienta y sus diferentes puntos a configurar en cuanto a lo que se refiere a meta tags keywords y sus descripciones.

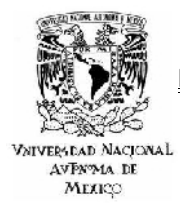

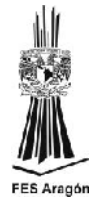

1. Como primer paso de debe acceder al panel de administración de Joomla y elegir el artículo que se optimizara como se muestra a continuación.

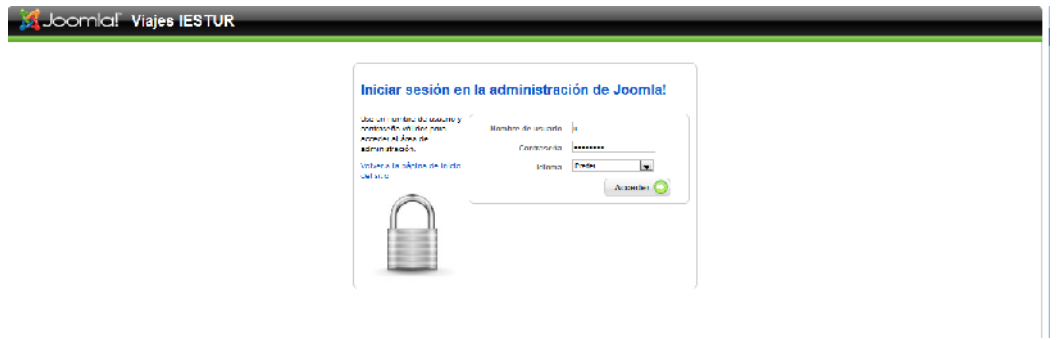

#### **Figura 112.0**

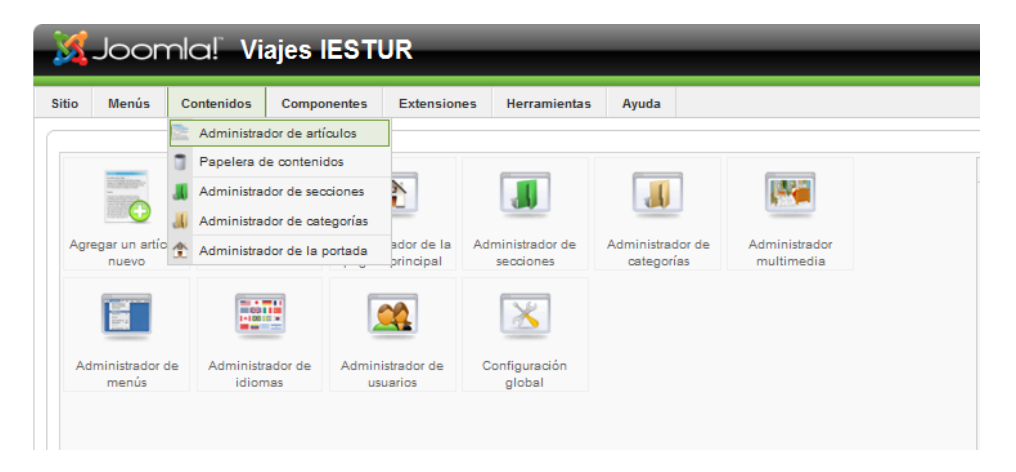

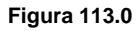

| $\leftrightarrow$ | A<br>www.viajesiestur.net/administrator/index.php?option=com_content<br>순 포 레<br>$Q!$ - Yahoo                                            |                                                                                          |   |                                   |                        |                              |                                   |                                |                                     |                                  |            |               |
|-------------------|----------------------------------------------------------------------------------------------------|------------------------------------------------------------------------------------------|---|-----------------------------------|------------------------|------------------------------|-----------------------------------|--------------------------------|-------------------------------------|----------------------------------|------------|---------------|
|                   |                                                                                                    | <b>XX</b> Joomlal Viajes <b>IESTUR</b>                                                   |   |                                   |                        |                              |                                   |                                |                                     |                                  |            | Maxie: 1.5.20 |
| Shilo             |                                                                                                    | <b>Menús</b><br><b>Contenidos</b><br>Componentes<br>Extensione:<br>Herramlenta:<br>Ayuda |   |                                   |                        |                              |                                   |                                | My Vista previa 0 0 MH 9 Cena exión |                                  |            |               |
|                   |                                                                                                    | Administrador de articulos                                                               |   |                                   | e.<br><b>Jewerhorn</b> | Archiver<br><b>Thiblican</b> | 70<br><b>Mover</b><br>No publicar | u<br><b>Unpelect</b><br>Gonuar | 1 ditar<br><b>Green!</b>            | <b>DR</b><br><b>Ineberencias</b> |            | Ō<br>Avurla   |
|                   | <b>Jr. Limin Riv.</b><br>- Schenkerman consider-<br>and - Dealership and - Debelom algorithm and<br>- Seleccione proceduration<br>Filler |                                                                                          |   |                                   |                        |                              |                                   |                                |                                     |                                  |            |               |
|                   | $\Box$<br>$\bullet$                                                                                                    | 1 hulo                                                                                   |   | <b>Publicado</b> Pagina principal | Orden of               | <b>Acceso</b>                | Sección»                          | Eatenonia                      | Autor                               | Lecha Chos III                   |            |               |
| n,                | m                                                                                                    | Ubiliab Uhow - Listed                                                                    | V | o                                 | $\sim$ 1.<br>-11       | <b>Túblico</b>               |                                   |                                | Administrator                       | 14,00.10                         | $50 - 1/2$ |               |
| z                 |                                                                                                    | S6 Bax and Login and Register Setup                                                      | ÷ | o                                 | - 200                  | Público                      |                                   |                                | Administrator                       | 13.07.10 128 171                 |            |               |
| в                 | $\Box$                                                                                                    | Thasellus sed                                                                            | Q | o                                 | $\mathbf{z}$           | <b>Túblico</b>               | About Joomla                      | The Community                  | Administrator                       | 11.01.10 0                       |            | 150           |
|                   | m                                                                                                    | MISIÓN Y VISIÓN                                                                          | ₹ | ۰                                 | <b>COL</b>             | Público                      | departes                          | beltbol                        | Administrator                       | 03.09.11 01                      |            | 173           |
| в                 |                                                                                                    | NUESTROS CRUCEROS                                                                        | Ų | ∢                                 | - 11                   | Público                      | Frontpage                         | Frontpage                      | Administrator                       | 08.02.10                         | 108        | 100           |
| ۰                 |                                                                                                    | <b>INTRODUCCIÓN COLONIAL</b>                                                             | V | o                                 | $\sim$ 1<br>10.00      | Público                      | NACIONALES                        | COLONIAL                       | Administrator                       | 03.01.12                         | $-2.5$     | 184           |
|                   |                                                                                                    | TESOROS COLONALES                                                                        | Ų | $\circ$                           | -21                    | Público                      | NACIONALES                        | <b>COLONIAL</b>                | Administrator                       | 02.01.12                         | 82         | 182           |
|                   |                                                                                                    |                                                                                          |   |                                   |                        |                              |                                   | <b>BUY MARINE CONSTRUCTION</b> |                                     |                                  |            |               |

**Figura 114.0**

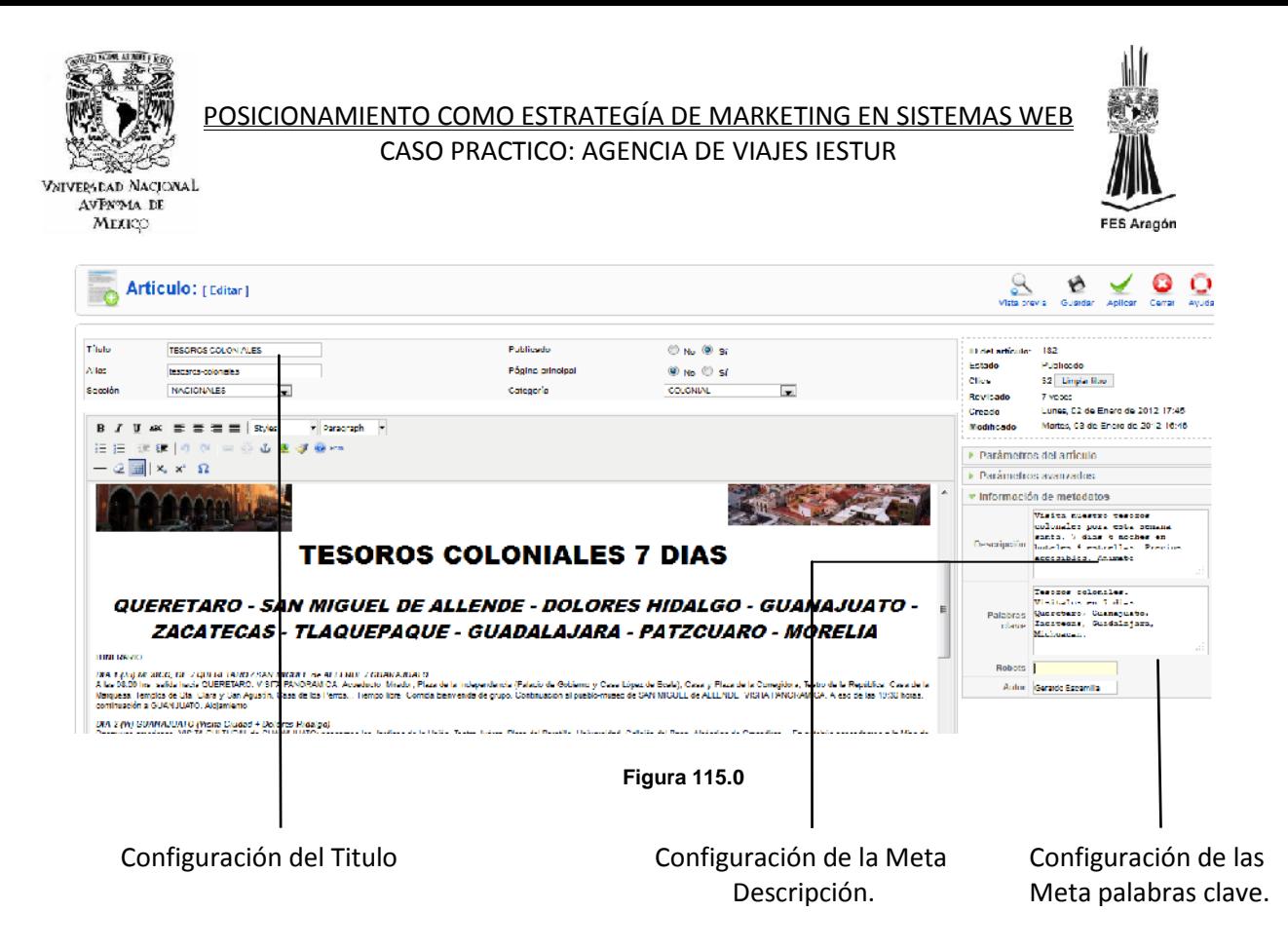

## *4.1.3 META TITLES Y SU CONFIGURACIÓN EN JOOMLA.*

Los meta titles son configurables para cada artículo, es recomendable utilizar tres tipos de encabezado, uno para cada título, por ejemplo H1 para el título principal del artículo, H2 para un subtitulo de mayor jerarquía y H3 para un subtitulo de menor jerarquía que los anteriores. Como se muestra en las siguientes figuras.

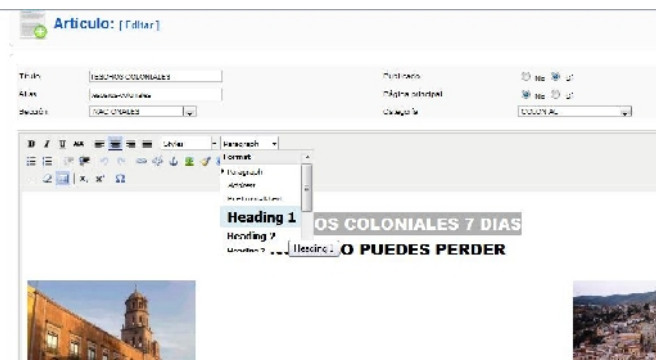

**Figura 116.0**

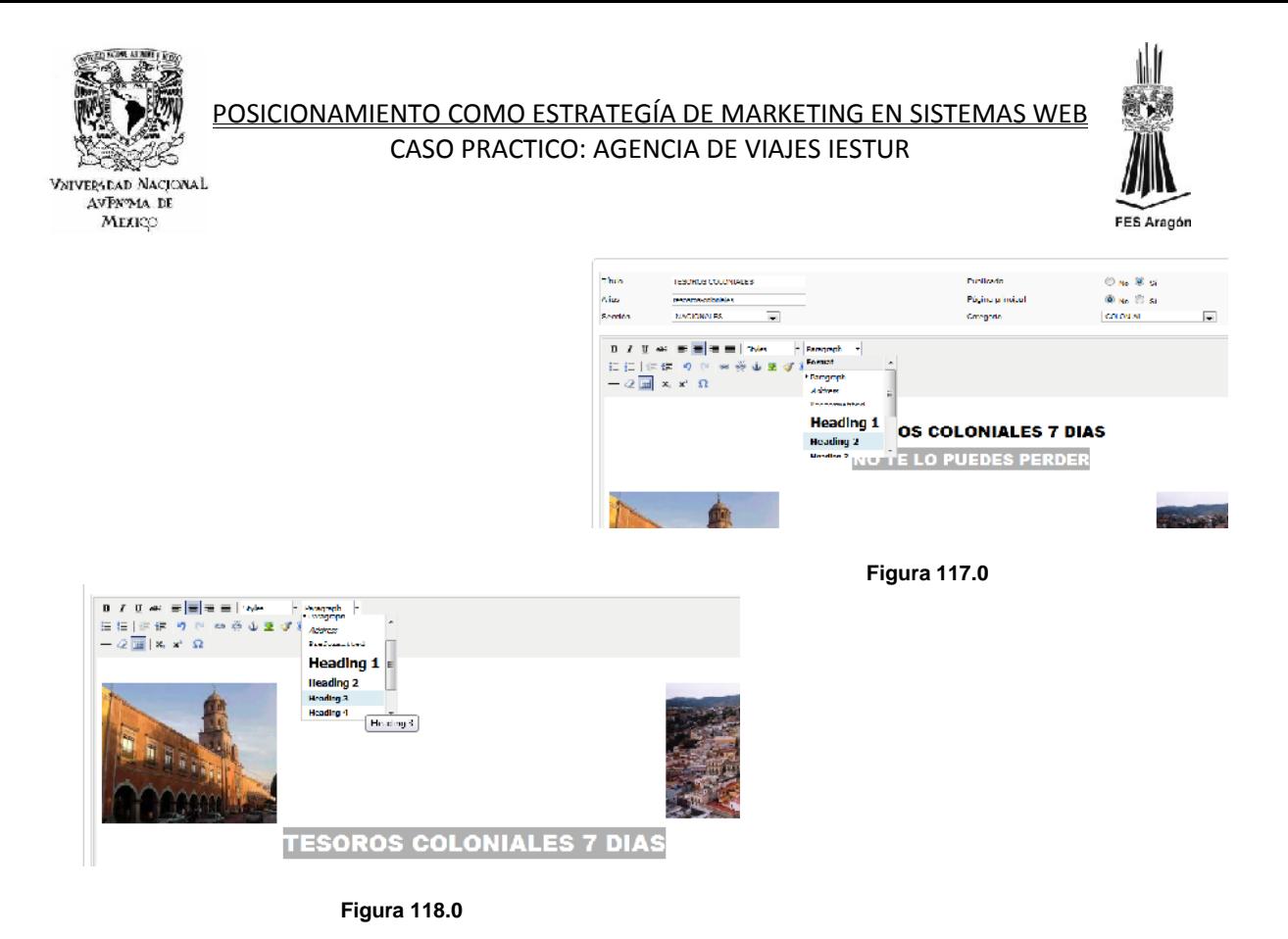

*4.1.4 ANALISIS DE DENSIDAD.*

El termino densidad se refiere a la proporción de apariciones de una palabra clave dentro del total de un texto. Entre más densidad exista, mayor será el ranking en los resultados de una búsqueda. ¿Pero cómo se calcula la densidad? Existen dos formas de calcularla; de forma manual mediante una regla de tres o bien de forma automatizada, utilizando una herramienta en línea como se mostrara posteriormente.

- a) Por ejemplo, si se cuenta con una frase de solo 10 palabras y se cuenta con 4 palabras claves similares en esa frase, esto quiere decir que se cuenta con un 40 % de densidad. Así de sencilla es la forma en que los buscadores calculan la densidad, claro está que entre más extenso sea el texto más amplia será esta relación. En otras palabras, si en el ejercicio anterior el texto contuviera 100 palabras en lugar de 10, entonces la densidad bajaría de un 40 % a un 4 %.
- b) ¿Pero qué herramientas existen cuando el cálculo se desea hacer de forma automatizada? Para profesionales del Seo que deseen saber la proporción óptima de densidad y para asegurar que sus textos estarán en sus primeros puestos de un buscador, existen varias herramientas en línea que pueden realizar este cálculo. A continuación se presenta una de las herramientas más reconocidas para este cálculo.

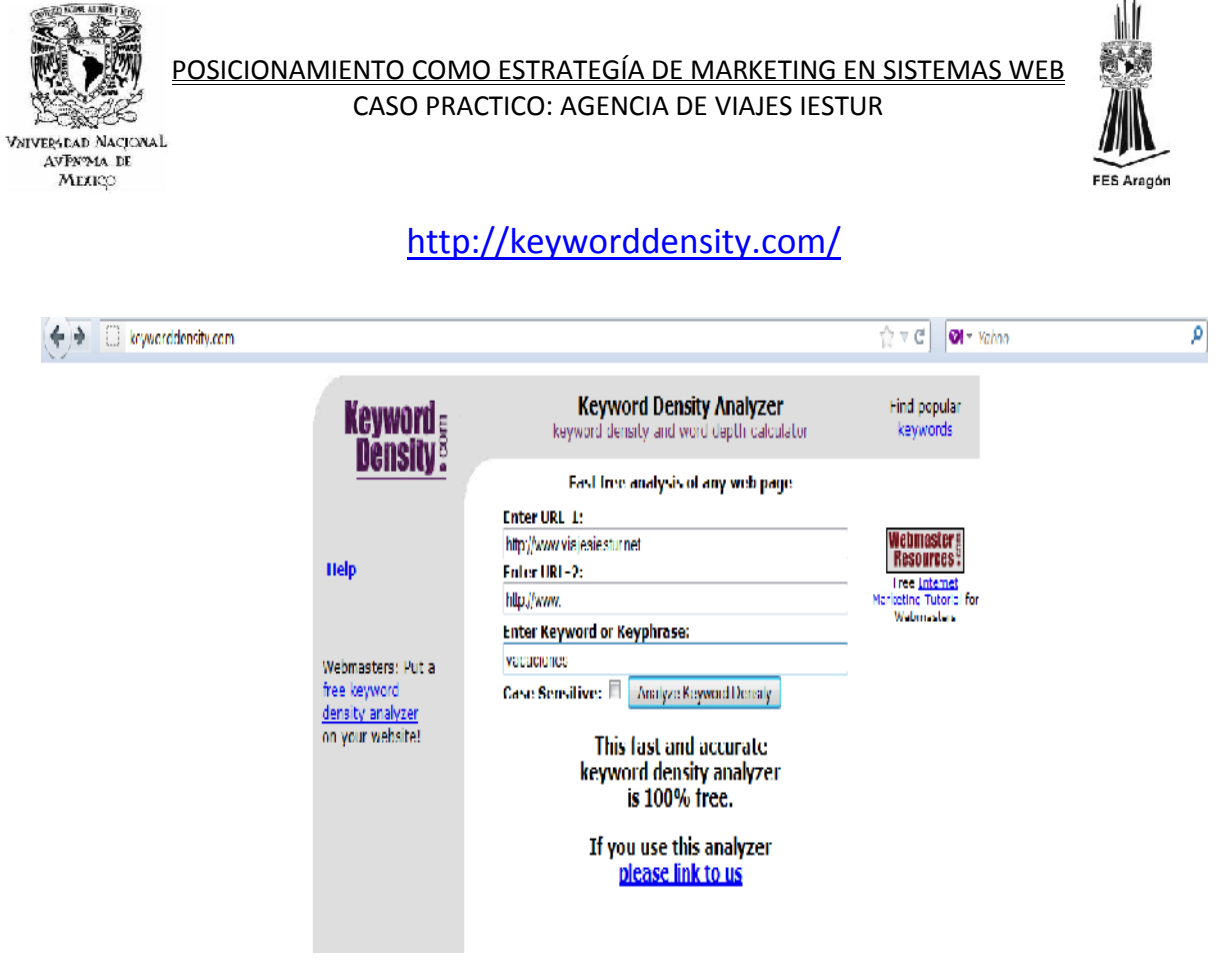

**Figura 119.0**

Descripción del resultado del análisis de densidad

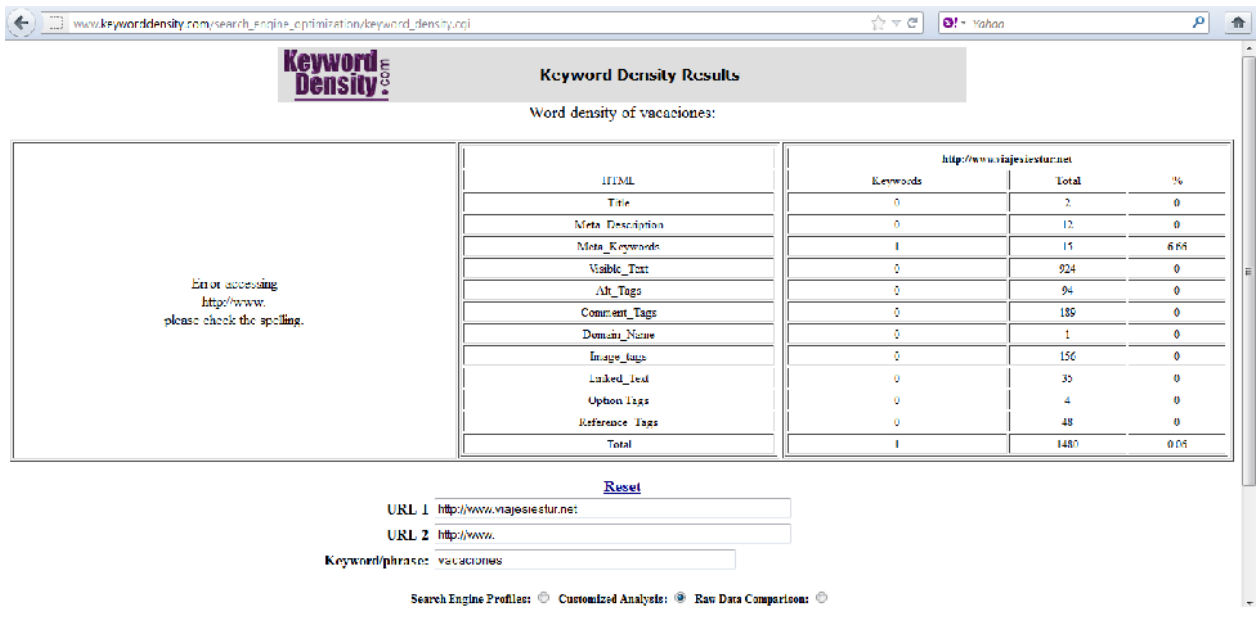

**Figura 120.0**

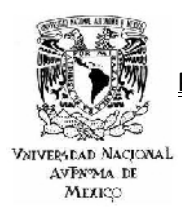

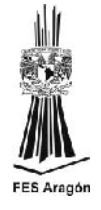

Este balance debe ser calculado correctamente, porque si se incluyen demasiadas palabras o el balance es demasiado alto, el buscador lo tomara como una acción de spam. Algunos estudiosos de la materia Seo y webmasters coinciden en que un 12 % es la densidad óptima para un artículo.

# *4.1.5 ¿QUÉ ES GO2JUMP?*

Go2jump es una herramienta de Posicionamiento web en buscadores, la cual es en línea y de carácter gratuito. En esta herramienta se podrá visualizar rápidamente el estado de la web frente a los principales buscadores (Google, Yahoo, Bing, etc.) y así poder aprender a actuar en cada situación, realizando acciones como el reconocimiento del sitio, su monitoreo y su inevitable mejora en el posicionamiento web.

A continuación se aplicara cada una de las herramientas de Go2jump al sitio creado como objeto de estudio [www.viajesiestur.net,](http://www.viajesiestur.net/) explicando cada uno de sus aspectos y como se debe optimizar cada uno de ellos.

# *4.1.6 PUNTOS DE HERRAMIENTA (GO2JUMP)*

a) Lo primero que se debe hacer es ingresar a la cuenta de go2jumo en [www.go2jump.com,](http://www.go2jump.com/) posteriormente se da de alta el sitio web a optimizar, como se muestra en la siguiente captura de pantallas.

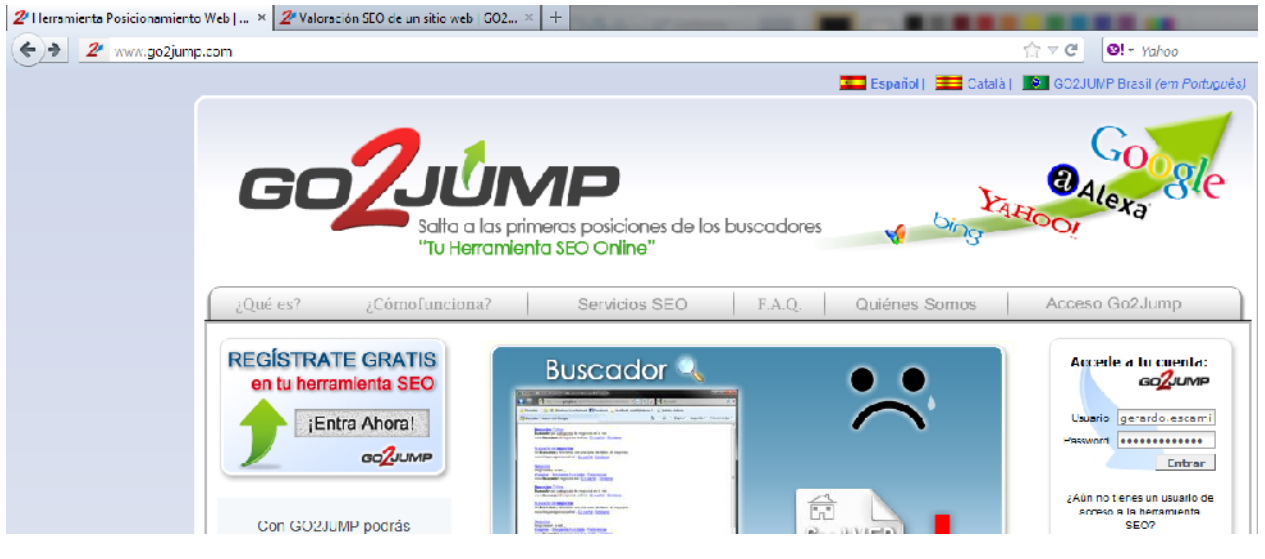

**Figura 121.0**

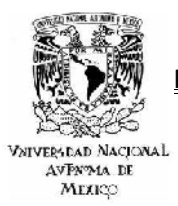

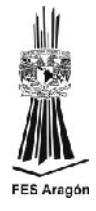

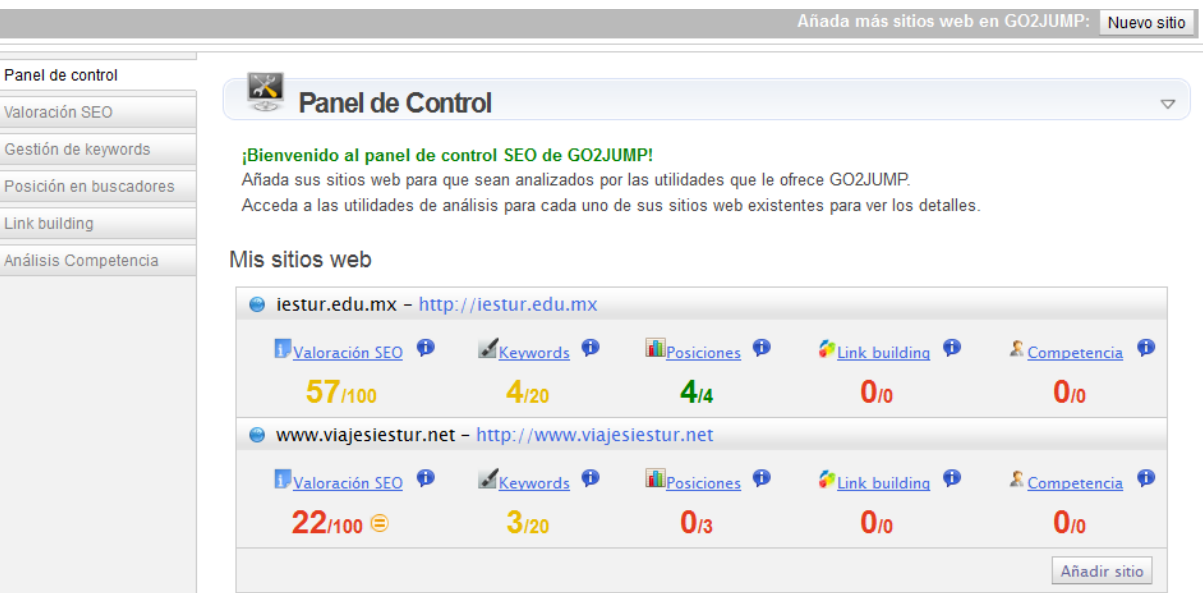

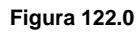

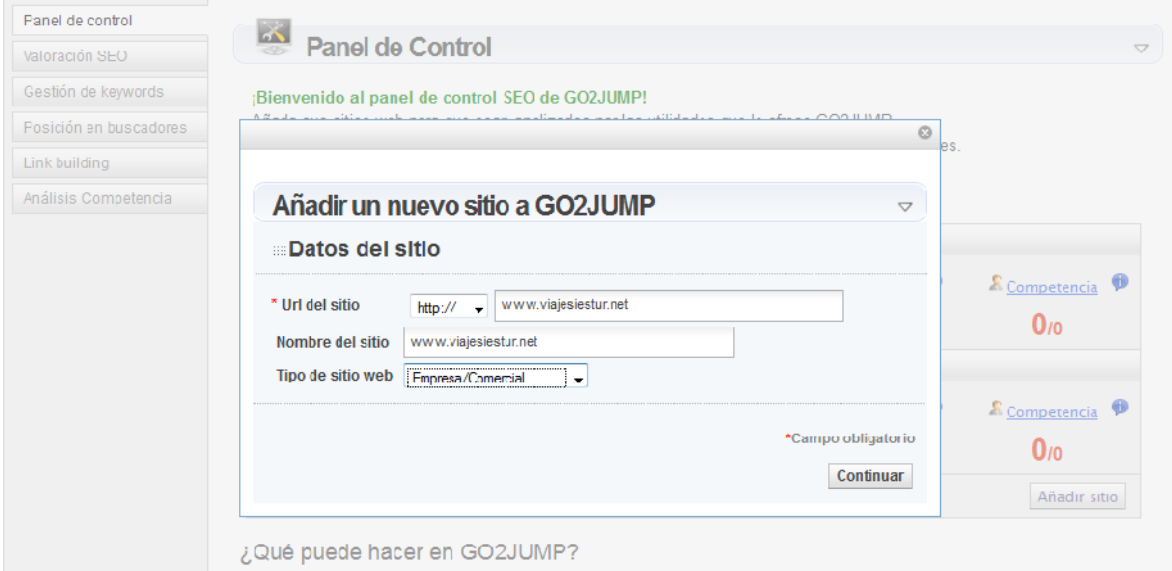

**Figura 123.0**

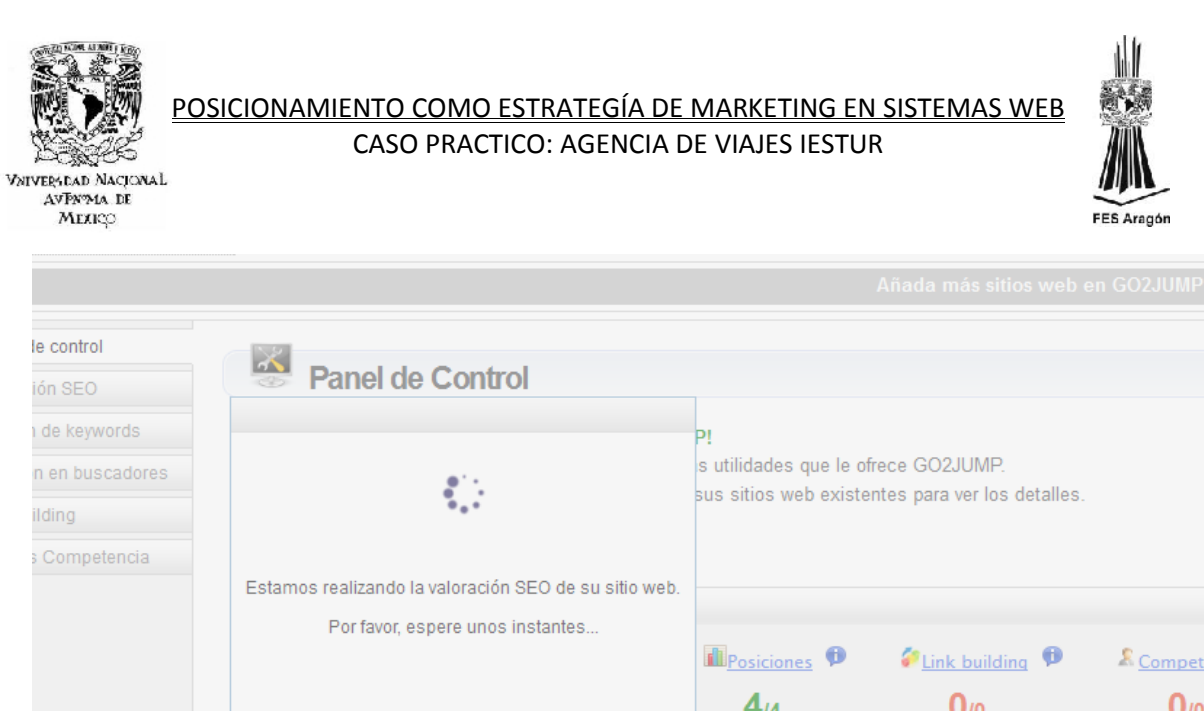

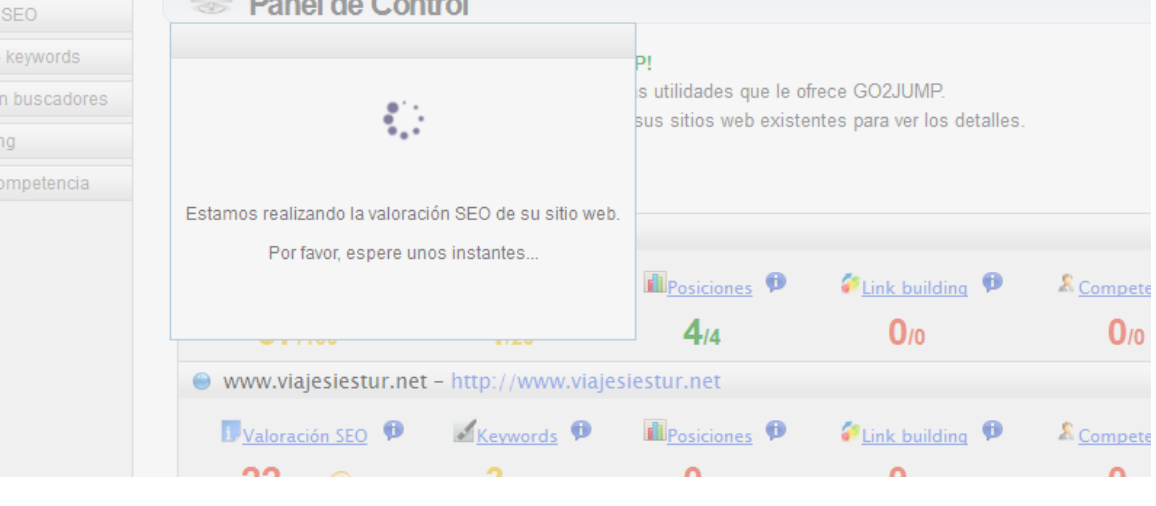

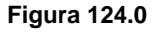

b) Se ingresa a la valoración Seo del sitio web a optimizar. En primera instancia se presenta un apartado con los 12 factores on page que toma en cuenta Go2jump para comenzar a optimizar el sitio de forma interna.

| iestur.edu.mx - http://iestur.edu.mx<br>⊛ |                                                    |                       |                         |                               |  |  |  |  |  |
|-------------------------------------------|----------------------------------------------------|-----------------------|-------------------------|-------------------------------|--|--|--|--|--|
| Valoración SEO                            | $K$ eywords                                        | <b>fle</b> Posiciones | <b>D</b> Link building  | <sup>8</sup> Competencia<br>Φ |  |  |  |  |  |
| 57/100                                    | 4/20                                               | 4 <sub>14</sub>       | $\mathbf{0}_{/0}$       | $\mathbf{0}_{/0}$             |  |  |  |  |  |
| ⊛                                         | www.viajesiestur.net - http://www.viajesiestur.net |                       |                         |                               |  |  |  |  |  |
| Valoración SEO                            | $K$ eywords                                        | <b>Ill</b> Posiciones | <b>D</b> Link building  | Competencia<br>Ψ              |  |  |  |  |  |
| 22/100 Valoración SEO de su sitio web.    |                                                    | $\mathbf{0}_{13}$     | $\mathbf{0}_{\prime 0}$ | $\mathbf{0}$ <sub>10</sub>    |  |  |  |  |  |
|                                           |                                                    |                       |                         | Añadir sitio                  |  |  |  |  |  |

Mis sitios web

**Figura 125.0**

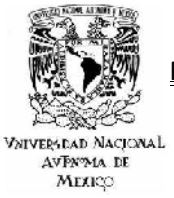

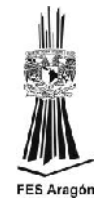

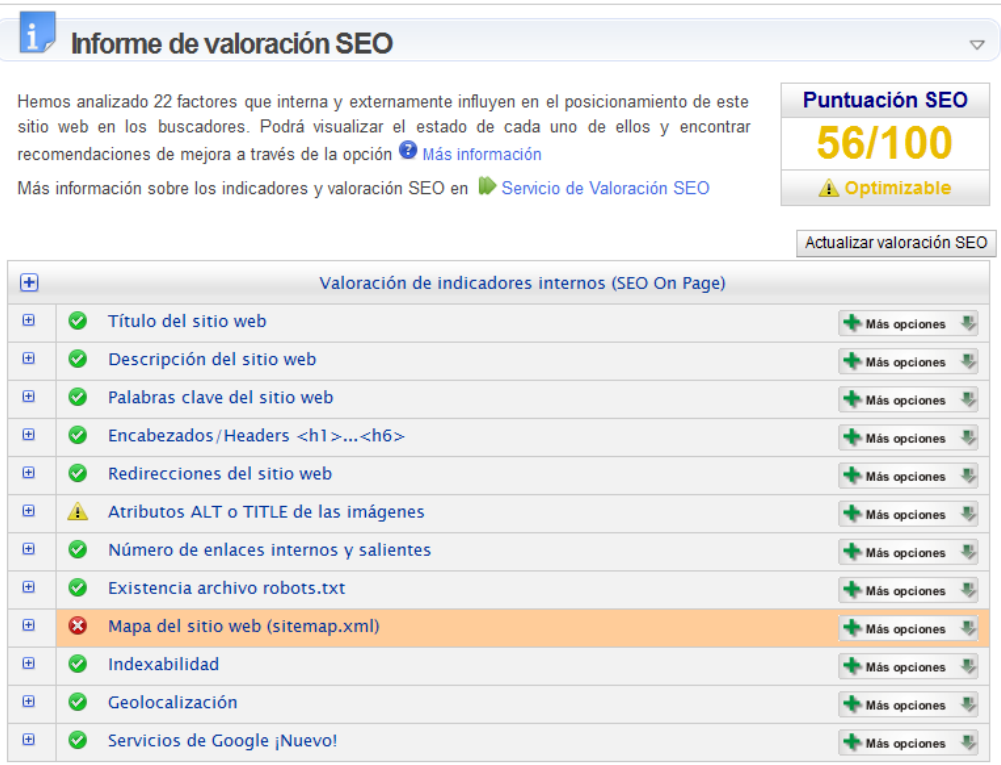

#### **Figura 126.0**

Nota: Al principio del informe de la valoración Seo se puede observar que Go2jump da un análisis de 22 factores que interna y externamente influyen en el posicionamiento del sitio web a optimizar. Se resalta el estado de cada uno de ellos y sus recomendaciones de mejora.

c) Titulo del sitio web: la etiqueta title existe y su contenido es el nombre del sitio, la etiqueta cuenta con una longitud de 13 caracteres, la recomendación es que es demasiado corta.

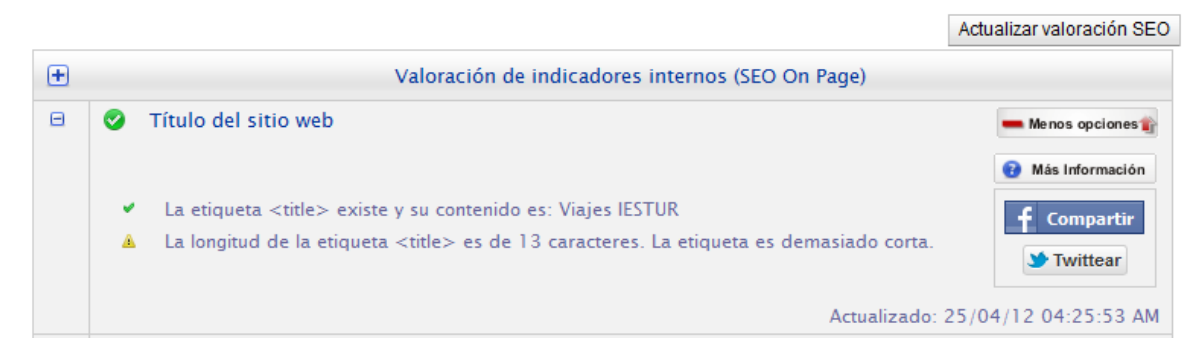

**Figura 127.0**

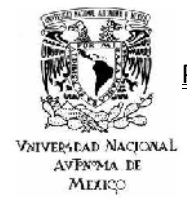

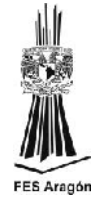

d) Descripción del sitio web: Señala que la etiqueta de tipo descripción existe y es "Agencia de Viajes IESTUR." "Ofrecemos viajes a todo el mundo a precios muy accesibles." Aunque la etiqueta la marca de 87 caracteres (demasiado corta).

|   |                                                                                                    | Actualizar valoración SEO                                                                                        |
|---|----------------------------------------------------------------------------------------------------|----------------------------------------------------------------------------------------------------|
| 田 | Valoración de indicadores internos (SEO On Page)                                                                                                    |                                                                                                    |
| 田 | Título del sitio web                                                                                                    | Más opciones                                                                                                    |
| Θ | Descripción del sitio web<br>Α<br>La longitud de la etiqueta <meta/> de tipo 'description' es de 87 caracteres. La etiqueta<br>es demasiado corta-<br>La etiqueta <meta/> de tipo 'description' existe y su contenido es: "Agencia de Viajes<br>ᢦ<br>IESTUR" "Ofrecemos viajes a todo el mundo a precios muy accesibles." | Menos opciones<br>Más Información<br><b>Compartir</b><br><b>M</b> -Twittear<br>Actualizado: 25/04/12 04:25:53 AM |

**Figura 128.0**

e) Palabras clave del sitio web: La etiqueta meta contiene 4 palabras clave, la cantidad de keywords es adecuada y su contenido es "Agencia de Viajes", Turismo, Vacaciones, Playa, "Viajes Internacionales", "Viajes Nacionales" "Cruceros al Caribe".

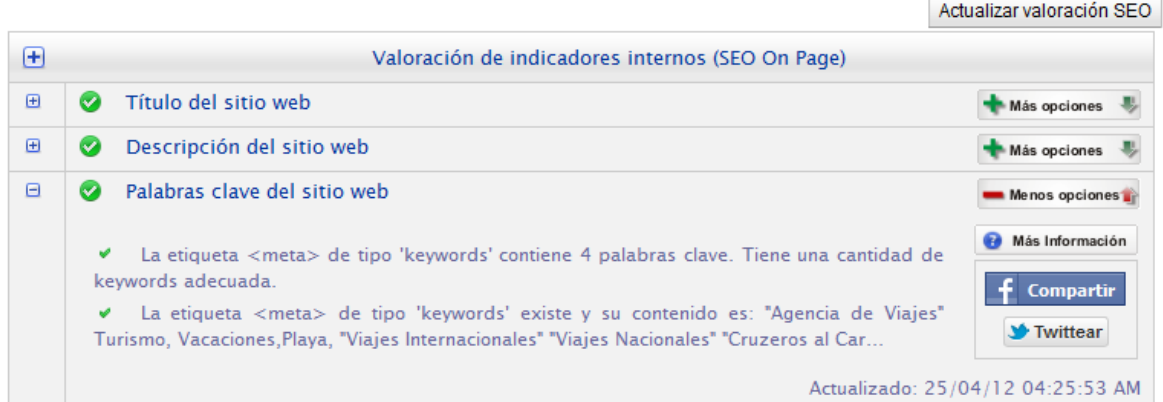

#### **Figura 129.0**

f) Encabezados / Headers <H1>…<H6>: El apartado marca la existencia 0 etiquetas de tipo H1 y 27 de tipo H2 hasta H6. (La etiqueta H1 existe en los artículos de la página, solo que Go2jump no ha tomado la actualización de los encabezados).

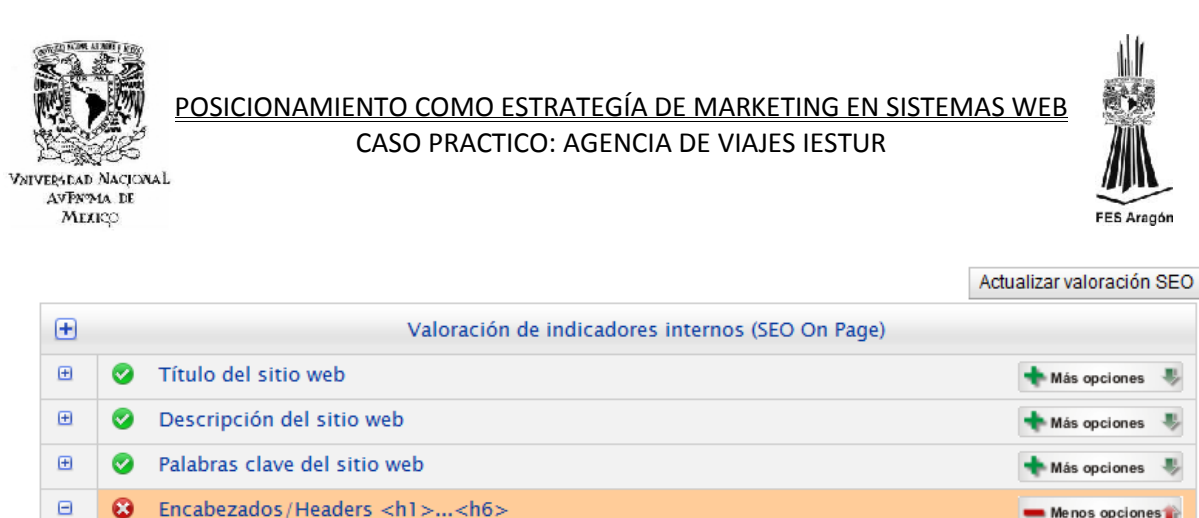

Menos opciones Más Información × Se han encontrado 0 etiquetas header <H1> Se han encontrado 27 etiquetas de tipo header en el rango de H2 a H6

Actualizado: 25/04/12 04:25:53 AM

#### **Figura 130.0**

g) Redireccionamiento del sitio web: EL sitio web no cuenta con ningún redireccionamiento.

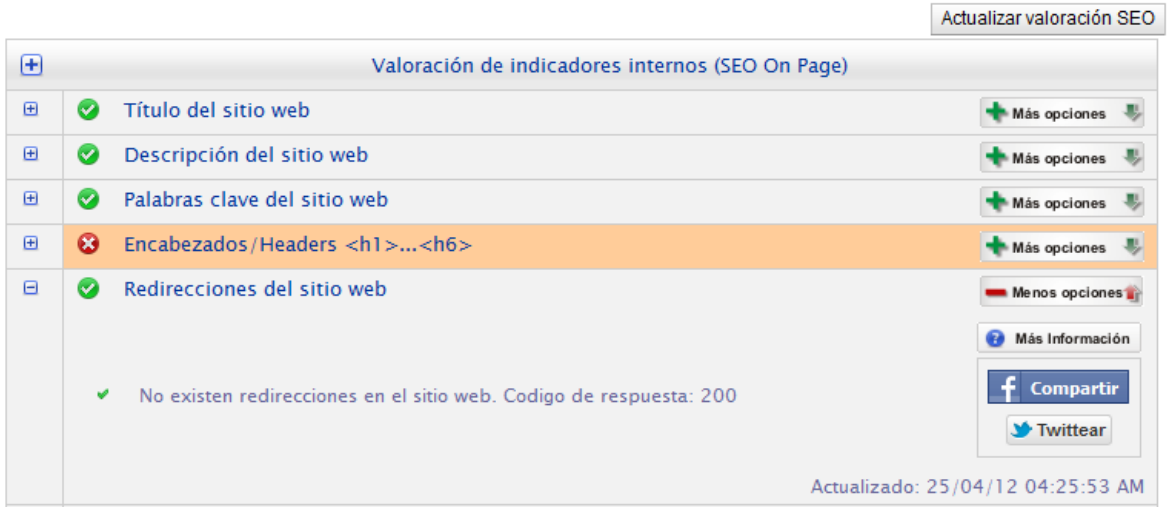

**Figura 131.0**

h) Atributos Alt o Title de las imágenes: Existen 38 imágenes, marca que una no cuenta con los atributos mencionados.

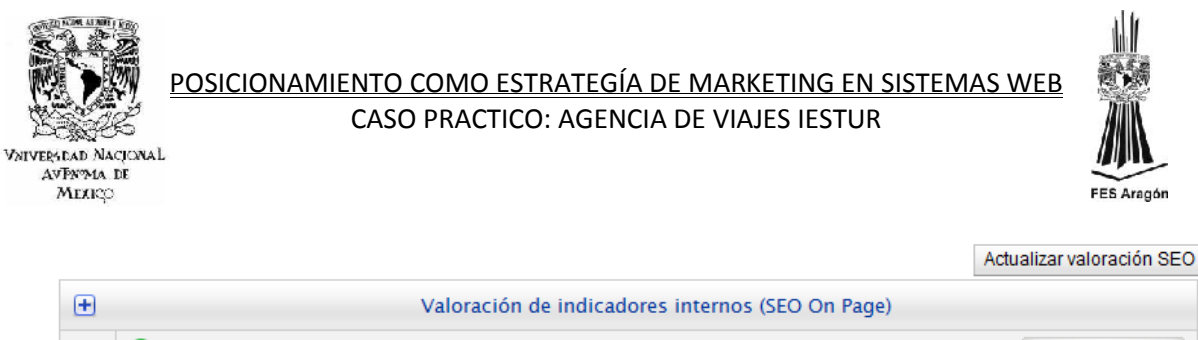

| 田 | Título del sitio web<br>Ø                           | Más opciones                                                              |
|---|-----------------------------------------------------|---------------------------------------------------------------------------|
| ⊕ | Descripción del sitio web<br>Ø                      | Más opciones                                                              |
| 田 | Palabras clave del sitio web<br>Ø                   | Más opciones                                                              |
| 田 | Encabezados/Headers <h1><h6><br/>ø</h6></h1>        | Más opciones                                                              |
| 田 | Redirecciones del sitio web<br>Ø                    | Más opciones                                                              |
| Θ | Atributos ALT o TITLE de las imágenes<br>Æ.         | Menos opciones                                                            |
|   | Δ<br>Existen 38 imagenes 1 sin atributo ALT o TITLE | Más Información<br><b>V</b> Twittear<br>Actualizado: 25/04/12 04:25:53 AM |
| 田 | Número de enlaces internos y salientes<br>Ø         | Más opciones                                                              |
| 田 | Existencia archivo robots.txt<br>$\omega$           | Más opciones                                                              |
|   |                                                     |                                                                           |

**Figura 132.0**

Nota: La forma de corregir este error tan común es desde Joomla.

1) Se debe entrar al panel de administración de artículos, y seleccionar el artículo de interés. Hacer click en el menú imagen como se muestra en la figura.

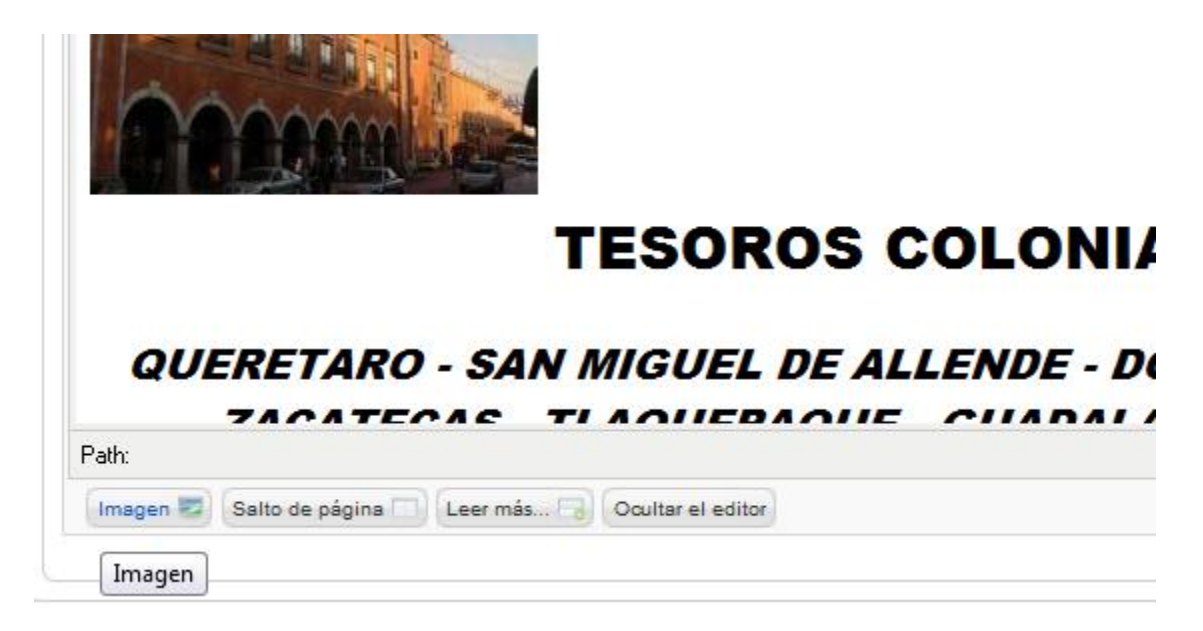

**Figura 133.0**

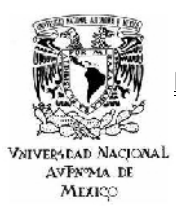

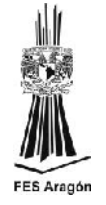

2) Posteriormente se selecciona la imagen, se redacta la descripción y el titulo de la misma. Y al final solo se da click en el menú insertar. Así de esta forma la imagen contara con los atributos arriba mencionados.

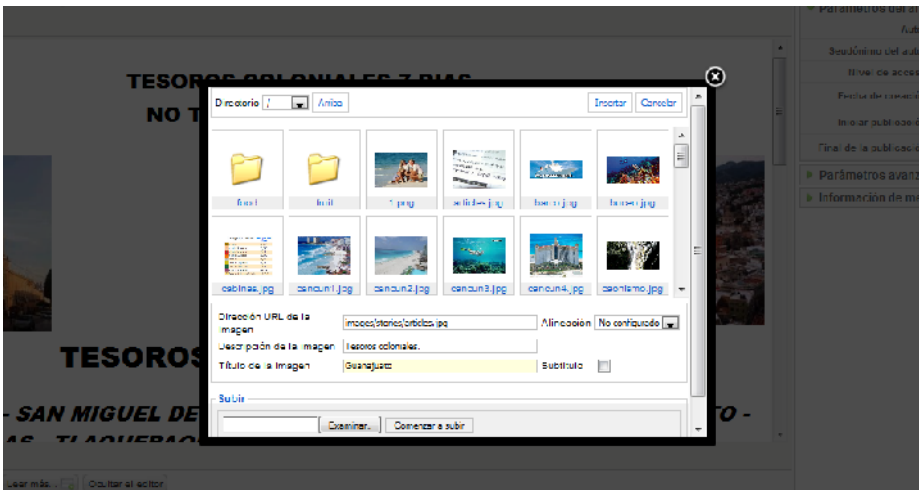

**Figura 134.0**

i) Numero de enlaces internos y salientes: El número de enlaces internos y externos con los que cuenta el sitio son adecuados.

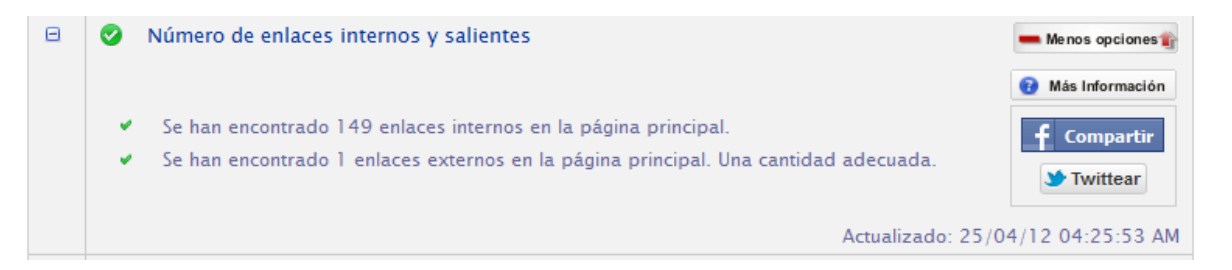

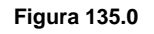

j) Existencia archivo robots.txt: El archivo existe y se puede encontrar en <http://www.viajesiestur.net/robots.txt>

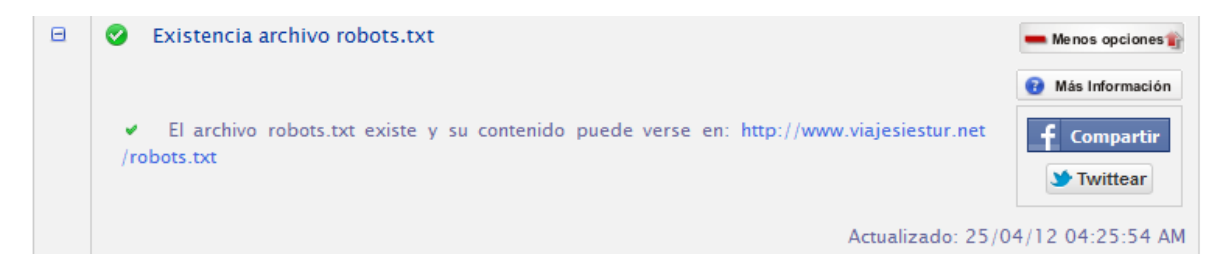

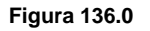

128

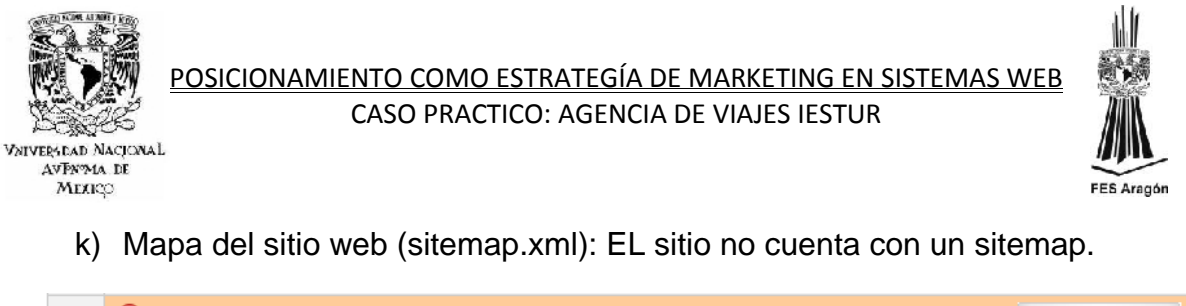

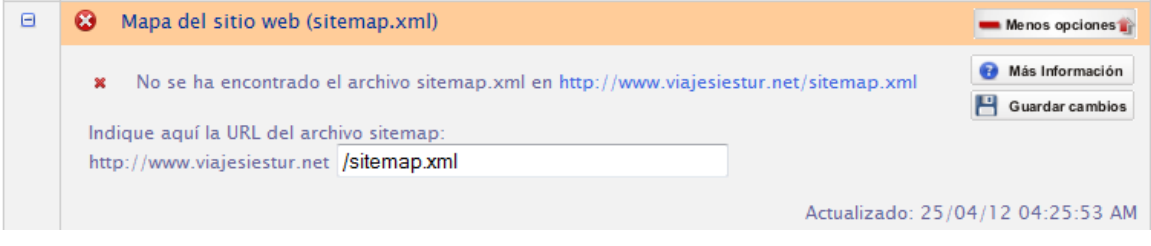

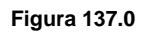

l) Indexabilidad: Algunos de los aspectos importantes a cuidar dentro de la Indexabilidad son el no usar frames ni la herramienta flash, ya que Google los toma por default como imágenes que no contiene ninguna descripción útil para el posicionamiento, por el contrario lo impide.

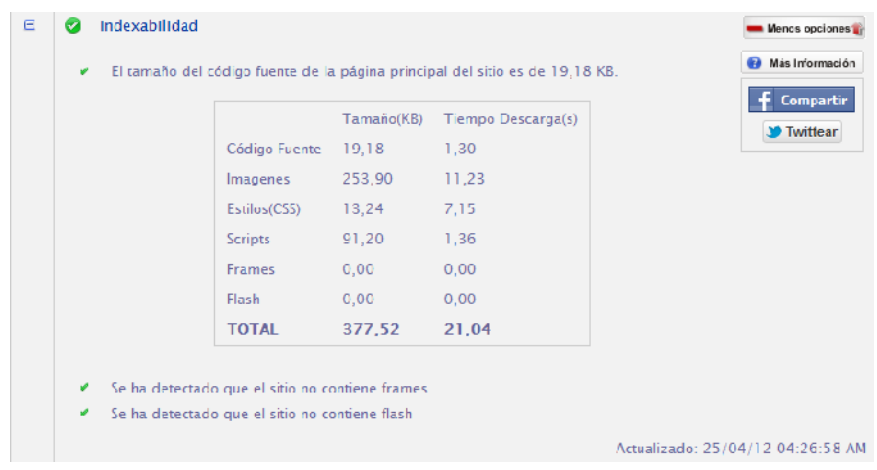

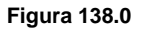

m) Geolocalización: Como se puede observar en este apartado se tratan aspectos como el tipo de dominio (MX), la localización del servidor (procedencia y reputación del mismo) y el idioma declarado en el sitio. Este ultimo de puede ajustar desde la interfaz de Go2jump.

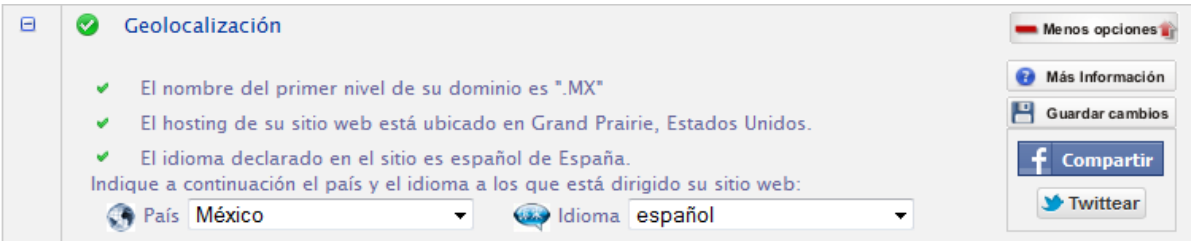

**Figura 139.0**

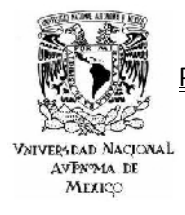

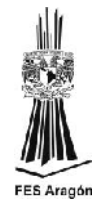

n) Servicios de Google: En estos servicios se encontraran aspectos fundamentales como la implementación de Google Analytics, el número de imágenes indexadas en Google o inclusive si el sitio está incluido en Google Maps.

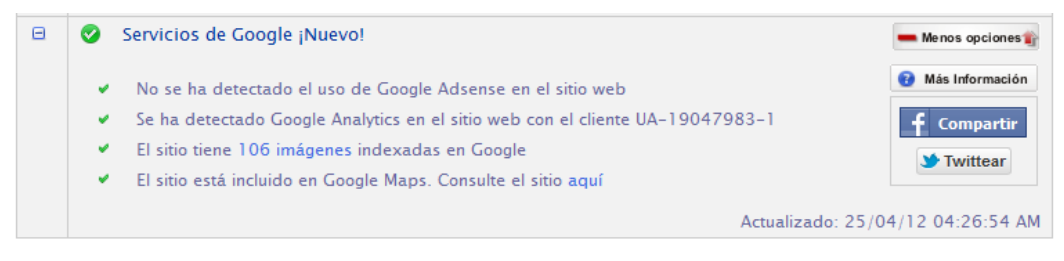

**Figura 140.0**

# *4.2 OPTIMIZACIÓN OFF PAGE*

Mucho antes de que el equipo de Google confirmara públicamente esto, algunos consultores Seo ya lo intuían, Google toma en cuenta las opiniones de otras personas. Esas otras personas, por cierto son los webmasters, bloggers y los usuarios que deciden visitar el sitio.

Google realiza un rastreo de los enlaces que apuntan hacia el sitio y determina la calidad del mismo basándose en la calidad de los links. Por ejemplo, si el sitio web vende equipo de cómputo de calidad y tiene links de sitios relevantes de la misma temática, esto tendrá un valor añadido. Sin embargo, si ese mismo sitio cuenta con sitios de poca calidad o añadidos en la "lista negra" de Google, puede ser que el sitio esté en riesgo de ser penalizado.

En consecuencia, no importa el giro comercial de la plataforma, ya sea la venta de bienes o servicios como podría ser la venta de automóviles o simplemente el servicio de diseño web, es importante prestar atención a la optimización off-page. Esto ayudará a mantener una buena posición para las palabras clave más competitivas.

## *4.2.1 ENTENDIENDO EL ALGORITMO DE GOOGLE.*

Realmente nadie sabe con exactitud cómo funciona el Algoritmo de Google salvo sus propios creadores. La teoría más difundida es la del Page Rank, una familia de algoritmos que sirve para asignar de forma numérica la importancia y relevancia de los documentos o páginas web que aparecerán en la lista.

El Page Rank, es una calificación del 0 al 10 que reciben todas las páginas y documentos de la web que estén indexados en Google con el objetivo de saber qué página deberá aparecer antes que otra para determinadas búsquedas en y se

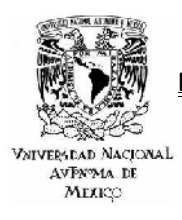

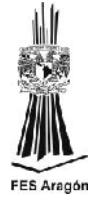

supone que se basa en el número de links entrantes que recibe una determinada página web respecto a una palabra clave determinada.

Pero en realidad ¿Cómo funciona el algoritmo? ¿Qué toma en cuenta para evaluar los sitios y asignar una posición? ¿Cómo es que sufre mejoras relevantes para los usuarios que utilizan este buscador? Estas respuestas y muchas más se encuentran en el siguiente artículo que fue publicado en la revista Wired. Este artículo nos ofrece una de las incursiones más íntimas al mecanismo de Google. Tal vez después de leerlo quede mucho más clara la forma de trabajar de este coloso de la información.

# **Exclusive: How Google's Algorithm Rules the Web**

Una de las cosas que distingue a Google es su enorme poder computacional para indexar la red, pero lo que en un principio lo hizo sobresalir de buscadores como Altavista o Yahoo, fue su algoritmo, particularmente el Page Rank.

El Page Rank de Google fue inventado por un estudiante de la Universidad de Stanford, Larry Page, cofundador de Google, en 1997. La innovación en este sistema fue calificar las páginas basándose en el número y en la importancia de los links que apuntan a esa página. O en otras palabras: usar la inteligencia colectiva de la Red para determinar que sitios son más relevantes.

Sin embargo, el jefe de Search de Google, Udi Manber, habla de cómo el Page Rank no es todo: "Las personas se fijan en el Page Rank porque es reconocible, pero hay muchas otras cosas que han mejorado su relevancia". Estas "otra cosas" son conocidas como "señales", muchas de las cuales no son reveladas. La "interpretación" de estas señales ha generado todo una industria que ofrece posicionar páginas entre los primero lugares de los resultados de Google: el Seo o Search engine optimization. Incluso se ha dividido entre el Seo de sombrero blanco (el que se basa en lo que Google da a conocer: básicamente construir un sitio amigable para las arañas robóticas del buscador y construir links) y el Seo de sombrero negro (el que ofrece formas de burlar a Google y sembrar links subrepticiamente).

Aquellos que dicen conocer algunos de los secretos del algoritmo de Google pueden ganar mucho dinero. Es por esto, y para estar un paso adelante de su competencia que Google (con su 65% del mercado) modifica constantemente su algoritmo, el cual podría decirse, como todo Google (que mantiene sus proyectos en eterno estado beta) es una obra en construcción.

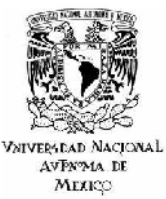

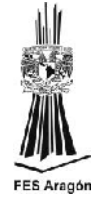

Si bien el Page Rank podría considerarse como una especie de democracia electrónica: la democracia de millones de personas decidiendo que linkear, Google ha descubierto otra democracia (a Google, cuyo mantra es "No ser malo", le gusta hablar de democracia) en sí mismo: la democracia de los datos que generan las millones de personas que buscan en su motor de búsqueda. Los resultados a los que hacen click, las palabras que reemplazan cuando los resultados no les satisfacen, cómo sus búsquedas encajan con su ubicación física, etc., son parte de estas "señales", y son tomadas en cuenta para perfeccionar el algoritmo. (Google también toma en cuenta el historial de búsquedas de una persona, si ésta ha ingresado a su cuenta de mail, para filtrar los resultados y colgar anuncios. Lo cual a veces genera el sobresalto de pensar que nos están leyendo la mente).

En algún momento Google se tuvo que enfrentar al problema de la semántica. Incorporando las teorías del filósofo Ludwig Wittgenstein sobre cómo las palabras son definidas por su contexto, en el año 2002 Google resolvió el problema y aprendió que cuando alguien busca "little rock", lo más probable es que no se refiera a una roca pequeña, sino a la capital de Arkansas. Después de analizar que palabras estaban cerca de si en miles de millones de páginas, Google aprendió que "hot dog" tenía que ver con "bread" (pan) "mustard" (mostaza) o "baseball" y no con unos canes calientes (lo cual sería más bien, como Google sabe, "hot bitches").

"El santo grial del Search es entender lo que los usuarios quieren. No estás igualando palabras, lo que en realidad igualas son significados", dice Amit Singhal, quien reescribió el algoritmo de Google en el 2001.

Google, y quizá eso es justo lo que lo distingue, se caracteriza por ser insaciable y siempre está buscando perfeccionar su algoritmo así como desarrollar nuevas innovaciones en otro ámbitos (incluso tiene su feria interna anual de "Crazy Search Ideas"). Esto hace que se realicen constantemente experimentos sobre la marcha, y ya que Google constantemente revisa sus resultados y los analiza, lo más probable es que con cada búsqueda que realizas estás siendo una especie de rata de laboratorio.

Tan sólo en los últimos seis Google ha incorporado 200 mejorías, algunas de las cuales parecen imitar a sus más cercanos competidores (Bing, Facebook, Twitter, etc.), aunque Google dice que esto es pura coincidencia.

Recientemente influido por Twitter, Google ha incorporado resultados en tiempo real (y ha empezado a indexar páginas de Facebook), incluyendo tweets, a los cuales aplica una especie de Page Rank basándose en retweets y en cuántas personas siguen a la persona que emite el tweet.

Otro proyecto nuevo, diseñado para su teléfono móvil, es Goggles, el cual permite realizar búsquedas ingresando imágenes.

Por el momento y hasta que no se logre generar una inteligencia artificial, lo más cerca para simular esa inteligencia es la capacidad monumental de procesar datos y cotejarlos

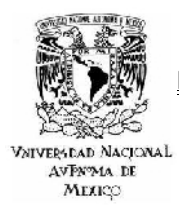

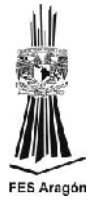

para formar patrones informáticos. En el futuro se dirá: antes de que las máquinas inteligentes tomaran control del mundo, estuvo Google.

## *4.2.2 PUNTOS DE LA HERRAMIENTA (G02JUMP).*

a) Page Rank del sitio web: Como ya se había mencionado el Page Rank puede tomar valores de 0 a 10, en este caso la evaluación es de 3, considerando que el trabajo de posicionamiento es relativamente nuevo es un buen resultado.

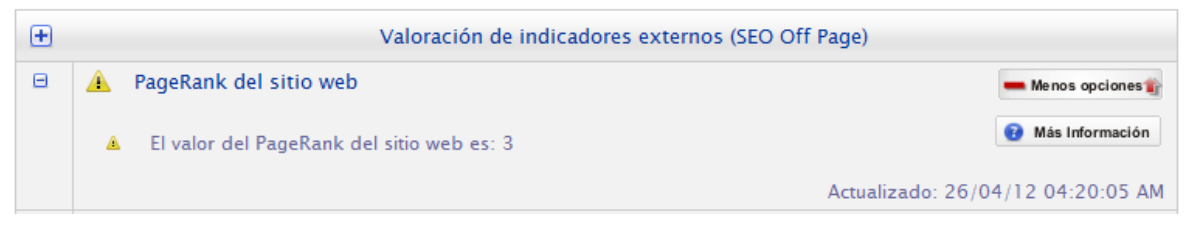

**Figura 141.0**

b) Indexación en buscadores: En esta parte de la herramienta se muestra la indexación que se tiene en los diferentes buscadores.

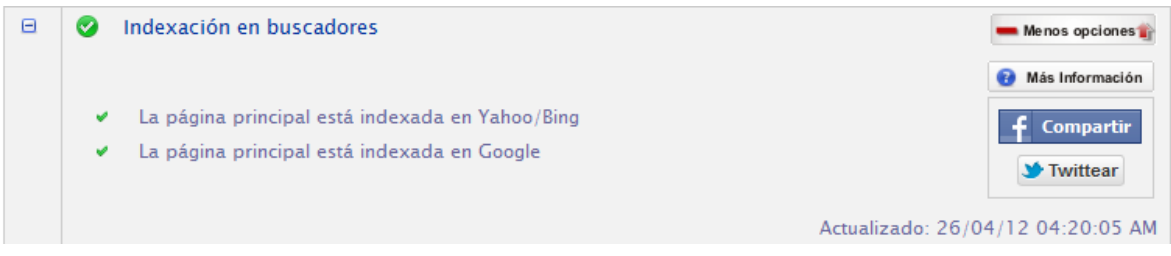

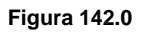

*Nota:* El proceso de Indexación del sitio se lleva a cabo desde la herramienta en línea de Google; webmaster tools. Se debe contar con una cuenta de gmail para acceder al panel de administración como se muestra a continuación.

1) Acceder desde el buscador a webmaster tools y entrar con cuenta de gmail.

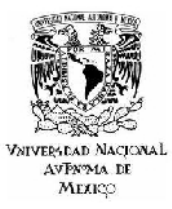

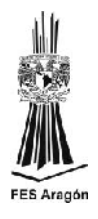

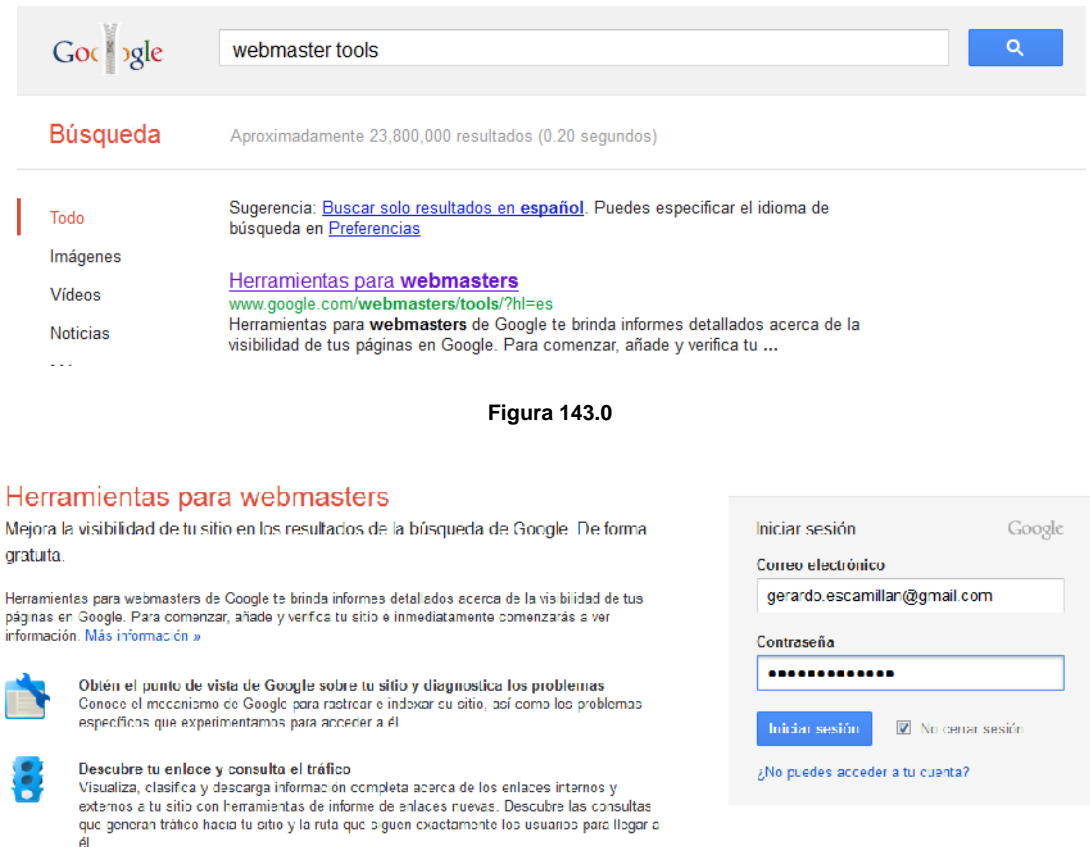

**Figura 144.0**

2) Accesar y seleccionar añadir sitio.

# Google

#### Herramientas para webmasters de Google

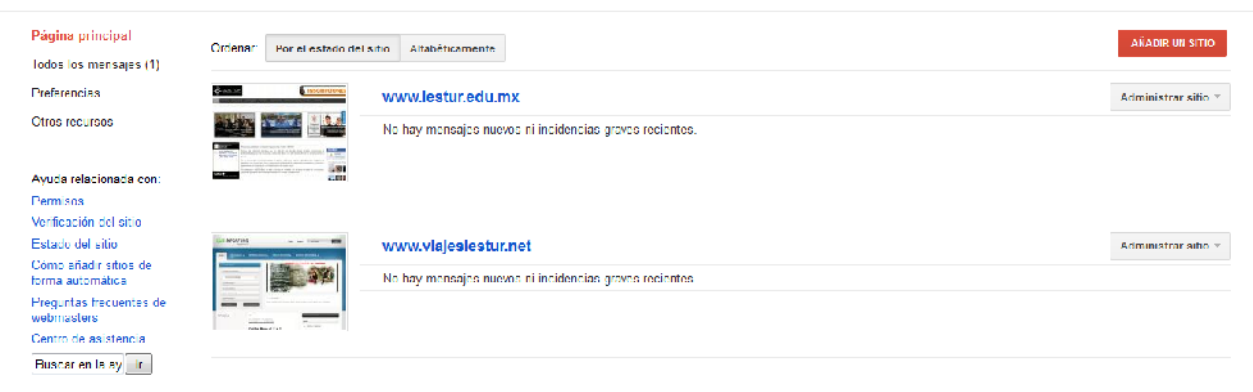

**Figura 145.0**

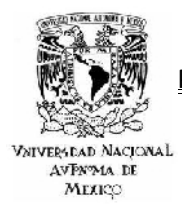

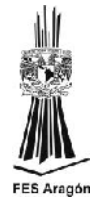

3) Se debe escribir la Url del sitio que se desea añadir como se muestra a continuación.

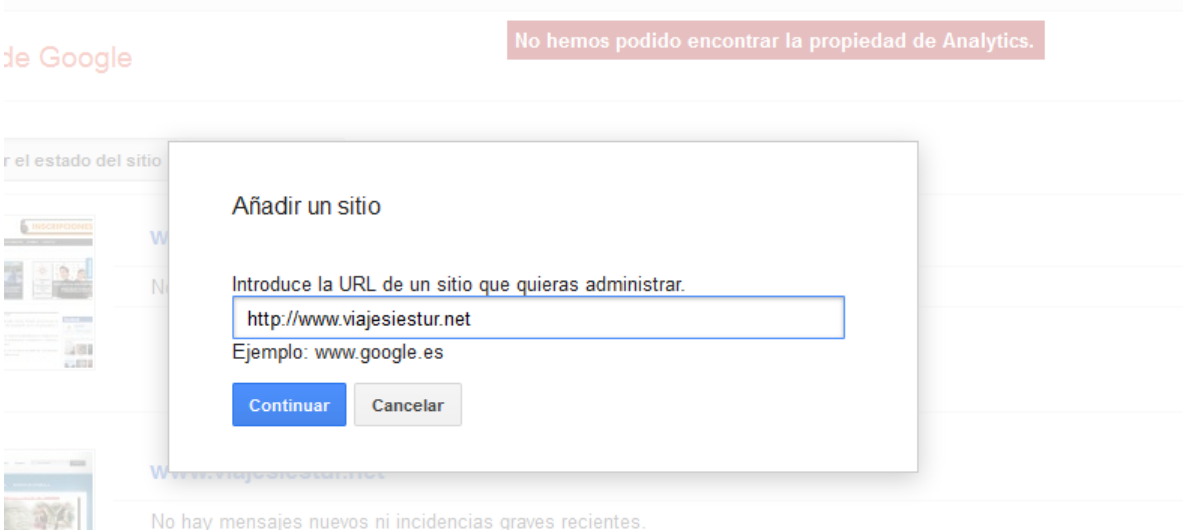

#### **Figura 146.0**

4) Resumen del panel de control para [http://www.viajesiestur.net](http://www.viajesiestur.net/)

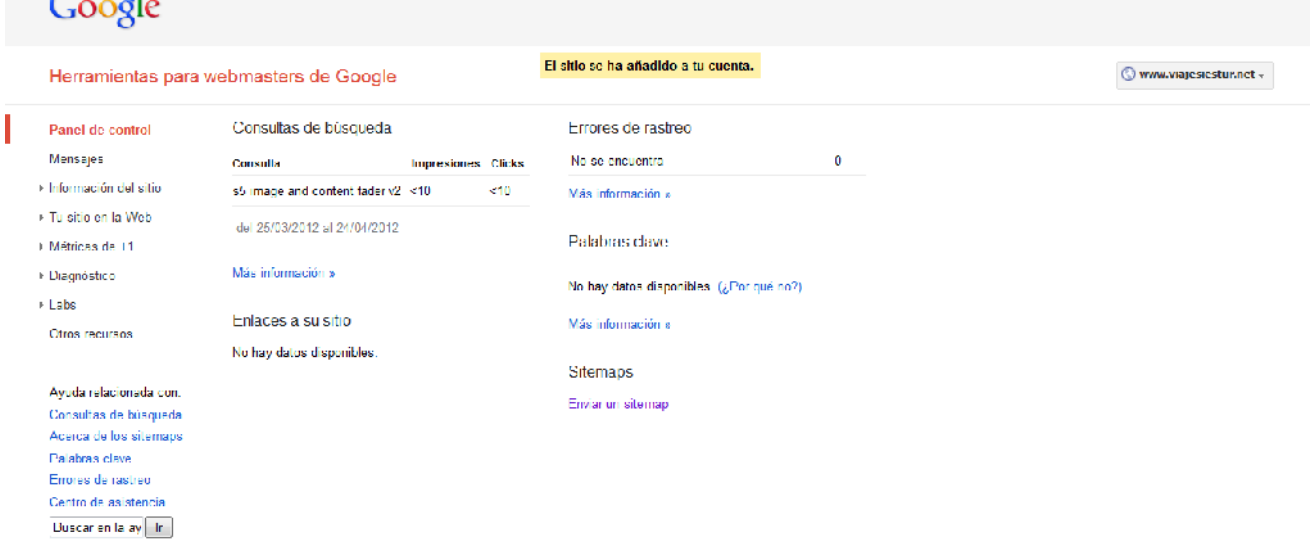

**Figura 147.0**

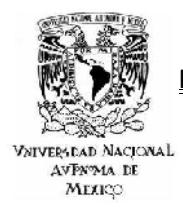

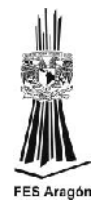

X

5) En la Página principal de Herramientas para webmasters de Google, se debe dar click en el botón Administrar sitio y después en Propiedades de Google Analytics, en este apartado se ligara el sitio web con una cuenta de administración de Analytics, que será creada en ese momento.

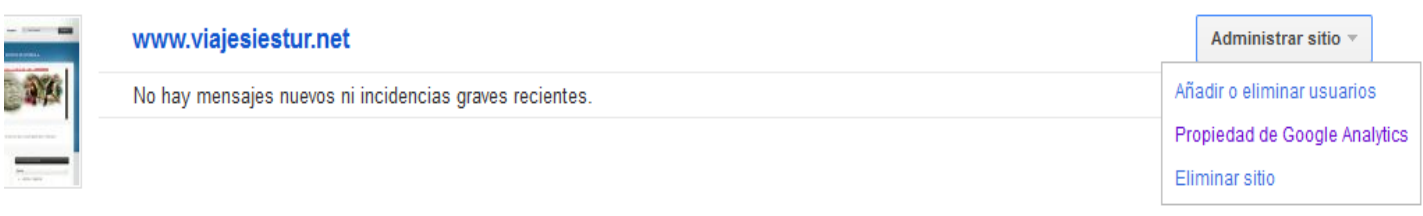

**Figura 148.0**

#### Habilitar los datos de las Herramientas para webmasters de Google en Google Analytics

Al asociar una propiedad web de Google Analytics a un sitio de las Herramientas para webmasters de Google, podrás consultar datos de las Herramientas para webmasters de Google incluidos en los informes de Google Analytics y vincular las Herramientas para webmasters de Google directamente a los informes asociados de Google Analytics.

Selecciona la propiedad web de Google Analytics que quieras asociar a este sitio.

Sitio: http://www.viajesiestur.net/

Este sitio no está vinculado a ninguna propiedad web de tu cuenta de Google Analytics.

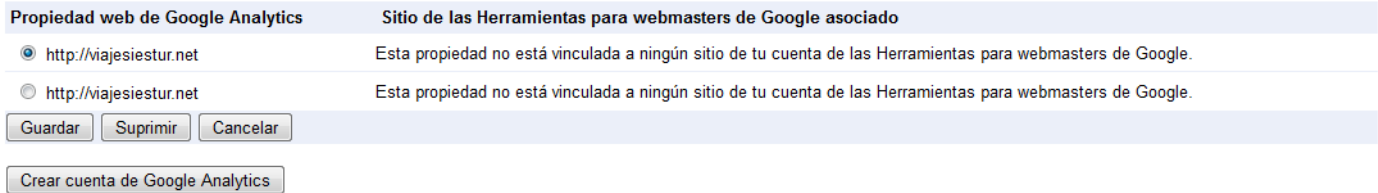

#### **Figura 149.0**

#### Añadir una propiedad web a Google Analytics

Se te va a redirigir a Google Analytics para que puedas añadir una propiedad web. Cuando lo hayas hecho, vuelve a esta página y actualiza el navegador. La propiedad web de Google Analytics debería aparecer en esta página.

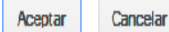

**Figura 150.0**

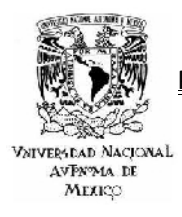

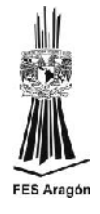

6) Panel de Administración de Google Analytics.

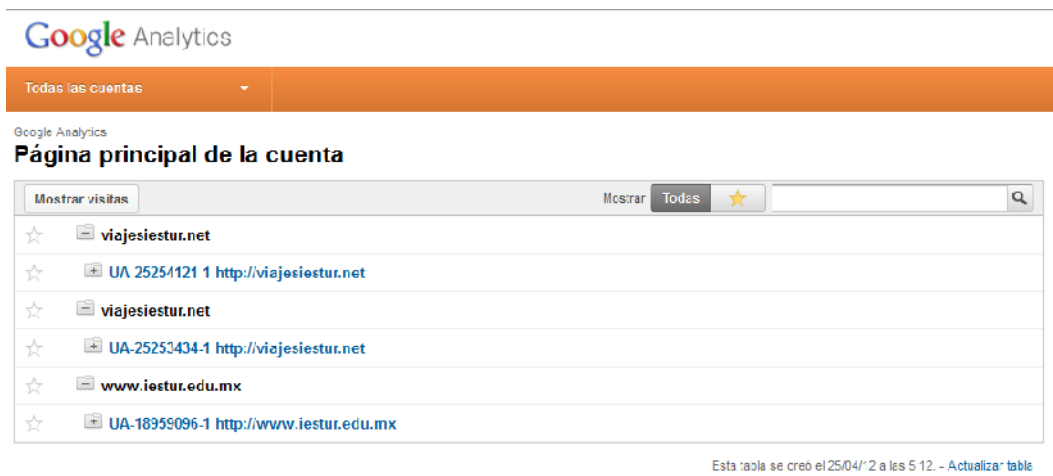

**Figura 151.0**

7) Proceso de indexación y verificación del sitio. Se accesa al panel de administración como ya se hizo anteriormente, accesando al menú Administrar sitio.

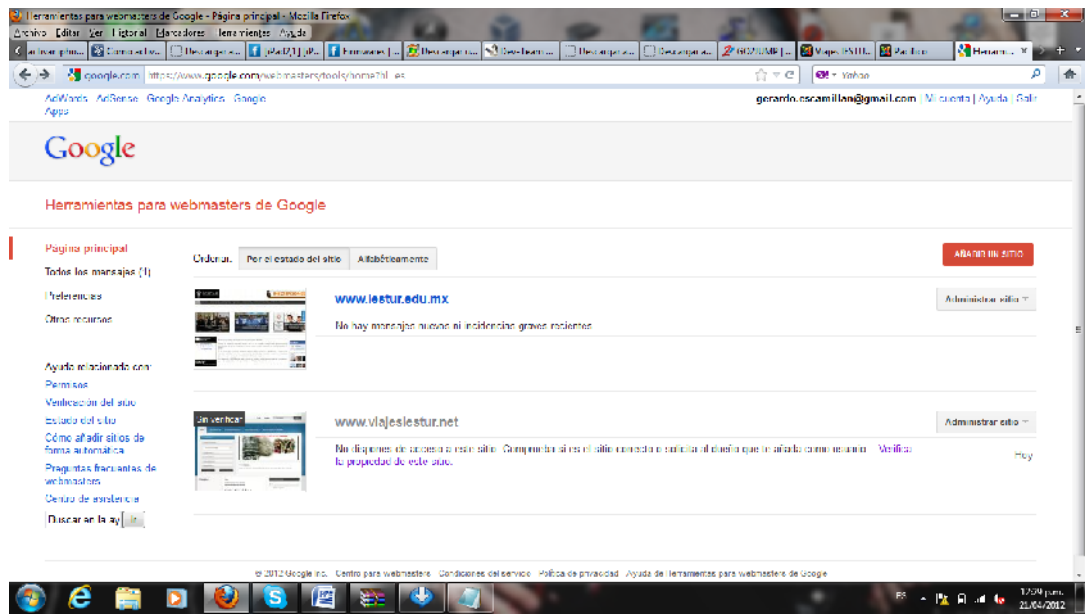

**Figura 152.0**

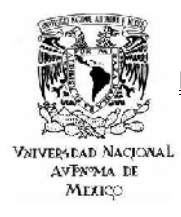

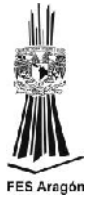

8) Se descarga el archivo html de verificación en alguna ubicación en el equipo.

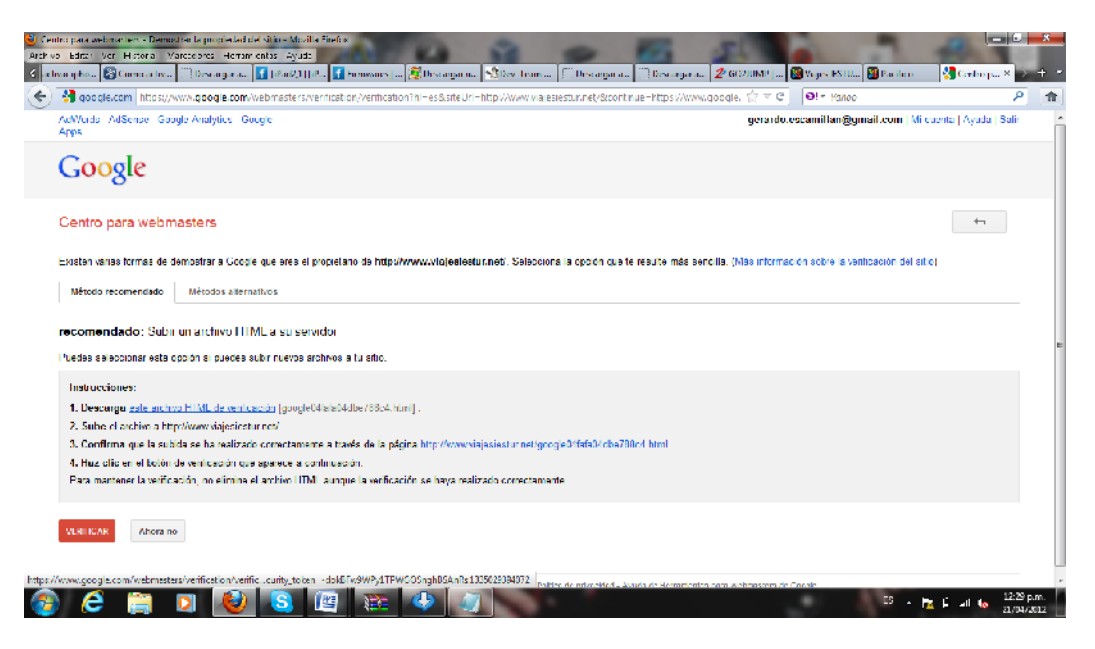

**Figura 153.0**

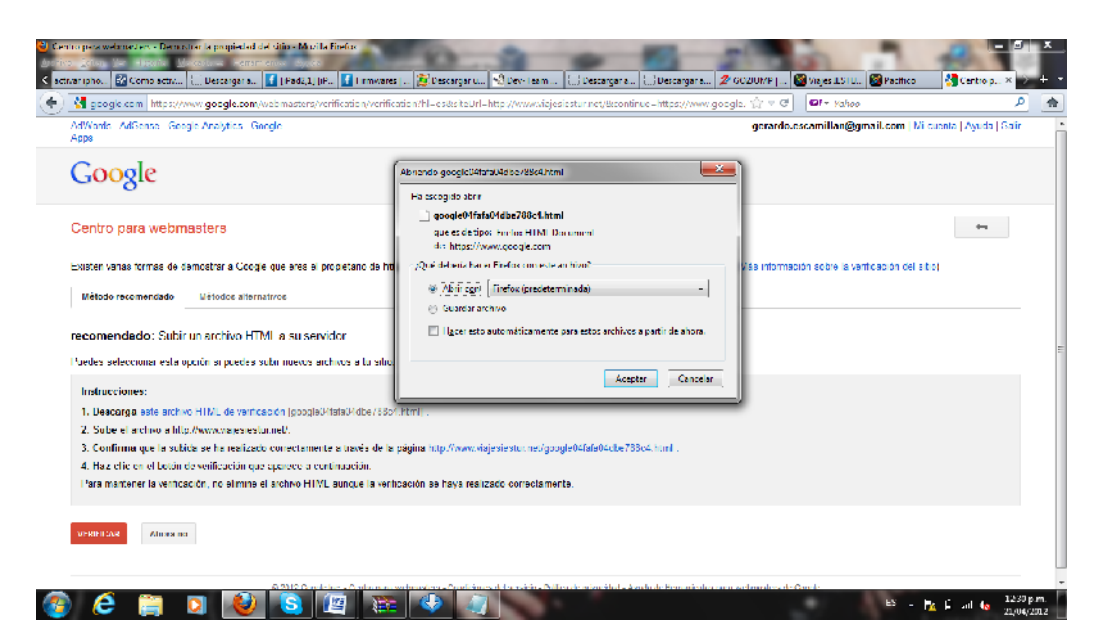

**Figura 154.0**

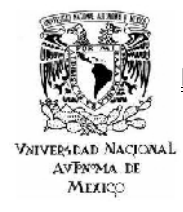

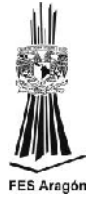

9) Para posteriormente subirlo a la carpeta public del sitio web, en el hosting.

| E video Mazigeriesturnet, Blozille                         |                                                                                         |                         |          |                                                    |  |                                                          | $-1$                 |        |
|------------------------------------------------------------|-----------------------------------------------------------------------------------------|-------------------------|----------|----------------------------------------------------|--|----------------------------------------------------------|----------------------|--------|
|                                                            | Antikon Edición Ver Transferencia: Sevidor Manuatores, Ayuda (Nueva versión disponible) |                         |          |                                                    |  |                                                          |                      |        |
|                                                            | 过 -   2  可使之 せませます に限され                                                                 |                         |          |                                                    |  |                                                          |                      |        |
|                                                            | Savidar: Pp-way-sections to Hundre de assaice liveger.                                  | Contrastius executor    | Pacific: | Constitution                                       |  |                                                          |                      |        |
| 200 Type set to I<br>Resources:<br>Kanando:<br><b>PASS</b> |                                                                                         |                         |          |                                                    |  |                                                          |                      |        |
| Rosevas las                                                | 227 Enforma Passivo Mode (67, 216, 88, 23, 138, 151).                                   |                         |          |                                                    |  |                                                          |                      |        |
| Contando:<br>MLSD<br><b>Besturelian</b>                    | 150 Opening ASCII made data comes tion for M-SD.                                        |                         |          |                                                    |  |                                                          |                      |        |
| Resourcites<br><b>Establist</b>                            | 225 Transfer conclete<br>Durchen ist das cerestancier                                   |                         |          |                                                    |  |                                                          |                      |        |
|                                                            |                                                                                         |                         |          | ۰I                                                 |  |                                                          |                      |        |
| Studende A                                                 |                                                                                         |                         |          | Siles complete /                                   |  |                                                          |                      | $\tau$ |
| Big Estatorio<br>Mission amening                           |                                                                                         |                         |          | $\pm 111$                                          |  |                                                          |                      |        |
| Art Milleripo                                              |                                                                                         |                         |          |                                                    |  |                                                          |                      |        |
| 国惠县                                                        |                                                                                         |                         |          |                                                    |  |                                                          |                      |        |
| 面部区                                                        |                                                                                         |                         |          |                                                    |  |                                                          |                      |        |
|                                                            |                                                                                         |                         |          |                                                    |  |                                                          |                      |        |
| Nombre de archivo                                          | Temaño d. Tipo de archivo Ultima modificación                                           |                         |          | Nombre de archivo                                  |  | Tamaño dis - Tipo de arca. - Última modifica - Permisco  | Propietation.        |        |
| $\mathbf{a}$                                               | Discultoral                                                                             |                         |          | ш                                                  |  |                                                          |                      |        |
| <b>All</b> Dr                                              | <b>Unidad de CD</b>                                                                     |                         |          | the bookups.                                       |  | Capeta de., 16/12/2011 06 fictimos (0., 105-506)         |                      |        |
|                                                            |                                                                                         |                         |          | di domains                                         |  | Carpeta dec. 05/08/2011 09.1 fictimes (0.1 505-505)      |                      |        |
|                                                            |                                                                                         |                         |          | <b>Illinop</b>                                     |  | Capeta dec. 16/12/2011 06. Robings (0., 1815 12)         |                      |        |
|                                                            |                                                                                         |                         |          | in public html.                                    |  | Capeta dec. 22/08/2011 06., Holmos (0., 505-506)         |                      |        |
|                                                            |                                                                                         |                         |          | <b>Bach lagont</b>                                 |  | 33 Archive 5A., 05/08/2011 09 address (0944) 505-506     |                      |        |
|                                                            |                                                                                         |                         |          | <b>Jack profile</b>                                |  | 176 Archiver RALL 05/08/2011 09:11 address 06/40 505-506 |                      |        |
|                                                            |                                                                                         |                         |          | 1. bashir                                          |  | 124 Auchive RALL 05/08/2011 09:11 address 06443 505-506  |                      |        |
|                                                            |                                                                                         |                         |          | Abadow                                             |  | 34 An Five SH., 05/08/2011 09  adfew 05400 - 505 12.     |                      |        |
| 2 directories                                              |                                                                                         |                         |          | Can hives y 4 directories. Tamaño total: 367 ligos |  |                                                          |                      |        |
| Servicer/Archive local                                     | Direcci Archivo ramoto                                                                  | Tamaño Prioridad Estado |          |                                                    |  |                                                          |                      |        |
|                                                            |                                                                                         |                         |          |                                                    |  |                                                          |                      |        |
|                                                            |                                                                                         |                         |          |                                                    |  |                                                          |                      |        |
|                                                            |                                                                                         |                         |          |                                                    |  |                                                          |                      |        |
|                                                            |                                                                                         |                         |          |                                                    |  |                                                          |                      |        |
| Archives en cola   Transferences fairles                   | transferences a strike tones.                                                           |                         |          |                                                    |  |                                                          |                      |        |
|                                                            |                                                                                         |                         |          |                                                    |  |                                                          | J Kall Colds vacle   |        |
|                                                            |                                                                                         |                         |          |                                                    |  |                                                          | 12:35 p.m.           |        |
|                                                            |                                                                                         | 瞥                       |          |                                                    |  |                                                          | . பொன்<br>21/04/2012 |        |
|                                                            |                                                                                         |                         |          |                                                    |  |                                                          |                      |        |

**Figura 155.0**

| <b>E</b> video di lipolojna estamente di vida                                                                                                    |                                                       |                                                                                                    |                                                                                                    | النابي                          |
|----------------------------------------------------------------------------------------------------|-------------------------------------------------------|----------------------------------------------------------------------------------------------------|----------------------------------------------------------------------------------------------------|---------------------------------|
| Aubivo Edición Ver Transferencia Servidor Manadous: Ayuda (Norva-versión-disponible)                                                                                                    |                                                       |                                                                                                    |                                                                                                    |                                 |
| 田童学 喜楽 神楽家<br><b>FUEL</b>                                                                                                    |                                                       |                                                                                                    |                                                                                                    |                                 |
| Servedor: http://blosicstur.net   Varian de nouveau //blosi                                                                                                    | <b>Contractive Annexene</b><br><b>Puerto:</b>         | Commitments   -                                                                                                    |                                                                                                    |                                 |
| <b>200 Three set to 1</b><br><b>Herman Litt</b><br>Comendo:<br>PASY<br>227 Entering Process Florid (67,216,38,20, 038,161).<br><b>Breast-be</b><br>Conando:<br>M.SC<br>150 Opening ASCII mode data connection for MLSD<br>Researcher<br>22. Insufer complete<br><b>Harrisonho:</b><br>Elrectorio listade comectamente<br>Extreme                                                                                                    |                                                       |                                                                                                    |                                                                                                    |                                 |
| Eltis locals C: Wischof Coranda (Desictop),                                                                                                    | ٠                                                     | Sibe remote:                                                                                                    |                                                                                                    |                                 |
| <b>E</b> Conties<br>Datos de programa<br>E. 4 Utsktop<br>DIA DE OPCIONES TECNICAS<br>la jorge jimenez<br>u.<br>is 400 man<br>т.                                                                                                    | ×.                                                    | $\Box$ $\Box$                                                                                                    |                                                                                                    |                                 |
| Nambre de archizo-<br>Tamaro d., Tipo de a chiar-<br><b>Ultima modification</b>                                                                                                    | ×                                                     | Nordan de au tivo.                                                                                                    | Tarrano d., Tipo de antar Ultima modifica. Permisos                                                                                                    | Purphtain                       |
| Loraw Nebwork Disgram.Inc.<br>24/02/2012 11:20:4.<br>1.041 Acceso directo<br><b>ET CRAACTION doct</b><br>29/03/2012 01:13:31<br>11.400 Hocumento de<br>Fill Tree DVD Video BurnerJok<br>15/04/2012 10:09:1<br>1269 Acceso directo<br><sup>10</sup> Free Video to DVD Converte<br>15/04/2012 10:09:1<br>2252 Access directo<br>B FreeMideoToDADConverters<br>22,778,800 Automión<br>02/12/2011 10:11:3<br>FineVideoToDVDConverter<br>IS/04/2012 09:362.<br>216-6-936 Adicación<br>------<br><b>TIME CARDS</b><br>Standard C45da04rd x 758r 4.htm<br><b>骨 Scho</b><br>Mi Henemicales de diognóstic<br>the Anadir archives a la cola<br>a homero.fla<br>a.<br>Abrir<br>Larchiva seleccionado. Tamaño total: Si by-<br><b>Friening</b><br>Servidor/Archivolocal<br>Drecci<br>Creat directorio<br>Achadiza<br>Bonar<br><b>Renombien</b> | 5828.<br>51, 251<br>٠<br>m.<br>Tamaro Friendad Estado | в.<br><b>Illi baccups</b><br><b><i>domains</i></b><br><b>El map</b><br><b>Deable Head</b><br><b>Lash hand</b><br>darch paulile.<br><b>Lysins</b><br>shadow<br>Larchivos y fidirectorios. Tamaño total: B7 bytes | Carpeta de., 16/12/2011/04: Hodmoe (0., 205206)<br>Carpeta de., 05/08/2011 09: ficcimos (0., 505 506<br>Corpora de  15/12/2011 04:  Bedimas (0.1 505 12)<br>Capata dec. 22/08/2011 04:  - fli druge (0.1 - 505 506<br>33 Archive RAL 05/08/2011 05: adirect06441<br>Archive RA., 05/08/2011 05 address 06445<br>176.<br>124 Archive BA .: 05/08/2011 09:11 celline (0644) 205 506<br>34 Archive SHL 05/08/2011 09:11 Settiw (0640) 205:12 | 505506<br>\$30,500              |
| Archivos en cola Transferendas falloss<br>Transferencias sats lactorias                                                                                                    |                                                       |                                                                                                    |                                                                                                    |                                 |
|                                                                                                    |                                                       |                                                                                                    |                                                                                                    | <b>Figure Colorado</b><br>      |
|                                                                                                    |                                                       |                                                                                                    |                                                                                                    | 12:39 p.m.<br>п×.<br>21/04/2012 |

**Figura 156.0**

10) Por último se da click en el menú verificar y la indexación en Google estar realizada.

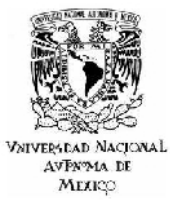

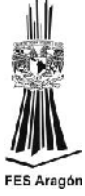

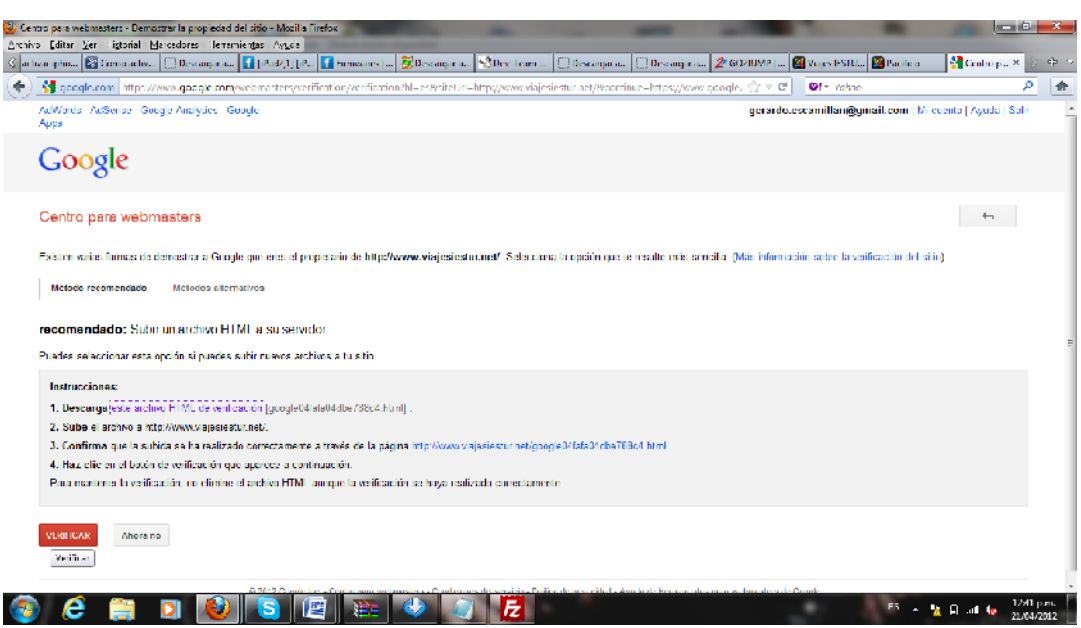

**Figura 157.0**

| C Centro para webmasters - Verificación comecta - Mozilla Firefox                                                                                                    |                                                                                                    | التسمر<br>x.                                            |
|----------------------------------------------------------------------------------------------------|----------------------------------------------------------------------------------------------------|---------------------------------------------------------|
| Archive Iditar Ver ligtorial Marcadores Herramiergas Ayuda<br>Clactiver ipho <b>CalCome active:</b> [Clicencergana] [C] [Ped2,1] [Ped] [C] Firmwares [see <mark>15</mark> Descarganuss   N] Dev-Team | Descarger e   Descarger e   2º CO2JUMP      3   Viejes IESTU   5   Pacifico                        | Centro p. x                                             |
| Myoogle.com https://www.google.com/vebmasters/ventrostron/ventrostron-success?ht=es&siteUrl=http://www.najesiestur.net/&continue=https://www.f2 ▽ C                                                  | <b>BI</b> - Yuhuo                                                                                  | д<br>n                                                  |
| AdWords AdSense Google Analytics Google<br>Apps                                                                                                    |                                                                                                    | gerardo.escamillan@gmail.com   Milcuenta   Ayuda   Sahi |
| Google                                                                                                    |                                                                                                    |                                                         |
| Centro para webmasters                                                                                                    |                                                                                                    | $\overline{\phantom{a}}$                                |
| http://www.viajesiestur.net/                                                                                                    |                                                                                                    |                                                         |
| Continues                                                                                                    |                                                                                                    |                                                         |
|                                                                                                    |                                                                                                    |                                                         |
|                                                                                                    |                                                                                                    |                                                         |
|                                                                                                    |                                                                                                    |                                                         |
|                                                                                                    |                                                                                                    |                                                         |
|                                                                                                    |                                                                                                    |                                                         |
|                                                                                                    |                                                                                                    |                                                         |
|                                                                                                    |                                                                                                    |                                                         |
|                                                                                                    |                                                                                                    |                                                         |
|                                                                                                    |                                                                                                    |                                                         |
|                                                                                                    |                                                                                                    |                                                         |
| 2012 Gogole Inc. Centro para wegmasters<br>ÆΙ<br>匷                                                                                                    | Condiciones del servicio. Política de privacidad - Avuda de Herramientas para webmasters de Google | 1247 p.m.<br>PS.<br>$-120$ at $\sim$<br>21/04/2012      |

**Figura 158.0**

c) Número de páginas indexadas en buscadores: Aquí se muestra el número de páginas que se encuentran indexadas en los principales buscadores (Google, Bing, Yahoo).

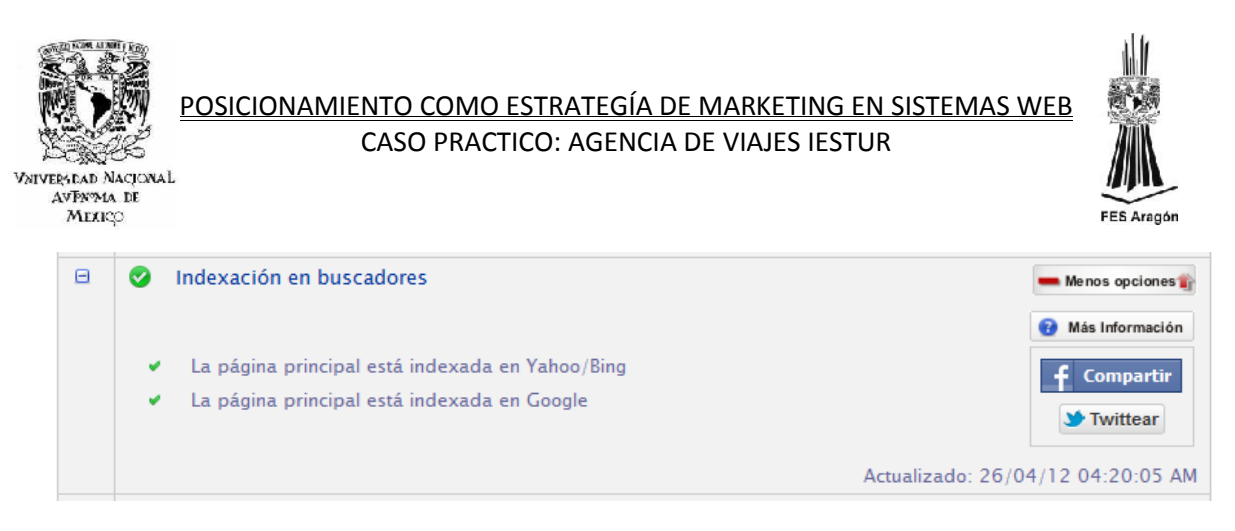

**Figura 159.0**

d) Numero de enlaces entrantes en buscadores: Se marca 5 enlaces entrantes hacia el sitio web, es un rubro donde se debe trabajar más la construcción de links.

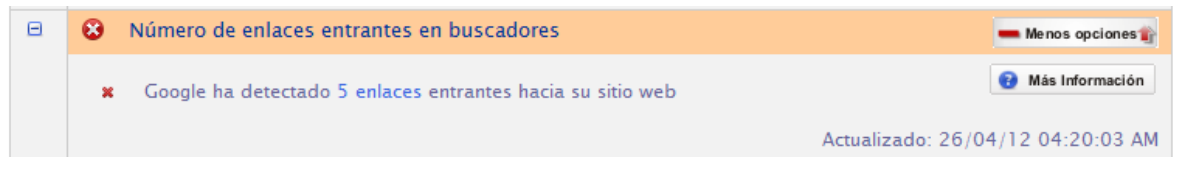

**Figura 160.0**

e) Numero de enlaces en marcadores sociales: No se cuenta con enlaces en delicious.com y digg.com.

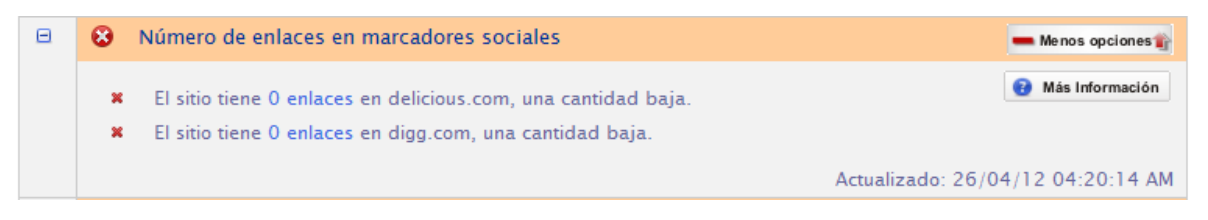

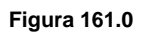

f) Otros rankings de popularidad (Alexa y Directorio DMOZ): Go2jump toma en cuenta las métricas de popularidad de sitios como Alexa y DMOZ.

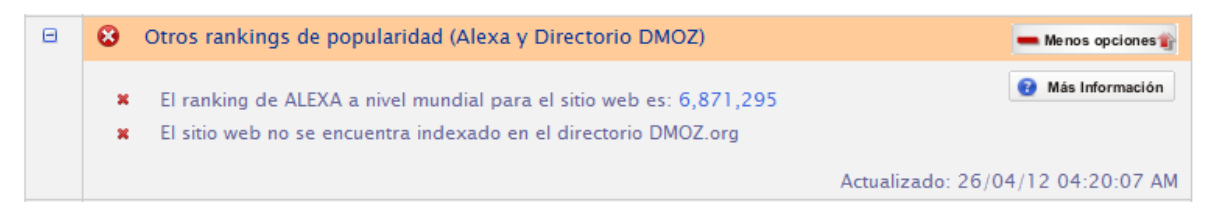

**Figura 162.0**
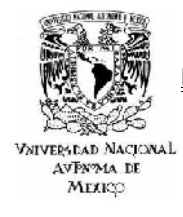

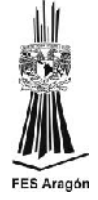

g) Validación HTML del estándar W3C: Son recomendaciones de cómo debe estar estructurado el lenguaje html.

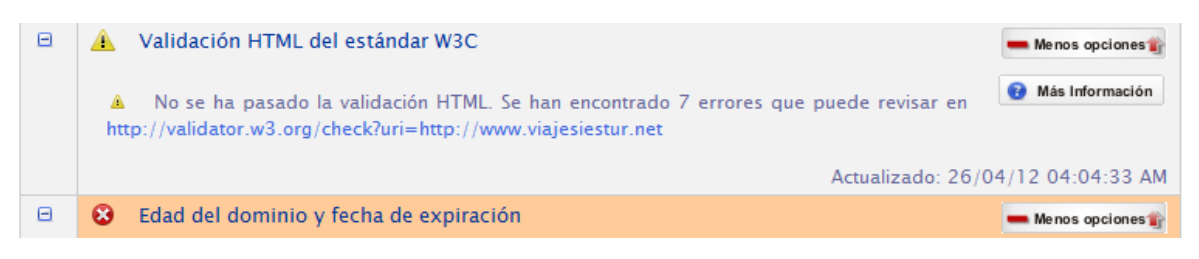

#### **Figura 163.0**

h) Edad del dominio y fecha de expiración: En este caso el dominio [www.iestur.net](http://www.iestur.net/) es muy joven y su fecha de expiración es muy próxima, estos aspectos son penalizado por Google, ya que se interpretan como un sitio no confiable y que tiende a desaparecer.

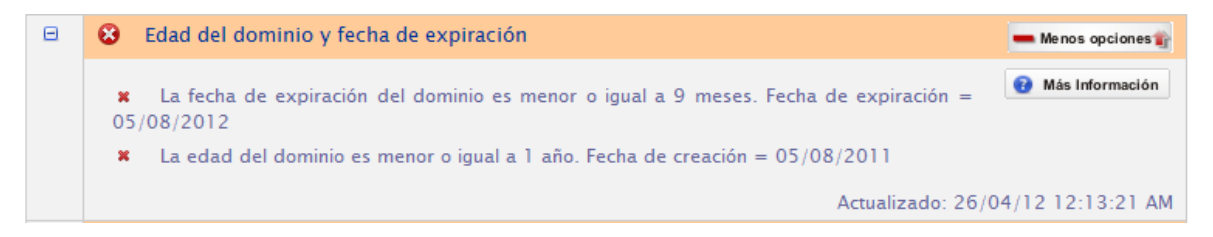

#### **Figura 164.0**

i) Presencia en Facebook: Es recomendado utilizar esta red social para generar tráfico hacia el sitio web, así Google interpretara que la sociedad habla del sitio y crecerá su popularidad.

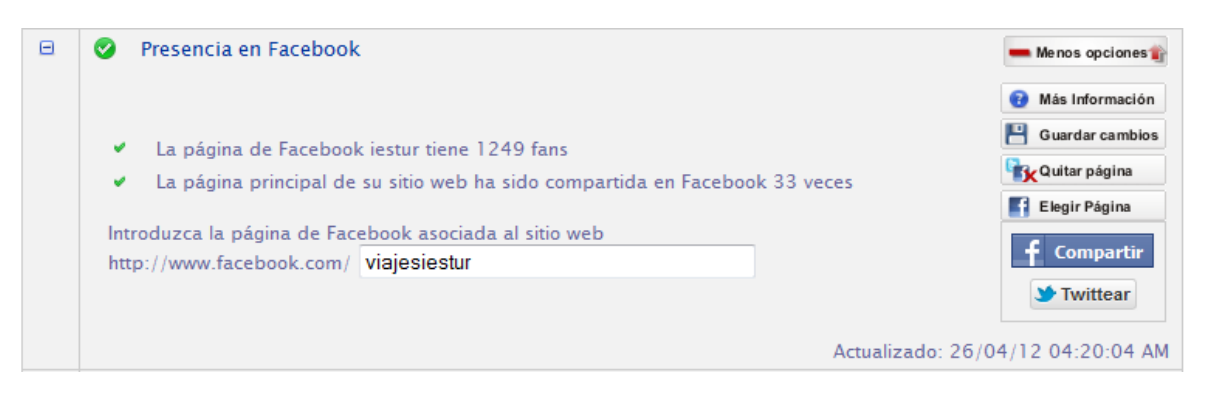

#### **Figura 165.0**

j) Presencia en Twitter: Esta herramienta tiene la misma utilidad que Facebook, generara tráfico de calidad hacia el sitio.

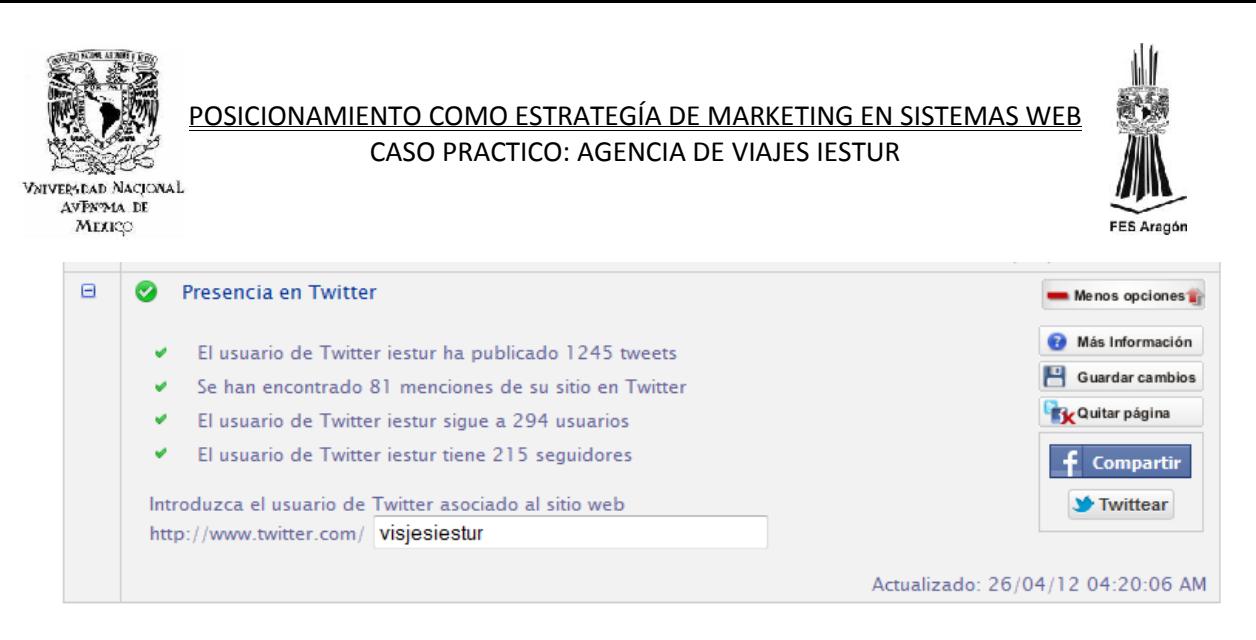

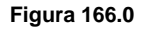

## *4.2.3 LINK BUILDING (GO2JUMP).*

El Link Building es la estrategia previamente planificada para conseguir enlaces que permitan posicionar sitio web dentro de los buscadores. Por lo tanto, no se trata de conseguir cuantos más enlaces mejor, como ya se explico con anterioridad. Los enlaces no son el fin, son el medio para aparecer en lo alto de los buscadores.

## **El Link Building es el mecanismo de conseguir enlaces de forma artificial pero simulando que lo hemos hecho de forma natural.**

Una vez que se tiene preparado el sitio, perfectamente optimizado desde el punto de vista On Page, hay que empezar con el trabajo más duro, conseguir enlaces. El Link Building es útil absolutamente para cualquier web que pretenda recibir tráfico de calidad, aunque es especialmente necesario para webs comerciales que venden productos o servicios y que difícilmente recibirán enlaces. A continuación se definirán algunas de las técnicas con más éxito para construir y generar enlaces.

- a) Link Baiting: Es la forma más efectiva y además la mejor valorada por los buscadores, absolutamente legal y la más recomendable. Por desgracia, también es muy difícil de conseguir. Solo se recibirán cientos de enlaces a un artículo si éste aporta algo absolutamente de valor.
- b) Directorios: No se debe subestimar a los directorios. Aparecer en ellos es positivo si son de calidad. Especialmente es los que no es una obligación devolver el enlace.
- c) Intercambio de enlaces: Sin duda una buena forma de conseguir enlaces, y probablemente la primera que apareció, también hay muchos tipos de intercambios y servicios.

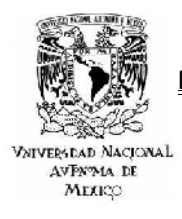

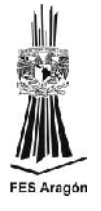

- d) Compra de enlaces: Esta opción es más efectiva que el intercambio, pero también es más costosa.
- e) Otras técnicas: Existen otras técnicas que conforme pasa el tiempo se vuelven más populares como son: el envío de enlaces a bloggers, a redes sociales, escribir revisiones, etc.

El hacer Link Building es tal vez el trabajo más arduo y difícil del Seo, en ocasiones se consiguen los enlaces pero no se ven los resultados, pero un consejo muy útil es no desesperase y seguir trabajando, ya que en el momento menos pensado este duro trabajo que se he llevado durante meses se verá reflejado en el ranking de Google y traducido en visitas hacia el sitio web.

Una herramienta muy útil y de carácter gratuito para trabajar el Link Building es la que nos ofrece Go2jump, la cual nos permitirá la inclusión gratuita en 100 directorios mensuales como se muestra a continuación.

a) Se debe accesar a la sección de Link Building de Go2jump y crear un plan gratuito de alta en directorios.

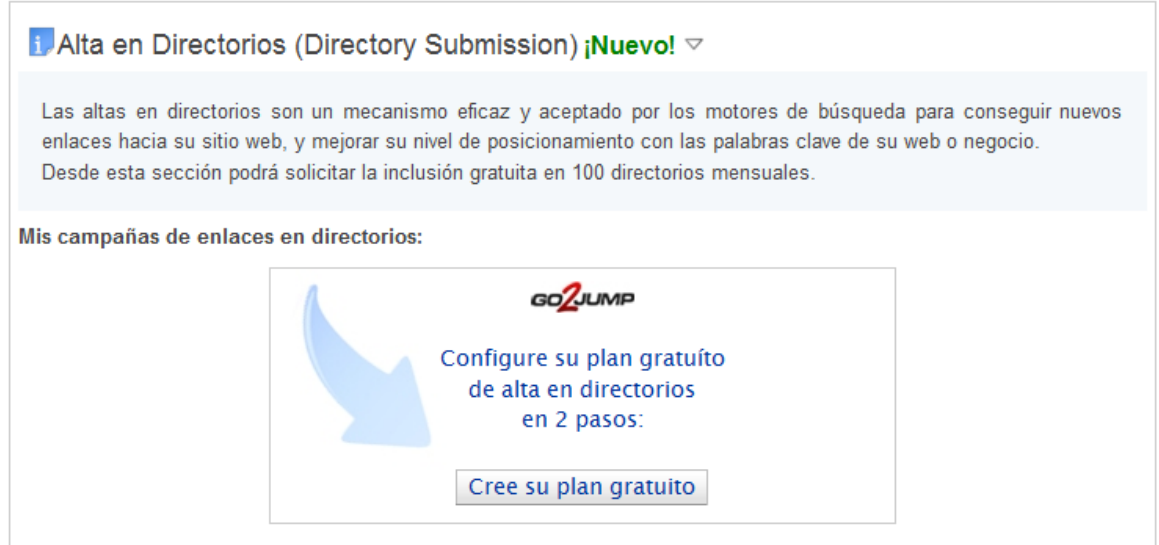

#### **Figura 167.0**

b) Configuración de la campaña de alta en directorios, dicha configuración se realiza en dos sencillos pasos. Se debe llenar los campos con información básica del sitio que se está trabajando.

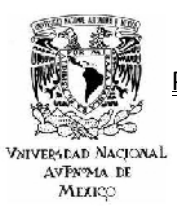

Paso 1.

#### POSICIONAMIENTO COMO ESTRATEGÍA DE MARKETING EN SISTEMAS WEB CASO PRACTICO: AGENCIA DE VIAJES IESTUR

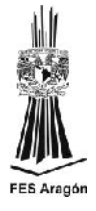

Ø Panel de control Link Building - Configuración de campaña de altas en directorios Valoración SEO D Paso 1: Datos de la campaña Gestión de keywords Posición en buscadores Complete los datos del formulario con la información de su sitio web para comenzar con el alta en directorios. Link building Esta información es la que va a necesitar para completar los formularios de inclusión en los directorios y la tendrá disponible durante el proceso para cada directorio. Análisis Competencia ¿Necesita ayuda? Nombre de la campaña de alta en directorios: URL del sitio a promocionar en la campaña: http://www.viajesiestur.net **Tesoros Coloniales** Nombre de la empresa relacionada con el sitio: \* Descripción de la temática o actividad del sitio: Agencia de Viajes IESTUR Descubre el bello México colonial de la actualidad a precios muy accesible y lleno de diversión para todas la edades en hoteles de 4 y 5 estrellas. Dirección postal relacionada con el sitio: 57139 Palabras clave del sitio, separadas por comas: "Viajes Nacionales", "Viajes Internacionales", "Cruzeros Teléfono de contacto: al Caribe", "La ruta del Cobre", "Tesoros Coloniales", Guanajuato, Celaya, Guadalajara, Morelia, San Miguel de 55 32 32 24 Allende. \* Email utilizado en la campaña: Categorías relacionadas con la temática del sitio: informes@viajesiestur.net Nacionales w

**Figura 168.0**

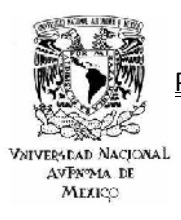

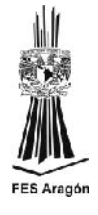

Paso 2.

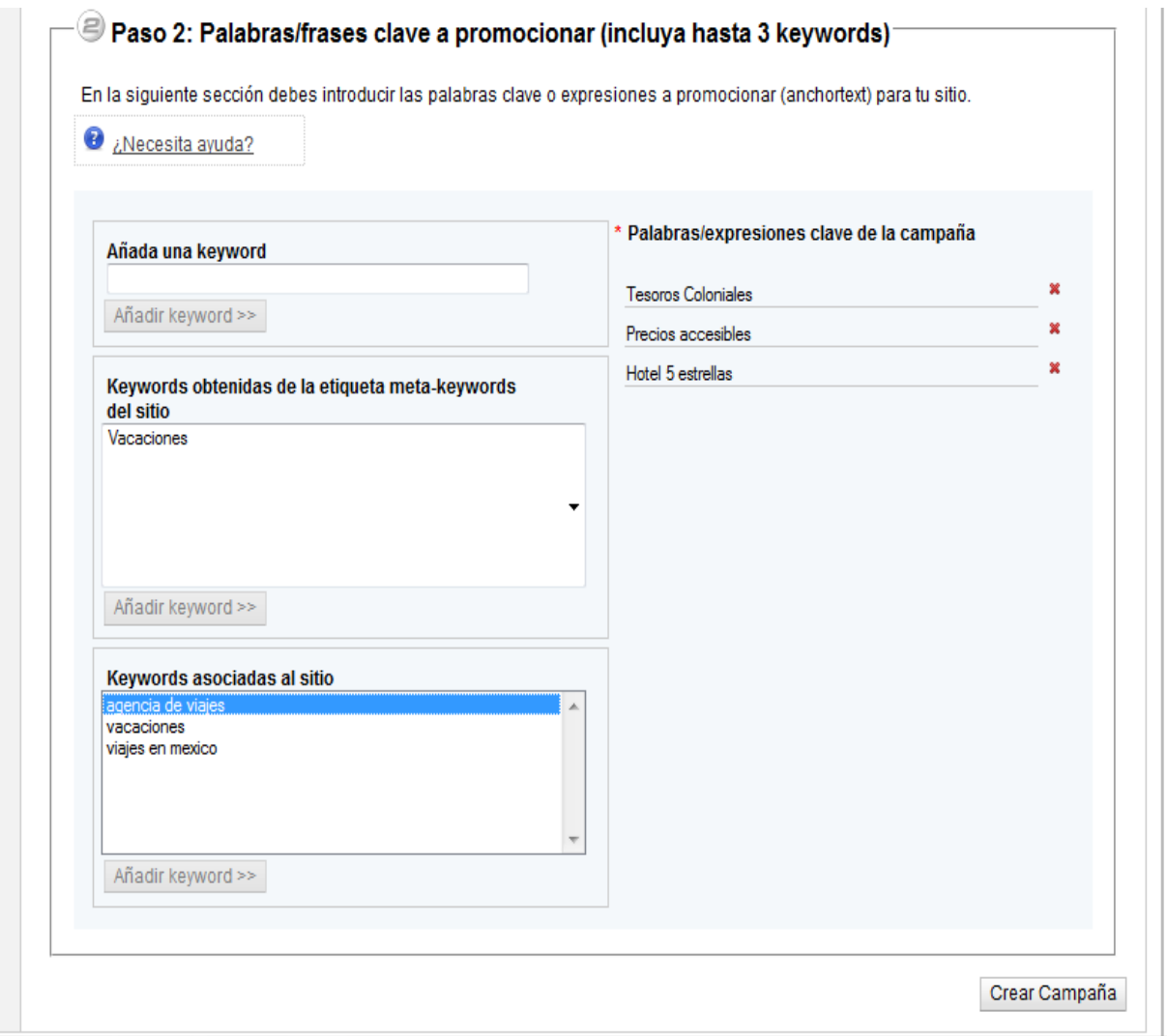

**Figura 169.0**

Nota: Después de llenar los campos correspondientes, solo se debe crear la campaña.

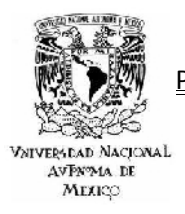

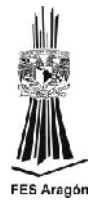

# **Reporte de Solicitud de Alta en Directorios**

a) Pendientes, Solicitados y Aprobados.

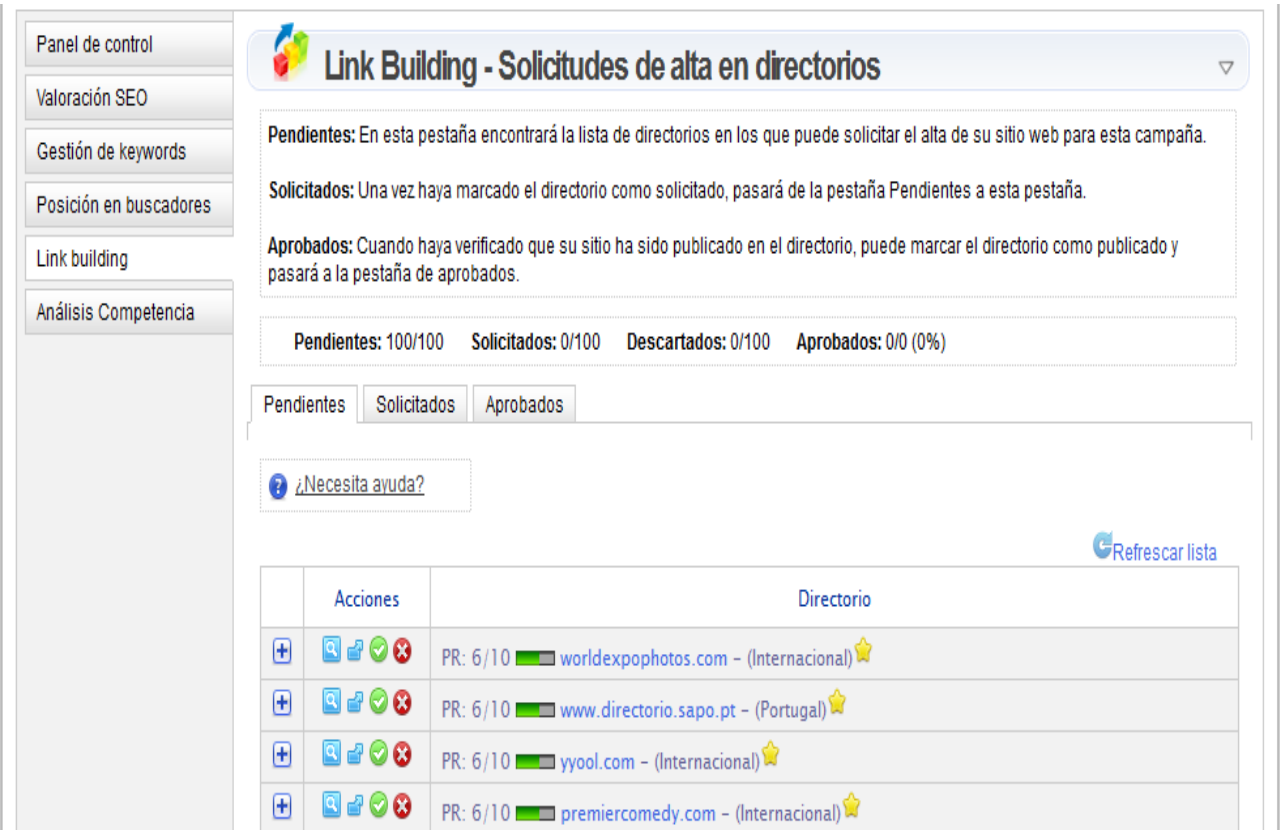

**Figura 170.0**

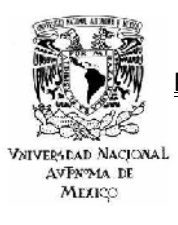

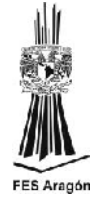

b) Vista completa de las 100 solicitudes.

| $\boxplus$ | 8308 | PR: $6/10$ worldexpophotos.com - (Internacional)                                             |
|------------|------|----------------------------------------------------------------------------------------------|
| ⊕          | 8308 | PR: $6/10$ Www.directorio.sapo.pt - (Portugal)                                               |
| $\boxplus$ | 8308 | PR: 6/10 yyool.com - (Internacional)                                                         |
| ⊕          | 8308 | PR: $6/10$ <b>PR:</b> $6/10$ <b>PR:</b> $10/10$ <b>PR:</b> $6/10$ <b>PR:</b> $6/10$ <b>P</b> |
| ⊕          | 8308 | PR: $6/10$ $\blacksquare$ sharperlook.com - (Internacional)                                  |
| ⊕          | 8700 | PR: 5/10 $\blacksquare$ directorio-enlaces.nociondigital.com - (España)                      |
| ⊕          | 8308 | PR: 5/10 guia.hispavista.com - (España)                                                      |
| ⊕          | 8308 | PR: $5/10$ <b>Example 2</b> redcomser.com.ar - (Argentina)                                   |
| ⊕          | 8708 | PR: 5/10 vistazoalaprensa.com - (España)                                                     |
| ⊕          | 8708 | PR: $5/10$ and directorio.compartimos.net - (Internacional)                                  |
| $\boxplus$ | 8708 | PR: 4/10 chuffa.es - (España)                                                                |
| ⊕          | 8708 | PR: $4/10$ Www.es - (España)                                                                 |
| $\boxplus$ | 8708 | PR: $4/10$ <b>EXECUTE WWW.argentinabusca.com</b> - (Argentina)                               |
| ⊕          | 8308 | PR: 4/10 directorio.e-con Enlace a la Home del directorio                                    |
| ⊕          | 8308 | PR: $4/10$ <b>Example 2.hypermart.net</b> - (Internacional)                                  |
| $\boxplus$ | 8308 | PR: $4/10$ <b>EXECUTE:</b> www.360dir.com - (España)                                         |
| $\boxplus$ | 8308 | PR: $4/10$ <b>c</b> tuwebenlaweb.com - (España)                                              |
| ⊕          | 8308 | PR: 4/10 www.chemuska.com - (España)                                                         |
| $\boxplus$ | 8308 | PR: 4/10 altaendirectorios.com - (España)                                                    |
| $\boxplus$ | 8308 | PR: $4/10$ Www.directoriolibre.com - (España)                                                |
| $\boxplus$ | 8308 | PR: 4/10 directorio.barcelona.com - (España)                                                 |
| ⊕          | 8708 | PR: 4/10 www.abigdir.com - (Internacional)                                                   |

**Figura 171.0**

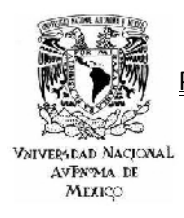

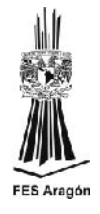

c) Vista detallada de una solicitud de alta.

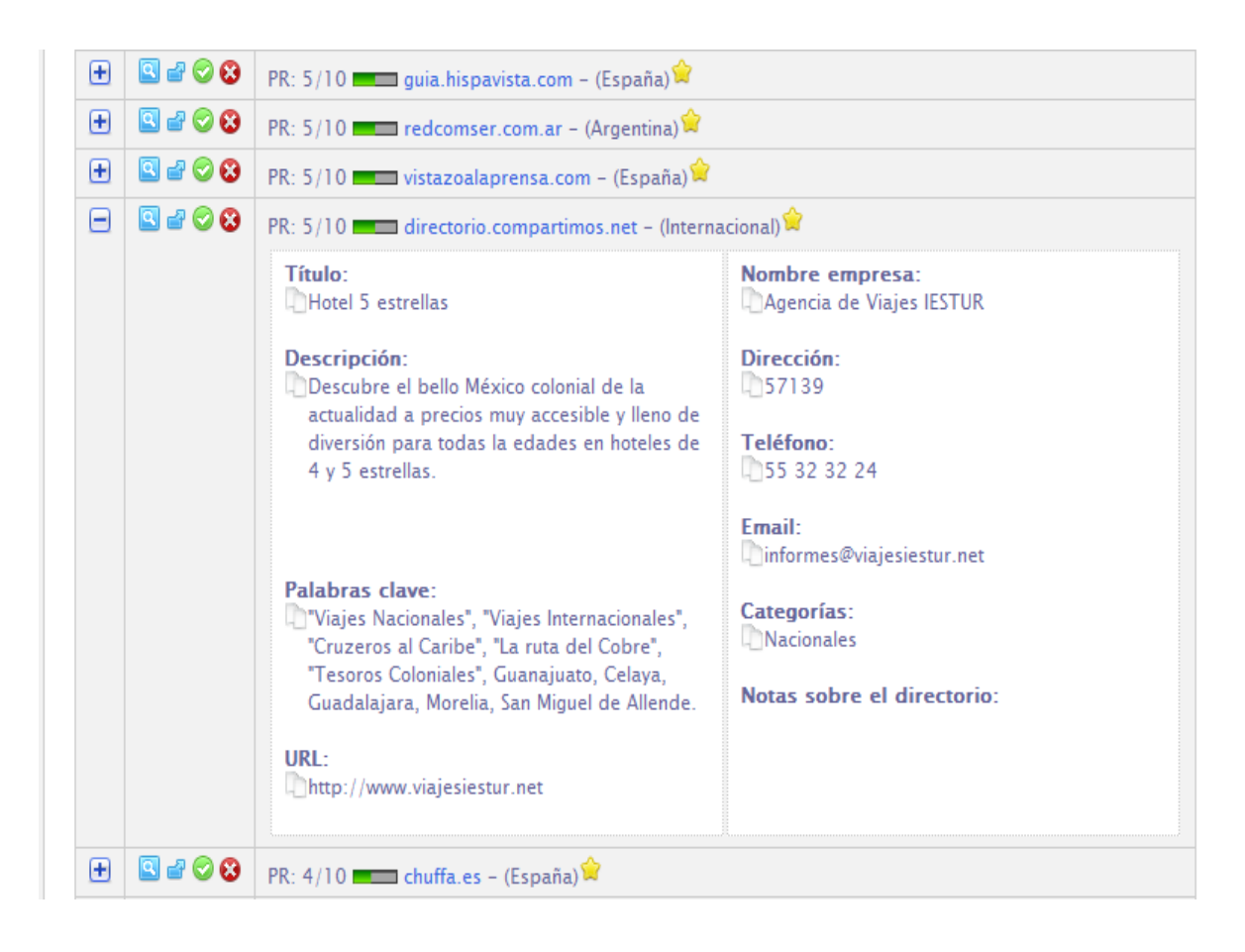

**Figura 172.0**

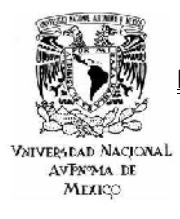

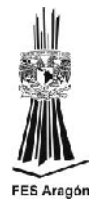

## *4.2.4 HERRAMIENTAS ADICIONALES DE GO2JUMP*

Hasta el momento se han trabajado cada una de las herramientas que Go2jump proporciona para optimizar los factores on page y off page, pero existen tres herramientas más que sirven como complemento, las cuales son las encargadas de proporcionar estadísticas de ubicación en la web, una gestión de keywords para emprender nuevas campañas, y un análisis detallado del comportamiento de la competencia. A manera que se logra integrar cada uno de los aspectos de la herramienta Go2jump, el trabajo de optimización será mucho más integral y factible.

## *4.2.4.1 GESTIÓN DE KEYWORDS.*

Desde esta sección se podrá añadir o eliminar las palabras clave que se desea monitorizar a través de la herramienta Go2jump. Las palabras clave incluidas en esta sección serán las utilizadas en los servicios de Posicionamiento en buscadores y Linkbuilding.

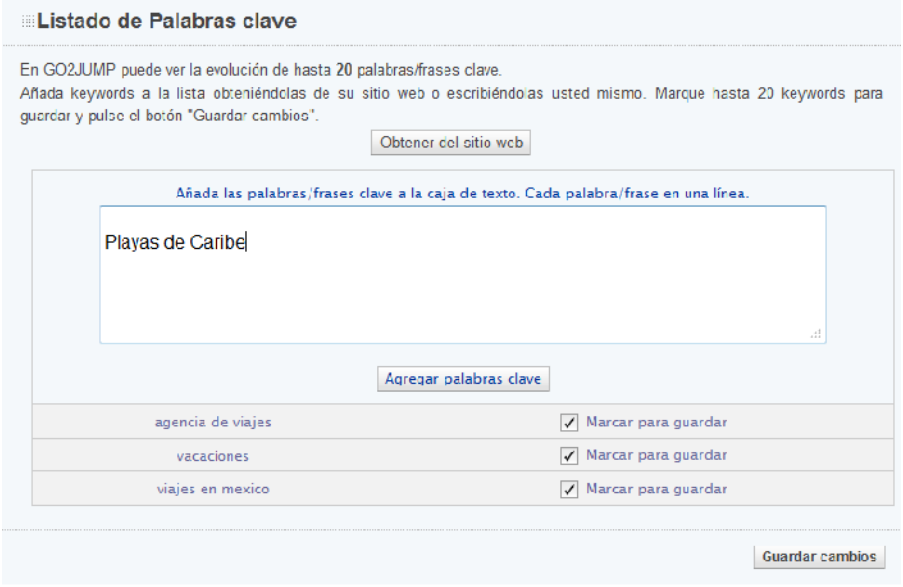

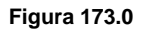

# *4.2.4.3 POSICIÓN EN BUSCADORES.*

Desde aquí se podrá monitorizar las posiciones en que se encuentran las palabras clave en cada buscador. Si el dominio se encuentra fuera de España, se tiene que configurar el buscador local correspondiente. Actualizar las posiciones de las palabras clave frecuentemente ayuda a visualizar los históricos y la evolución en posiciones de cada palabra clave (máximo 1 vez por día).

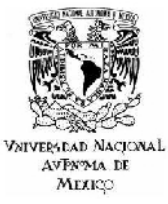

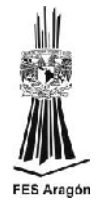

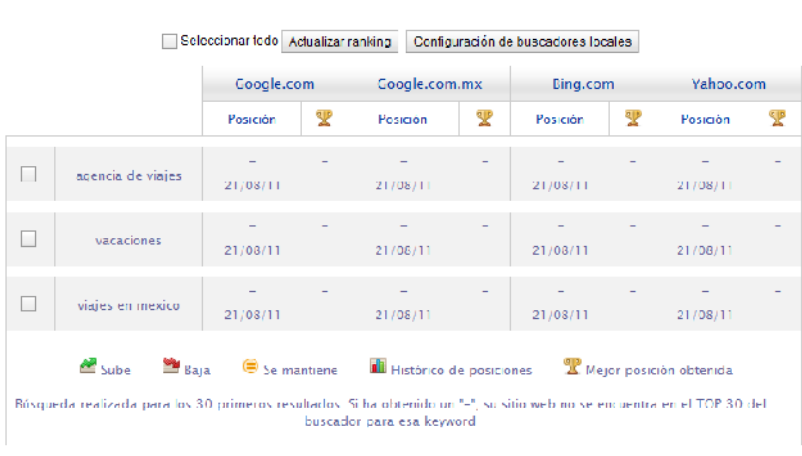

#### **Figura 174.0**

Con Go2jump se puede analizar y comparar al sitio web con hasta **10** competidores online, permitiéndole identificar las debilidades, oportunidades, fortalezas y amenazas (DOFA) frente a ellos.

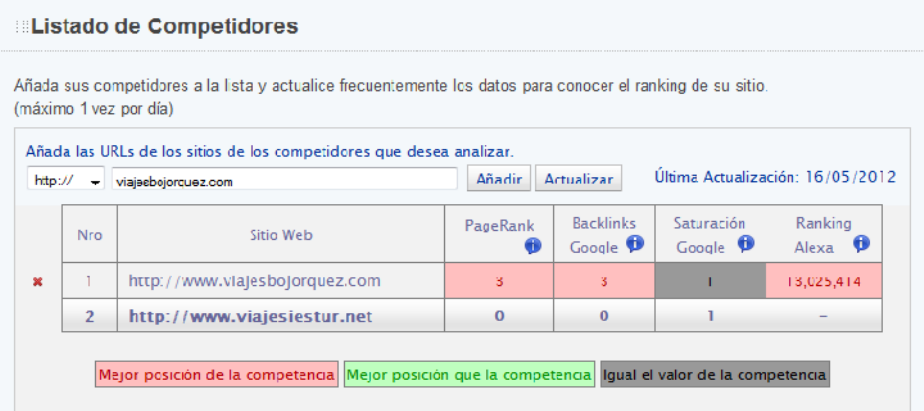

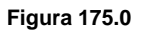

# *4.3 METRICAS, RESULTADOS Y CONCLUSIONES.*

El objetivo fundamental de un webmaster es llevar a los primeros lugares el portal o sitio que esta optimizando, la forma de lograrlo es realizar un exhaustivo y persistente trabajo de Seo. Esto demanda varias estrategias y prácticas en varios terrenos. Muchas veces resulta complejo trabajar simultáneamente con todas las actividades que esto representa. Justamente por ello es que existen diferentes herramientas para simplificar y centralizar todas las necesidades. Una de ellas es Seo Power Suite, un conjunto de software de herramientas.

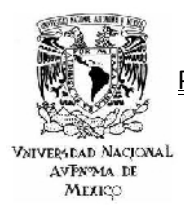

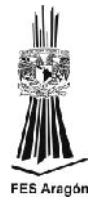

## *4.3.1 SEO POWER SUITE COMO HERRAMIENTA DE MEDICIÓN.*

Una de las principales ventajas de Seo Power Suite es que junta varias herramientas diferentes en un mismo paquete, evitando la necesidad de estar gestionando varias aplicaciones de forma independiente. El paquete también se actualiza de forma periódica, adaptándose a los cambios de funcionamiento de los motores de búsqueda. Trabaja con los sistemas operativos Windows, Linux y Mac OS.

Seo Power Suite simplifica todas las tareas de Seo, poniéndolas al alcance de usuarios no expertos. Permite investigar las palabras clave elegidas, analizando su potencial según el número de búsquedas realizadas y su utilización por otras páginas.

Promueve la optimización del contenido de una página, brindando diferentes detalles y sugerencias de cómo ubicar las palabras clave para aumentar su efectividad.

También estudia la arquitectura y estructura de la página, sugiriendo modificaciones en el diseño y en el código. Verifica que todo funcione bien y detecta errores que juegan en contra del posicionamiento.

Otras de las tareas fundamentales en Seo es conseguir enlaces entrantes a nuestra página desde otro sitio. En esto Seo Power Suite ayuda al gestionar y buscar posibles sitios donde incluir enlaces. Además una de sus herramientas estudia los enlaces de la competencia de manera de poder superarla en este terreno.

Permite monitorear el progreso rápidamente en muchos buscadores diferentes, viendo los resultados obtenidos. El paquete Seo Power Suite está integrado por las herramientas Rank Tracker, WebSite Auditor, Seo SpyGlass y LinkAssistant.

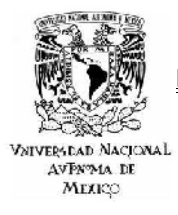

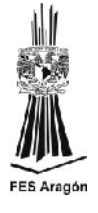

# *4.3.1.1 SEO POWE SUITE APLICADO A* [WWW.VIAJESIESTUR.NET](http://www.viajesiestur.net/)*.*

- ❖ Rank Tracker
	- $\triangleright$  Introducir la Url a analizar.

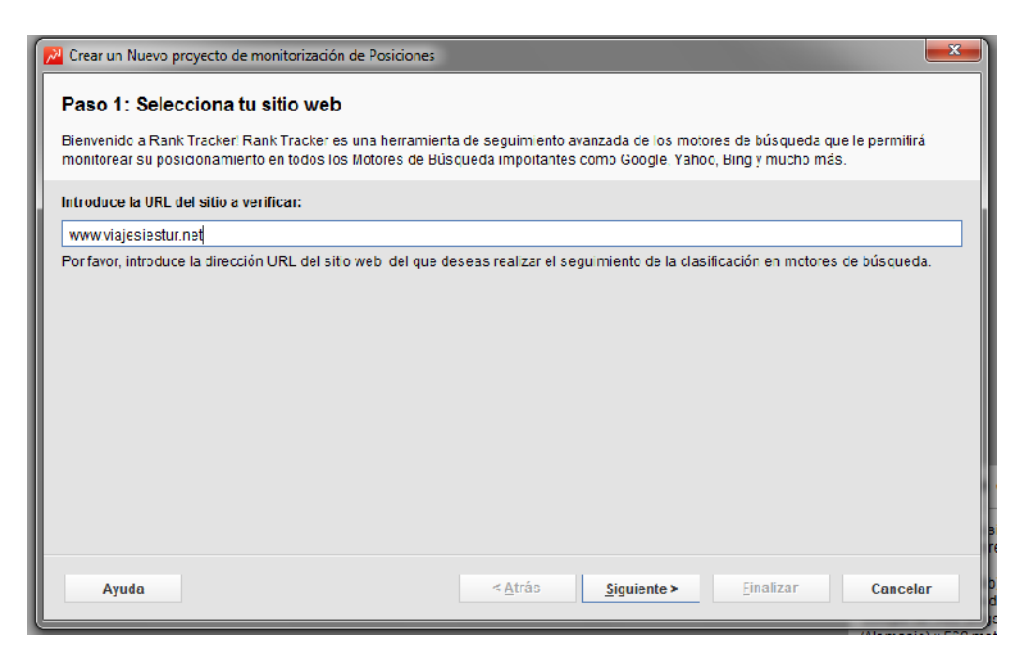

**Figura 176.0**

Seleccionar los motores de búsqueda preferidos.

| M Crear un Nuevo proyecto de monitorización de Posiciones                                                                                                    | ×                                         |
|----------------------------------------------------------------------------------------------------|-------------------------------------------|
| Paso 2: Seleccionar los motores de búsqueda preferidos                                                                                                    |                                           |
| Por favor, selecciona los motores de búsqueda que deseas utilizar con Rank Tracker. Rank Tracker utilizará estos MB para revisar tus<br>posiciones. Puedes cambiar los MB preferidos en cualquier momento seleccionando "Preferencias"> "Motores de búsqueda preferidos" |                                           |
| E Expandir todo<br>取 Seleccionar todo<br><b>h</b> Quiter selección<br>Fa Plogar todo                                                                                                    | Agrupar por: pais<br>۰                    |
| Motor de búsqueda                                                                                                    | Idioma                                    |
| IVI Fodos los motores de búsqueda                                                                                                    |                                           |
| <b>VEE</b> Estados Unidos<br>Ė.                                                                                                    |                                           |
| IV & Google                                                                                                    | English                                   |
| <b>XX</b> Google Blog Search                                                                                                    | English                                   |
| Coogle Caffeine (Google's test mode)                                                                                                    | English                                   |
| Coogle Groups (all groups)                                                                                                    | <b>Fnalish</b>                            |
| <b>▽ &amp;</b> Google.com Images                                                                                                    | <b>ET</b> Fnalish                         |
| $\Box$ $\Box$ Casala som Hobils                                                                                                    | English                                   |
| Solicitar más motores de búsqueda                                                                                                    | Usar búsqueda universal                   |
| Ayuda<br>< Atrás                                                                                                    | <b>Finalizar</b><br>Cancelar<br>Siauiente |

**Figura 177.0**

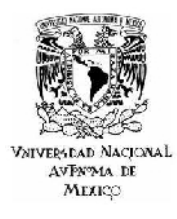

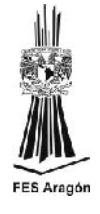

 $\triangleright$  Introducir las palabras clave que se desean monitorizar.

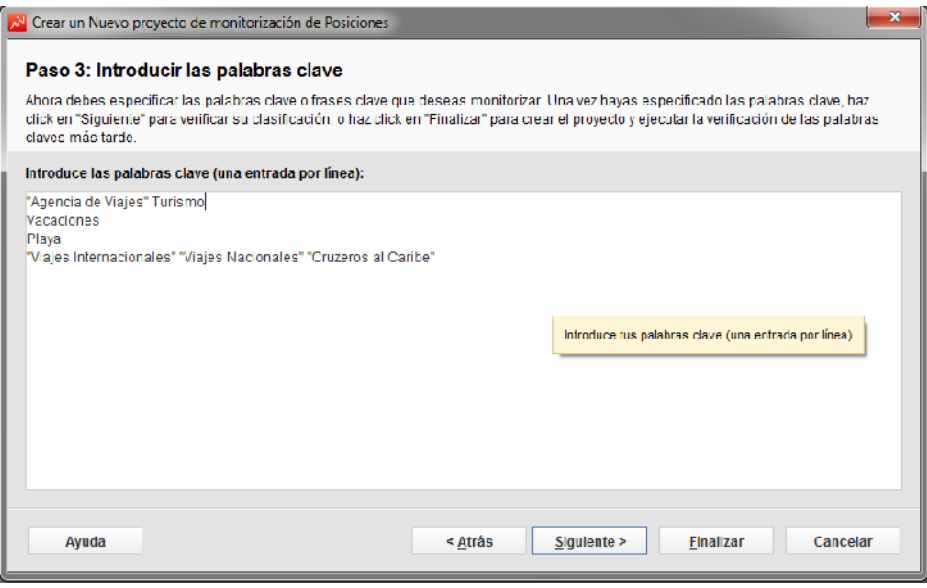

**Figura 178.0**

 Ahora se están determinando las calificaciones para las palabras clave que se han elegido.

|                             | Crear un Nuevo proyecto de monitorización de Posiciones                                                                                                    |                  |                      |                         | $\mathbf x$    |  |  |  |  |
|-----------------------------|----------------------------------------------------------------------------------------------------|------------------|----------------------|-------------------------|----------------|--|--|--|--|
|                             | Paso 4: Determinando su clasificación para las palabras clave que ha elegido                                                                                                    |                  |                      |                         |                |  |  |  |  |
|                             | Por favor, espera mientras Rank Tracker consulta los motores de búsqueda para descubrir qué tan bien se posicionan las palabras clave<br>que has elegido. Puede hacer click en "Defener" en cualquier momento para interrumpir la búsqueda, pero para obtener resultados<br>óptimos te recomendamos que esperes hasta que se complete el proceso. |                  |                      |                         |                |  |  |  |  |
|                             | Por favor espera, esto puede tomar algún tiempo dependiendo de la velocidad de tu conexión a Internet                                                                                                    |                  |                      |                         |                |  |  |  |  |
|                             | 39%                                                                                                    |                  |                      |                         | <b>Detener</b> |  |  |  |  |
| Tiempo estimado:            |                                                                                                    |                  |                      |                         | 0:01:11        |  |  |  |  |
| Tiempo transcurrido:        |                                                                                                    |                  |                      |                         | 0:00:27        |  |  |  |  |
| Palabras clave verificadas: |                                                                                                    |                  |                      |                         |                |  |  |  |  |
| Palabras Clave restantes:   |                                                                                                    |                  |                      |                         | 3              |  |  |  |  |
| #                           | Nombre tarea                                                                                                    | Estado           | Tiempo transcurrido: |                         | E              |  |  |  |  |
|                             | Vacaciones\Google                                                                                                    | Levendo página 1 | 0:00:13              | ×                       | 臣              |  |  |  |  |
| 2                           | Vacaciones/Yahoo!                                                                                                    | Leyendo página 7 | 0:00:06              | $\overline{\mathbf{x}}$ |                |  |  |  |  |
| 3                           | Vacaciones\Google Blog Search                                                                                                    | Levendo página 7 | 0:00:06              | $\mathbf{x}$            |                |  |  |  |  |
| 4                           | <b>Plava\Google</b>                                                                                                    | Levendo página 4 | 0:00:02              | $\pmb{\times}$          |                |  |  |  |  |
| Tasks left 8                |                                                                                                    |                  |                      |                         |                |  |  |  |  |
|                             |                                                                                                    |                  |                      |                         |                |  |  |  |  |
| Ayuda                       | $<$ Afrás                                                                                                    | Sicuiente        | Finalizar            | Cancelar                |                |  |  |  |  |

**Figura 179.0**

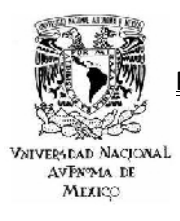

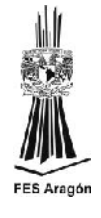

## $\triangleright$  Resumen de resultados.

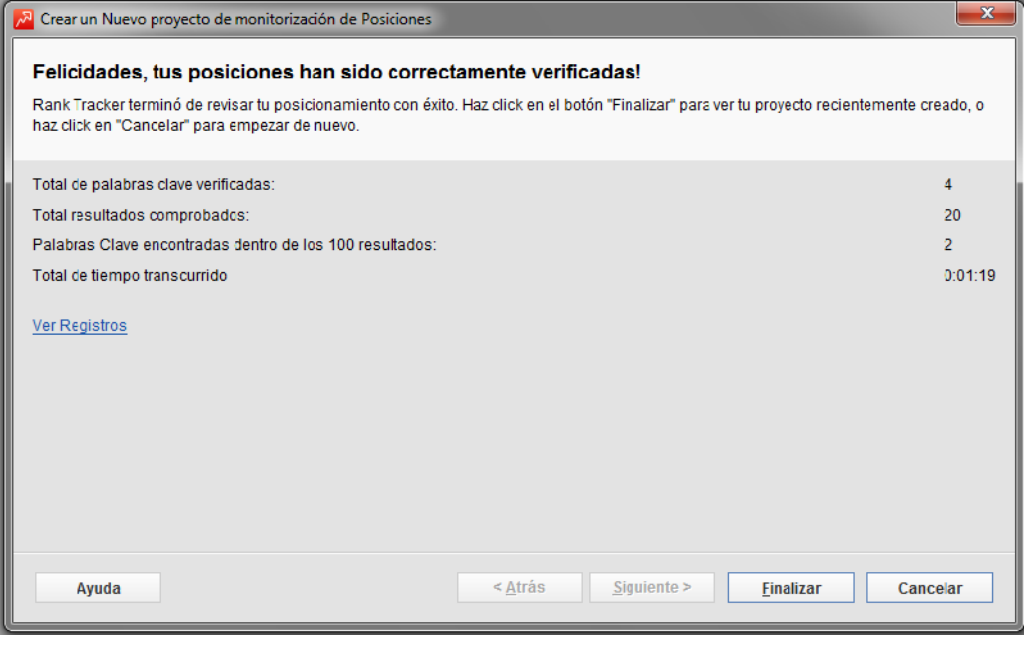

**Figura 180.0**

 $\triangleright$  Se observar las dos posiciones que posee la plataforma, en los buscadores Bing y Yahoo, posición 3 y cuatro respectivamente, aunque no se cuenta con una presencia realmente importante en Google.

| 28 www.viajesrestur.met - Karik Tracker v6.2                                                                                       |                             |                       |                                |                                         |                                                                                    | $\begin{array}{c c c c c} \hline \multicolumn{1}{ c }{\multicolumn{1}{c }{\multicolumn{1}{c}}}{\multicolumn{1}{c}} & \multicolumn{1}{c}{\multicolumn{1}{c}} & \multicolumn{1}{c}{\multicolumn{1}{c}} & \multicolumn{1}{c}{\multicolumn{1}{c}} & \multicolumn{1}{c}{\multicolumn{1}{c}} & \multicolumn{1}{c}{\multicolumn{1}{c}} & \multicolumn{1}{c}{\multicolumn{1}{c}} & \multicolumn{1}{c}{\multicolumn{1}{c}} & \multicolumn{1}{c}{\multicolumn{1}{c}} & \multicolumn{1}{c}{$ |
|----------------------------------------------------------------------------------------------------|-----------------------------|-----------------------|--------------------------------|-----------------------------------------|------------------------------------------------------------------------------------|----------------------------------------------------------------------------------------------------|
| Archivo Herramientas Preferencias<br>Ventana Ayuda                                                                                 |                             |                       | Proyecto: www.viajesiestur.net |                                         | ● E Nuevo <sup>6</sup> Abrir - Fil Guarda - El Cerra - <i>C: Varifican</i> todo    |                                                                                                    |
| Palabras clave<br><b>Informe</b>                                                                                                   |                             |                       |                                |                                         |                                                                                    |                                                                                                    |
| Michael -<br><b>T</b> Agregar<br>$\bigcap$ venticar $\sim$<br>$\sum_{i=1}^{n}$ Sugerr<br>2 Ver Competencial<br>57. Achielzer KEL * | D + Filtro Rápido: confiene |                       |                                | Todas bei Palabras daves (Mode Compado) |                                                                                    | $ \circ$                                                                                                    |
| ŧ.<br>- Pulabra clave                                                                                                    | Google Nightifin            | Bing US Posición      | Vichoof Posición               | Coogle Elog Scarch Foold                | Coopic.com images Foalel                                                           | Etiquetas.                                                                                                    |
| 1 "Agencia de Viales" Turismo                                                                                                    | No está entre las pri.      | No está entre las pri | No está entre las pri          | No está entre las pri                   | No está entre las pri                                                              |                                                                                                    |
| 2   "Viajes Internacionales" "Viajes Nacionales" "Cruzeros al Caribe".                                                             | No està entre tas pri-      | $\mathbf{a}$<br>ш     | -4                             | No està entre las pri-                  | No està entre las pri-                                                             |                                                                                                    |
| 3 Playa                                                                                                    | No está entre las pri       | No está entre las pri | No está entre las pri          | No está entre las pr                    | No está entre las pri                                                              |                                                                                                    |
| 4 Vacadones                                                                                                    | No está entre las pri       | No está entre las pri | No está entre las pri          | No está entre las pri                   | No está entre las pri                                                              |                                                                                                    |
|                                                                                                    |                             |                       |                                |                                         |                                                                                    |                                                                                                    |
| Gráfico de progreso<br><b>Histórico de registros</b><br>Datos posicionamiento                                                      | <b>Visibility Graph</b>     | <b>Visits Graph</b>   |                                |                                         | Palabra clave:   "Viales Internacionales" "Viales Nacionales" "Cruzeros al Caribe" |                                                                                                    |
| Mator de búsqueda: <a><a></a> Congle (Eslade: Unides)<br/><math>\cdot</math></a>                                                   |                             |                       |                                |                                         |                                                                                    | · vialestesfurinet                                                                                                    |

**Figura 181.0**

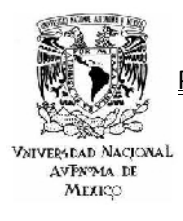

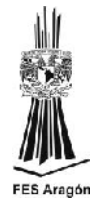

Ubicando el sitio en el buscador Bing (Estados Unidos).

|                     | M www.viajesiestur.net - Renk Tracker v6.2                                                         |                                         |                          |                                                                                          |                                            |                                                                               | $ -1$ $+$ $+$ $+$ $+$ |
|---------------------|----------------------------------------------------------------------------------------------------|-----------------------------------------|--------------------------|------------------------------------------------------------------------------------------|--------------------------------------------|-------------------------------------------------------------------------------|-----------------------|
|                     | Archivo Herramientas Preferencias<br>Venlana Avuda                                                 |                                         |                          | Proyecto: www.vialeslestur.net                                                           | $\cdot$                                    | Li Nuevo Cri Abrir T El Guardar T La Cerrar T O Verificar tod                 |                       |
| Palabras clave      | <b>Informe</b>                                                                                     |                                         |                          |                                                                                          |                                            |                                                                               |                       |
| $-\sum$ sugare      | Viatos -<br>* Agrogar<br>$\bigcirc$ vention =<br>Actualizar KHI Y<br><sup>经</sup> Ver Compatencial | $\mathcal{D}$ - Filtro Rápido: contiene |                          |                                                                                          | Todas las Palabras claves (Mode Cempacte). |                                                                               | - 姿                   |
| 洋                   | - Ralabra clave                                                                                    | Google Posición                         | <b>Bing US Presidion</b> | Yaho / Posición                                                                          | Google Blog Search Posici                  | Google com images Posici                                                      | <b>Timudas</b>        |
|                     | 1 "Agencia de Viajes" Tunsmo                                                                       | No está entre las pri-                  | No está entre las pri-   | No está entre las pri-                                                                   | No está entre las pri-                     | No está entre las pri-                                                        |                       |
|                     | 2   "Viajes Internacionales" "Viajes Nacionales" "Cruzeros al Caribe"                              | No está entre las pri                   |                          |                                                                                          | No está entre las pri                      | No está entre las pri                                                         |                       |
|                     | 3 Playa                                                                                            | No está entre las pri                   |                          | Vista de resultados de Rank Tracker en cache-<br>Ver resultados en un navegador externo. | b está entre las pri…                      | No está entre las pri                                                         |                       |
|                     | 4 Vacadones                                                                                        | No está entre las pri-                  |                          |                                                                                          | o está entre las pri-                      | No está entre las pri-                                                        |                       |
|                     |                                                                                                    |                                         |                          |                                                                                          |                                            |                                                                               |                       |
| Gráfica de progreso | Histórico de registros<br>Hatos posicionamiento                                                    | <b>Visibility Graph</b>                 | <b>Viaita Graph</b>      |                                                                                          |                                            | Palabra clave: Visjes Internacionales" Viajes Nacionales" Türizeros al Canbe" |                       |
|                     | Motor de búsqueda: <a> <a> <a> <a> Coogle (Estados Unidos)<br/>٠</a></a></a></a>                   |                                         |                          |                                                                                          |                                            |                                                                               | <b>UNIVERSIESTUFF</b> |

**Figura 182.0**

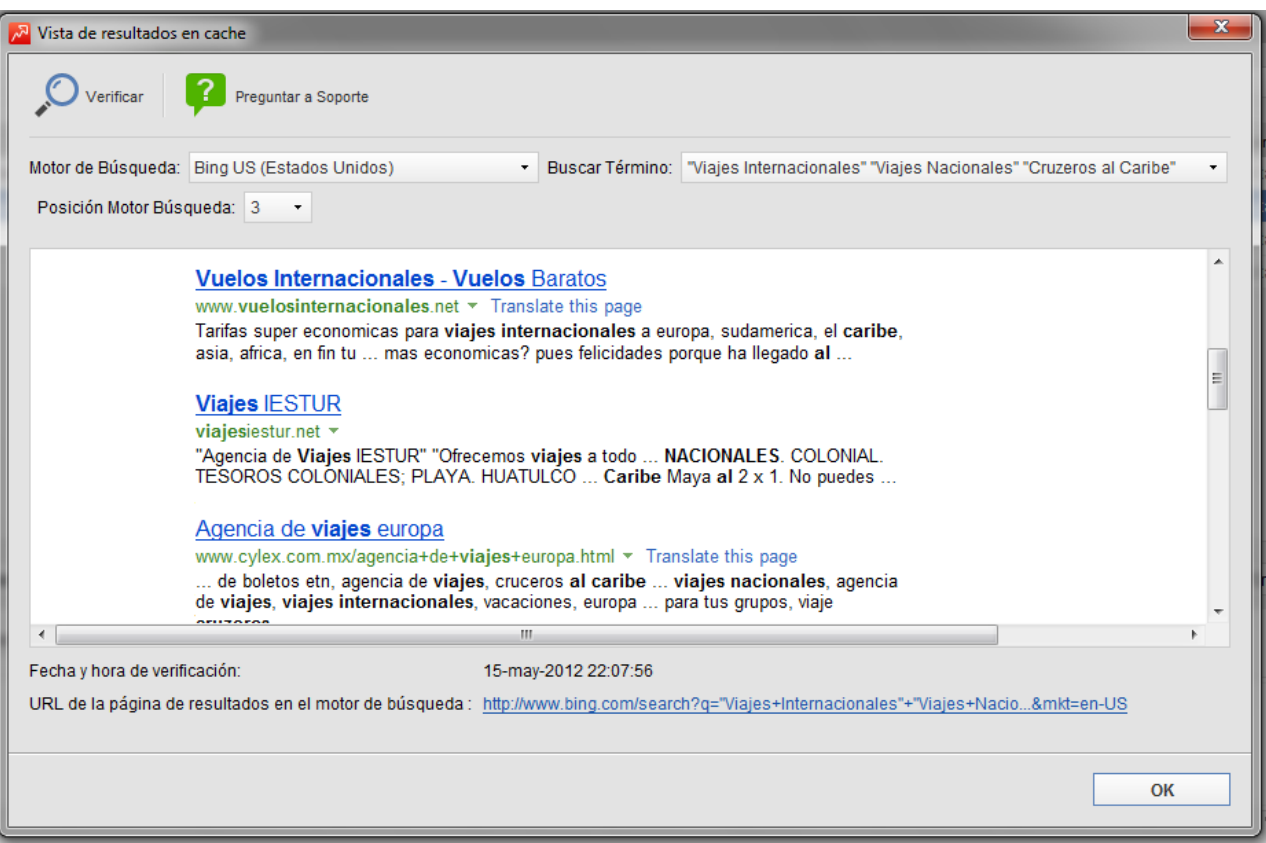

**Figura 183.0**

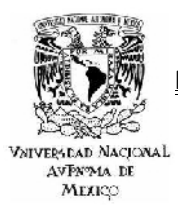

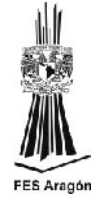

- ❖ WebSite Auditor.
	- $\triangleright$  Introducir la Url del sitio.

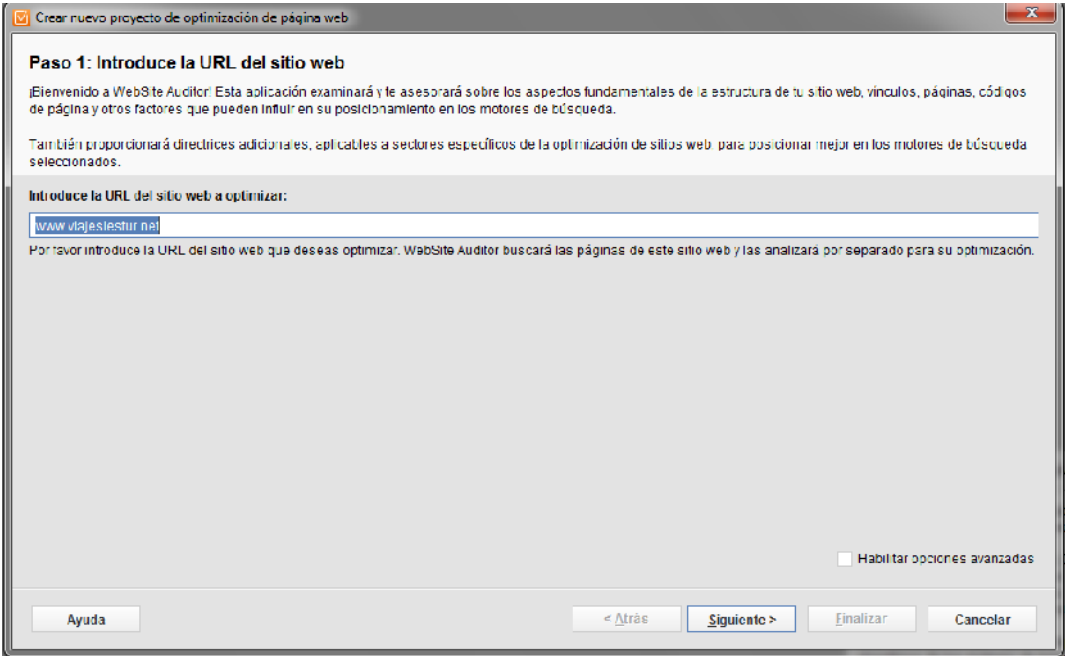

**Figura 184.0**

 $\triangleright$  Analizando el sitio.

|                                           | Crear nuevo proyecto de optimización de página web-                                                                                       |                           |                      |                         | $\mathbf{x}$ |
|-------------------------------------------|----------------------------------------------------------------------------------------------------|---------------------------|----------------------|-------------------------|--------------|
| Paso 2: Buscando páginas web              |                                                                                                    |                           |                      |                         |              |
|                                           | Por favor, espere mientras WebSite Auditor está buscando las páginas web. Esto podría tardar un momento, dependiendo de su configuración. |                           |                      |                         |              |
| Per favor, espere                         |                                                                                                    |                           |                      |                         |              |
|                                           | 14%                                                                                                    |                           |                      | <b>Detener</b>          |              |
| Tiempo estimado:                          |                                                                                                    |                           |                      | 0:01:53                 |              |
| Tiempo transcurrido:<br>URLs encontradas: |                                                                                                    |                           |                      | 0:00:15                 | 2            |
| #                                         | Nombre tarea                                                                                                    | Estado                    | Tiempo transcurrido: |                         | E            |
| $\mathbf{1}$                              | Actualizar Factores de Posicionamiento del domi                                                                                           | Iniciando                 | 0:00:02              | $\mathbf{x}$            | 瑞            |
| 2                                         | Actualizar Factores de Posicionamiento del domi                                                                                           | Iniciando                 | 0:00:02              | $\Sigma$                |              |
| з                                         | Actualizar Factores de Posicionamiento del domi                                                                                           | iniciando                 | 0:00:02              | $\mathbf{x}$            |              |
| $\overline{\mathbf{4}}$                   | Actualizar Factores de Posicionamiento del domi                                                                                           | iniciando                 | 0:00:02              | $\mathbf{x}$            |              |
| 5 L                                       | Aduatizar Eadores de Posicionamiento del domi-                                                                                            | Iniciando                 | 0.00,00              | $\overline{\mathbf{z}}$ |              |
|                                           |                                                                                                    |                           |                      |                         |              |
|                                           |                                                                                                    |                           |                      |                         |              |
|                                           |                                                                                                    |                           |                      |                         |              |
| Tasks left: 33                            |                                                                                                    |                           |                      |                         |              |
|                                           |                                                                                                    |                           |                      |                         |              |
| Ayuda                                     |                                                                                                    | < Atrás<br>$Si$ quiente > | Finalizar            | Cancelar                |              |

**Figura 185.0**

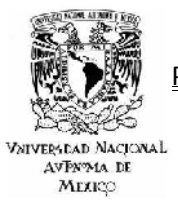

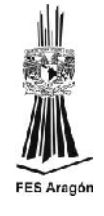

## $\triangleright$  Resumen de resultados.

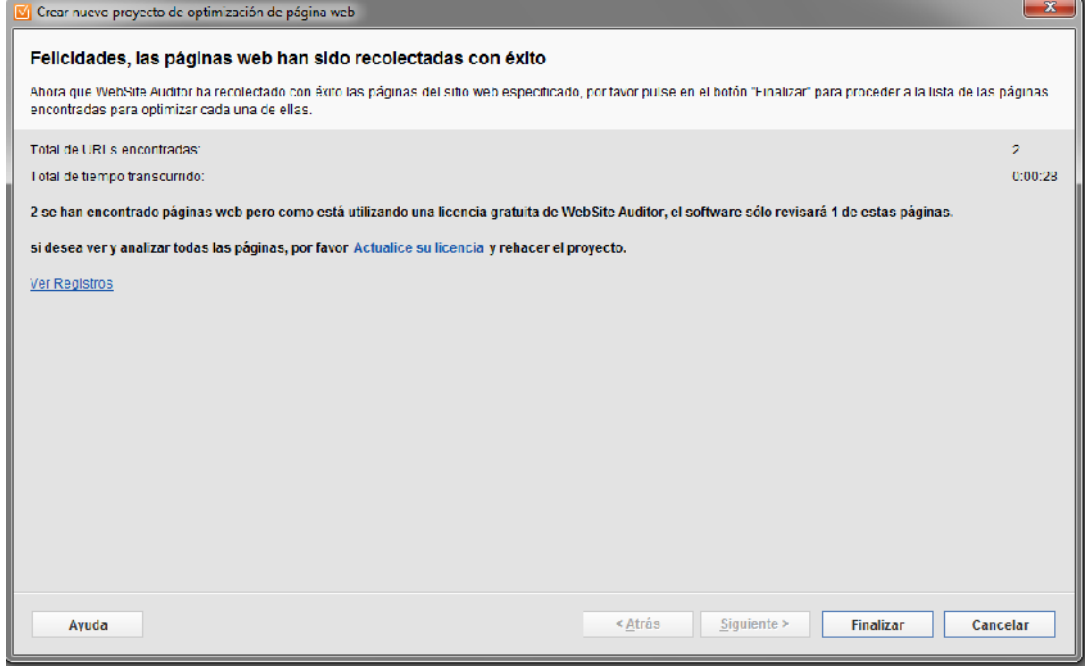

**Figura 186.0**

| www.viajesiestur.net - WebSite Auditor v3.2                                               |                     |                         | ______                                        |                                |                |                    |                                                    |                         | $-0-x$ |
|-------------------------------------------------------------------------------------------|---------------------|-------------------------|-----------------------------------------------|--------------------------------|----------------|--------------------|----------------------------------------------------|-------------------------|--------|
| Preferencias<br>Ventana Avuda<br>Archivo                                                  |                     |                         |                                               | Proyecto: www.viajesiestur.net |                |                    | - Muevo G Abrr - 目 Guardar - <mark>M</mark> Cerran |                         |        |
| Informe del Sitio web<br>Páginas web<br>Sitio web                                         |                     |                         |                                               |                                |                |                    |                                                    |                         |        |
| <b>TE Shoman</b><br>jý Adualizar<br>È<br>Analizan<br>El Robots bd<br><sup>6</sup> Rehacer |                     |                         | . <sup>○</sup> Fillro Rápida conliene         |                                |                | I odas las paginas |                                                    |                         | .48    |
| - Págna<br>$\frac{1}{2}$                                                                  | Titulo              | <b>Meta Description</b> | Meta Keywords                                 | <b>PH</b> pagina               | Codigo de ella | Tipo de Contenido  | <b>Tipo Charset</b>                                | Enlaces on t Enlaces of |        |
| $1 -$ index $\mathsf{php}$                                                                | Viales IEBIUR       | "Acencia de Viales IES  | "Agencia de Viales" Lun Aún no se  200 Corre  |                                |                | text/ntml          | $07-8$                                             | 129                     |        |
| $2 -$ Nid en versión cratuita                                                             | <b>Majes IESTUR</b> | "Adencia de Viajes IES  | "Agencia de Viales" Turi Aún no se  200 Corre |                                |                | text/ntml          | uti-0                                              | 129                     |        |
|                                                                                           |                     |                         |                                               |                                |                |                    |                                                    |                         |        |

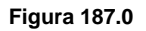

 $\triangleright$  En caso de no contar un site map, esta herramienta nos proporciona la opción de construirlo y subirlo al hosting.

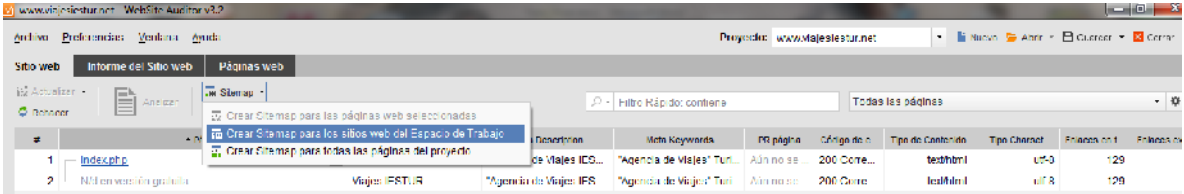

**Figura 188.0**

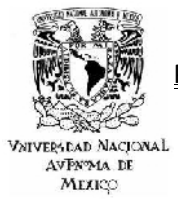

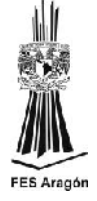

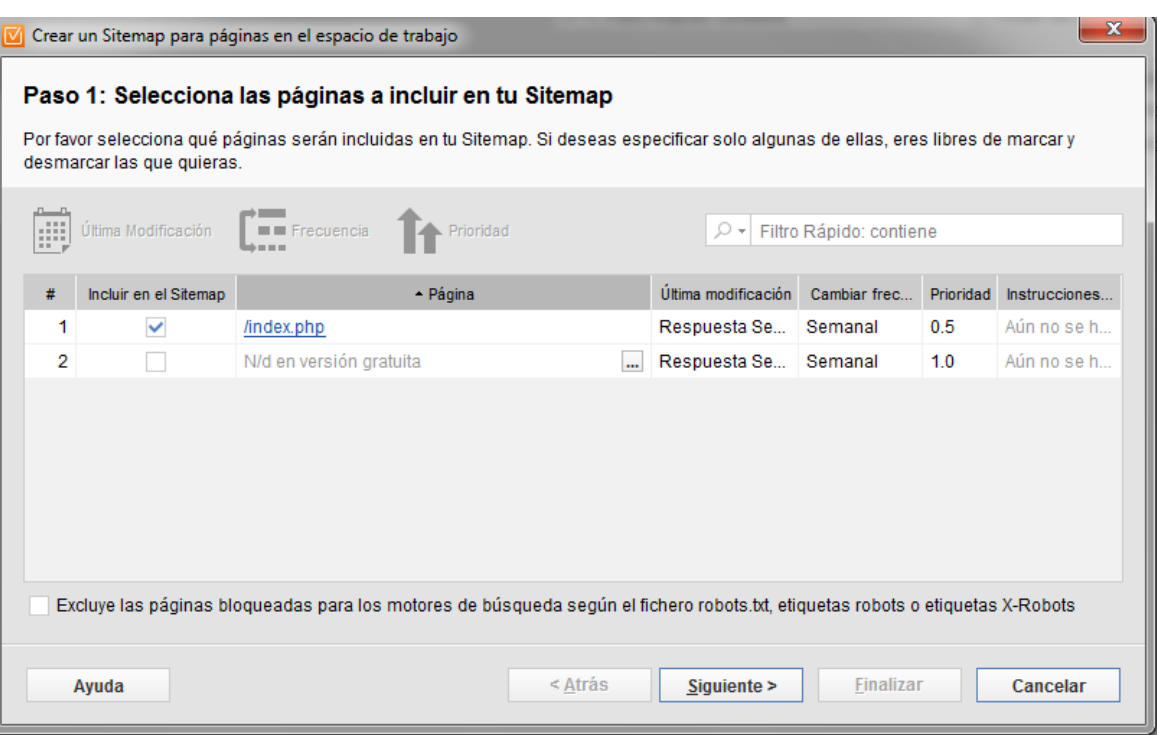

**Figura 189.0**

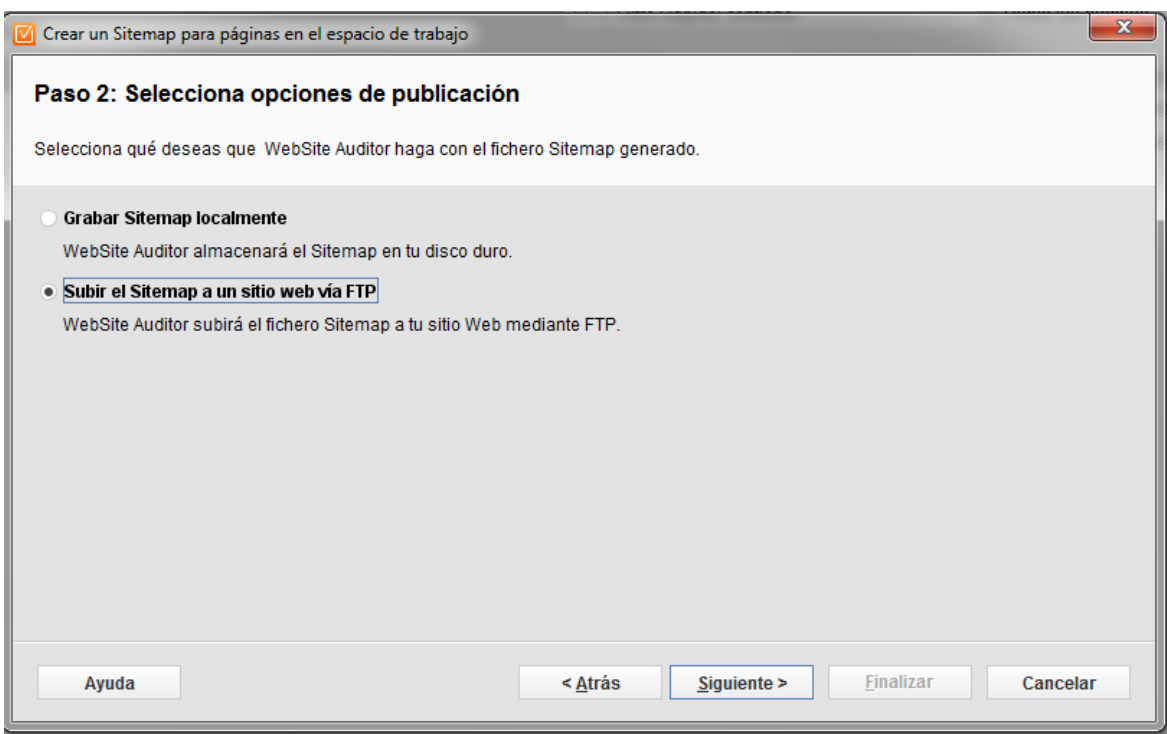

**Figura 190.0**

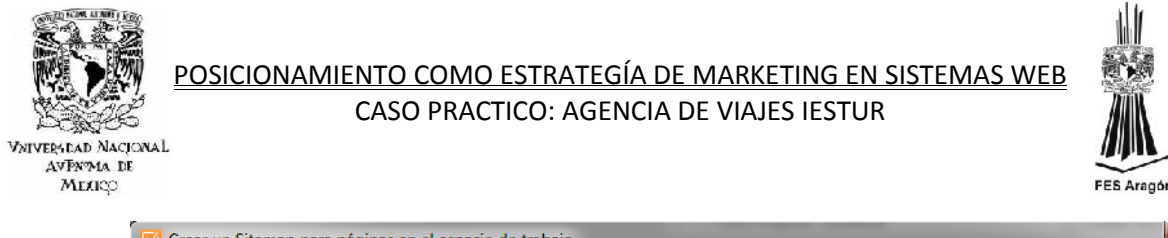

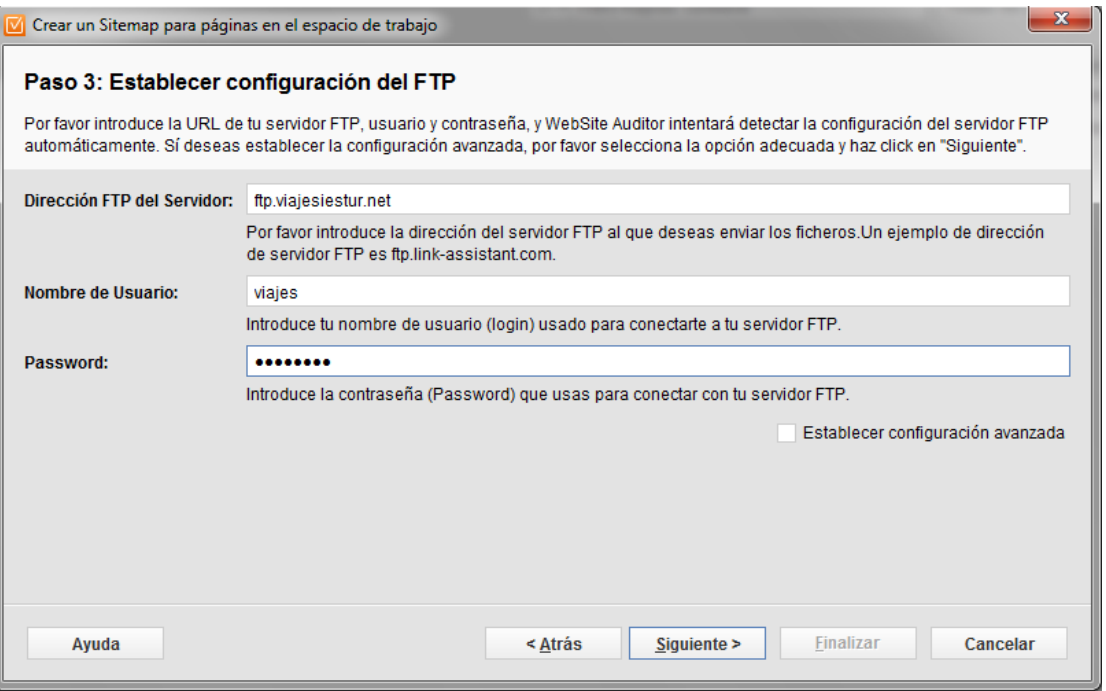

**Figura 191.0**

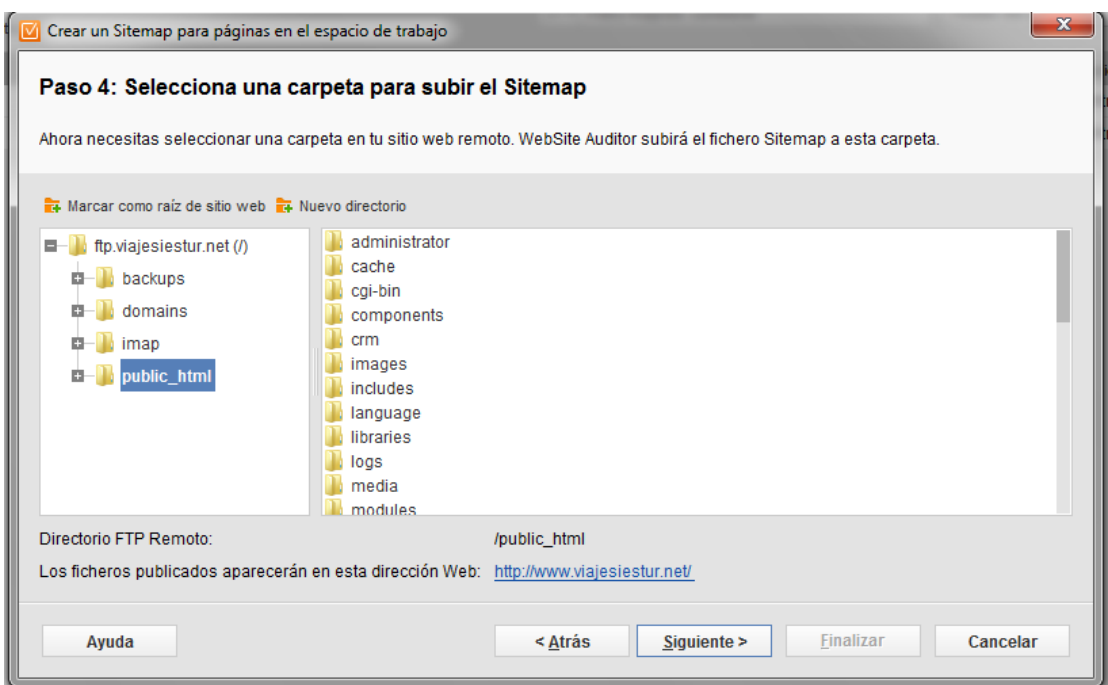

**Figura 192.0**

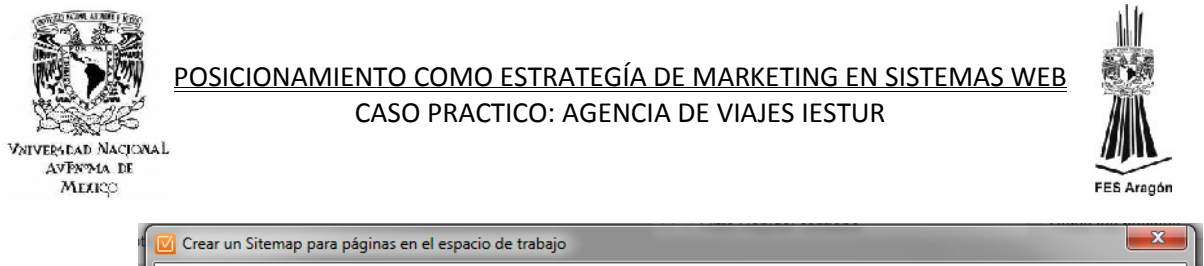

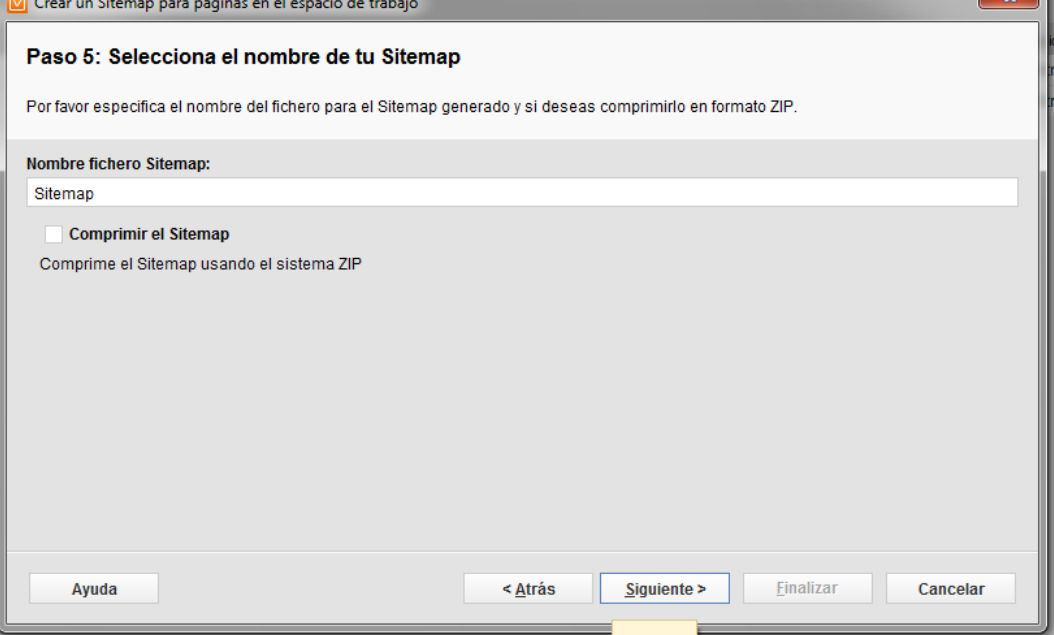

**Figura 193.0**

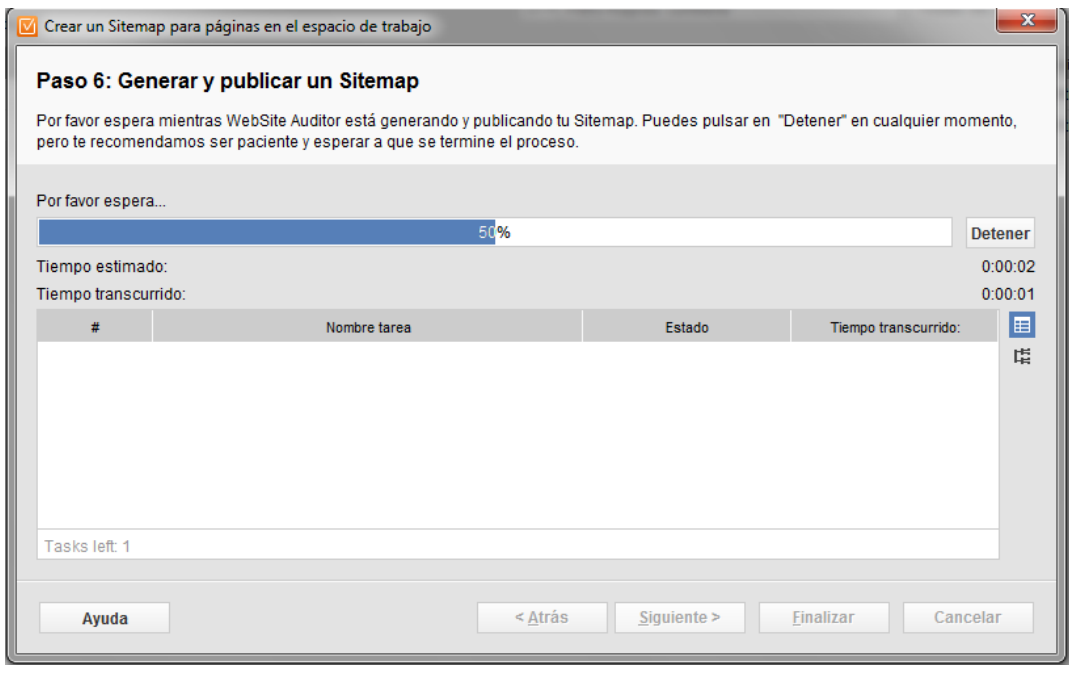

**Figura 194.0**

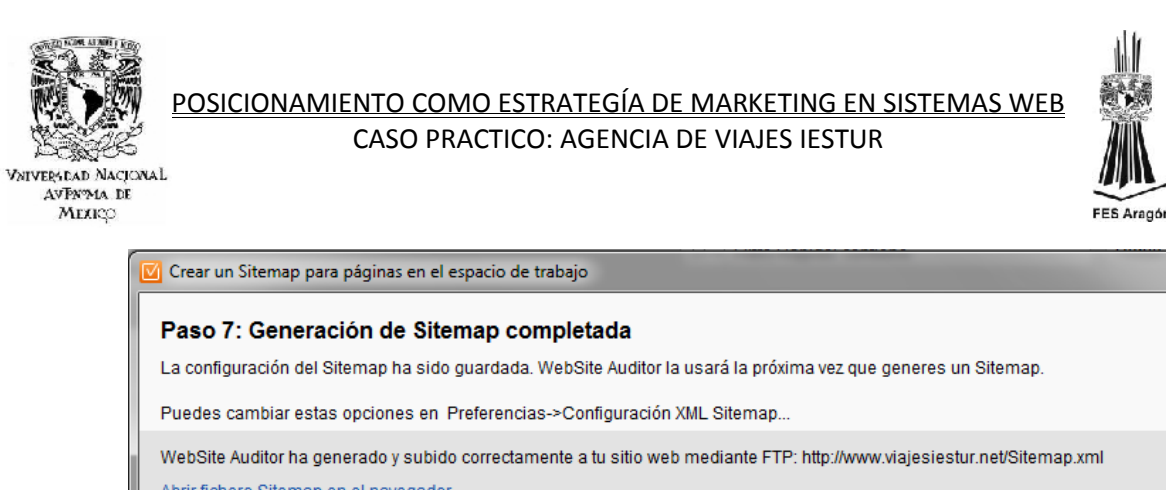

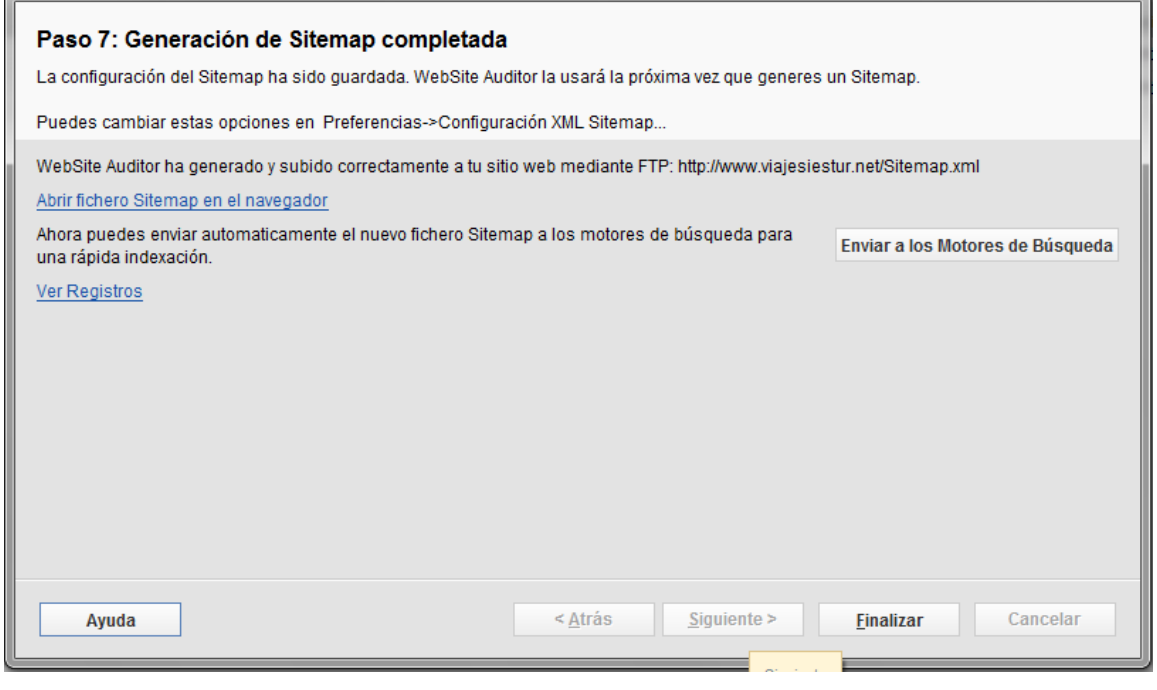

 $\mathbf{x}$ 

 **Figura 195.0**

 Con ayuda del FileZilla, se puede visualizar la creación y alojamiento del archivo sitemap.xml en el servidor.

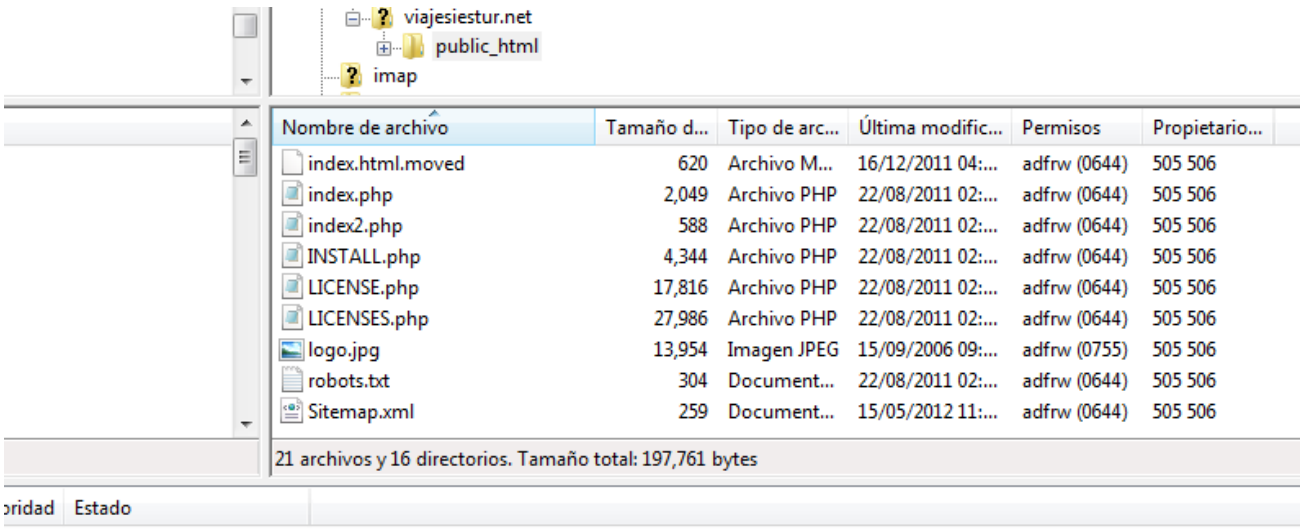

**Figura 196.0**

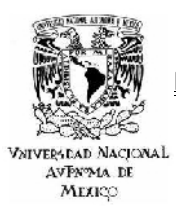

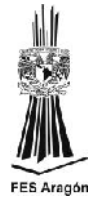

## Seo SpyGlass

> Introducir la Url del competidor directo. El análisis se puede dar por la Url directa del competidor o por el uso de palabras clave.

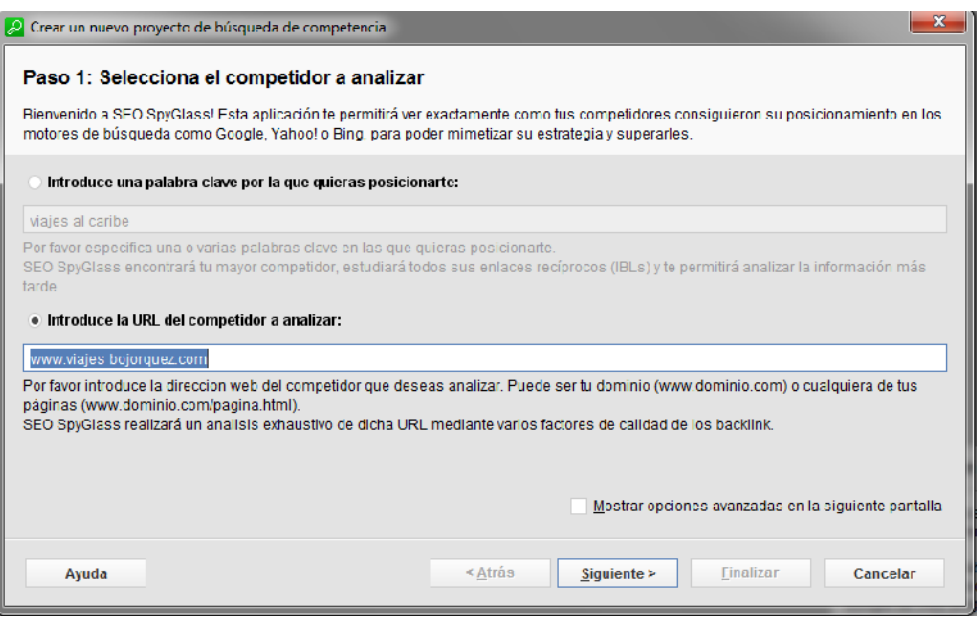

**Figura 197.0**

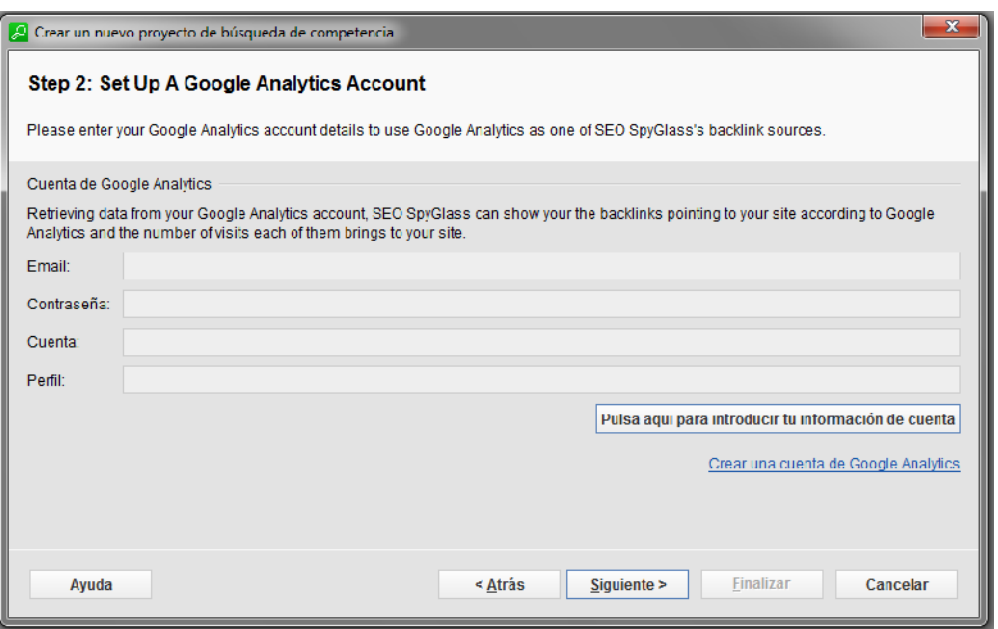

**Figura 198.0**

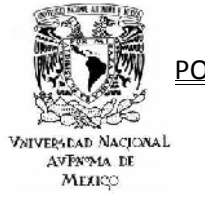

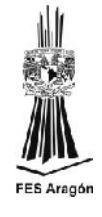

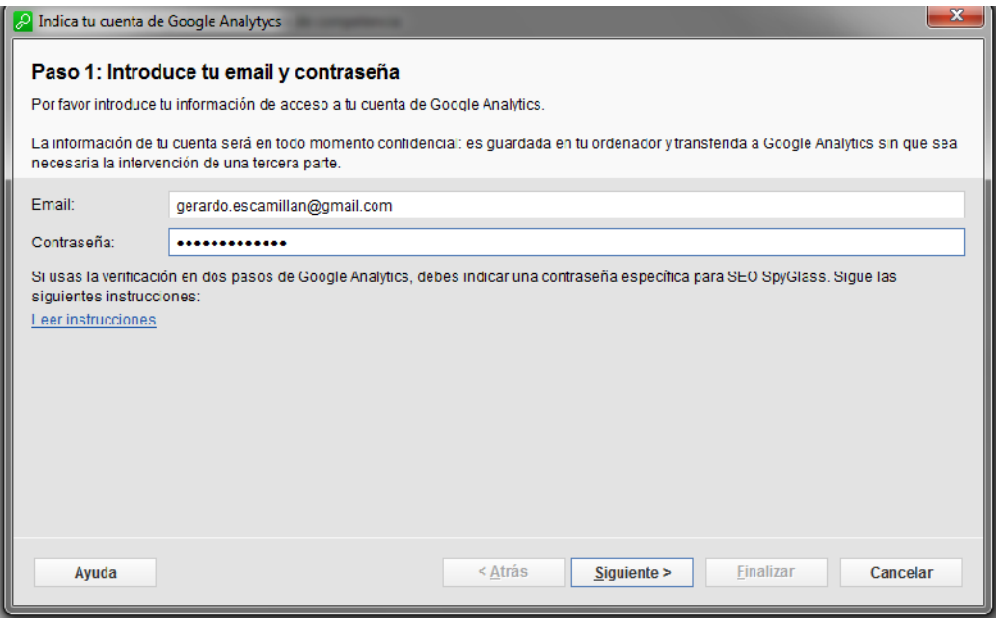

**Figura 199.0**

 Los datos serán enviados a la cuenta de Google Analytics, la cual ya está ligada a una cuenta de correo de gmail.

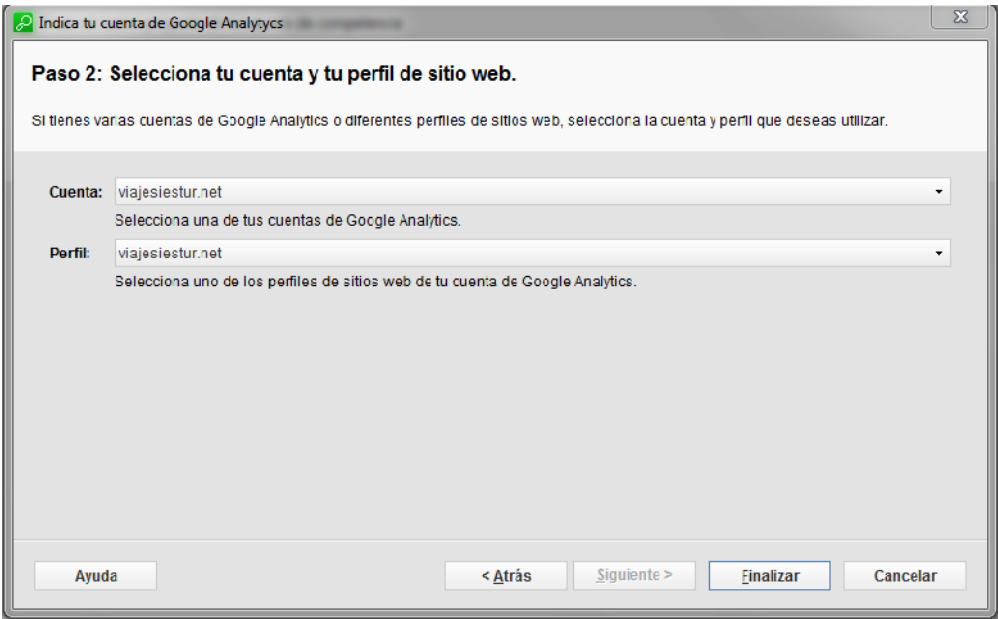

**Figura 200.0**

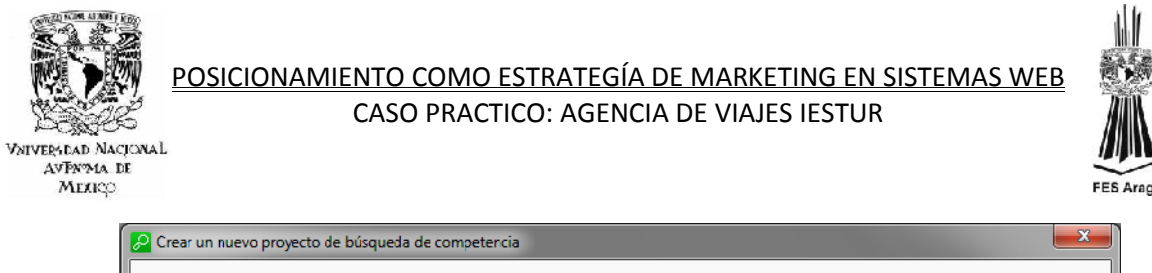

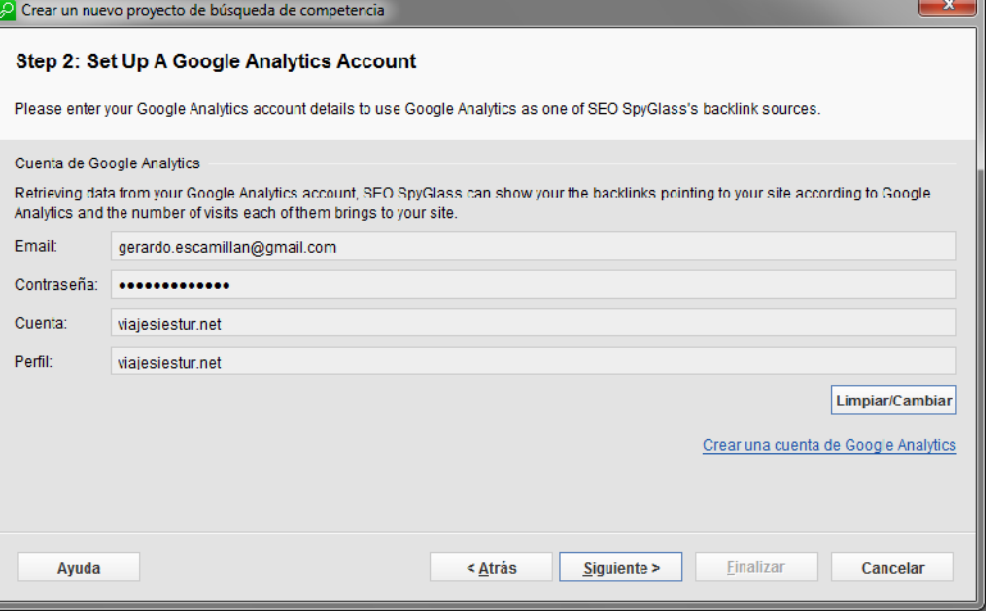

**Figura 201.0**

Recopilando datos del motor de búsqueda del competidor.

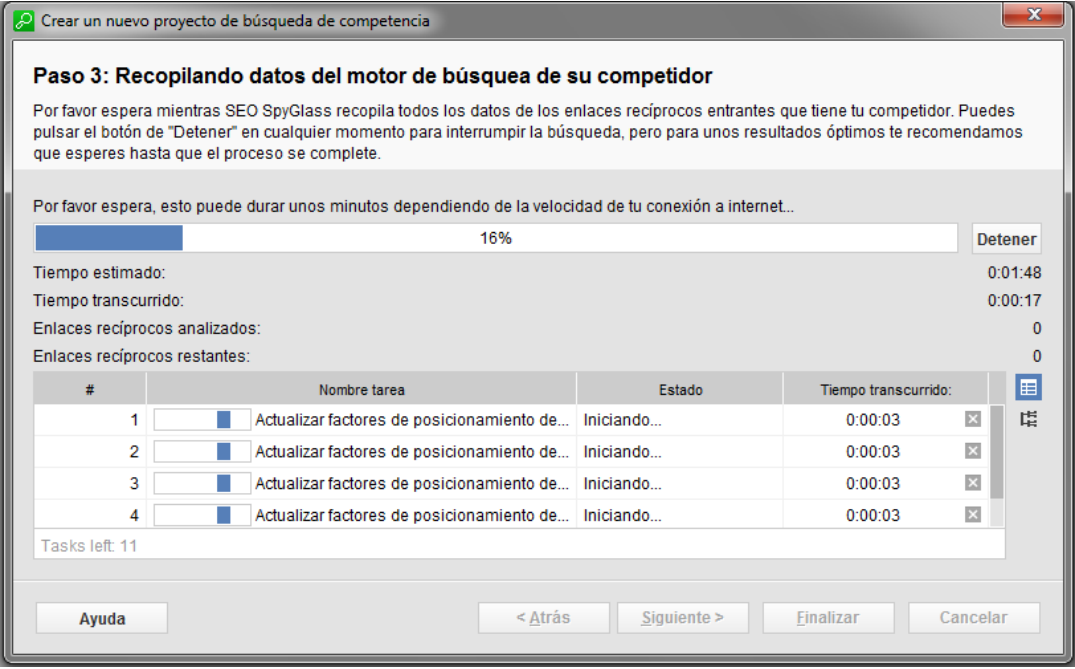

**Figura 202.0**

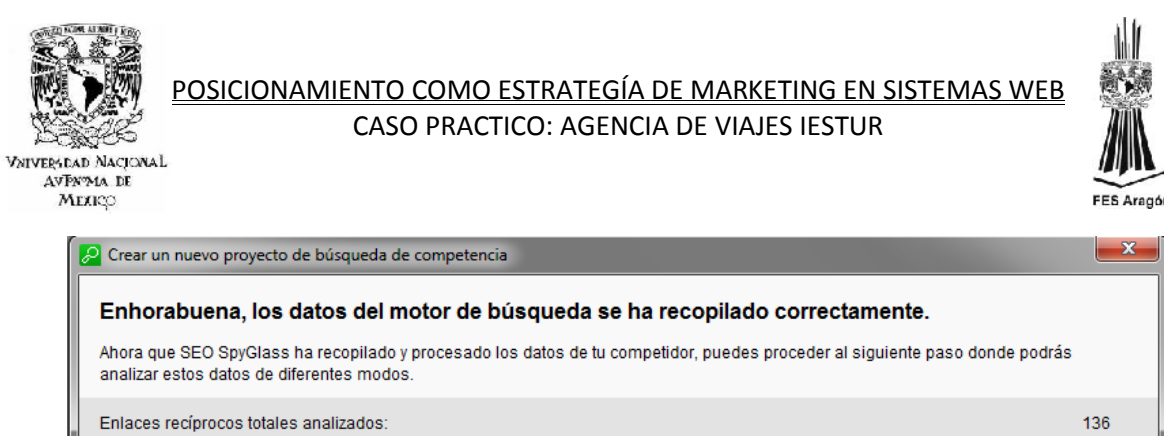

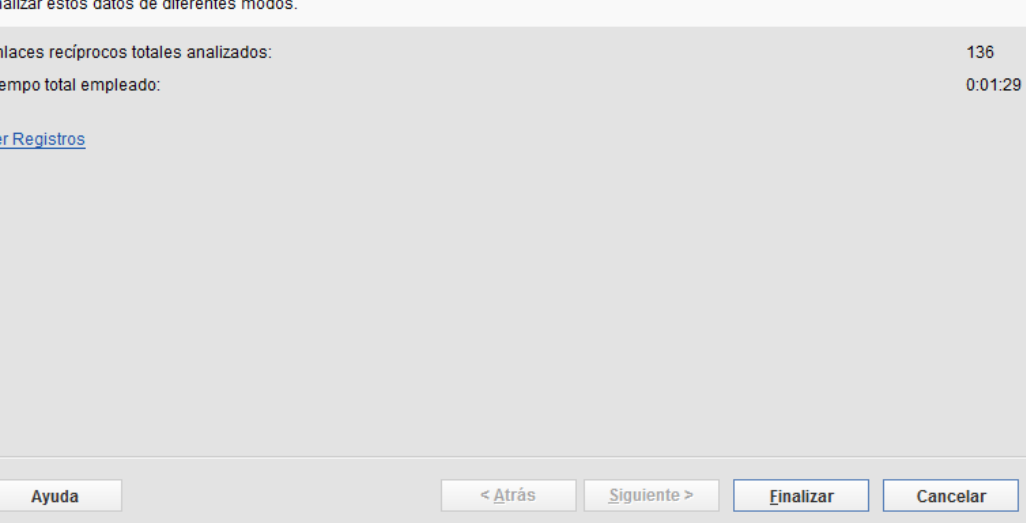

**Figura 203.0**

**EXECUMED** de datos.

Ti

 $\underline{V}$ 

|                                    | www.wiajes.bojorquez.com - SEO SpyGlass v5.2                               |                |                             |                     |                                   |                                                   |                                               | $\overline{a}$ $\overline{a}$ $\overline{a}$ $\overline{a}$ $\overline{a}$ |      |
|------------------------------------|----------------------------------------------------------------------------|----------------|-----------------------------|---------------------|-----------------------------------|---------------------------------------------------|-----------------------------------------------|----------------------------------------------------------------------------|------|
| Enlaces reciprocos<br>Archivo      | Preferencias<br>Ventana<br>Ayuda                                           |                |                             |                     | Proyecto: www.wales.bolorquez.com | $\mathbf{r}$                                      |                                               | Muevo C Abril - El Guardar - X Cerran                                      |      |
| Información de motores de búsqueda | <b>Informe</b>                                                             |                |                             |                     |                                   |                                                   |                                               |                                                                            |      |
| Analizar -                         | <b>C</b> Receiveran<br>asi Actualizar                                      |                | C + Fiftro Rápido: contiene |                     |                                   | Mostrar todos fos Factores de Motores de Búsqueda |                                               |                                                                            | - 6  |
| Motor de búsque.                   | - Págna del enlace reciproco.                                              |                | Thin                        | <b>Lifeces redi</b> | Texto enhane                      | <b>URL defendace</b>                              | Pitpégna                                      | <b>Lilaces</b> externos                                                    | Lnk  |
| 18<br>Dogpile                      | http://achtli05.bloospot.com/&Id=20120516≈=6&app=1                         | No comprobado  |                             | Aún no co           | No comprobado                     |                                                   | No comprobado   No comprobado   No comprobado |                                                                            | -Nol |
| 2 8 Dogpile                        | http://article.wn.com/view/2012/03/03/Report_Drug_violence_t               | No comprotrado |                             | Aún no co-          | No compreteido                    |                                                   | No comprobado   No comprobado   No comprobado |                                                                            | - No |
| $3\overline{8}$<br>Dogpile         | http://askarimateos.blogspot.com/&id=20120516≈=6&app=                      | No comprobado  |                             | Aún no co           | No comprobado                     |                                                   | No comprobado   No comprobado   No comprobado |                                                                            | No.  |
| ö<br>Dogpile<br>4.                 | http://belizedev.com/belizelourism/blog/calc.gory/blb.atmaad/&L            | No comprobado  |                             | Ain no co-          | No compreteido                    |                                                   | No comprobado   No comprobado   No comprobado |                                                                            | No   |
| 58<br>Dogpile                      | http://belizedev.com/belizetourism/tblog/page/2/8/d=20120516 No comprobado |                |                             | Aún no co           | No comprobado                     |                                                   | No comprobado   No comprobado   No comprobado |                                                                            | No   |
| w<br>Coople<br>6.                  | http://bojorauez.directoriosphline.mx/bojorguez.esmeralda.html             | No comprobado  |                             | Aún no co           | No comprobado.                    |                                                   | No comprobado   No comprobado   No comprobado |                                                                            | No   |
| 78<br>Dogpile                      | http://books.dreambook.com/misazon/sazon.html&id=201205                    | No comprobado  |                             | Aún no co           | No comprobado                     |                                                   | No comprobado   No comprobado   No comprobado |                                                                            | No   |
| 8 M<br>Coogle                      | http://buildingthehouseofthedreamer.blogspot.com/2010_11_ No comprobado    |                |                             | Aún no co           | No comprobado.                    |                                                   | No comprobado   No comprobado   No comprobado |                                                                            | -No  |
| 98<br>Dogpile                      | http://earrapi.blogspet.com/2009_03_01_archive.html&id=201 No comprobade   |                |                             | Aún no co           | No comprobado                     |                                                   | No comprobado   No comprobado   No comprobado |                                                                            | No   |
| Doupile<br>10 <sup>1</sup>         | http://cinematerapia.blogspot.com/&ld 20120516≈ 3&app No comprobado        |                |                             | Aún no co           | No comprobado                     |                                                   | No comprobado   No comprobado   No comprobado |                                                                            | Na   |
| 118<br>Dogpile                     | http://eineymexico.blogspot.com/&id=20120516≈=10&app= No.comprobado        |                |                             | Aún no co           | No comprobado                     |                                                   | No comprobado   No comprobado   No comprobado |                                                                            | No.  |
| $12-12$<br>Doapile                 | http://circulodepoesia.com/nueva/2010/01/diarios-de-femando No comprobado  |                |                             | Atin no co          | No comprobado                     |                                                   | No comprobado   No comprobado   No comprobado |                                                                            | No   |
| $13-1$<br>Dooplie                  | http://circulodepoesia.com/nueva/2012/01/resenario-de-poesi-               | No comprobado  |                             | Arin no co          | No comprobado                     |                                                   | No comorobado   No comorobado   No comprehado |                                                                            | No   |
| $14 \,   \, 8$<br>Dogpile          | http://culpinak.blogspot.com/2009/05/muerte-de-bojgrquez-co No comprobado  |                |                             | Aún no co           | No comprobado                     |                                                   | No comprobado   No comprobado   No comprobado |                                                                            | No   |
| Coogle<br>15                       | http://exenterprises.com/engineering/images/_vil_crithipateca-             | No comprobado  |                             | Afin no co-         | No comprobado                     |                                                   | No comorobado   No comorobado   No comprehado |                                                                            | No   |
| 16 行<br>Dogpile                    | http://directorio.depaginas.com.mxiAerolineas.html&ld_20120 No comprobado. |                |                             | Aún no co           | No comprobado                     |                                                   | No comprobado   No comprobado   No comprobado |                                                                            | No   |

**Figura 204.0**

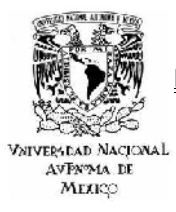

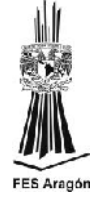

- LinkAssistant.
	- $\triangleright$  Se introduce la Url del sitio.

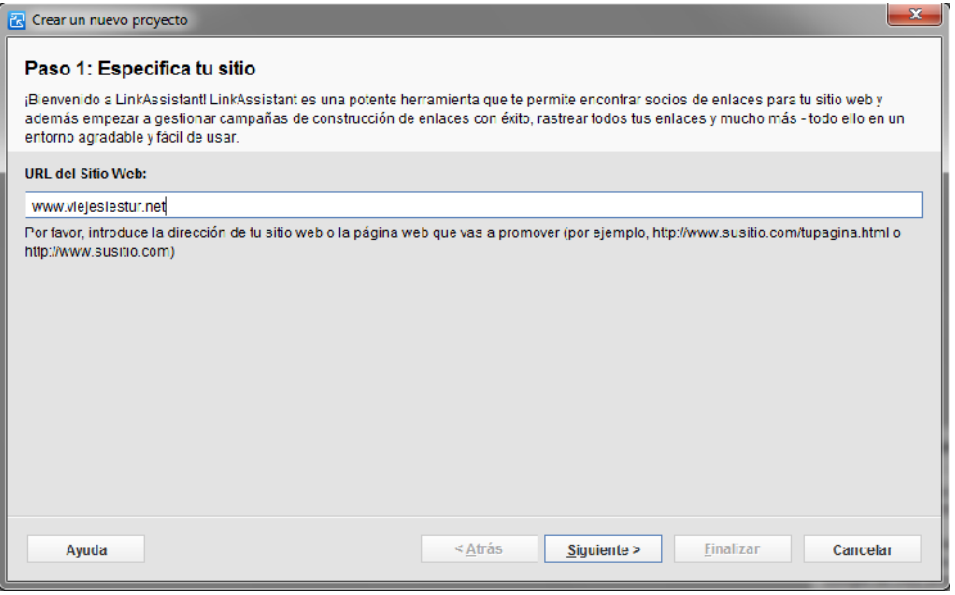

**Figura 205.0**

| Crear un nuevo proyecto |                                                                                                    |                |                      | $\overline{\mathbf{x}}$ |
|-------------------------|----------------------------------------------------------------------------------------------------|----------------|----------------------|-------------------------|
|                         | Paso 2: Obteniendo información de proyecto                                                                                          |                |                      |                         |
| datos.                  | Ahora LinkAssistant está obteniendo datos de su página web, que se usaran en el proyecto. Por favor espere mientras se obtienen los |                |                      |                         |
|                         | Obteniendo información de proyecto de su website. Por favor espere                                                                  |                |                      |                         |
|                         | 86%                                                                                                    |                |                      | <b>Detener</b>          |
| Tiempo estimado:        |                                                                                                    |                |                      | 0:00:15                 |
| Tiempo transcurrido:    |                                                                                                    |                |                      | 0:00:13                 |
| #                       | Nombre farea                                                                                                    | Estado         | Tiempo transcurrido: | 国                       |
| 1.                      | Obtener información de proyecto\Compro                                                                                              | Levendo página | 0:00:02              | 虛<br>$\pmb{\times}$     |
| lasks left: 0           |                                                                                                    |                |                      |                         |
|                         |                                                                                                    |                |                      |                         |
| Ayuda                   | $<$ Afrás                                                                                                    | Siguiente >    | Finalizar            | Cancelar                |

**Figura 206.0**

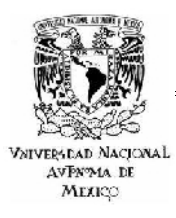

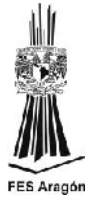

 $\triangleright$  Se debe seleccionar un texto de enlace para los links que se solicitaran.

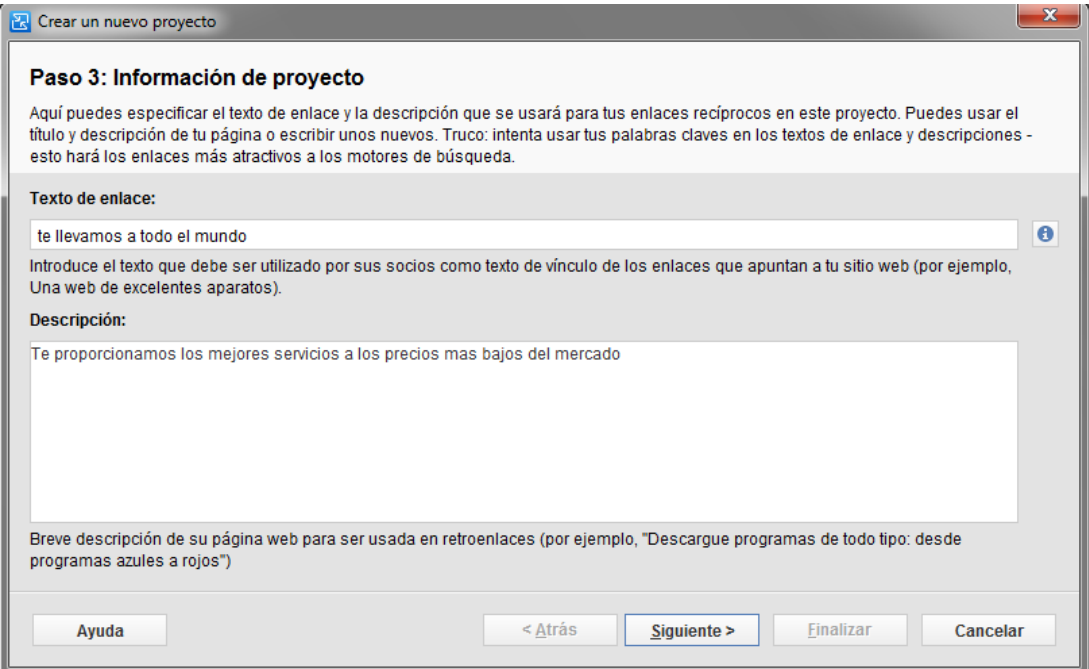

**Figura 207.0**

 $\triangleright$  Se debe llenar un formulario de contacto.

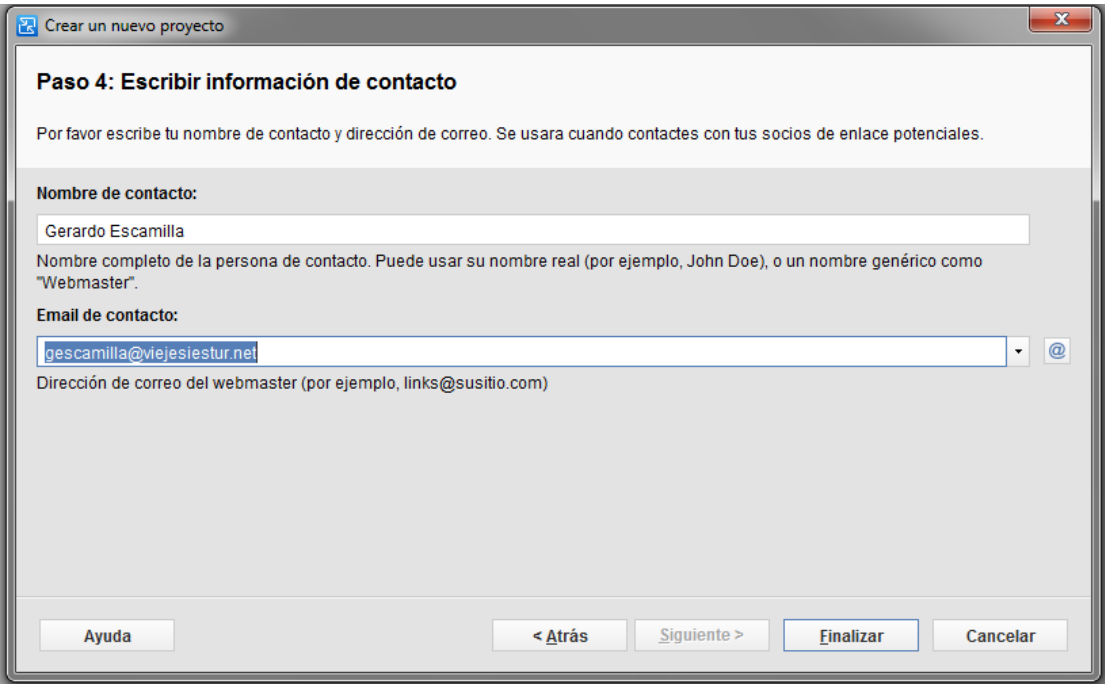

**Figura 208.0**

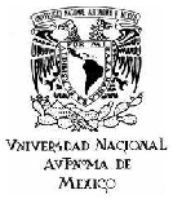

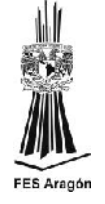

 La gestión de los enlaces en paginas relacionadas con la actividad comercial la realiza LinkAssistant, solo queda esperar los enlaces propuestos por el gestor a la cuenta de correo que se dio de alta, después de este proceso solo se tiene que autorizar los que sean de conveniencia para el sitio.

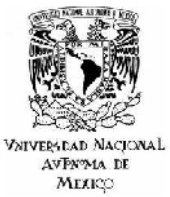

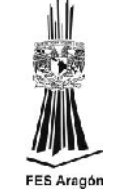

# *5 CONCLUSIONES*

Es un hecho irrefutable que el posicionamiento web es una necesidad para cualquier empresa o corporativo que desee inundar el mercado con sus productos o servicios y esta tendencia se notara aun más a lo largo del 2012, con la suma de factores de ranking social que ya son evaluados por Google y tomados en cuenta por herramientas como Go2jump evolucionando poco a poco hacia un fenómeno que podría llamarse optimización de medios sociales. Lo anterior mencionado no quiere decir que el Seo haya muerto, sino que seguirá creciendo siempre y cuando las empresas con sitios web se den cuenta de la necesidad de estar visible en los mejores motores de búsqueda como Google, Bing y Yahoo.

Seo y la promoción de los medios sociales constituyen actualmente inversiones de marketing muy necesarias para la promoción de sitios web y su posicionamiento, buscando en todo momento que dicha inversión retorne lo más rápido posible y perdure en el futuro de la empresa.

A continuación se concluyen siete aspectos fundamentales que no pueden ser ignorados si el objetivo es realizar una buena práctica del Seo y más aun si se persigue adquirir una presencia relevante dentro de los primeros buscadores en la red. Cabe aclarar que dichos pasos fueron desarrollados a lo largo de este proyecto, obteniendo resultados favorables con cada una de las herramientas aplicadas desde el diseño hasta la implementación del sitio y los cuales ya fueron mostrados en el capitulo anterior.

# **Un dominio específico de la palabra clave.**

Elegir un dominio relevante que contenga las palabras clave de los motores de búsqueda por las cuales el sitio compite puede resultar muy beneficioso en materia de posicionamiento. Un dominio que contiene las palabras clave, indica a los robots de los motores de búsqueda de qué se trata el mismo.

# **Investigación de palabras clave y distribución óptima en la web.**

Llevar a cabo una un investigación de las palabras clave con una herramienta adecuada conduce a la empresa a captar una variedad de oportunidades de competencia y ranking en las páginas de búsqueda.

Las empresas que quieren captar una localidad necesitan realizar investigaciones de palabras clave, a nivel nacional primero y después a un nivel más local, a fin de involucrar a la ciudad o pueblo con las palabras clave elegidas, y de esa manera obtener los mejores resultados en las búsquedas locales; esto tiene su base en

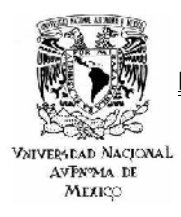

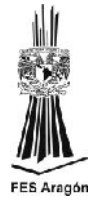

que hoy en día las búsquedas se vuelven cada vez más personalizadas. Trabajar en busca de las palabras clave equivocadas puede llevar a la invisibilidad del sitio, lo que derivaría en pérdida de dinero y rankings sin sentido.

# **Optimización de URL para un mejor posicionamiento web.**

Con el fin de realizar una correcta optimización de la URL se recomienda seguir los siguientes consejos.

- No crear más de 3 subdirectorios para cualquier URL.
- Utilizar las palabras clave en las URL 's y categorizar las palabras clave en las URL 's.
- **Evitar URL 's con mala ortografía o muchos guiones.**
- Reescribir las URL 's dinámicas como URL 's estacionarias o "limpias" siempre que sea posible.

# **Mantenga el contenido original y con fluido lenguaje.**

El contenido y los enlaces constituyen los elementos más importantes de una web y se convierten en ganancias para cualquier empresa. Los usuarios utilizan a Internet para encontrar contenidos, bienes o servicios, y es deber de la empresa utilizar correctamente estas herramientas web para proporcionar contenidos frescos y de calidad.

# **Clasificación de búsqueda provocada por los medios sociales y su promoción.**

Desde el momento en que Google y Bing confirmaron que Twitter y Facebook tienen impacto en la clasificación de los sitios web, la promoción de los medios sociales ha estallado. Así que es de vital importancia tener presencia en estas redes sociales, claro está, siempre cuidando la imagen que se proyecta hacia el exterior.

# **PageSpeed como un factor de posicionamiento.**

La actualización del algoritmo de Google en 2011 ha hecho que PageSpeed (velocidad de la página) sea un factor de clasificación y posicionamiento web. En este caso, retrasos de menos de medio segundo pueden tener impacto en la métrica de un negocio, para Google un retraso en cargar una página es el resultado de menos interacción con el usuario.

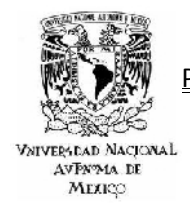

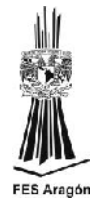

# **La construcción de enlaces mediante envío a directorios**

En 2012, como en los años previos, la construcción de enlaces por envío a directorios seguirá siendo la mejor carta en el posicionamiento web en el futuro inmediato. Utilizar al máximo los enlaces desde cualquier asociación profesional de la que se es miembro, ayuda a aumentar la credibilidad, tratándose de clientes potenciales así como de los motores de búsqueda.

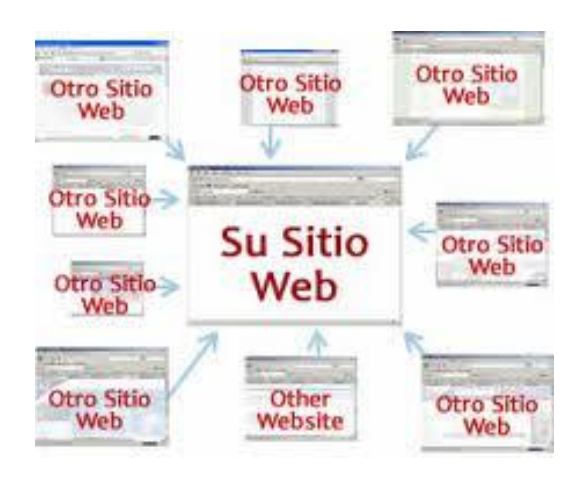

**Fuente:** 

Solo queda concluir que realizar un buen trabajo de Seo requiere mostrar una perseverancia desde el diseño hasta la administración de la web, basada en una metodología formal, ya que a medida que se cuente con un diseño accesible y práctico para el usuario se traducirá en más vistas y trafico para el portal apoyando en todo momento con un contenido fresco y relevante para el usuario.

Es importante mencionar que no hay nada peor en el marketing on line que hacer una publicidad de mala calidad, ya que no solo, no se lograra captar clientes sino que el probable prospecto de la web al no haber satisfecho su necesidad de información o de algún bien o servicio, se verá forzado a buscar en el portal de la competencia directa, después de que la necesidad ya fue cultivada.

**Figura 209.0**

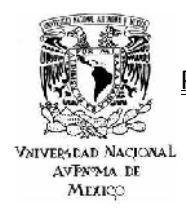

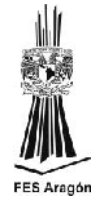

*ANEXO 1*

# *ESTADISTICAS 2011. HÁBITOS DE LOS USUARIOS DE INTERNET EN MÉXICO.*

La Asociación Mexicana de Internet (AMIPICI) presentó en Enero pasado su séptimo estudio sobre los hábitos de los internautas mexicanos. Para ello fue necesario actualizar los principales indicadores que fueron base en estudios pasados, como son: los universos, el perfil y los principales hábitos de los internautas en México.

Cabe aclarar que dicho estudio incluyo en esta ocasión un muestreo de datos sobre comunidades urbanas y rurales, buscando entregar un informe con una representatividad de tipo nacional.

El segundo aporte realizado por la asociación fue integrar una serie de preguntas sobre redes sociales con el propósito de medir el impacto de estos medios sobre el internauta mexicano.

Es muy importante señalar que el cálculo de los universos, se realizo a través de una metodología diseñada por la misma AMIPICI y que incluye datos estadísticos provenientes de distintas fuentes, entre las que resaltan:

- o El Consejo Nacional de Población (CONAPO).
- o Instituto Nacional de Estadística y Geografía (INEGI).
- o La Comisión Federal de Comunicaciones (COFETEL).
- o EL Departamento de Investigación Online de la Empresa (ELOGIA).

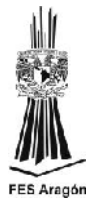

## *UNIVERSO DEL INTERNAUTA MEXICANO.*

# **HISTÓRICO DE USUARIOS DE INTERNET EN MÉXICO 2005 - 2010 (CIFRAS EN MILLONES DE DOLARES).**

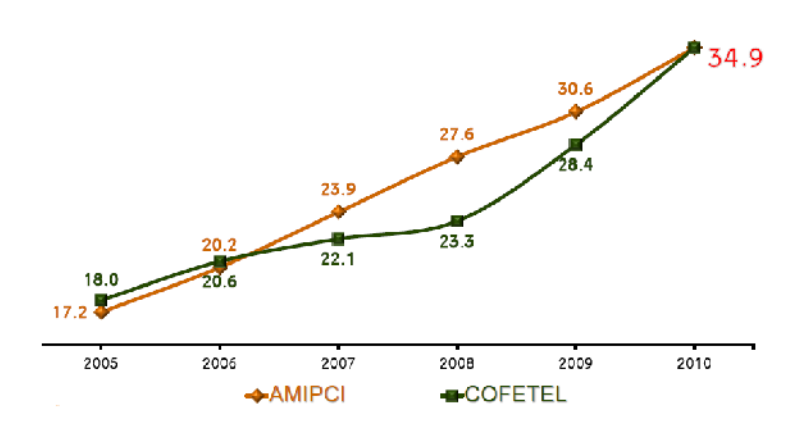

**Fuente: Juárez, Renato. Menéndez, Pedro (Mayo, 2011). Hábitos de los usuarios de internet en México. <http://www.amipci.org.mx/?P=editomultimediafile&Multimedia=102&Type=1>**

**Figura 210.0**

*INFRAESTRUCTURA TECNOLÓGICA EN MÉXICO.*

## **VIVIENDAS POR DISPONIBILIDAD DE ALGUNOS BIENES TEC 2010.**

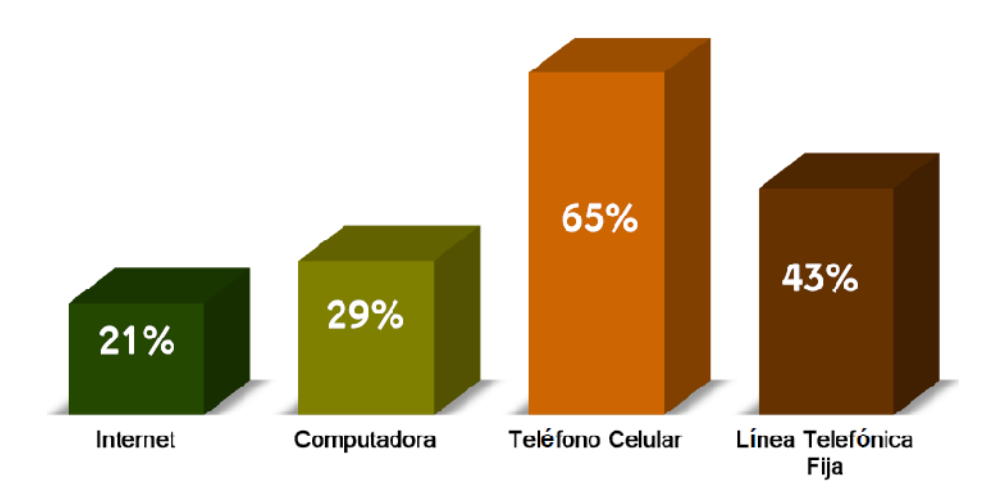

**Fuente: Juárez, Renato. Menéndez, Pedro (Mayo, 2011). Hábitos de los usuarios de internet en México. <http://www.amipci.org.mx/?P=editomultimediafile&Multimedia=102&Type=1>**

**Figura 211.0**

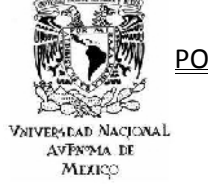

**VIVIENDAS POR DISPONIBILIDAD DE ALGUNOS BIENES 2000, 2005 Y 2010.**

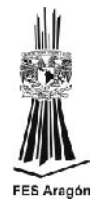

#### 93% 82% 91% 66% 85% 79% 86% 63% 80% 69% 52%  $43%$ 44% 29% 36% 33% 20%  $9%$ Refrigerador Lavadora Automóvil o Radio Televisor Computadora Línea Camioneta Telefónica Fija 2000 2005 2010

**Fuente: Juárez, Renato. Menéndez, Pedro (Mayo, 2011). Hábitos de los usuarios de internet en México. <http://www.amipci.org.mx/?P=editomultimediafile&Multimedia=102&Type=1> Figura 212.0**

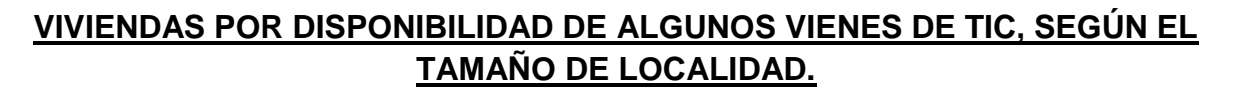

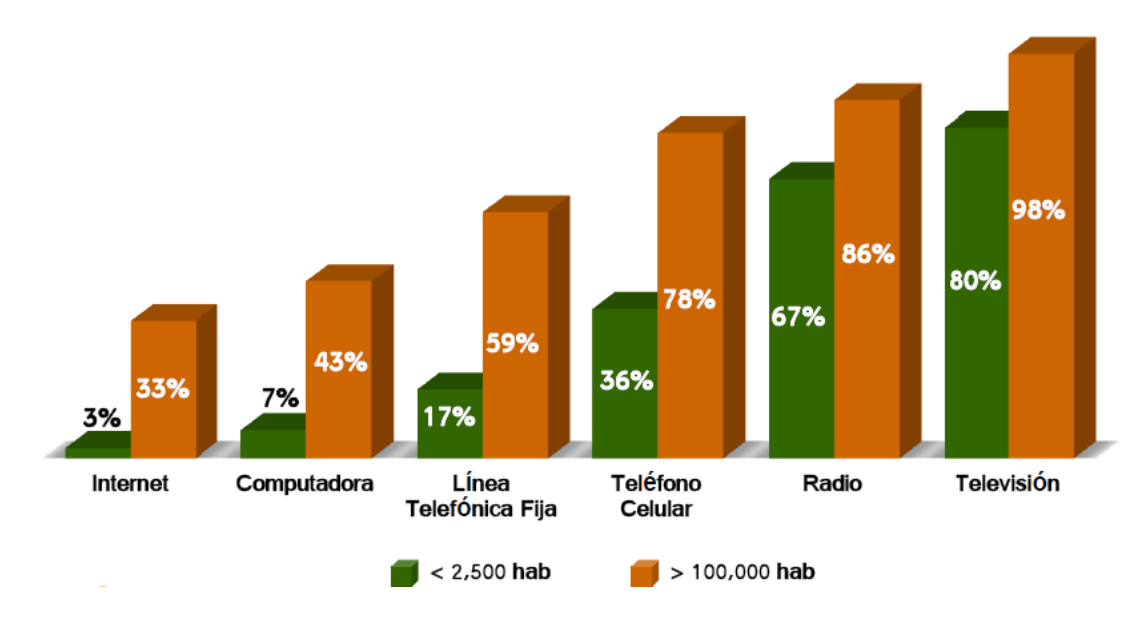

**Fuente: Juárez, Renato. Menéndez, Pedro (Mayo, 2011). Hábitos de los usuarios de internet en México. <http://www.amipci.org.mx/?P=editomultimediafile&Multimedia=102&Type=1>**

**Figura 213.0**

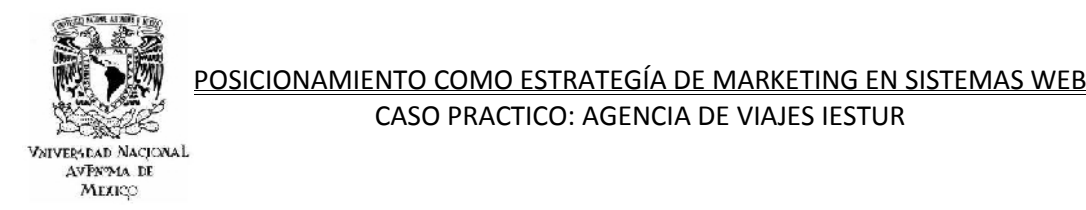

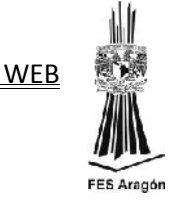

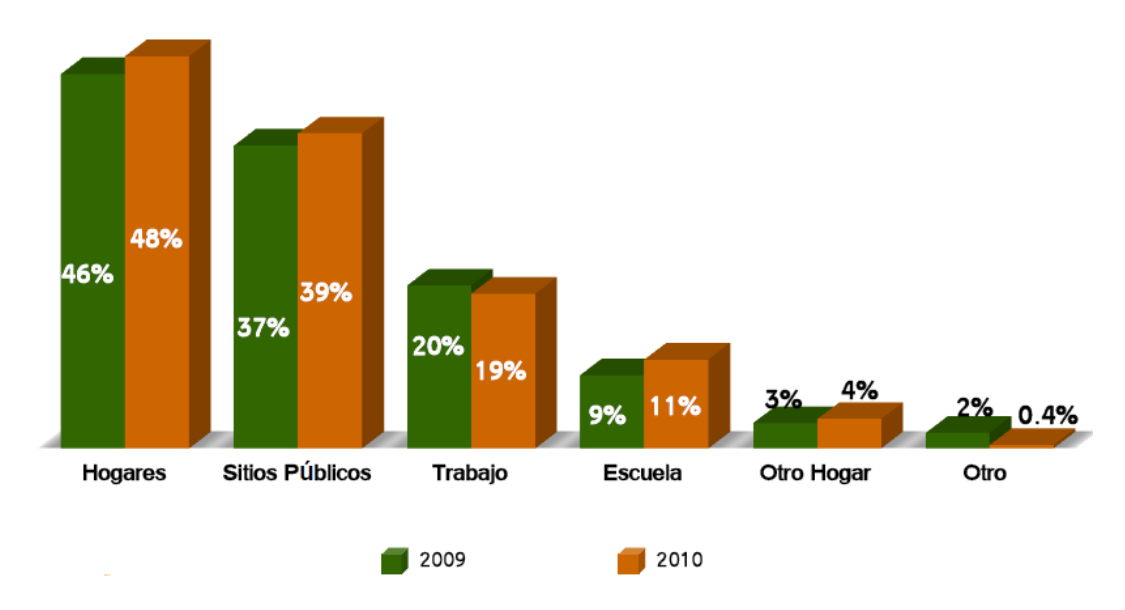

## **USUARIO DE INTERNET POR LUGAR DE ACCESO 2009 – 2010.**

**Fuente: Juárez, Renato. Menéndez, Pedro (Mayo, 2011). Hábitos de los usuarios de internet en México. <http://www.amipci.org.mx/?P=editomultimediafile&Multimedia=102&Type=1>**

**Figura 214.0**

## **PORCENTAJES DE LOCALIDADES MENORES A 5,000 HABITANTES QUE DISPONEN DE SERVICIOS PUBLICOS DE TELECOMUNICACIÓN, 2010.**

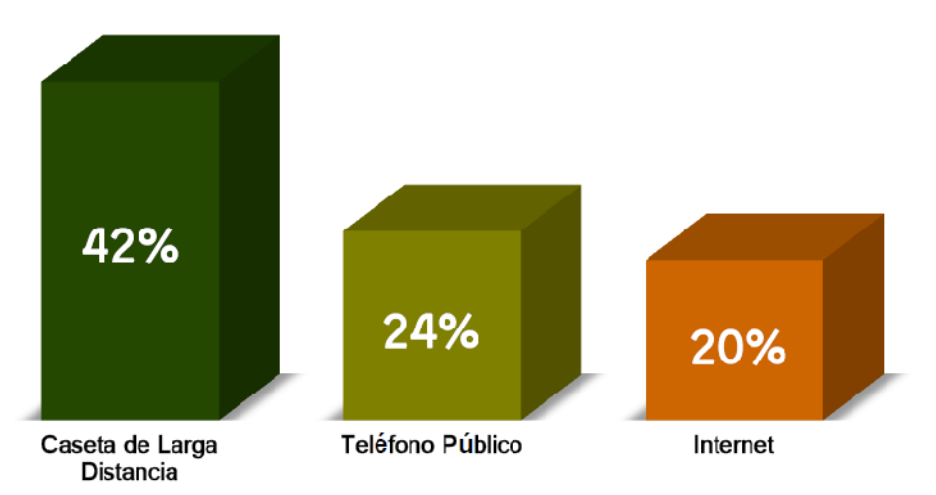

**Fuente: Juárez, Renato. Menéndez, Pedro (Mayo, 2011). Hábitos de los usuarios de internet en México. <http://www.amipci.org.mx/?P=editomultimediafile&Multimedia=102&Type=1>**

**Figura 215.0**

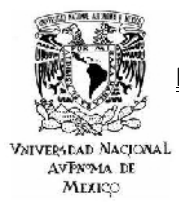

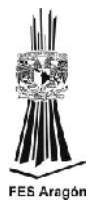

## *PERFIL DEL INTERNAUTA MEXICANO.*

# **USUARIOS DE INTERNET POR GENÉRO, 2010.**

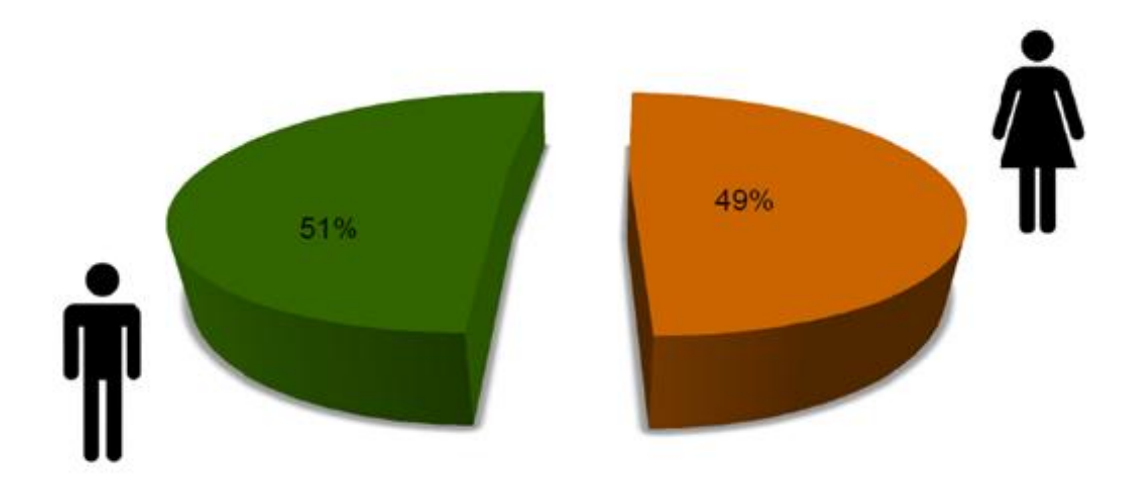

**Fuente: Juárez, Renato. Menéndez, Pedro (Mayo, 2011). Hábitos de los usuarios de internet en México. <http://www.amipci.org.mx/?P=editomultimediafile&Multimedia=102&Type=1>**

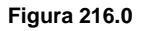

# **DISTRIBUCIÓN DE USUARIOS DE INTERNET POR GRUPOS DE EDAD, 2010.**

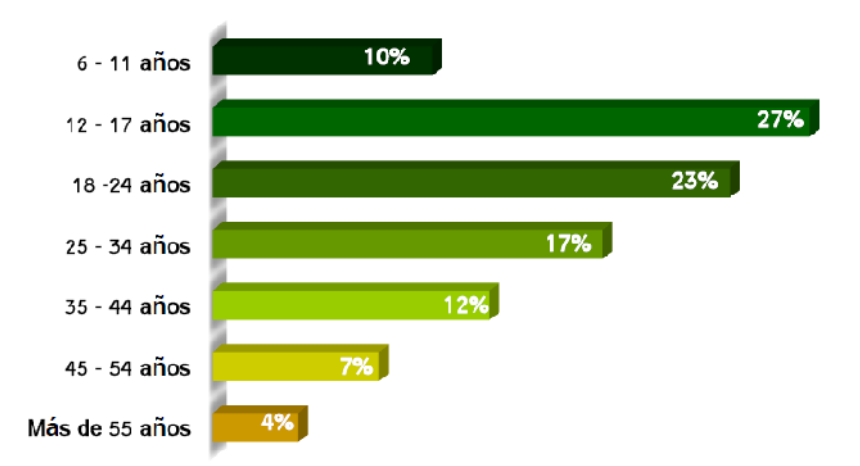

**Fuente: Juárez, Renato. Menéndez, Pedro (Mayo, 2011). Hábitos de los usuarios de internet en México. <http://www.amipci.org.mx/?P=editomultimediafile&Multimedia=102&Type=1>**

**Figura 217.0**
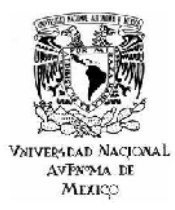

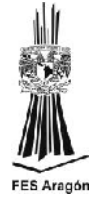

### **USUARIOS Y PENETRACIÓN DE INTERNET POR ENTIDAD FEDERATIVA.**

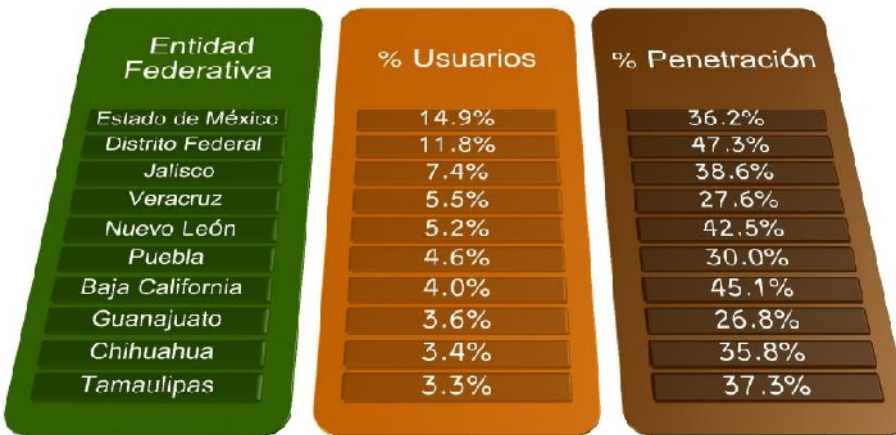

**Fuente: Juárez, Renato. Menéndez, Pedro (Mayo, 2011). Hábitos de los usuarios de internet en México. <http://www.amipci.org.mx/?P=editomultimediafile&Multimedia=102&Type=1>**

**Figura 218.0**

*UNIVERSO DEL INTERNAUTA MEXICANO.*

### **DISPORITIVOS USADOS POR EL INTERNAUTA MEXICANO PARA CONECTARSE A INTERNET.**

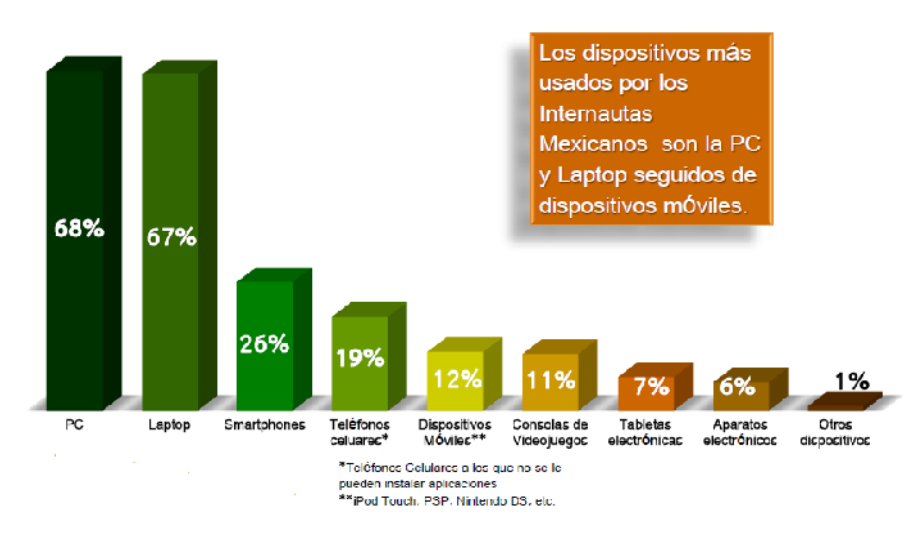

**Fuente: Juárez, Renato. Menéndez, Pedro (Mayo, 2011). Hábitos de los usuarios de internet en México. <http://www.amipci.org.mx/?P=editomultimediafile&Multimedia=102&Type=1>**

**Figura 219.0**

POSICIONAMIENTO COMO ESTRATEGÍA DE MARKETING EN SISTEMAS WEB

CASO PRACTICO: AGENCIA DE VIAJES IESTUR

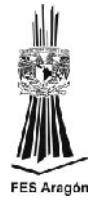

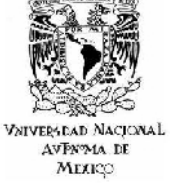

### **CONEXIÓN POR DÍA DE LA SEMANA.**

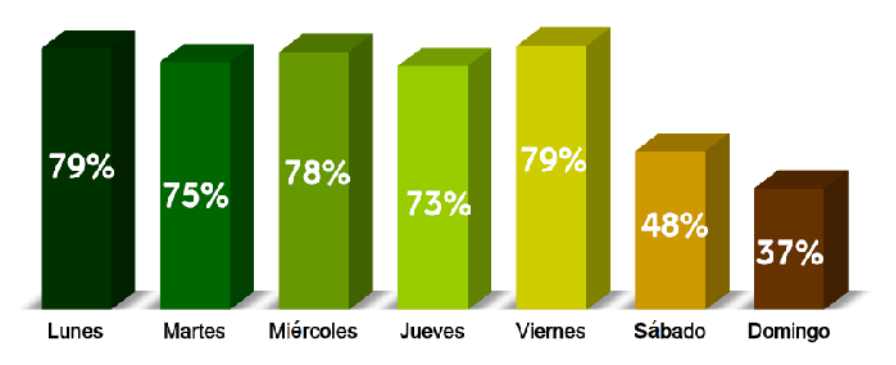

**Fuente: Juárez, Renato. Menéndez, Pedro (Mayo, 2011). Hábitos de los usuarios de internet en México. <http://www.amipci.org.mx/?P=editomultimediafile&Multimedia=102&Type=1>**

#### **Figura 220.0**

#### *PRINCIPALES ACTIVIDADES DEL INTERNAUTA MEXICANO.*

### **PRINCIPALES ACTIVIDADES SOCIALES ON LINE.**

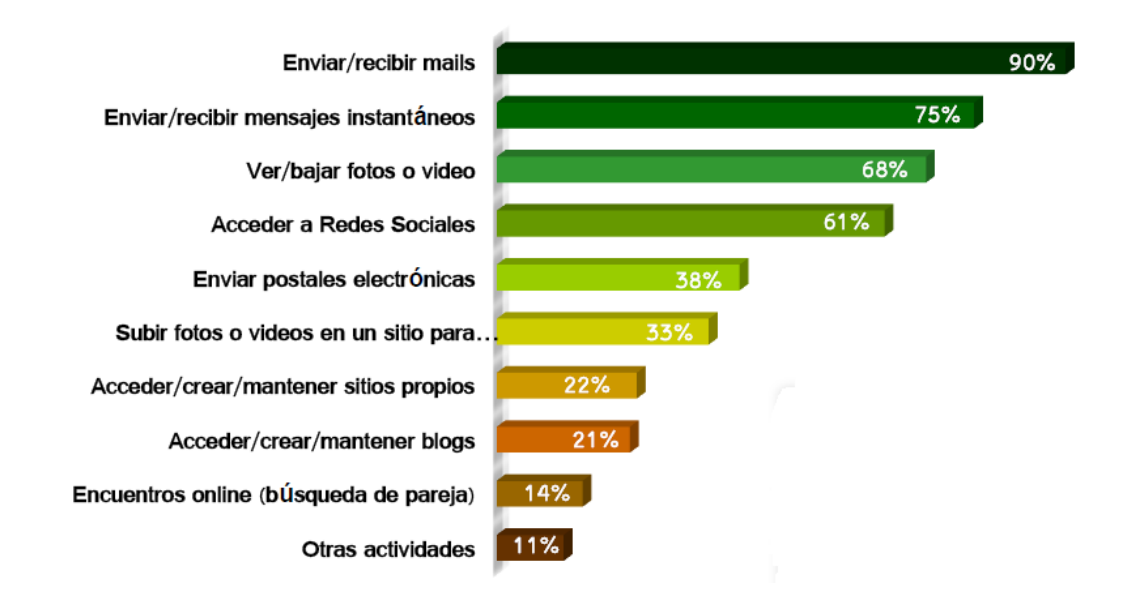

**Fuente: Juárez, Renato. Menéndez, Pedro (Mayo, 2011). Hábitos de los usuarios de internet en México. <http://www.amipci.org.mx/?P=editomultimediafile&Multimedia=102&Type=1>**

**Figura 221.0**

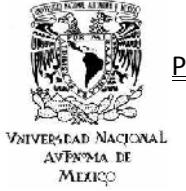

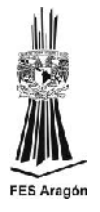

### **PRINCIPALES ACTIVIDADES DE ENTRETENIMIENTO ON LINE.**

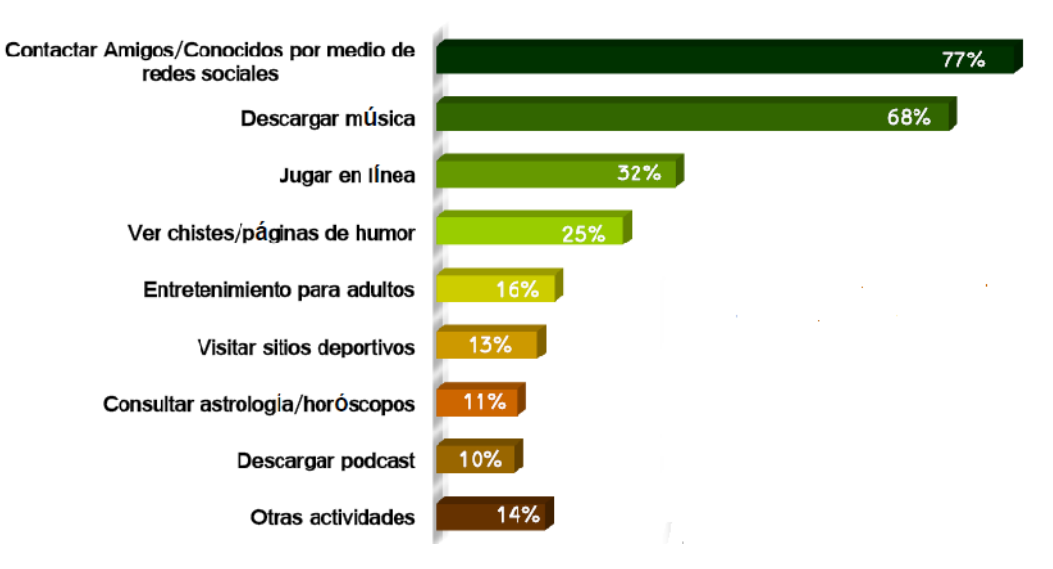

**Fuente: Juárez, Renato. Menéndez, Pedro (Mayo, 2011). Hábitos de los usuarios de internet en México. <http://www.amipci.org.mx/?P=editomultimediafile&Multimedia=102&Type=1>**

**Figura 222.0** *EL INTERNAUTA MEXICANO EN LAS REDES SOCIALES.*

### **USO DE REDES SOCIALES.**

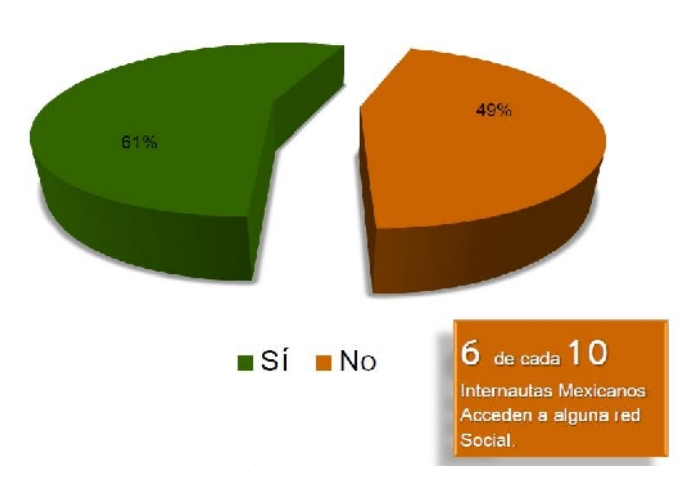

**Fuente: Juárez, Renato. Menéndez, Pedro (Mayo, 2011). Hábitos de los usuarios de internet en México. <http://www.amipci.org.mx/?P=editomultimediafile&Multimedia=102&Type=1>**

POSICIONAMIENTO COMO ESTRATEGÍA DE MARKETING EN SISTEMAS WEB

CASO PRACTICO: AGENCIA DE VIAJES IESTUR

**VNIVERSDAD NACIONAL** AVPY MA DE МЕЯКО

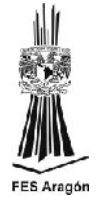

### **USUARIOS DE REDES SOCIALES POR GÉNERO.**

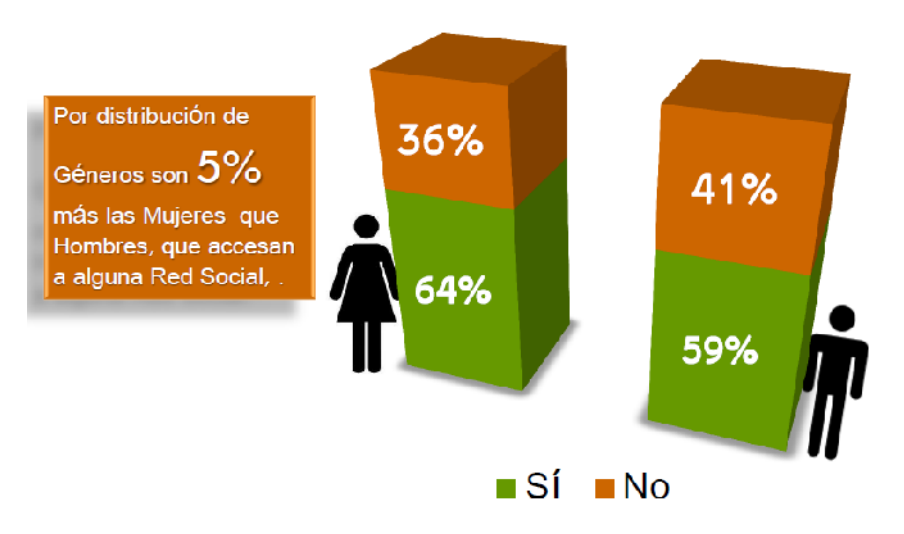

**Fuente: Juárez, Renato. Menéndez, Pedro (Mayo, 2011). Hábitos de los usuarios de internet en México. <http://www.amipci.org.mx/?P=editomultimediafile&Multimedia=102&Type=1>**

**Figura 224.0**

### **FRECUENCIA DCE CONEXIÓN / ACCESO A REDES SOCIALES.**

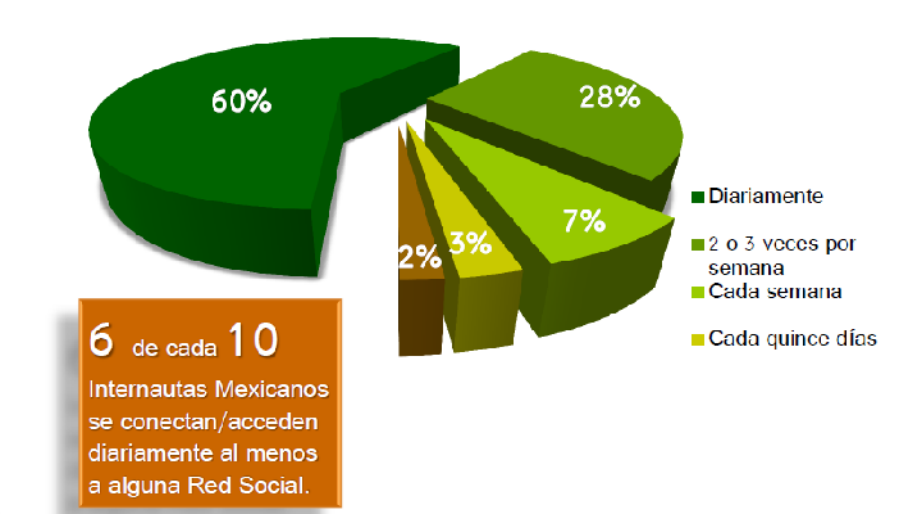

**Fuente: Juárez, Renato. Menéndez, Pedro (Mayo, 2011). Hábitos de los usuarios de internet en México. <http://www.amipci.org.mx/?P=editomultimediafile&Multimedia=102&Type=1>**

POSICIONAMIENTO COMO ESTRATEGÍA DE MARKETING EN SISTEMAS WEB CASO PRACTICO: AGENCIA DE VIAJES IESTUR VNIVERSEAD NACIONAL AVPN<sub>24</sub> DE

МЕЯКО

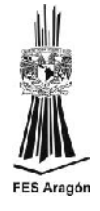

#### **CONOCIMIENTO DE REDES SOCIALES.**

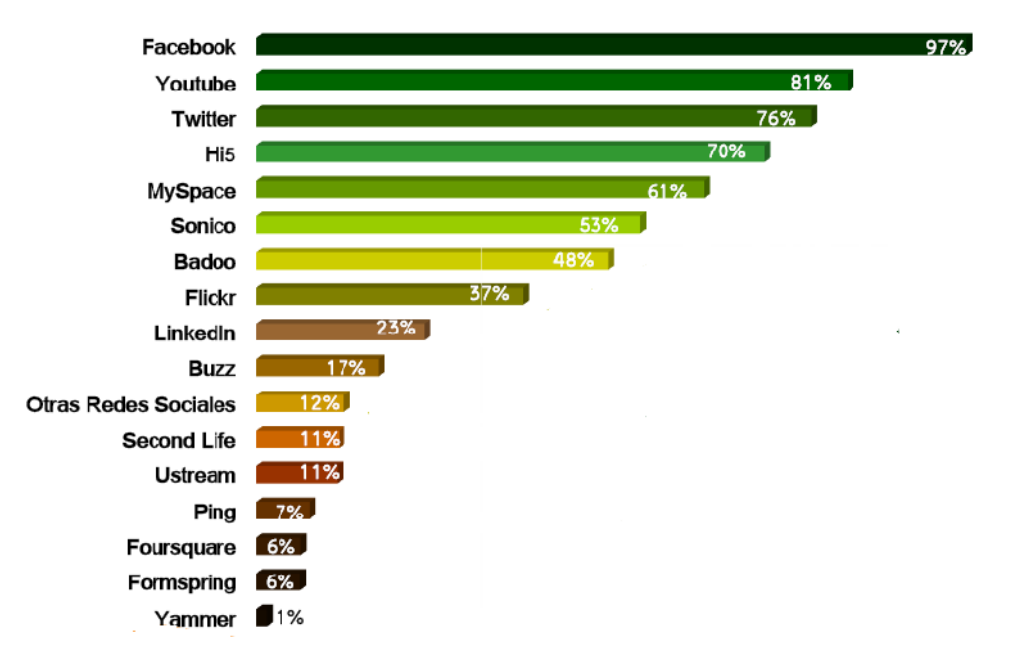

**Fuente: Juárez, Renato. Menéndez, Pedro (Mayo, 2011). Hábitos de los usuarios de internet en México. <http://www.amipci.org.mx/?P=editomultimediafile&Multimedia=102&Type=1>**

**Figura 225.0**

# **REDES SOCIALES MÁS USADAS.**

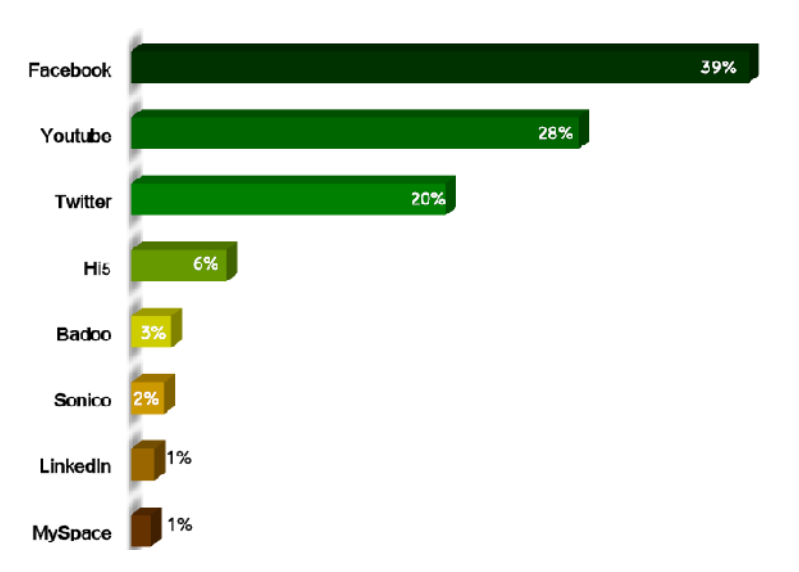

**Fuente: Juárez, Renato. Menéndez, Pedro (Mayo, 2011). Hábitos de los usuarios de internet en México. <http://www.amipci.org.mx/?P=editomultimediafile&Multimedia=102&Type=1>**

**Figura 226.0**

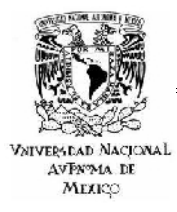

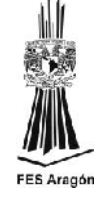

### **PRINCIPALES ACTIVIDADES DENTRO DE LAS REDES SOCIALES.**

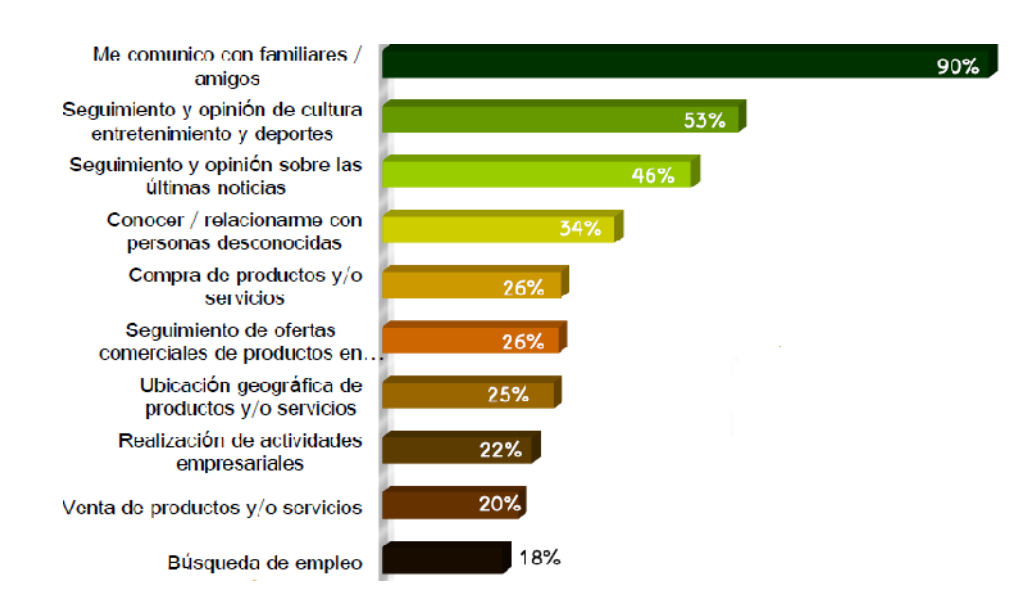

**Fuente: Juárez, Renato. Menéndez, Pedro (Mayo, 2011). Hábitos de los usuarios de internet en México. <http://www.amipci.org.mx/?P=editomultimediafile&Multimedia=102&Type=1>**

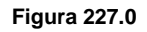

### **PUBLICIDAD DENTRO DE LAS REDES SOCIALES.**

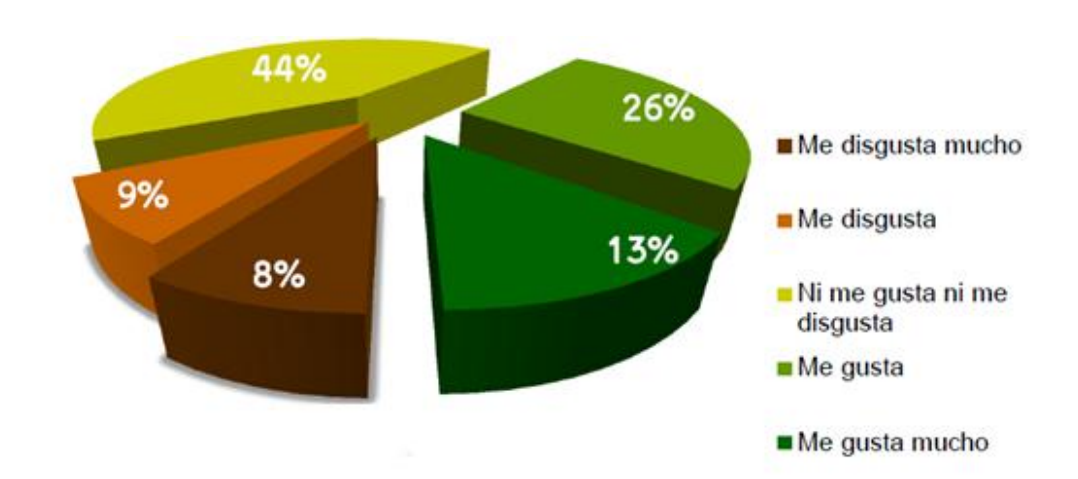

**Fuente: Juárez, Renato. Menéndez, Pedro (Mayo, 2011). Hábitos de los usuarios de internet en México. <http://www.amipci.org.mx/?P=editomultimediafile&Multimedia=102&Type=1>**

**Figura 228.0**

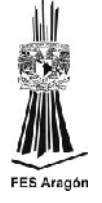

*EL INTERNAUTA MEXICANO EN LAS PRINCIPALES REDES SOCIALES.*

**VNIVERSDAD NACIONAL** AVPN<sub>24</sub> DE МЕЯКО

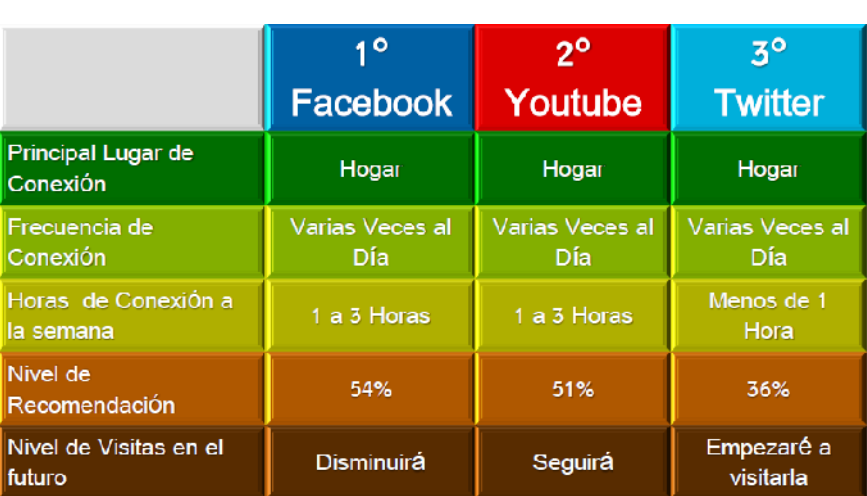

# **PRINCIPALES REDES SOCIALES EN MÉXICO.**

**Fuente: Juárez, Renato. Menéndez, Pedro (Mayo, 2011). Hábitos de los usuarios de internet en México. <http://www.amipci.org.mx/?P=editomultimediafile&Multimedia=102&Type=1>**

#### **Figura 229.0**

*DATOS RELEVANTES DE ESTADÍSTICOS 2011.*

- En cuanto al Perfil del Internauta el 51% son hombres y el 49% mujeres.
- + Las entidades con mayor número de internautas son el Estado de México, Distrito Federal, Jalisco, Veracruz y Nuevo León.
- ↓ Los dispositivos más utilizados son la Laptop y la PC.
- $\overline{\phantom{a}+}$  El tiempo promedio de conexión es de 3 horas y 32 minutos, 11 minutos más que en el 2009.
- + Dentro de las principales actividades del Internauta Mexicano están el Enviar y Recibir correos electrónicos, Mensajes Instantáneos, contactar amigos Familiares por medio de Redes Sociales y Buscar/leer Noticias tanto nacionales como internacionales.
- El 61% de los entrevistados accesa a Redes Sociales, 6 de cada 10 lo hacen diariamente.

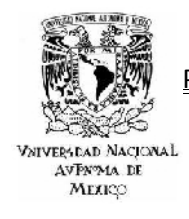

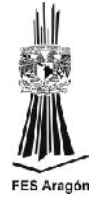

Los principales usos que se les dan a las redes sociales son para comunicarse con familiares y amigos, seguimiento de actividades y noticias además de conocer y relacionarse con otras personas.

**Fuente: Juárez, Renato. Menéndez, Pedro (Mayo, 2011). Hábitos de los usuarios de internet en México. <http://www.amipci.org.mx/?P=editomultimediafile&Multimedia=102&Type=1>**

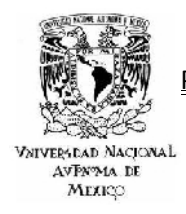

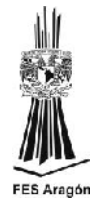

*ANEXO 2*

### *ESTADISTICAS 2012. HÁBITOS DE LOS USUARIOS DE INTERNET EN MÉXICO.*

La Asociación Mexicana de Internet (AMIPICI) presentó su octavo estudio sobre los hábitos de los internautas mexicanos. Para ello fue necesario actualizar los principales indicadores que fueron base en estudios pasados, como son: los universos, el perfil y los principales hábitos de los internautas en México.

Es muy importante resaltar que este año se ha profundizado en la preguntas sobre redes sociales para obtener una mejor medición de su impacto sobre los internautas mexicanos.

El cálculo de los universos, se realizo a través de una metodología diseñada por la misma AMIPICI y que incluye datos estadísticos provenientes de distintas fuentes, entre las que resaltan:

- o El Consejo Nacional de Población (CONAPO).
- o Instituto Nacional de Estadística y Geografía (INEGI).
- o La Comisión Federal de Comunicaciones (COFETEL).
- o EL Departamento de Investigación Online de la Empresa (ELOGIA).

Para determinar las actividades y usos del internauta, se realizó un muestreo probabilístico de 2329 entrevistados de la base de datos www.consupermiso.com.mx, así como de público en general, participante en redes sociales y diferentes sitios en donde se publicó la presente encuesta.

El levantamiento de la información se realizó del 23 de Abril de 2012 al 13 de Mayo de 2012, mediante un cuestionario online, siguiendo la segmentación de la distribución de la población, tomando en cuenta todos los niveles socioeconómicos en el país así como todos los rangos de edades, aclarando que el análisis fue elaborado por Renato Juárez Research Director Elogia México.

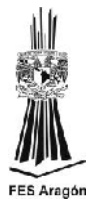

### *UNIVERSO DEL INTERNAUTA MEXICANO.*

### **HISTÓRICO DE USUARIOS DE INTERNET EN MÉXICO 2006 - 2011 (CIFRAS EN MILLONES).**

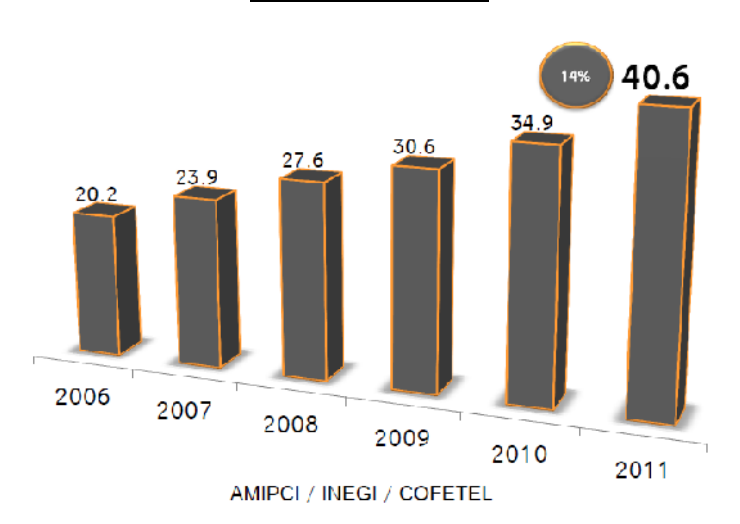

**Fuente: Juárez, Renato. (Mayo, 2012). Hábitos de los usuarios de internet en México. <http://www.amipci.org.mx/?P=editomultimediafile&Multimedia=115&Type=1>**

**Figura 230.0**

### *DATOS DE CONEXIÓN DEL INTERNAUTA MEXICANO.*

### **DISPOSITIVOS UTILIZADOS POR EL INTRENAUTA MEXICANO PARA CONECTARSE A INTERNET.**

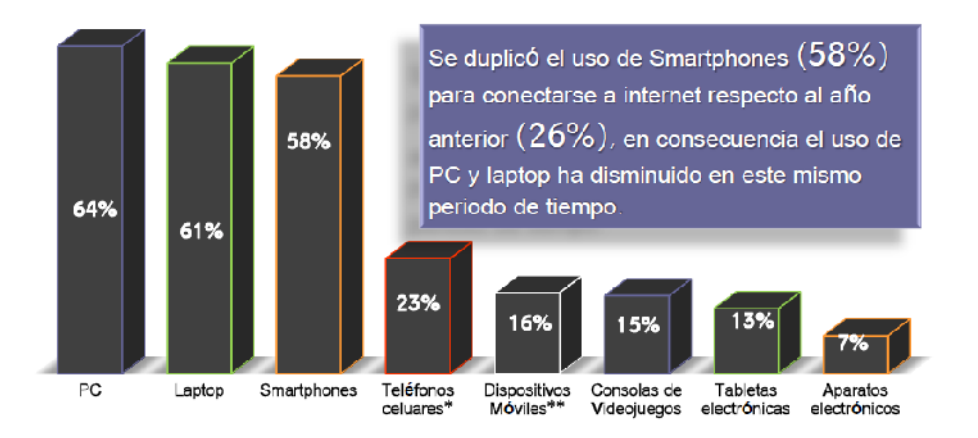

**Fuente: Juárez, Renato. (Mayo, 2012). Hábitos de los usuarios de internet en México. <http://www.amipci.org.mx/?P=editomultimediafile&Multimedia=115&Type=1>**

**AVPNAMA DE** МЕЯКО

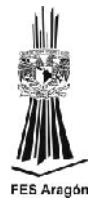

# **CONEXIÓN POR DIA DE LA SEMANA.**

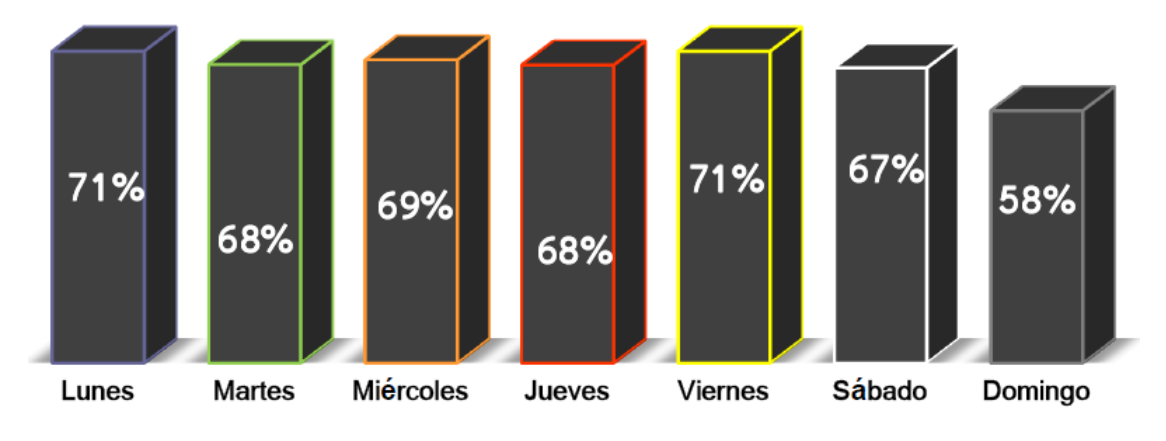

**Fuente: Juárez, Renato. (Mayo, 2012). Hábitos de los usuarios de internet en México. <http://www.amipci.org.mx/?P=editomultimediafile&Multimedia=115&Type=1>**

**Figura 232.0**

*PRINCIPALES ACTIVIDADES DEL INTERNAUTA MEXICANO.*

### **ACTIVIDADES POR LAS QUE LOS MEXICANOS SE CONVIERTEN EN INTERNAUTAS.**

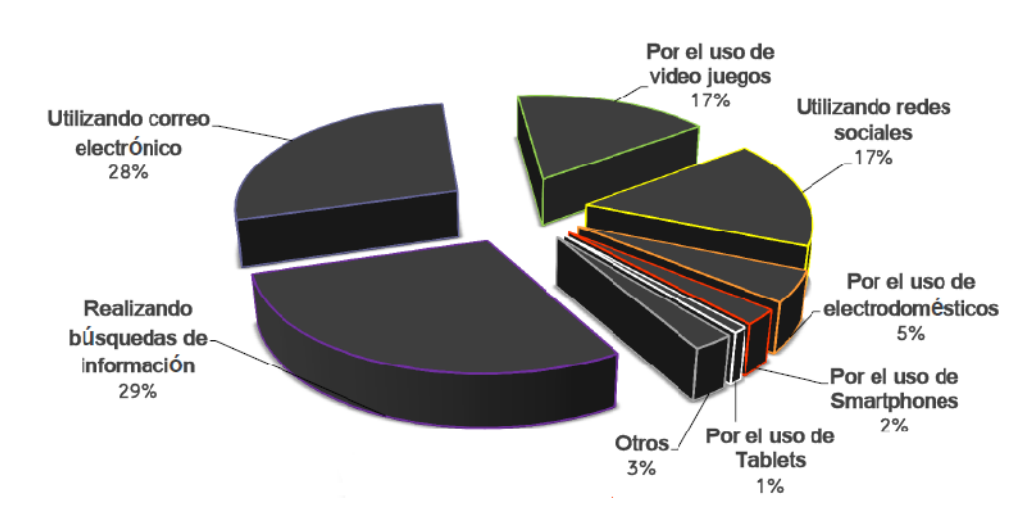

**Fuente: Juárez, Renato. (Mayo, 2012). Hábitos de los usuarios de internet en México. <http://www.amipci.org.mx/?P=editomultimediafile&Multimedia=115&Type=1>**

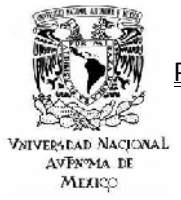

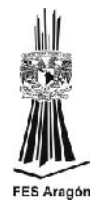

### **PRINCIPALES ACTIVIDADES ON LINE.**

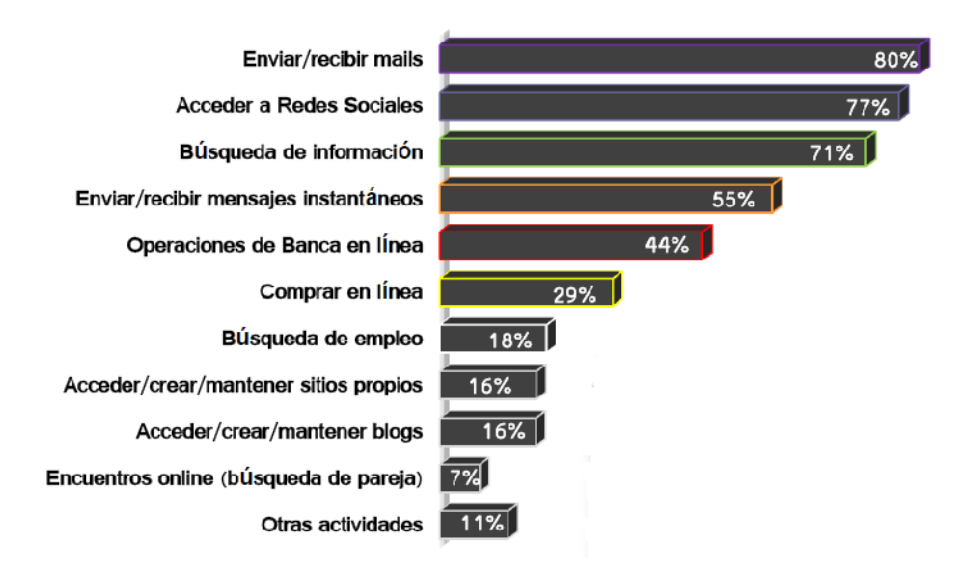

**Fuente: Juárez, Renato. (Mayo, 2012). Hábitos de los usuarios de internet en México. <http://www.amipci.org.mx/?P=editomultimediafile&Multimedia=115&Type=1>**

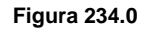

### **PRINCIPALES ACTIVIDADES DE ENTRETENIMIENTO ON LINE.**

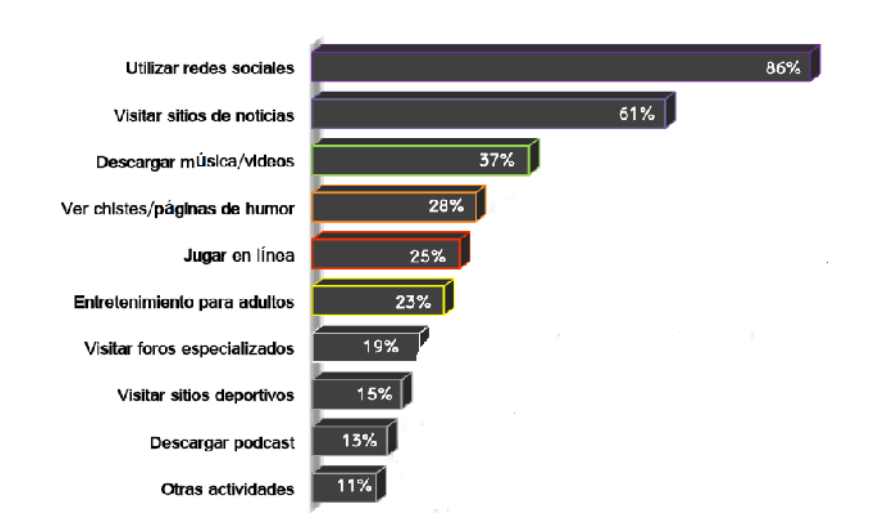

**Fuente: Juárez, Renato. (Mayo, 2012). Hábitos de los usuarios de internet en México. <http://www.amipci.org.mx/?P=editomultimediafile&Multimedia=115&Type=1>**

**Figura 235.0**

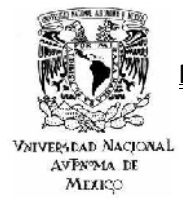

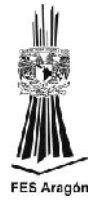

### *EL INTERNAUTA MEXICANO Y LA PUBLICIDAD ON LINE.*

## **PRINCIPALES AREAS DE PUBLICIDAD ON LINE Y SUS MARCAS.**

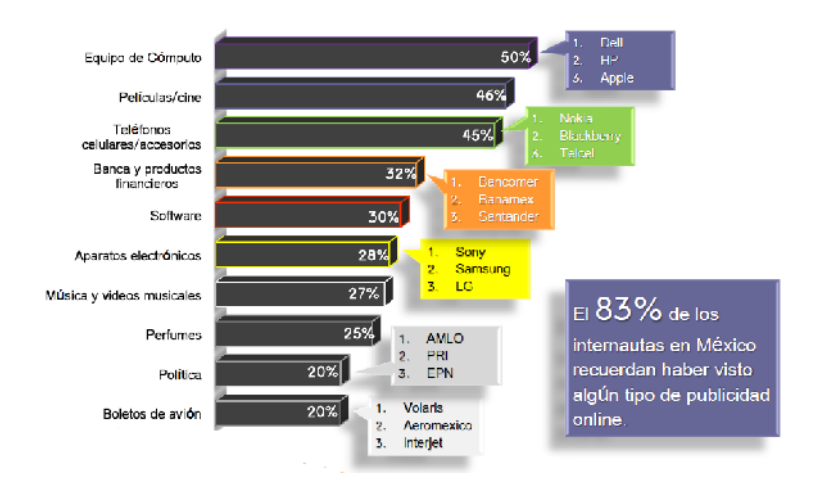

**Fuente: Juárez, Renato. (Mayo, 2012). Hábitos de los usuarios de internet en México. <http://www.amipci.org.mx/?P=editomultimediafile&Multimedia=115&Type=1>**

**Figura 235.0**

### **PRINCIPALES SITIOS DE PUBLICIDAD ON LINE Y SUS MARCAS.**

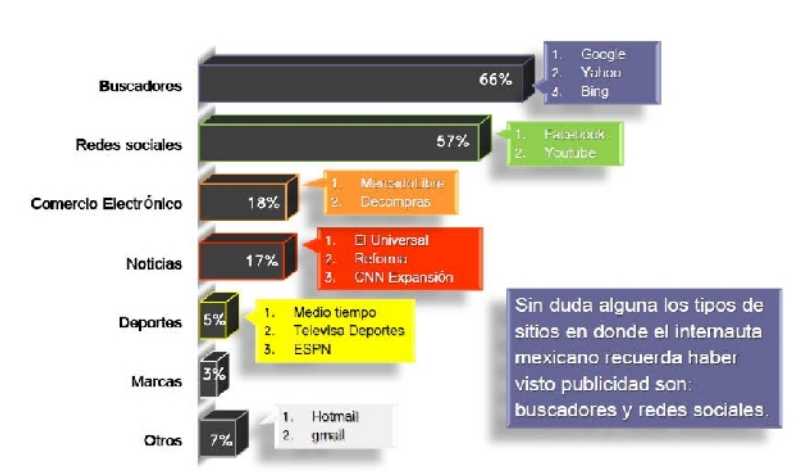

**Fuente: Juárez, Renato. (Mayo, 2012). Hábitos de los usuarios de internet en México. <http://www.amipci.org.mx/?P=editomultimediafile&Multimedia=115&Type=1>**

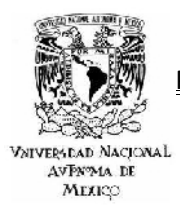

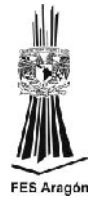

### *EL INTERNAUTA MEXICANO EN LAS REDES SOCIALES.*

# **USO DE LAS REDES SOCIALES.**

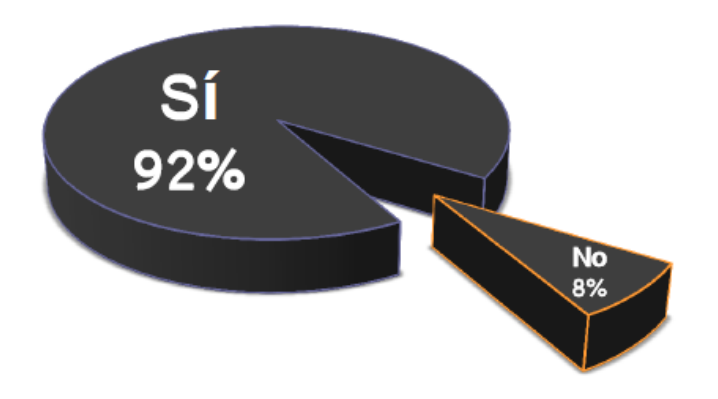

 $9$  de cada  $10$ **Internautas Mexicanos** Acceden a alguna red Social.

**Fuente: Juárez, Renato. (Mayo, 2012). Hábitos de los usuarios de internet en México. <http://www.amipci.org.mx/?P=editomultimediafile&Multimedia=115&Type=1>**

**Figura 235.0**

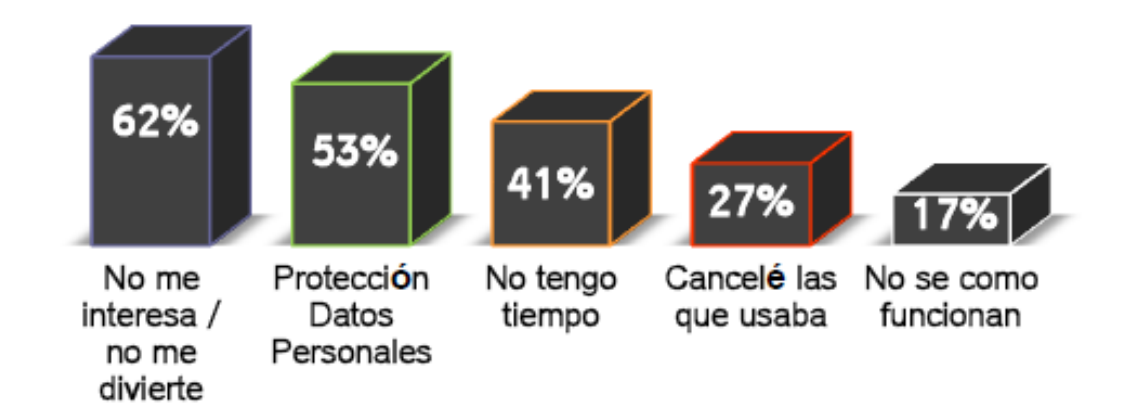

### **RAZONES PARA NO ACCEDER A ALGUNA RED SOCIAL.**

**Fuente: Juárez, Renato. (Mayo, 2012). Hábitos de los usuarios de internet en México. <http://www.amipci.org.mx/?P=editomultimediafile&Multimedia=115&Type=1>**

POSICIONAMIENTO COMO ESTRATEGÍA DE MARKETING EN SISTEMAS WEB

CASO PRACTICO: AGENCIA DE VIAJES IESTUR

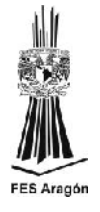

# **ANTIGÜEDAD DENTRO DE LAS REDES SOCIALES.**

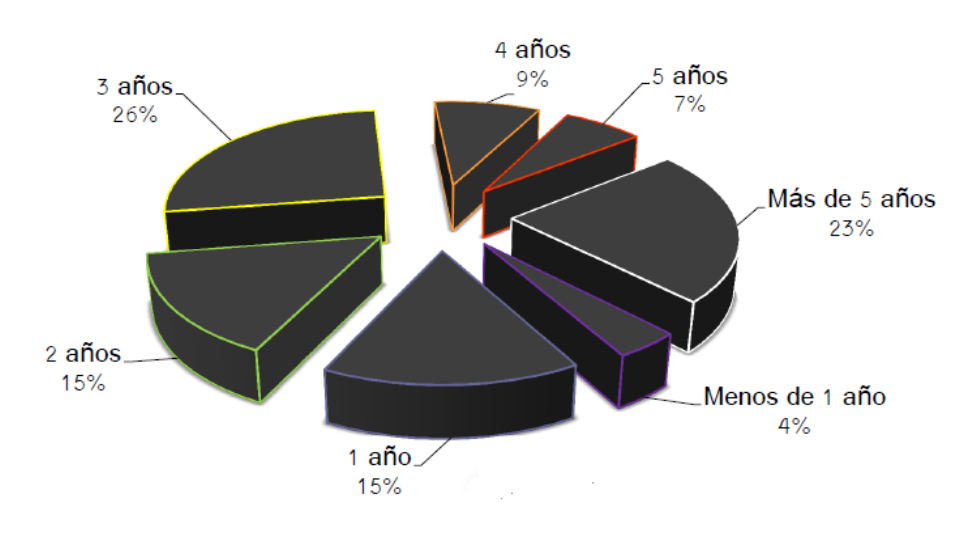

**Fuente: Juárez, Renato. (Mayo, 2012). Hábitos de los usuarios de internet en México. <http://www.amipci.org.mx/?P=editomultimediafile&Multimedia=115&Type=1>**

**VNIVERSEAD NACIONAL** AVPY MA DE МЕЯРО

**Figura 235.0**

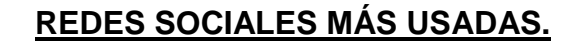

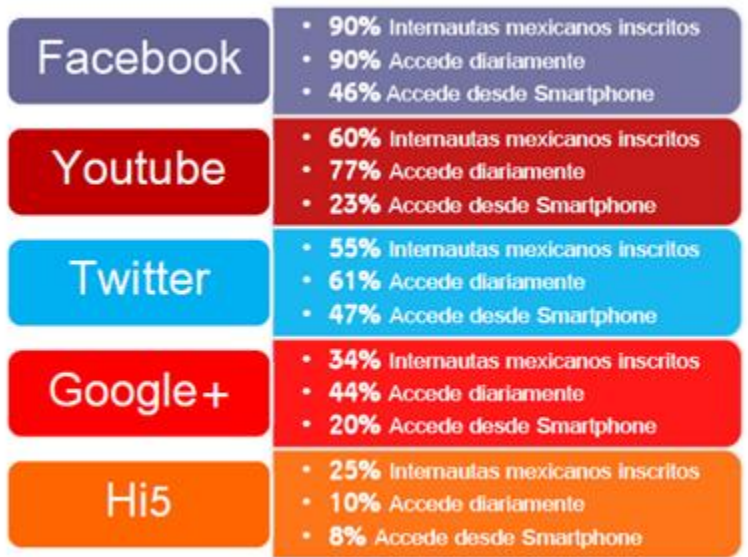

En promedio el internauta mexicano se encuentra inscrito

 $en$  4 Redes Sociales.

**Fuente: Juárez, Renato. (Mayo, 2012). Hábitos de los usuarios de internet en México. <http://www.amipci.org.mx/?P=editomultimediafile&Multimedia=115&Type=1>**

VNIVERSDAD NACIONAL **AVPNAMA DE** МЕЯКО

POSICIONAMIENTO COMO ESTRATEGÍA DE MARKETING EN SISTEMAS WEB CASO PRACTICO: AGENCIA DE VIAJES IESTUR

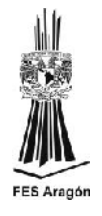

### **PUBLICIDAD DENTRO DE LAS REDES SOCIALES.**

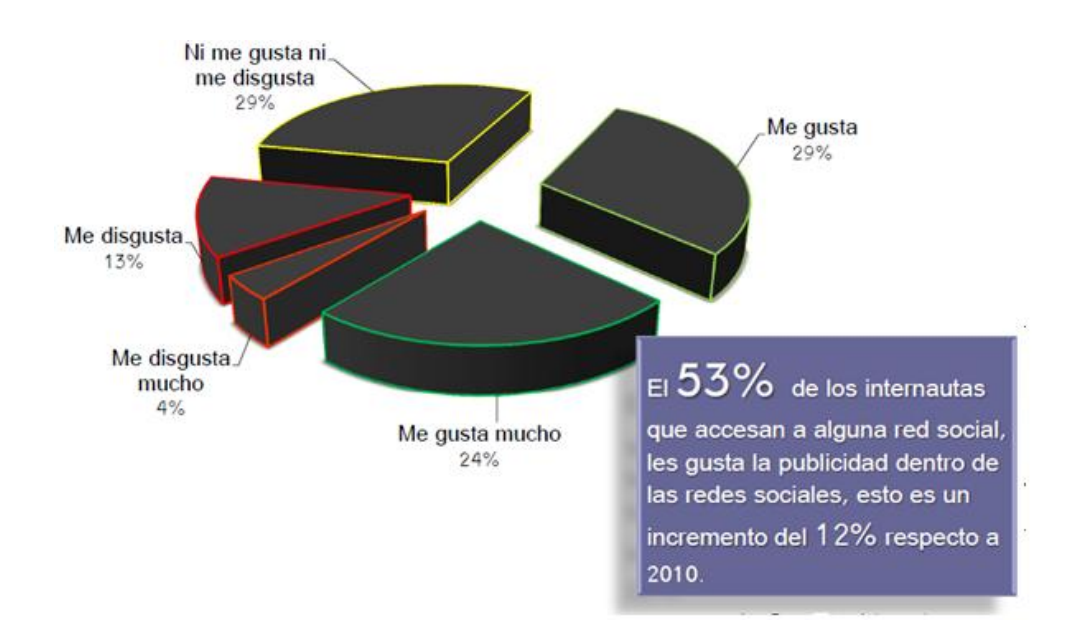

**Fuente: Juárez, Renato. (Mayo, 2012). Hábitos de los usuarios de internet en México. <http://www.amipci.org.mx/?P=editomultimediafile&Multimedia=115&Type=1>**

**Figura 235.0**

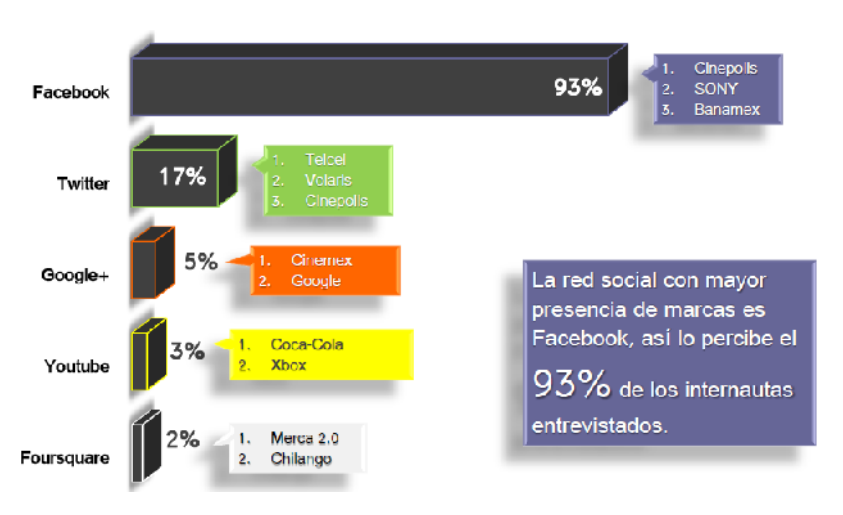

### **MARCAS EN REDES SOCIALES.**

**Fuente: Juárez, Renato. (Mayo, 2012). Hábitos de los usuarios de internet en México. <http://www.amipci.org.mx/?P=editomultimediafile&Multimedia=115&Type=1>**

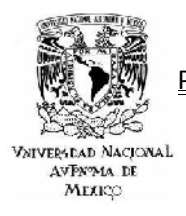

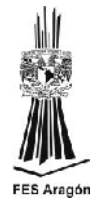

### **RAZONES PARA SEGUIR MARCAS EN REDES SOCIALES.**

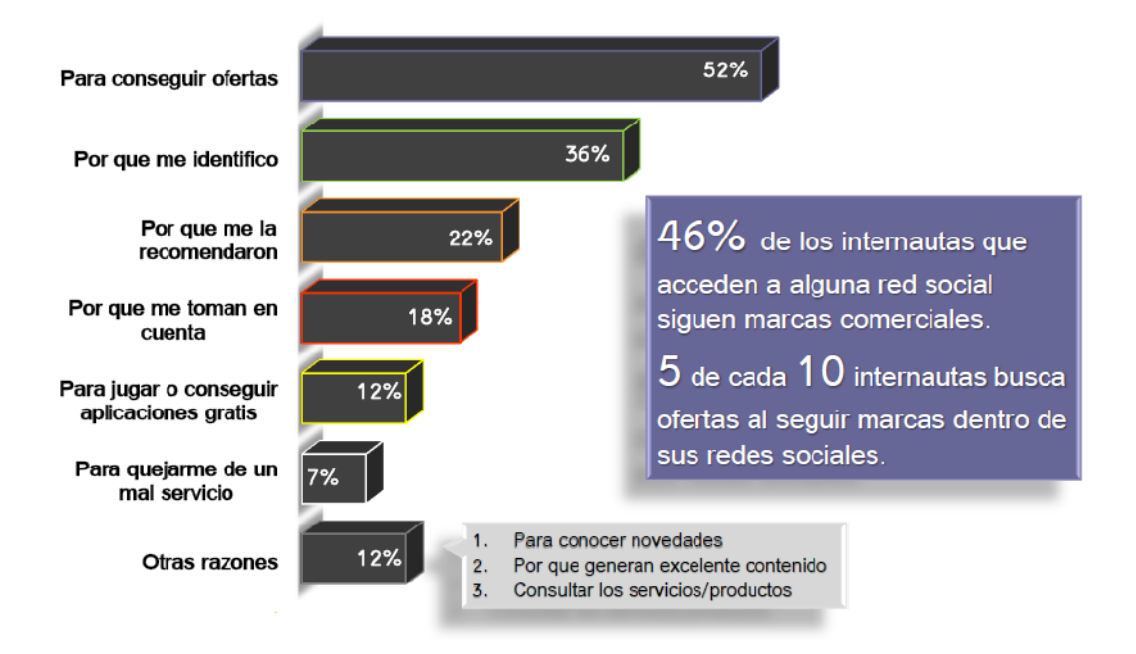

**Fuente: Juárez, Renato. (Mayo, 2012). Hábitos de los usuarios de internet en México. <http://www.amipci.org.mx/?P=editomultimediafile&Multimedia=115&Type=1>**

**Figura 235.0**

### **COMERCIO EN FACE BOOK.**

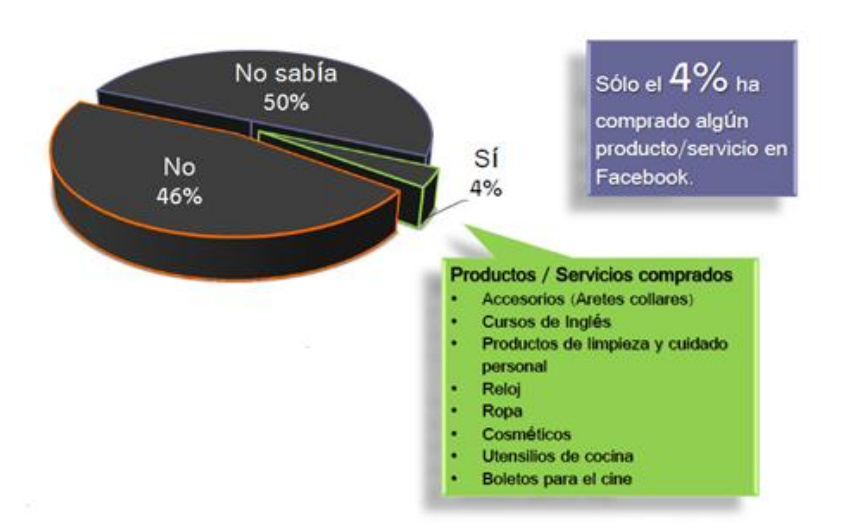

**Fuente: Juárez, Renato. (Mayo, 2012). Hábitos de los usuarios de internet en México. <http://www.amipci.org.mx/?P=editomultimediafile&Multimedia=115&Type=1>**

POSICIONAMIENTO COMO ESTRATEGÍA DE MARKETING EN SISTEMAS WEB

CASO PRACTICO: AGENCIA DE VIAJES IESTUR

**VNIVERSDAD NACIONAL** AVPNA14 DE МЕЯКО

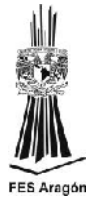

### **RECORDATORIOS PUBLICITARIOS EN REDES SOCIALES.**

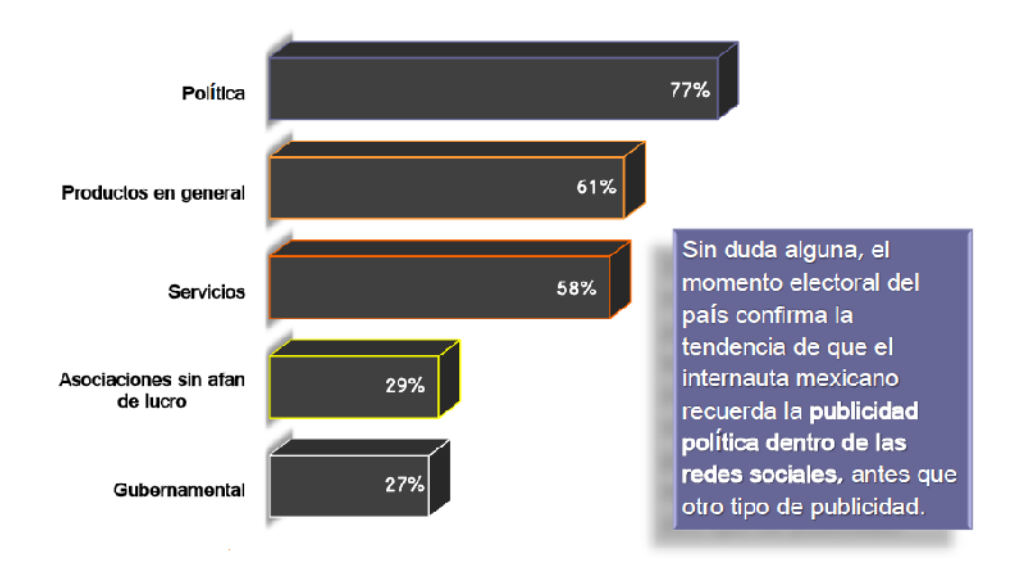

**Fuente: Juárez, Renato. (Mayo, 2012). Hábitos de los usuarios de internet en México. <http://www.amipci.org.mx/?P=editomultimediafile&Multimedia=115&Type=1>**

**Figura 235.0**

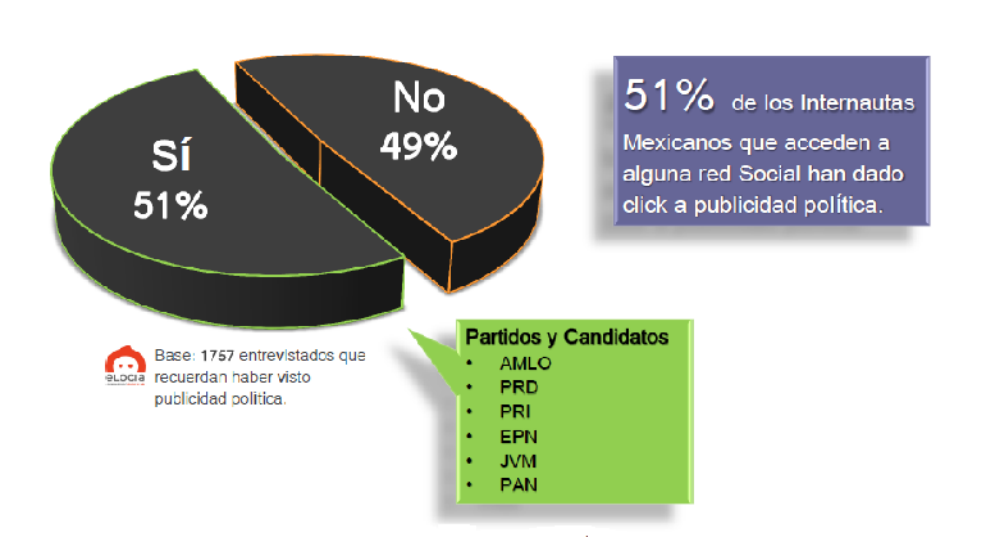

### **POLÍTICA EN REDES SOCIALES.**

**Fuente: Juárez, Renato. (Mayo, 2012). Hábitos de los usuarios de internet en México. <http://www.amipci.org.mx/?P=editomultimediafile&Multimedia=115&Type=1>**

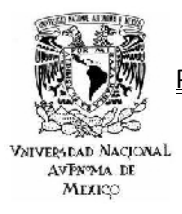

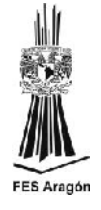

### **SEGUIDORES EN REDES SOCIALES DE ALGÚN CANDIDATO.**

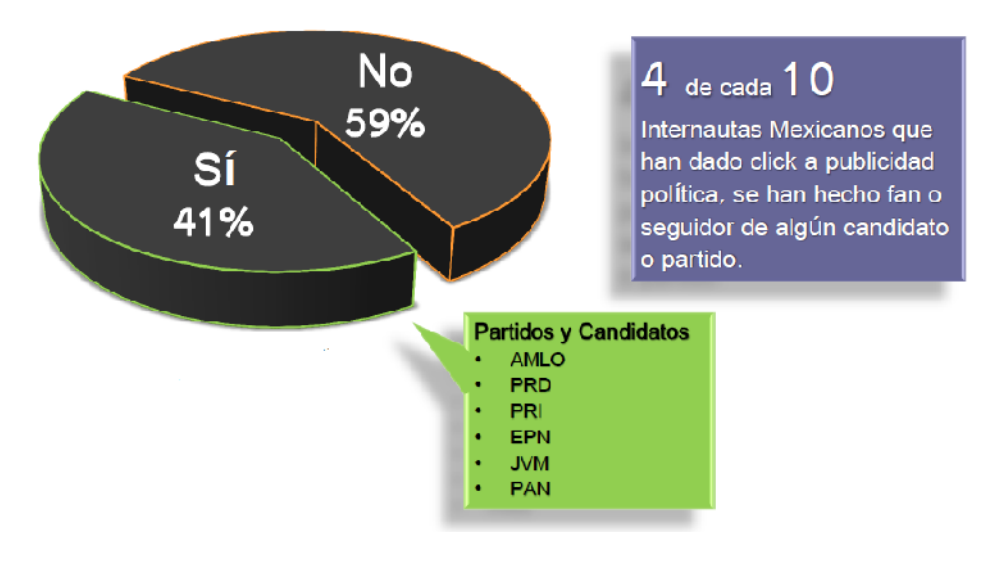

**Fuente: Juárez, Renato. (Mayo, 2012). Hábitos de los usuarios de internet en México. <http://www.amipci.org.mx/?P=editomultimediafile&Multimedia=115&Type=1>**

**Figura 235.0**

### **INTENCIÓN DE VOTO EN REDES SOCIALES SOBRE ALGÚN CANDIDATO.**

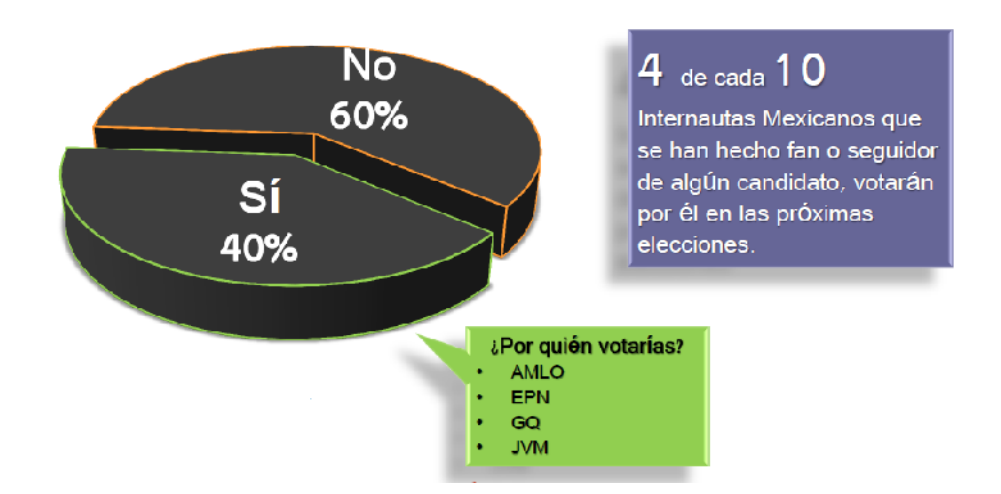

**Fuente: Juárez, Renato. (Mayo, 2012). Hábitos de los usuarios de internet en México. <http://www.amipci.org.mx/?P=editomultimediafile&Multimedia=115&Type=1>**

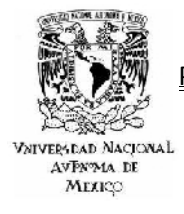

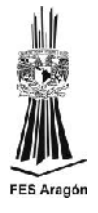

### *DATOS RELEVANTES DE ESTADÍSTICIOS 2012.*

- En el 2011 el número de internautas alcanzó los 40.6 millones, lo que representa un incremento del 14% respecto a 2010.
- $\downarrow$  No es sorpresa que los dispositivos de mayor uso para conectarse a internet sean la PC (64%) y laptop (61%) respectivamente.
- El uso de Smartphones (58%) para conectarse a internet se duplicó respecto al 2010 (26%), en consecuencia el uso de PC y laptop ha disminuido en este mismo periodo de tiempo.
- Los días entre semana son los de mayor conexión por parte del internauta mexicano, sin embargo el sábado se posiciona como un día de buen tráfico (67%).
- $\downarrow$  El tiempo promedio de conexión es de 4 horas y 9 minutos, 47 minutos más que en el 2011.
- El 29% de los internautas mexicanos empezaron a navegar en la red por la necesidad de buscar información, el 28% por utilizar el correo electrónico, el 17% por el uso de videojuegos y redes sociales respectivamente.
- ↓ Dentro de las principales actividades en línea del Internauta Mexicano están el Enviar y Recibir correos electrónicos (80%), acceder a redes sociales (77%) y buscar información (71%).
- ↓ Respecto a las principales actividades de entretenimiento en línea del Internauta Mexicano están el utilizar redes sociales (86%), visitar sitios de Noticias (61%) y descargar música/videos (37%).
- El 83% de los internautas en México recuerdan haber visto algún tipo de publicidad online.
- + Respecto a esta recordación publicitaria en línea, las categorías de cómputo (50%), películas/cine (46%) y teléfonos celulares/accesorios (45%), fueron las más recordadas por parte de los internautas evaluados.
- $\pm$  El 92% de los internautas entrevistados accesa a redes sociales y las principales razones para no acceder a alguna red social son: No les interesa/no les divierte (62%) y por protección de datos personales (53%).
- $\downarrow$  4 es el promedio de cuentas en redes sociales en que el internauta mexicano se encuentra inscrito.

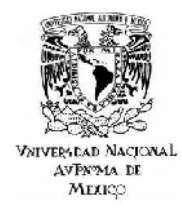

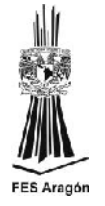

- El 19% de los internautas mexicanos que acceden a alguna red social tienen un año o menos haciéndolo, por otra parte el 30% lleva cinco años o más utilizándolas.
- + Las principales redes sociales en México son Facebook (90%), Youtube (60%) y Twitter (55%) respectivamente.
- El 53% de los internautas que acceden a alguna red social les gusta la publicidad dentro de la misma, esto significó un incremento del 12% respecto a 2010.
- $\pm$  El 50% de los internautas entrevistados conocen fcommerce y sólo el 4% ha comprado algún producto/servicio dentro de esta red social.
- Sin duda alguna, el momento electoral del país confirma la tendencia de que el internauta mexicano recuerda la publicidad política (77%) dentro de las redes sociales, antes que otro tipo de publicidad.
- $\pm$  El 51% de los Internautas Mexicanos que acceden a alguna red social han dado click a publicidad política.
- 4 4 de cada 10 Internautas Mexicanos que han dado click a publicidad política, se han hecho fan o seguidor de algún candidato o partido.
- $\downarrow$  4 de cada 10 Internautas Mexicanos que se han hecho fan o seguidor de algún candidato, votarían por este en las próximas elecciones.

**Fuente: Juárez, Renato. (Mayo, 2012). Hábitos de los usuarios de internet en México. <http://www.amipci.org.mx/?P=editomultimediafile&Multimedia=115&Type=1>**

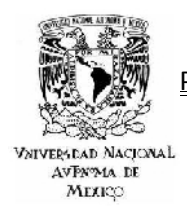

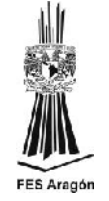

*BIBLIOGRAFÍA*

- Arboleya, Diana. (Marzo, 2011). Estudio de comercio electrónico 2010. http://www.promexico.gob.mx/ works/models/promexico/Resourse/105/1/images/EstudioDeComercioElectr onico2010.pdf
- Chalom, Claudio. (Octubre, 2010). Buenas prácticas SEO de los 12 clubes más<br>copulares de Brasil. http://www.babelteam.brinkster.net/club/E-book[http://www.babelteam.brinkster.net/club/E-book](http://www.babelteam.brinkster.net/club/E-book-clubes-mas-populares-BR-ES.pdf)[clubes-mas-populares-BR-ES.pdf](http://www.babelteam.brinkster.net/club/E-book-clubes-mas-populares-BR-ES.pdf)
- Chalom, Claudio. (Octubre, 2010). Buenas prácticas SEO 11 empresas mexicanas<br>de exámenes de paternidad basados en adn. de exámenes de paternidad basados en adn. [http://es.scribd.com/doc/58394035/23/Grafico-10-Puntuacion-por-empresa](http://es.scribd.com/doc/58394035/23/Grafico-10-Puntuacion-por-empresa-laboratorio-del-factor-8-ranking-Alexa)[laboratorio-del-factor-8-ranking-Alexa](http://es.scribd.com/doc/58394035/23/Grafico-10-Puntuacion-por-empresa-laboratorio-del-factor-8-ranking-Alexa)
- Go 2 Jump. (S. F.). Fecha de consulta: 15 de Marzo 2012. http://www.go2jump.com/como-funciona.html
- Juárez, Renato. Menéndez, Pedro (Mayo, 2011). Hábitos de los usuarios de internet en metallier en metallige en metallige van México. <http://www.amipci.org.mx/?P=editomultimediafile&Multimedia=102&Type=1>
- Juárez, Renato. (Mayo, 2012). Hábitos de los usuarios de internet en México. http://www.<u>amipci.org.mx/?P=editomultimediafile&Multimedia=115&Type=1</u>
- Kaba, Ibraim, (Ciudad de la Habana, 2008). Elementos básicos de comercio Universitaria. [http://es.scribd.com/doc/97013779/33630386-Elementos-Basicos-Del-](http://es.scribd.com/doc/97013779/33630386-Elementos-Basicos-Del-Comercio-Electronico)[Comercio-Electronico](http://es.scribd.com/doc/97013779/33630386-Elementos-Basicos-Del-Comercio-Electronico)
- Vélez, Diego, (6 de Mayo del 2009). Nuevas tecnologías en internet. <http://dvelez.blogspot.mx/2009/05/> Modelo-de-negocios-en-internet-por.html

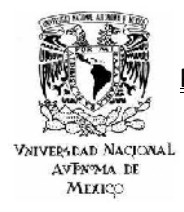

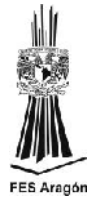

*GLOSARIO*

- **Back Links: Es el término que se utiliza en el ambiente SEO para referirse a los enlaces que apuntan a una página web desde otra página externa.**
- **Cloaking:** Técnica Black Hat SEO penalizada por los buscadores que muestra una página web al robot que utilizan los buscadores para indexar las páginas, y otra página distinta a los visitantes de la web. El método más habitual es la inserción de texto con las palabras clave del sitio web bajo una imagen o animación Flash, o en la etiqueta "noscript".
- **FODA:** Es una sigla que significa Fortalezas, Oportunidades, Debilidades y Amenazas. Es el análisis de variables controlables (las debilidades y fortalezas que son internas de la organización y por lo tanto se puede actuar sobre ellas con mayor facilidad), y de variables no controlables (las oportunidades y amenazas las presenta el contexto y la mayor acción que podemos tomar con respecto a ellas es preverlas y actuar a conveniencia).
- **Go2jump:** Realizará una valoración del sitio en relación a los buscadores, se gestionaran todas las campañas Linkbuilding e incluso se puede realizar una comparación de la web o blog con otros. Básicamente, Go2Jump monitoriza cada palabra clave añadida en la web o blog, frente a los buscadores Google, Yahoo y Bing.
- **L** Joomla: Es un sistema de gestión de contenidos que puede ser utilizado independientemente. Entre sus principales virtudes está la de permitir integrar, añadir o editar el contenido de un sitio web de manera sencilla. Es un código abierto programado mayoritariamente en PHP bajo una licencia GPL. Este administrador de contenidos puede trabajar en redes locales dígase intranet o internet y requiere de una base de datos creada con un gestor MySQL, así como de un servidor HTTP Apache.
- **Keywords:** Las palabras o frases clave son términos de búsqueda que los navegantes usan en buscadores para encontrar información en la web.
- Link Building: Su objetivo es la consecución de enlaces entrantes hacia el sitio que se desea posicionar. Se buscan enlaces de webs prestigiosas y de la misma temática, puesto que el valor que transmitirán esos enlaces será mayor.
- **Link Building:** Es la técnica de crear una buena historia (un tutorial, una utilidad, un concurso, etc.) y promocionarla adecuadamente para conseguir el mayor número de enlaces en el menor tiempo posible.

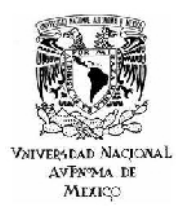

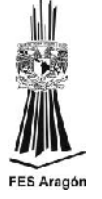

- **Link Cloaking:** Enviar al usuario a una dirección diferente a la señalada sobre el enlace.
- **Optimización Off Page:** Es la optimización que se realiza fuera del sitio. Dicha optimización tomas más tiempo que la interna, debido a que depende de factores externos que no son controlados por el administrador, sino por los motores de búsqueda.
- **Optimización On Page:** Es la optimización que se realiza de forma interna en el sitio. En algunas ocasiones resulta más simple realizar una optimización interna que externa.
- **Page Rank**: Valor numérico del 1 al 10 que ofrece una idea de la importancia que Google concede a un sitio web. No es una escala lineal, por lo que el salto entre PR7 y PR8 es mucho mayor que entre PR2 y PR3. **PR:** Abreviatura de Page Rank.
- 
- **Robots:** Es un programa que inspecciona metódicamente y forma automatizada las páginas web, coleccionando documentos para construir una base de datos para el motor de búsqueda. El robot de búsqueda de Google se llama Googlebot.
- **Last Robots.txt:** Se trata de un fichero que las arañas de los buscadores piden antes de descargar alguna página de un sitio. En el fichero "robots.txt" se pueden especificar qué páginas y/o directorios se pueden o no indexar en los buscadores.
- **RSS:** RSS son las siglas de Really Simple Syndication, un formato XML para sindicar o compartir contenido en la web. Se utiliza para difundir información actualizada frecuentemente a usuarios que se han suscrito a la fuente de contenidos. El formato permite distribuir contenidos sin necesidad de un navegador, utilizando un software diseñado para leer estos contenidos RSS.
- **SEM:** (Search Engine Marketing) El marketing en buscadores hace referencia a la contratación, gestión y análisis de los enlaces patrocinados de los buscadores, anuncios de la misma temática que las palabras que el usuario busca y que se contratan a cambio de una cantidad económica.
- **SEO:** (Search Engine Optimization) Es el proceso para mejorar la visibilidad de una página web en los diferentes buscadores (Google, Yahoo, Bing, etc.) de manera orgánica, es decir, gratuita. Su objetivo es aparecer en las primeras posiciones de los buscadores para determinadas palabras clave.

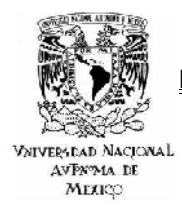

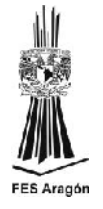

Para ello se utilizan diferentes técnicas como la optimización de la estructura y contenido de las páginas, Linkbuilding, etc.

- **Seo Black Hat:** Técnicas que aprovechan las deficiencias de los buscadores para conseguir un posicionamiento poco lícito de sus páginas o eliminar a la competencia de los resultados mostrados.
- **Seo White Hat:** Técnicas aprobadas de una buena práctica Seo.
- **Site Map:** Fichero en formato XML generado para los buscadores. Contiene información sobre las páginas disponibles o la frecuencia de actualización de sus contenidos.
- **Url:** Es un localizador de recursos uniforme, más comúnmente denominado URL (sigla en inglés de uniform resource locator), es una secuencia de caracteres, de acuerdo a un formato modélico y estándar, que se usa para nombrar recursos en Internet para su localización o identificación, como por ejemplo documentos textuales, imágenes, vídeos, presentaciones digitales, etc.
- **W3C:** son las siglas de World Wide Web Consortium, un consorcio fundado en 1994 para dirigir a la Web hacia su pleno potencial mediante el desarrollo de protocolos comunes que promuevan su evolución y aseguren su interoperabilidad. El consorcio está compuesto por un grupo de programadores, desarrolladores web, ejecutivos de la industria y usuarios que ayudan a definir las especificaciones para el desarrollo de la tecnología web.